# **ΠANΕΠΙΣΤΗΜΙΟ ΠΕΙΡΑΙΩΣ**

# **Τμήμα Ψηφιακών Συστημάτων**

# **Π.Μ.Σ Διδακτικής της Τεχνολογίας και Ψηφιακών Συστημάτων**

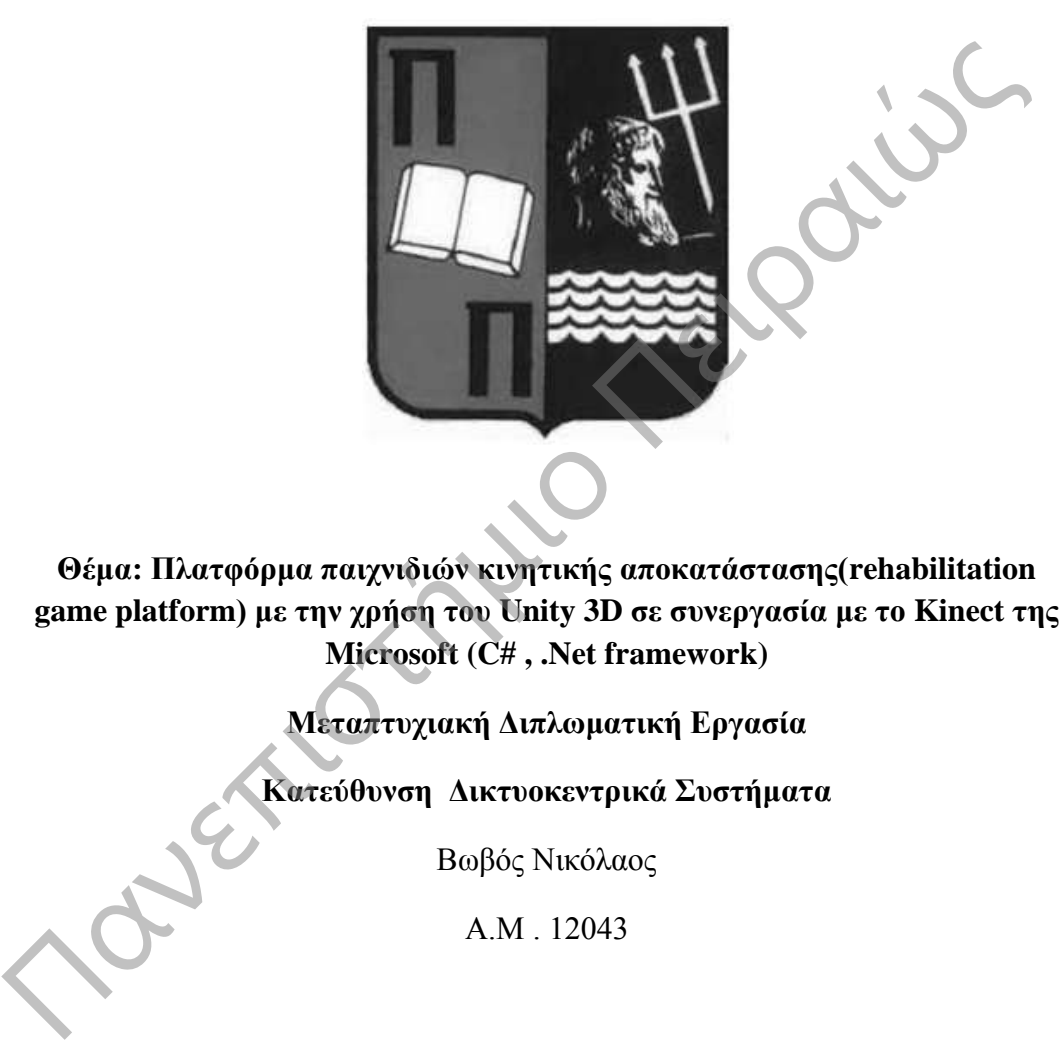

**Θέμα: Πλατφόρμα παιχνιδιών κινητικής αποκατάστασης(rehabilitation game platform) με την χρήση του Unity 3D σε συνεργασία με το Kinect της Microsoft (C# , .Net framework)** 

**Μεταπτυχιακή Διπλωματική Εργασία**

**Κατεύθυνση Δικτυοκεντρικά Συστήματα** 

Βωβός Νικόλαος

Α.Μ . 12043

Επιβλέπων: Συμεών Ρετάλης, Καθηγητής

Τριμελής Επιτροπή

Συμεών Ρετάλης

Άγγελος Ρούσκας

Απόστολος Μηλιώνης

Πειραιάς, 2014

Πανεπιστήμιο Πειραιώς

Στους γονείς μου, που με στήριξαν σε όλη την διάρκεια **ΠΑΡΕΙΣ ΠΑΡΕΙΣ ΤΟ ΠΑΡΕΙΣ ΤΟΥ ΜΕ** 

των Μεταπτυχιακών μου σπουδών.

# Περιεχόμενα

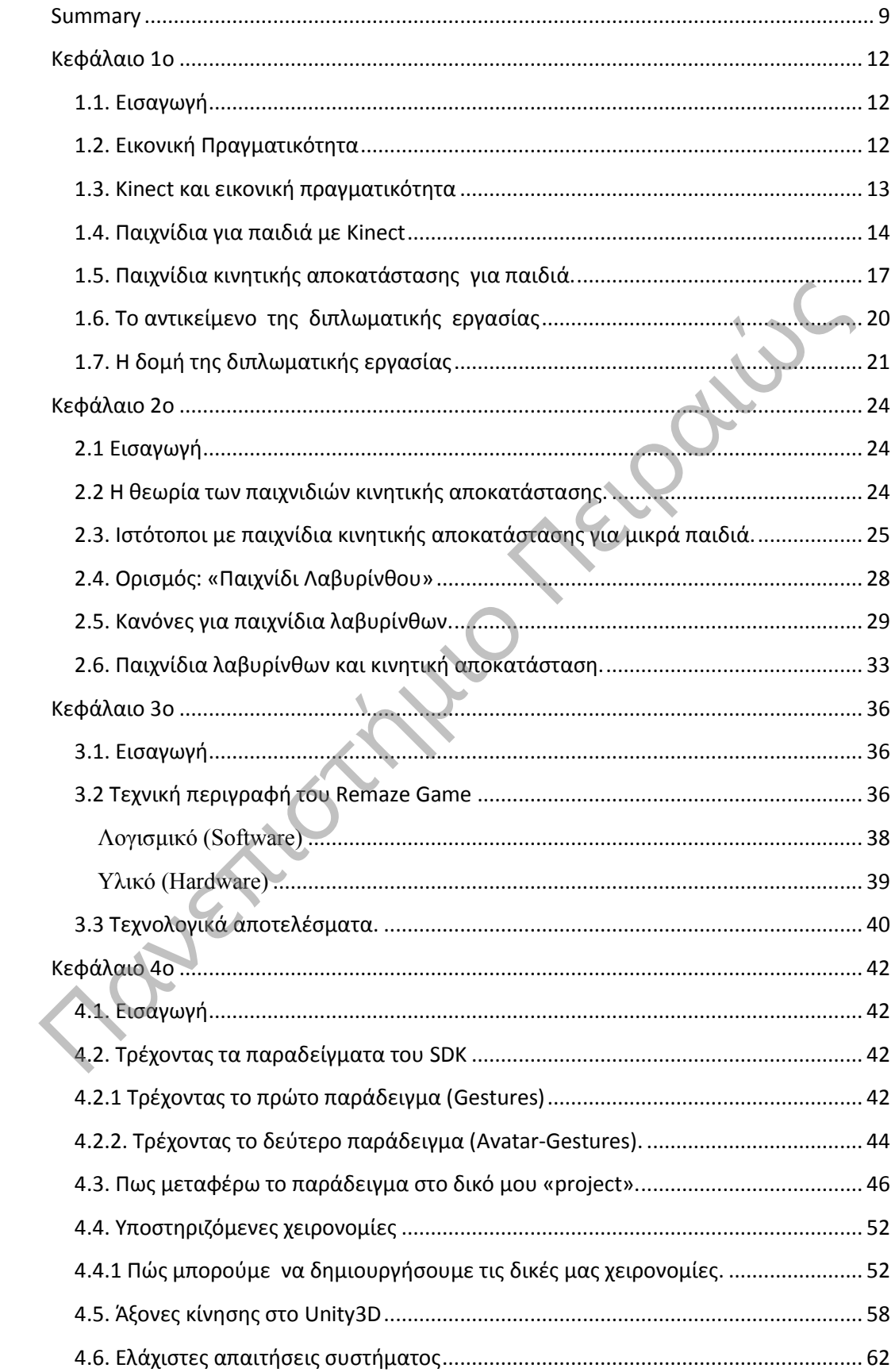

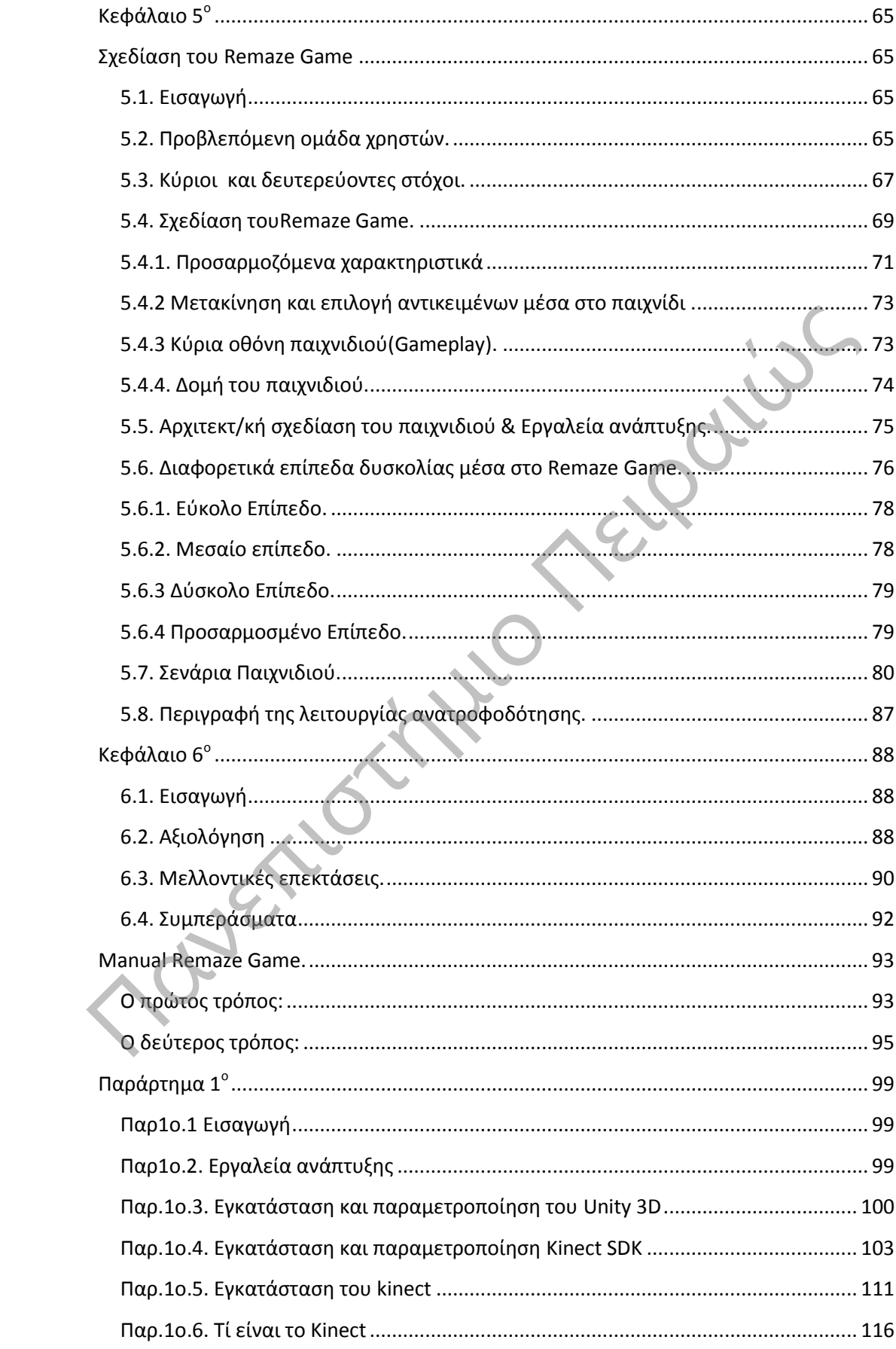

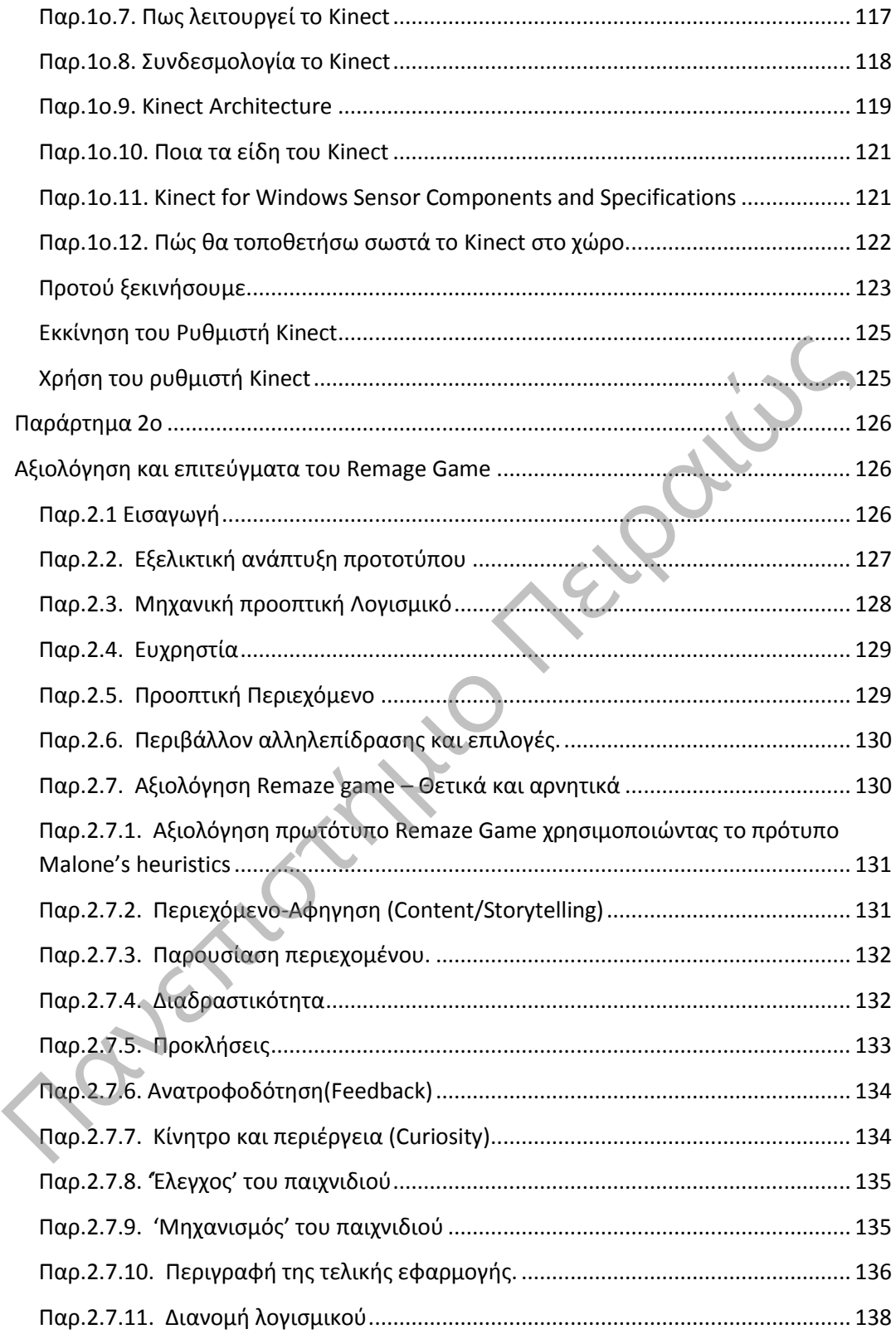

# **Πρόλογος**

Ο απώτερος σκοπός του μεταπτυχιακού είναι η απόκτηση της απαιτούμενης γνώσης και η εξοικείωση με τις σύγχρονες τεχνολογίες που κυριαρχούν στην αγορά εργασίας στο χώρο των Δικτυοκεντρικών Συστημάτων.

Αποδέκτης αυτής της γνώσης είναι η ευρύτερη κοινωνία που χρησιμοποιεί και διαχειρίζεται καθημερινά Δικτυοκεντρικά Συστήματα για τη διευθέτηση και την επίλυση διαφόρων καταστάσεων.

Μέσα από το Μεταπτυχιακό Πρόγραμμα σπουδών διδαχτήκαμε όλες τις τεχνολογικές και σχεδιαστικές αρχές καθώς και τα πρότυπα για τη δημιουργία επιτυχημένων συστημάτων, ώστε η γνώση που αποκτήθηκε εφαρμόστηκε στη δημιουργία της πλατφόρμας παιχνιδιών κινητικής αποκατάστασης στα πλαίσια της παρούσας Διπλωματικής Εργασίας. αγορά εργασίας στο χώρο των Δικτυοκεντρικών Συστημάτων.<br>
Αποδέκτης αυτής της γνώσης είναι η ευρύτερη κοινωνία που χρησιμοποιεί<br>
διαχειρίζεται καθημερινά Δικτυοκεντρικά Συστήματα για τη διευθέτηση και<br>
επίλυση διαφόρων κατ

# **Περίληψη**

Δημιουργία πλατφόρμας παιχνιδιών κινητικής αποκατάστασης με τη χρήση του Unity 3D σε συνεργασία με το Kinect της Microsoft .

Πανεπιστήμιο Πειραιώς

Ενδεικτικές κατηγορίες παιχνιδιών.

- Onderste extremiteiten
- Rug
- Dynamische Balans
- Bovenste extremiteiten
- Balans

Η πλατφόρμα θα βοηθεί τον παίχτη να εκτελέσει ασκήσεις μέσα από ένα ευχάριστο και διασκεδαστικό παιχνίδι. Οι ασκήσεις που θα εκτελεί θα τον βοηθούν να αποκαταστήσει κάθε φορά ένα κινητικό πρόβλημα, ενώ στο τέλος της άσκησης θα υπάρχουν κάποια αποτελέσματα με τα βήματα που εκτελέστηκαν σωστά, για να μπορεί ο ενδιαφερόμενος να παρακολουθεί την πρόοδό του μέσα από το παιχνίδι.

Η πλατφόρμα θα μπορεί να χρησιμοποιηθεί από οποιονδήποτε παίχτη. Το παιχνίδι έχει τρία διαφορετικά επίπεδα εύκολο(easy), μεσαίο(medium), δύσκολο(difficult) και προσαρμοσμένο(customize) με δικαιώματα δημιουργίας και επεξεργασίας παρόντων παιχνιδιών.

Κάθε επίπεδο δυσκολίας έχει διαφορετικές ιδιότητες και χαρακτηριστικά που είναι προσαρμοσμένα στην εμπειρία που έχει αποκτήσει ο παίχτης μέσα από το παιχνίδι, ενώ μέσα από το επίπεδο customize μπορεί να παραμετροποιήσει το παιχνίδι και να προσθέσει τα δικά του χαρακτηριστικά.

Περισσότερα για τα χαρακτηριστικά και τον τρόπο λειτουργίας του παιχνιδιού

αναφέρουμε παρακάτω στα κεφάλαια 5 και 6.<br>Πανεπιστήμιο Πειραιών<br>Πανεπιστήμιο Πειραιών και 6.

# **Summary**

<span id="page-9-0"></span>Creating a platform game motor rehabilitation using the Unity 3D in collaboration with the Kinect of Microsoft. **Πανεπιστή** 

- Indicative categories of toys.
- Onderste extremiteiten
- Rug
- Dynamische Balans
- Bovenste extremiteiten
- Balans

The platform will help the player to perform exercises through a fun and entertaining game. The exercises you perform will help to restore every time a motor problem, while at the end of the exercise there will be some results by the steps executed correctly, to enable the person concerned to monitor its progress through the game.

The platform can be used by any player. The game has three different levels easy, medium, difficult and customize permissions to create and edit these games.

Each difficulty level has different properties and features that are tailored to the experience gained by the player through the game, while in the plane can customize the game to customize and add their own features.

Read more about the features and operation of the game are listed below in Chapters 5 and 6.

# **Ευχαριστίες**

Η παρούσα διπλωματική εργασία έχει φτάσει στο τέλος της και σε αυτό το σημείο θέλω να ευχαριστήσω κάποιους ανθρώπους, οι οποίοι με βοήθησαν επιτελώντας ο καθένας έναν ξεχωριστό και μοναδικό ρόλο, για να μπορέσω να φτάσω σε αυτό το αποτέλεσμα.

Πρώτα από όλα θέλω να ευχαριστήσω τον επιβλέποντα και εμπνευστή του θέματος της διπλωματικής εργασίας κ. Συμεών Ρετάλη, Καθηγητή του τμήματος Ψηφιακών Συστημάτων του Πανεπιστημίου Πειραιώς για την εμπιστοσύνη του και τη συμμετοχή του κατά την εκπόνηση της διπλωματικής εργασίας.

Δεν είναι μόνο οι πολύτιμες συμβουλές και η καθοδήγηση για τις οποίες τον ευχαριστώ, αλλά και διότι μου έδωσε την πρόκληση να ασχοληθώ με τη δημιουργία εκπαιδευτικών συστημάτων, κάτι που μου άρεσε ανέκαθεν και με το οποίο έχω ασχοληθεί ξανά στο παρελθόν. Σε όλη τη διάρκεια της εργασίας ήταν δίπλα μου και με στήριζε με τις πολύτιμες συμβουλές και ιδέες του καθώς και με την όρεξη για δουλειά που τον διακρίνει. Η παρούσα διπλοματική εργασία έχει φτάσει στο τέλος της και σε αυτό το σημ<br/>θέλο να ευχαριστήσω κάποιους ανθρώπους, οι οποίοι με βοήθησαν επιτελάνο καθένας έναν ξεχωριστό και μοναδικό ρόλο, για να μπορέ<br/>έω να φτάσ

Το αντικείμενο αυτό θα με απασχολήσει και στις μετέπειτα σπουδές μου, μετά την επιτυχή ολοκλήρωση των Μεταπτυχιακών μου Σπουδών. Επίσης θέλω να ευχαριστήσω τους υπόλοιπους Καθηγητές μου στο μεταπτυχιακό πρόγραμμα σπουδών.

Ακόμα θέλω να ευχαριστήσω τους συμφοιτητές μου στο μεταπτυχιακό και όλα τα άτομα που με έχουν βοηθήσει να φτάσω μέχρις εδώ, δηλαδή στις προπτυχιακές και μεταπτυχιακές σπουδές μου και όλους εκείνους με τους οποίους έχω συνεργαστεί εργασιακά.

# **Σκοπός Εργασίας**

Για να μπορέσει κάποιος να καταλάβει καλύτερα, τι διαπραγματεύεται η παρούσα διπλωματική εργασία, θα αναφέρουμε σύντομα κάποια στοιχεία.

Πρέπει να δημιουργηθεί μία εφαρμογή σε τρισδιάστατο περιβάλλον που θα χρησιμοποιεί τις δυνατότητες του Kinect,,για να αντιλαμβάνεται τις κινήσεις του παίχτη για τη διεξαγωγή των ασκήσεων κινητικής αποκατάστασης. Πανεπιστήμιο Πειραιώς

- Για το τρισδιάστατο περιβάλλον θα χρησιμοποιήσουμε την πλατφόρμα κατασκευής παιχνιδιών Unity 3D.
- Για τη δημιουργία τρισδιάστατων μοντέλων θα χρησιμοποιήσουμε τον 3D Studio Max.
- Για την ανίχνευση των κινήσεων στον χώρο θα χρησιμοποιήσουμε το kinect.
- Για τον προγραμματισμό και τη σύνδεση όλων των παραπάνω θα χρησιμοποιήσουμε τη γλώσσα προγραμματισμού C#.

Παρακάτω θα αναφέρουμε όλες τις λεπτομέρειες που χρειαζόμαστε, για να δημιουργήσουμε το περιβάλλον που χρειάζεται η εφαρμογή μας.

# **Κεφάλαιο 1ο**

### <span id="page-12-1"></span>**1.1. Εισαγωγή**

<span id="page-12-0"></span>Στο κεφάλαιο αυτό κάνουμε μια εισαγωγή στο θέμα της διπλωματικής εργασίας και αναφέρουμε κάποιες έννοιες, όπως η έννοια της εικονικής πραγματικότητας, ο ρόλος που παίζει στη σύγχρονη εικονική πραγματικότητα το Kinect,, η σχέση που έχει το kinect με το παιδικό παιχνίδι, πώς συνδέονται τα παιχνίδια για την επίλυση κινητικών δυσκολιών και τέλος παρουσιάζεται το αντικείμενο της διπλωματικής εργασίας. 1.1. Εισαγογή<br>
Στο κεφάλαιο αυτό κάνουμε μια εισαγωγή στο θέμα της διπλόμασικής εργασ<br>
και αναφέρουμε κάποιες έννοιες, όπως η έννοια της εικονικής πραγματικότητ<br>
ο ρόλος που παίζει στη σύγχρονη εικονική πραγματικότητα το

# <span id="page-12-2"></span>**1.2. Εικονική Πραγματικότητα**

Η εικονική πραγματικότητα είναι ένα τεχνητό περιβάλλον που έχει δημιουργηθεί με τη βοήθεια κάποιου ειδικού λογισμικού κατά τέτοιον τρόπο, ώστε ο άνθρωπος να είναι σε θέση να αναγνωρίσει τον εαυτό του και να αλληλεπιδράσει μέσα σε αυτό το περιβάλλον.

Η εικονική πραγματικότητα εκτός από ψυχαγωγικούς σκοπούς τα τελευταία χρόνια, χρησιμοποιείται στο στρατό, στην ιατρική και στη δημιουργία παιχνιδιών εκπαιδευτικού χαρακτήρα.

Τα συστήματα εικονικής πραγματικότητας έχουν εξελιχτεί πολύ την τελευταία δεκαετία. Μέσα από την εικονική πραγματικότητα έχουμε μεγάλες δυνατότητες για την ανάπτυξη συστημάτων αξιολόγησης και θεραπείας, γιατί μπορούμε να δημιουργήσουμε οποιοδήποτε περιβάλλον πλήρως ελεγχόμενο και ασφαλές.

Με την εικονική πραγματικότητα ο παίχτης δεν αλληλεπιδρά μόνο με τα κλασικά χειριστήρια του υπολογιστή, αλλά έχει τη δυνατότητα να χρησιμοποιήσει προηγμένα χειριστήρια και να αλληλεπιδράσει με το 3D περιβάλλον του εικονικού κόσμου.

# <span id="page-13-0"></span>**1.3. Kinect και εικονική πραγματικότητα**

Το Kinect είναι μια νέα προσέγγιση της Εικονικής Πραγματικότητας. Ένα από τα νεότερα(σε λογική τιμή) χειριστήρια για Εικονική Πραγματικότητα είναι το Microsoft Kinect, το οποίο επιτρέπει στην κονσόλα ή στον υπολογιστή να παρακολουθεί τις κινήσεις μας σε πραγματικό χρόνο. Η τεχνολογία αυτή είχε ξεκινήσει πριν από 15 χρόνια όμως μέχρι πριν από λίγο καιρό ήταν απαγορευτική, για να την αποκτήσει κάποιος. χειριστήρια του υπολογιστή, αλλά έχει τη δυνατότητα να χρησιμοποιή<br>προηγμένα χειριστήρια και να αλληλεπιδράσει με το 3D περιβάλλον<br>εικονικού κόσμου.<br>Π.**3. Kinect και εικονική πραγματικότητα**<br>Το Kinect είναι μια νέα προσέ

Το Kinect επιτρέπει επίσης προηγμένες αναγνωρίσεις χειρονομιών, αναγνώριση προσώπου, αναγνώριση φωνής, επίσης μπορεί να παρακολουθήσει ταυτόχρονα μέχρι έξι άτομα, μεταξύ των οποίων δύο ενεργούς παίχτες για την ανάλυση της κίνησης.

[\(http://www.virtual-reality-rehabilitation.com/a/virtual-reality/what-is](http://www.virtual-reality-rehabilitation.com/a/virtual-reality/what-is-virtual-reality)[virtual-reality\)](http://www.virtual-reality-rehabilitation.com/a/virtual-reality/what-is-virtual-reality)

### <span id="page-14-0"></span>**1.4. Παιχνίδια για παιδιά με Kinect**

Το παιχνίδι είναι από τα αρχαία χρόνια γνωστό σε μικρούς και μεγάλους ως μέσο διασκέδασης και ψυχαγωγίας, ενώ από άλλους θεωρείται ως χαμένος χρόνος που δεν έχει να προσφέρει κάτι πέρα από κάποιες στιγμές γέλιου και διασκέδασης.

Τα παιδιά περνούν καθημερινά αρκετό χρόνο της ημέρας παίζοντας και το παιχνίδι συμβάλει αποφασιστικά στη συναισθηματική και κοινωνική ανάπτυξή τους.

Ο χρόνος που ξοδεύει ένα παιδί, για να παίξει υπολογίζεται σε 15.000 ώρες τα πρώτα έξι χρόνια της ζωής του. Στην εποχή μας το πρόγραμμα που έχει καθημερινά ένα παιδί είναι απαιτητικό, έτσι ώστε έχει ελάχιστο χρόνο για παιχνίδι και επομένως αυτό λειτουργεί ως μηχανισμός χαλάρωσης και εκτόνωσης του άγχους. Τα παιδιά περνούν καθημερινά αρκετό χρόνο της ημέρας παίζοντας και παιχνίδι συμβάλει αποφασιστικά στη συναισθηματική και κοινονική ανάπτους.<br>
Ο χρόνος που ξοδεύει ένα παιδί, για να παίξει υπολογίζεται σε 15.000 ώρες πρότ

Οι απόψεις για τη σημασία του παιχνιδιού στην καθημερινότητα ενός παιδιού διαφέρουν ,αφού άλλοι το θεωρούν μέσο ψυχαγωγίας ενώ άλλοι χαμένο χρόνο.

Το βέβαιο είναι ότι το παιχνίδι είναι απαραίτητο στην καθημερινότητα των παιδιών, γιατί τα βοηθεί να αναπτύξουν όλες τις λειτουργίες και δεξιότητές τους, οι οποίες αφορούν το σώμα, το πνεύμα ακόμα και τα συναισθήματά τους. Επομένως μέσα από το παιχνίδι ένα παιδί:

> Εξελίσσει τη σκέψη του: Μέσα από το παιχνίδι το παιδί μαθαίνει, πώς να ανακαλύπτει τον κόσμο, δηλαδή πώς μπορεί να «μαθαίνει». Επίσης αναπτύσσει όλες τις γνωστικές

> > 14

λειτουργίες του και όλες τις πνευματικές του δεξιότητες, τη μνήμη, τη φαντασία, την κρίση, τη σκέψη, ενώ παράλληλα εξελίσσει και το λόγο.

 Γνωρίζει τον κόσμο: Ένα ακόμα πολύ σημαντικό χαρακτηριστικό είναι η εξερεύνηση του εξωτερικού περιβάλλοντος η οποία αρχίζει με το ομαδικό παιχνίδι. Δημιουργούνται οι πρώτες σχέσεις του παιδιού με τον κόσμο, με τους άλλους ανθρώπους, αλλά και η πρώτη γνωριμία με τον εαυτό του. Ανακαλύπτει τρόπους, για να επικοινωνεί, αποκτά εμπειρίες, καλλιεργείται ηθικά, πνευματικά, συναισθηματικά, ενώ παράλληλα γίνεται πιο ανεξάρτητο. Από την άλλη, το ομαδικό παιχνίδι το βοηθεί να διαχειρίζεται τις συγκρούσεις, να νιώθει άνετα με τον περίγυρό του, ενώ συγχρόνως του ενισχύει την αυτοεκτίμηση και του μαθαίνει τον αμοιβαίο σεβασμό. Δημιουργούνται οι πρώτες σχέσεις του παιδιού με τον κόσφαι λημιουργούνται οι πρώτες σχέσεις του παιδιού με τον κόσφαι το παιδιού με τον κόσφαι το παιδιού με τον κόσφαι το παιδιού με τον κόσφαι επιστειρίες, καλλιεργείται η

 Γνωρίζει καλύτερα το σώμα του: Ο καλύτερος τρόπος για να γνωρίσει το παιδί το σώμα του είναι να παίξει με αυτό! Αυτό είναι άλλωστε και το πρώτο παιχνίδι κάθε βρέφους, το παιχνίδι με το ίδιο του το σώμα! Μαθαίνει να κυριαρχεί στο σώμα του, να συντονίζει τις κινήσεις του, να εξελίσσει τις αισθήσεις του. Παράλληλα, έχει και έναν τρόπο, για να δώσει διέξοδο στην κινητικότητά του, να ασκήσει, αλλά και να συνειδητοποιήσει τη σωματική του δύναμη.

15

 Είναι ελεύθερο: Μέσα από το παιχνίδι το παιδί απελευθερώνει το φόβο, το θυμό και τα άγχη του, εκφράζεται δηλαδή ελεύθερα. Επίσης μαθαίνει καινούργιες συμπεριφορές, ταυτίζεται με τους ρόλους που παίζει και εκτονώνει το συναίσθημά του. Παράλληλα συνειδητοποιεί πώς μπορεί να ελέγχει καταστάσεις, πώς μπορεί να ελέγχει τη συμπεριφορά προσώπων ή αντικειμένων, κάτι που χωρίς τη βοήθεια του παιχνιδιού δεν θα μπορούσε να κάνει ποτέ.

http://archive.in.gr/Reviews/placeholder.asp?lngReviewID=38464&lngCh [apterID=49812&lngItemID=85692](http://archive.in.gr/Reviews/placeholder.asp?lngReviewID=38464&lngChapterID=49812&lngItemID=85692)

Το kinect είναι ο σύγχρονος τρόπος, για να παίξουν σήμερα τα παιδιά παιχνίδια μέσα από μια διαφορετική εμπειρία, που μπορεί να βοηθήσει να αναπτυχθούν τα χαρακτηριστικά του παιχνιδιού που αναφέραμε παραπάνω.

Τρία είναι τα σπουδαιότερα χαρακτηριστικά του kinect που το κάνουν μοναδικό:

 Παίζουμε με όλο το σώμα.: Στο kinect έχουμε απαλλαγεί από τα παραδοσιακά χειριστήρια και το παιχνίδι γίνεται με όλο μας το σώμα. Το Kinect αποκρίνεται στις κινήσεις που κάνει κάθε φορά ο παίχτης πχ. αν πρέπει να κλωτσήσει κάτι στο παιχνίδι, απλά το κλωτσάει, αν πρέπει να κάνει άλμα, απλά κάνει ένα άλμα. Τόσο απλά, δεν χρειαζόμαστε ειδικές γνώσεις, για να παίξουμε ένα παιχνίδι βασισμένο στο kinect . Το μόνο που έχουμε να κάνουμε είναι να σηκωθούμε από τον καναπέ και να διασκεδάσουμε παίζοντας το παιχνίδι μας. προσώπων ή αντικειμένων, κάτι που χωρίς τη βοηθεια<br>
παιχνιδιού δεν θα μπορούσε να κάνει ποτέ.<br>
http://archive.in.gr/Reviews/placeholder.asp?lngReviewID=38464&lng<br>
apterID=49812&lngItemID=85692<br>
To kinect είναι ο σύγχρονο

- Όλα περιστρέφονται γύρω από τον παίχτη: Αυτός με το σώμα του έχει τον έλεγχο του παιχνιδιού, αρκεί να γνέψουμε με το χέρι και το kinect θα αναγνωρίσει το Avatar του παίχτη και έτσι θα ενεργοποιηθεί το παιχνίδι. Μετά μπορούμε να παίξουμε μέσα από μια μεγάλη ποικιλία παιχνιδιών και να μοιραστούμε με άλλους τις επιδόσεις μας.
- Υπάρχει γονικός έλεγχος: Για μεγαλύτερη ασφάλεια το kinect διαθέτει λειτουργία γονικού ελέγχου, για να μπορούν τα παιδιά να παίζουν σε ένα ασφαλές περιβάλλον.

<http://www.xbox.com/el-GR/Kinect/>

# <span id="page-17-0"></span>**1.5. Παιχνίδια κινητικής αποκατάστασης για παιδιά.**

Πολλά παιδιά στις μέρες μας παρουσιάζουν μικρά έως πολύ σοβαρά κινητικά προβλήματα, όπως δυσκαμψία, χαλάρωση και μειωμένη μυϊκή δύναμη. Όλες αυτές οι περιπτώσεις σήμερα αντιμετωπίζονται με τη χειρουργική, με φαρμακευτικές αγωγές και με επαγγελματικά προγράμματα θεραπείας όπως νευροαναπτυξιακή θεραπεία και κινησιοθεραπεία. Γιαριχοί γονικού ελέγχου, για να μπορούν τα παιδιά να παίζουν σε<br>
ασφαλές περιβάλλον.<br>
http://www.xbox.com/el-GR/Kineet/<br>
1.5. Παιχνίδια κινητικής αποκατάστασης για παιδιά.<br>
Πολλά παιδιά στις μέρες μας παρουσιάζουν μικρά

Σήμερα έχει αποδειχτεί ότι εκτός από τις σύγχρονες επιστημονικές μεθόδους αντιμετώπισης των κινητικών προβλημάτων, είναι πολύ σημαντική η καθημερινή σωματική δραστηριότητα, η οποία συμπληρώνει τα προγράμματα άσκησης που συμβάλλουν στη διατήρηση ενός υγιούς τρόπου ζωής. Η καθημερινή χρήση των θιγόμενων άκρων, εκτός από την εντατική άσκηση μέσα από συνεδρίες και θεραπείες, είναι ζωτικής σημασίας για τα αποτελέσματα κινητικής αποκατάστασης.

Έτσι τα τελευταία χρόνια τα Games έχουν ενσωματωθεί στην αντιμετώπιση των κινητικών προβλημάτων, ούτως ώστε η περιοχή αυτή παρουσιάζει πολύ ενδιαφέρον, είναι συνεχώς αναπτυσσόμενη και εμφανίζει πολλές επαγγελματικές ευκαιρίες σε ερευνητές, προγραμματιστές, σχεδιαστές και σε πολλούς άλλους σύγχρονους κλάδους.

Τα σύγχρονα Games δίνουν την δυνατότητα στα παιδιά να συμμετέχουν σε ομαδικές εργασίες μέσα από ένα ασφαλές και ελεγχόμενο περιβάλλον του οποίου το κόστος είναι πολύ μικρό και μπορεί εύκολα να γίνει προσβάσιμο από τον οποιονδήποτε.

Ένα άλλο μεγάλο πλεονέκτημα των παιχνιδιών αυτών είναι ότι δίνουν τη δυνατότητα και στον εκπαιδευτή του παιδιού να μπορεί να παρακολουθεί την πρόοδο του παιδιού εξ'αποστάσεως να το καθοδηγεί και να ορίζει νέες προκλήσεις. Ακόμα το παιδί μπορεί να παίζει τα παιχνίδια είτε μόνο του ή με άλλα παιδιά ή ακόμα και με την καθοδήγηση ενός εικονικού δασκάλου μέσα σε ένα περιβάλλον εικονικής πραγματικότητας, όπως έχουμε περιγράψει ήδη και παραπάνω. Τα σύγχρονα Games δίνουν την δυνατότητα στα παιδιά να συμμετέχουν ομαδικές εργασίες μέσα από ένα ασφαλές και ελεγχόμενο περιβάλλον οποίου το κόστος είναι πολύ μικρό και μπορεί εύκολα να γίνει προσβάσιμο τον οποιονδήποτε.

Όπως γνωρίζουμε σήμερα το Kinect είναι ο πιο διαδεδομένος και σύγχρονος sensor για την ανίχνευση κίνησης. Έτσι τα τελευταία χρόνια έχουν αναπτυχθεί πολλά τέτοια παιχνίδια με βάση το kinect. Πρέπει να αναφέρουμε ότι τα παιδιά πλέον είναι πολύ εξοικειωμένα με τέτοιου είδους πλατφόρμες και στην Αμερική το 87% των παιδιών διαθέτει μια τέτοια πλατφόρμα στο σπίτι του, ενώ καθημερινά κάθε παιδί αφιερώνει περίπου 73 λεπτά για παιχνίδι, άρα ήδη το kinect βρίσκεται μέσα σε σπίτια πολλών παιδιών.

18

Τα κινητικής αποκατάστασης παιχνίδια έχουν μοναδικά χαρακτηριστικά που κάνουν τα παιδιά να αφοσιωθούν και να μάθουν μέσα από το παιχνίδι μοναδικά πράγματα. Τα χαρακτηριστικά αυτά είναι:

- Τα κίνητρα
- Η ανταμοιβή
- Η άμεση ανατροφοδότηση
- Η ομαδικότητα και η καθοδήγηση
- Η ασφάλεια και ο έλεγχος
- Η σταδιακά αυξανόμενη δυσκολία του εγχειρήματος
- Η επαναλαμβανόμενη πρακτική άσκηση των κινήσεων δεξιοτεχνίας.

Τα Video Games σίγουρα χρησιμοποιούν μηχανισμούς για την αύξηση των κινήτρων και της ανταμοιβής (π.χ., με διάφορα συστήματα για να ξεκλειδώνουν νέα παιχνίδια ή επίπεδα δυσκολίας), ενώ άμεση ανατροφοδότηση παρέχεται μέσω της βαθμολόγησης και μέσα από οπτικά μέσα στην οθόνη π.χ, avatars, οπτικά μηνύματα και σε μερικές περιπτώσεις μέσα από ακουστικά μηνύματα ή δονήσεις στα χειριστήρια που χρησιμοποιεί ο παίχτης. Το επίπεδο δυσκολίας αντανακλάται στα διαφορετικά επίπεδα του παιχνιδιού και την πολυπλοκότητα των απαιτούμενων κινήσεων που καλείται να εφαρμόσει ο παίχτης. - Η άμεση ανατροφοδότηση<br>- Η ομαδικότητα και η καθοδήγηση<br>- Η ασφάλεια και ο έλεγχος<br>- Η σταναλαμβανόμενη δυσκολία του εγχειρήματος<br>- Η σταναλαμβανόμενη πρακτική ζάσκηση τον κινήσε<br>δεξιοτεχνίας.<br>- Πειραναλαμβανόμενη πρακτ

Τα παιχνίδια λαβυρίνθων(Maze Games) προσφέρουν όλα τα παραπάνω χαρακτηριστικά στον καλύτερο δυνατό βαθμό, όπως θα δούμε και μέσα από τη σχεδίαση του παιχνιδιού και αυτά τα χαρακτηριστικά αποτελούν τις βασικές σχεδιαστικές γραμμές που κατεύθυναν τη σχεδίαση του παιχνιδιού.

Έτσι τα παιχνίδια κινητικής αποκατάστασης μπορούν να μας παρέχουν μοναδικά χαρακτηριστικά τα οποία αναφέρουμε παρακάτω:

- Κίνηση & μεταβλητότητα; Στα συνηθισμένα παιχνίδια έχουμε συγκεκριμένες κινήσεις που πρέπει να κάνει σε κάθε περίπτωση ο παίχτης, ενώ στα παιχνίδια κινητικής αποκατάστασης αυτό δεν ισχύει, γιατί έχουμε να επιλέξουμε και να εφαρμόσουμε μέσα από ένα μεγάλο πλήθος κινήσεων.
- Θεραπευτικές Ιδιότητες; Μέσα από το παιχνίδι και τις στοχευόμενες κινήσεις πετυχαίνουμε θεραπευτικές ιδιότητες που βελτιώνουν τις κινητικές δεξιότητες.
- Παρακολούθηση & Ανατροφοδότηση: Μπορούμε να βλέπουμε και την πρόοδο που έχει κάνει κάποιος μέσα από το παιχνίδι παρακολουθώντας τις κινήσεις του, ενώ με τα διαθέσιμα μέσα μπορούμε να παρέχουμε ανατροφοδότηση στον παίχτη για την πρόοδό του.
- Διασκέδαση & Κίνητρα: Τα παιχνίδια κινητικής αποκατάστασης συνεχίζουν να έχουν όλα τα θετικά χαρακτηριστικά του παιχνιδιού, ενώ μέσα από τα διαφορετικά επίπεδα και τους στόχους που θέτει το παιχνίδι δίνονται κίνητρα και συνεχίζεται η πλοκή του παιχνιδιού. έχουμε να επιλέξουμε και να εφαρμόσουμε μέσα από ένα μεγάλο πλή κινήσεων.<br>
• Θεραπευτικές Ιδιότητες: Μέσα από το παιχνίδι και τις στοχευόμε<br>
κινήσεις πετυχαίνουμε θεραπευτικές ιδιότητες που βελτιόνουν<br>
κινήσεις πετυχαίνο

<http://www.medscape.com/viewarticle/770970>

### <span id="page-20-0"></span>**1.6. Το αντικείμενο της διπλωματικής εργασίας**

Το αντικείμενο της παρούσας διπλωματικής εργασίας είναι να μπορέσει να αξιοποιήσει το σύγχρονο επιστημονικό και τεχνολογικό υπόβαθρο για να δημιουργήσει το «Remage Game» ,το οποίο είναι ένα παιχνίδι που θα βοηθεί τον παίχτη να εκτελέσει ασκήσεις μέσα από ένα ευχάριστο και διασκεδαστικό παιχνίδι. Οι ασκήσεις που θα εκτελεί θα τον βοηθούν να αποκαταστήσει κάθε φορά ένα κινητικό πρόβλημα, ενώ στο τέλος της άσκησης θα υπάρχουν κάποια αποτελέσματα με τα βήματα που εκτελέστηκαν σωστά, για να μπορεί ο ενδιαφερόμενος να παρακολουθεί την πρόοδό του μέσα από το παιχνίδι.

Η πλατφόρμα θα μπορεί να χρησιμοποιηθεί από οποιονδήποτε παίχτη. Το παιχνίδι έχει τρία διαφορετικά επίπεδα εύκολο(easy), μεσαίο(medium), δύσκολο(difficult) και προσαρμοσμένο(customize) με δικαιώματα δημιουργίας και επεξεργασίας παρόντων παιχνιδιών.

Έτσι μέσα από τα τρία διαφορετικά επίπεδα ο παίχτης θα μπορεί να εξασκείται και να βελτιώνει τις δεξιότητές του, ενώ ταυτόχρονα του δίνεται και η δυνατότητα να δημιουργεί καινούργια επίπεδα παιχνιδιού ανάλογα με τις δεξιότητες και την εμπειρία που έχει αποκτήσει. Η πλατφόρμα θα μπορεί να χρησιμοποιηθεί από οποιονδήποτε παίχτη. Το παιχ<br>έχει τρία διαφορετικά επίπεδα εύκολο(easy), μεσαίο(medium), δύσκολο(diffic<br>και προσαρμοσμένο(customize) – με δικαιώματα δημιουργίας και επεξεργασ<br>π

### <span id="page-21-0"></span>**1.7. Η δομή της διπλωματικής εργασίας**

Η παρούσα Διπλωματική Εργασία δομείται σε επτά κεφάλαια καθένα από τα οποία ασχολείται με τη θεματολογία που αναφέρουμε παρακάτω.

#### **Κεφάλαιο 1<sup>ο</sup>**

Το πρώτο κεφάλαιο είναι το εισαγωγικό και μας εισάγει στο θέμα της διπλωματικής εργασίας , αναφέροντας την έννοια της εικονικής πραγματικότητας, το ρόλο που παίζει στην σύγχρονη εικονική πραγματικότητα το Kinect, τη σχέση που έχει το kinect με το παιδικό παιχνίδι, πώς συνδέονται τα παιχνίδια με την

επίλυση κινητικών δυσκολιών και τέλος παρουσιάζεται το αντικείμενο της διπλωματικής.

#### **Κεφάλαιο 2ο**

Το δεύτερο κεφάλαιο παρουσιάζει το θεωρητικό υπόβαθρο σχετικά με τα παιχνίδια κινητικής αποκατάστασης, παρουσιάζονται κάποιοι ισότοποι που φιλοξενούν τέτοιου είδους παιχνίδια, αναφέρεται ο ορισμός και η θεωρία των παιχνιδιών λαβυρίνθου(Maze Games) και τέλος παρουσιάζονται όλοι οι κανόνες που πρέπει να έχει ένα παιχνίδι λαβυρίνθου(Maze Game), για να ενταχθεί σε αυτή την κατηγορία παιχνιδιών.

#### **Κεφάλαιο 3ο**

Στο τρίτο κεφάλαιο παρουσιάζεται το τεχνολογικό υπόβαθρο της εργασίας, πιο συγκεκριμένα βλέπουμε τα εργαλεία ανάπτυξης, πώς γίνεται η εγκατάσταση και η παραμετροποίηση του Unity 3D, πώς γίνεται η εγκατάσταση και η παραμετροποίηση Kinect SDK, τι είναι το Kinect, πώς λειτουργεί το Kinect, Kinect Architecture, ποια τα είδη του Kinect (Kinect for windows, for XBox), τα τεχνικά χαρακτηριστικά του kinect (Kinect for Windows Sensor Components and Specifications) και τέλος πώς να τοποθετήσουμε σωστά το kinect στο χώρο. φιλοξενούν τέτοιου είδους παιχνίδια, αναφέρεται ο ορισμός και η θεωρία ταιχνιδιών λαβυρίνθου(Maze Games) και τέλος παρουσιάζονται όλοι οι κανόποιοι προϊπει να έχει ένα παιχνιδι<br/> λαβυρίνθου(Maze Game, για να ενταχθεί

#### **Κεφάλαιο 4ο**

Αφού έχουμε εγκαταστήσει και παραμετροποιήσει όλα τα εργαλεία που χρειαζόμαστε, στο κεφάλαιο τέσσερα θα εξοικειωθούμε με το Kinect SDK πιο συγκεκριμένα θα τρέξουμε τα παραδείγματα του SDK, να δούμε την κλάση Unity onGUI , πώς μεταφέρουμε το παράδειγμα στο δικό μας project, πώς

22

δημιουργούμε ένα παράδειγμα με δύο παίχτες, πώς δημιουργούμε Kinect Gestures, Unity Axis, τα Performance, τι είναι Serious Game και τέλος τους κανόνες για ένα επιτυχημένο Kinect Game

#### **Κεφάλαιο 5ο**

Στο πέμπτο κεφάλαιο βλέπουμε αναλυτικά τη σχεδίαση του Remaze Game ξεκινώντας από την ανάγκη δημιουργίας του Remaze Game, σε ποιους απευθύνεται, ποιοι είναι οι στόχοι του Remaze Game, ποιο το περιεχόμενό του Remaze Game, ποια είναι η αρχιτεκτονική σχεδίαση του Remaze Game & εργαλεία ανάπτυξης, τι θα συναντήσει στα διαφορετικά επίπεδα δυσκολίας του παιχνιδιού, και τέλος βλέπουμε κάποιες ενδεικτικές οθόνες του Remaze Game ξεκινώντας από την ανάγκη δημιουργίας του Remaze Game, σε ποι<br>απευθύνεται, ποιοι είναι οι στόχοι του Remaze Game, ποιοι το περιεχόμενό<br>Remaze Game, ποια είναι η αρχιτεκτονική σχεδίαση του Remaze Game<br>εργαλεία ανάπτυξης,

#### **Κεφάλαιο 6ο**

Στο έκτο και προτελευταίο κεφάλαιο γίνεται η αξιολόγηση και παρουσιάζονται τα συμπεράσματα που προέκυψαν από την όλη πορεία και έρευνα της διπλωματικής εργασίας, πιο συγκεκριμένα γίνεται διαμορφωτική αξιολόγηση ,παρουσιάζονται οι μελλοντικές επεκτάσεις και τέλος τα συμπεράσματα .

#### **Κεφάλαιο 7ο**

Στο έβδομο και τελευταίο κεφάλαιο δίνονται όλες οι Βιβλιογραφικές Αναφορές και οι πηγές διαδικτύου.

# **Κεφάλαιο 2ο Θεωρητικό πλαίσιο**

### <span id="page-24-1"></span><span id="page-24-0"></span>**2.1 Εισαγωγή**

Στο προηγούμενο κεφάλαιο παρουσιάστηκαν όλες οι εισαγωγικές έννοιες που πρέπει να γνωρίζουμε για το θέμα της διπλωματικής εργασίας, σε αυτό το κεφάλαιο θα παρουσιαστεί το θεωρητικό πλαίσιο, πιο συγκεκριμένα θα αναφέρουμε τη θεωρία των παιχνιδιών κινητικής αποκατάστασης (Rehabilitation Games), ιστότοπους με παιχνίδια κινητικής αποκατάστασης(Rehabilitation Games) για μικρά παιδιά, ορισμός: Παιχνίδι Λαβυρίνθου(Maze Game), κανόνες για Παιχνίδια Λαβυρίνθων και τέλος πώς ενσωματώνονται τα Παιχνίδια Λαβυρίνθων στην κινητική αποκατάσταση. πρέπει να γνωρίζουμε για το θέμα της διπλωματικής εργασίας, σε αυτό κεφάλαιο θα παρουσιαστεί το θεωρητικό πλαίσιο, πιο συγκεκριμένα αναφέρουμε τη θεωρία των παιχνιδιών κινητικής αποκατάστασης (Rehabilitat Games), ιστότοπ

## <span id="page-24-2"></span>**2.2 Η θεωρία των παιχνιδιών κινητικής αποκατάστασης.**

Τα παιχνίδια κινητικής αποκατάστασης είναι μια ιδιαίτερη κατηγορία παιχνιδιών που έχουν σκοπό να βοηθήσουν τους παίχτες να βελτιώσουν τις κινητικές τους δεξιότητες χρησιμοποιώντας τις δυνατότητες που προσφέρει η τεχνολογία και η εικονική πραγματικότητα.

# <span id="page-25-0"></span>**2.3. Ιστότοποι με παιχνίδια κινητικής αποκατάστασης για μικρά παιδιά.**

Στις μέρες μας υπάρχουν κάποιοι οργανισμοί, εταιρίες και εργαστήρια που ασχολούνται με τη μελέτη και δημιουργία παιχνιδιών κινητικής αποκατάστασης και οι πιο γνωστοί από αυτούς αναφέρονται παρακάτω:

Doctor Kinetic [\(http://doctorkinetic.nl/en/\)](http://doctorkinetic.nl/en/)

Η Doctor Kinetic είναι μια νέα ολλανδική εταιρεία, που ιδρύθηκε στις αρχές του 2012. Με πάνω από έξι χρόνια δραστήριας έρευνας και ανάπτυξης στον τομέα της εφαρμογής τα τελευταία χρόνια δημιουργεί παιχνίδια για την υγεία.

Αυτό τον καιρό προσφέρει μια νέα σειρά από υπηρεσίες για χρήση από τους ασθενείς στην κλινική, στο σπίτι ή στο γυμναστήριο. Το λογισμικό έχει δημιουργηθεί χρησιμοποιώντας στοιχεία από ειδικευμένους φυσιοθεραπευτές που εργάζονται στενά με τους ασθενείς και το αποτέλεσμα αυτής της έρευνας είναι η δημιουργία μιας σειρά από παιχνίδια για όλες τις ηλικίες. και οι πιο γνωστοί από αυτούς αναφέρονται παρακάτω:<br>
Doctor Kinetic (http://doctorkinetic.nl/en/)<br>
H Doctor Kinetic είναι μια νέα ολλανδική εταιρεία, που ιδρύθηκε στις αρχές<br>
2012. Με πάνω από έξι χρόνια δραστήριας έρευνα

Το λογισμικό μας κάνει χρήση του αισθητήρα κίνησης Kinect που μετατρέπει έναν υπολογιστή με Windows ή μηχανή xbox σε ένα πραγματικά χρήσιμο μηχάνημα άσκησης. Αυτή την στιγμή το Doctor Kinetic είναι διαθέσιμο σε κλινικές, σε φυσιοθεραπευτές και σε αθλητικά κέντρα στην Ολλανδία. Οι υπηρεσίες που προσφέρει έχουν σχεδιαστεί για όλες τις ηλικίες και προσφέρει ένα μεγάλο εύρος ασκήσεων για την κινητική αποκατάσταση.

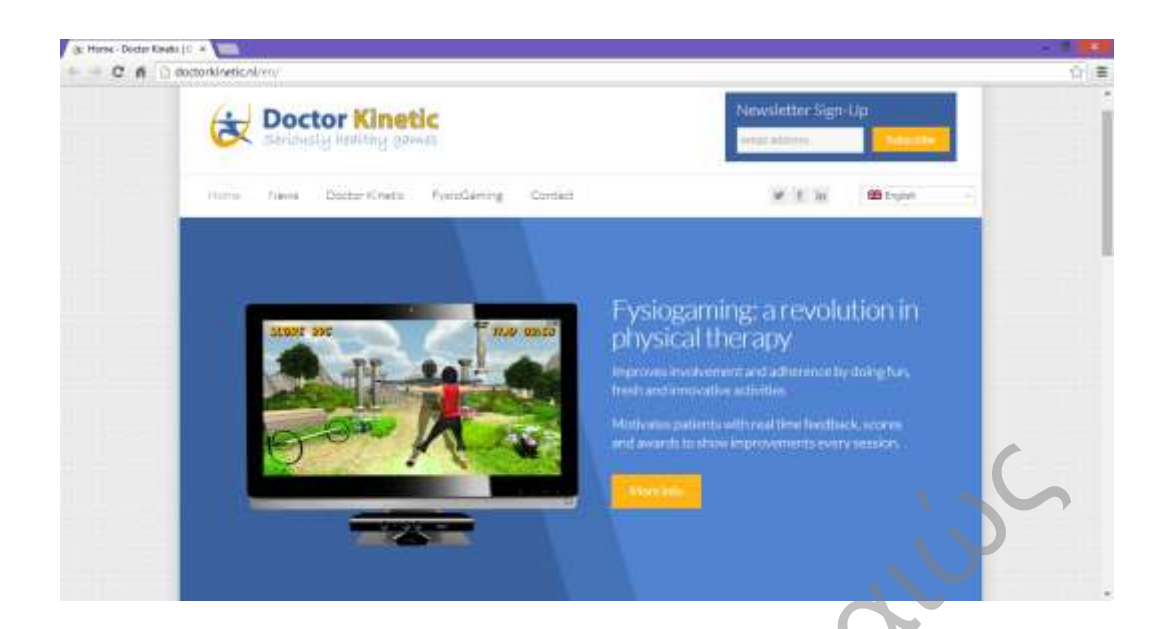

**Σχήμα 2-1: Doctor Kinetic - http://doctorkinetic.nl/en/**

Rehabilitation (http://www.virtual-reality-rehabilitation.com/)

Είναι μια εταιρία η οποία ασχολείται με τη δημιουργία λογισμικού για την κινητική αποκατάσταση. Δίνει την δυνατότητα στους Ιατρούς να μπορούν να παρακολουθούν την πρόοδο του ασθενή και να μπορούν να εξάγουν συμπεράσματα για την πρόοδο που έχει κάνει μέσα από τις ασκήσεις.

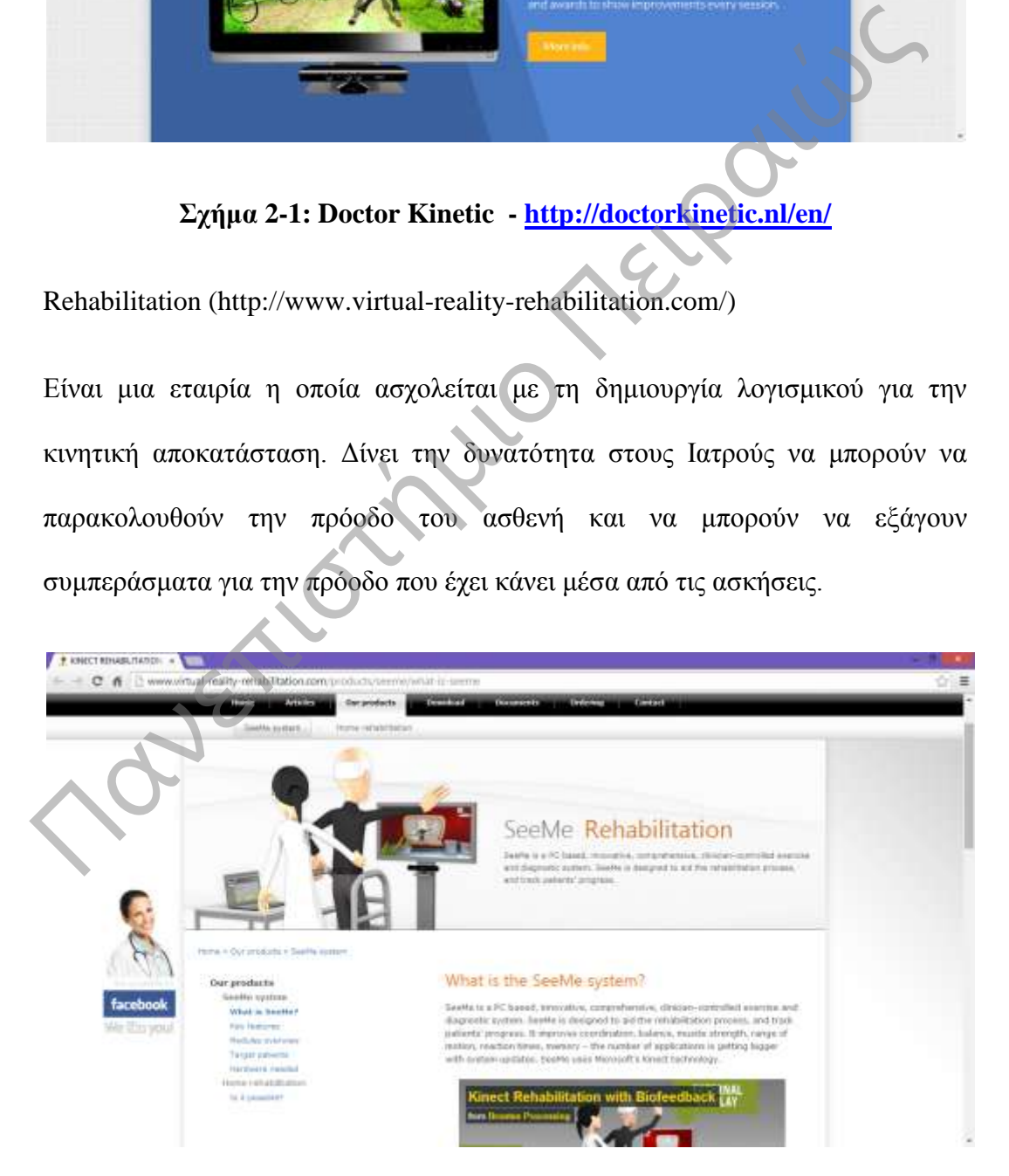

### **Σχήμα 2-2: Rehabilitation - http://www.virtual-reality-rehabilitation.com/**

Embodied Games for Learning (EGL) lab<http://egl.lsi.asu.edu/>

Το Embodied Games for Learning (EGL) lab είναι μια εργαστηριακή ομάδα που αξιοποιεί τις σύγχρονες τεχνολογίες δημιουργεί παιχνίδια για παιδιά με σκοπό να τα διδάξει μέσα από το παιχνίδι.

Ακόμα τα παιδιά μέσα από αυτά τα παιχνίδια μαθαίνουν να χειρίζονται το σώμα τους και να παίζουν ομαδικά παιχνίδια συνεργαζόμενα μεταξύ τους, για να ολοκληρώσουν το παιχνίδι.

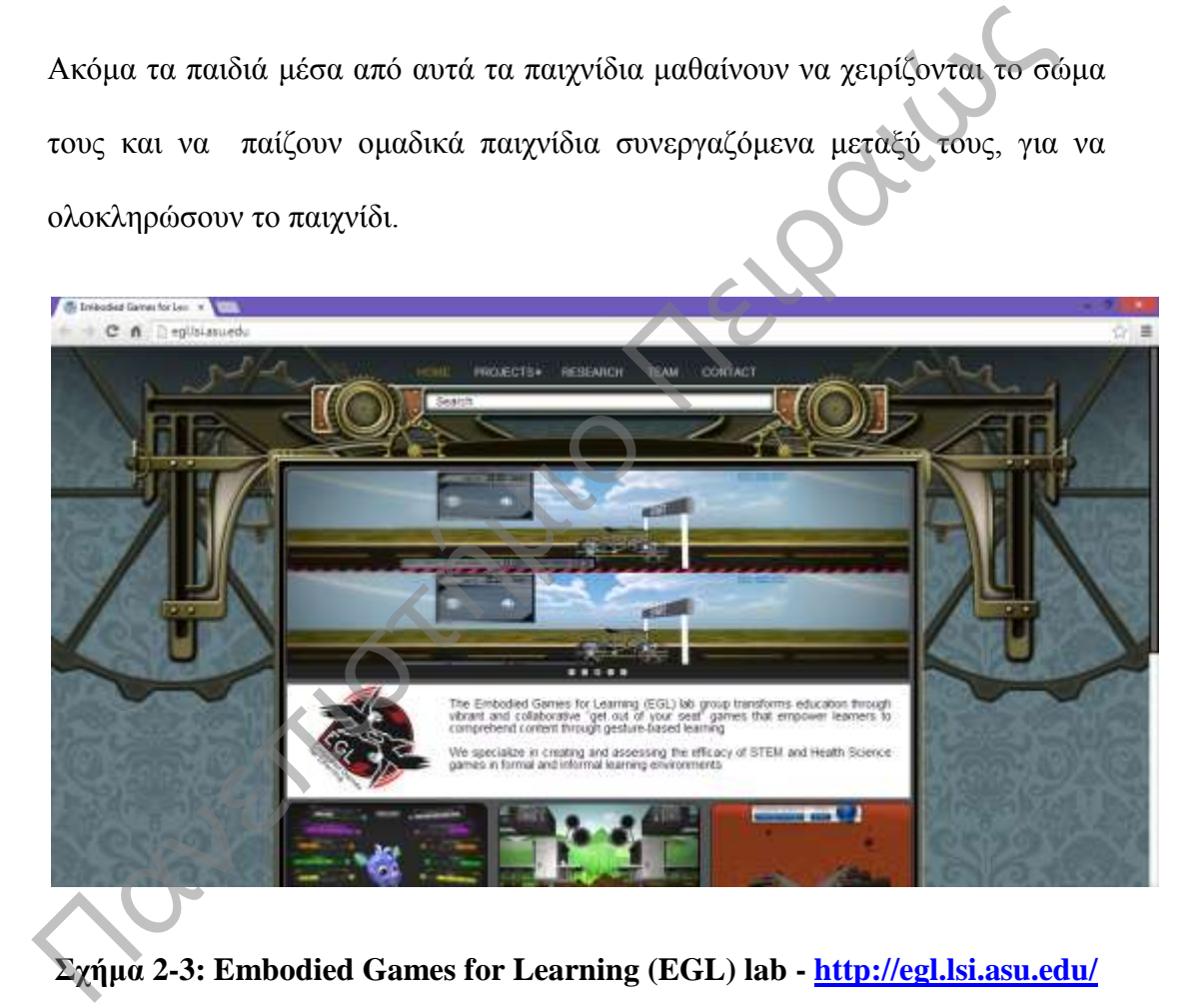

### <span id="page-28-0"></span>**2.4. Ορισμός: «Παιχνίδι Λαβυρίνθου»**

#### **Ορισμός: Λαβύρινθος**

**«Όταν ακούμε τη λέξη λαβύρινθος, μας έρχεται στο μυαλό μας ένας χώρος ή ένα οικοδόμημα με πολλούς και πολύπλοκους διαδρόμους στον οποίο είναι δύσκολος ο προσανατολισμός και ή έξοδος μέσα από αυτόν».** 

Τα παιχνίδια λαβυρίνθων αποτελούν ένα από τα πρώτα είδη παιχνιδιών που δημιουργήθηκαν το 1950 και εξακολουθούν μέχρι σήμερα τα προσελκύουν μικρούς και μεγάλους.

Όλη η ιστορία ενός τέτοιου παιχνιδιού βασίζεται σε ένα επίπεδο, δηλαδή σε ένα λαβύρινθο μέσα στον οποίο εξελίσσεται όλη η ιστορία του παιχνιδιού.

Οι προκλήσεις που αντιμετωπίζει ο παίχτης μέσα στο λαβύρινθο είναι οι εξής: Πρέπει να κινηθεί μέσα στο λαβύρινθο με ταχύτητα, να έχει συνεχώς την προσοχή του τεταμένη, για να μπορεί να θυμάται και να αναγνωρίζει διαδρομές, για να μπορέσει να ξεφύγει από τέρατα(ή οποιονδήποτε εχθρό) και να αποφύγει τους αντιπάλους που θα συναντήσει μέσα στο λαβύρινθο, να συλλέξει διάφορα αντικείμενα που θα τα χρησιμοποιήσει στα επόμενα επίπεδα ή θα είναι απλά ανταμοιβές, για να τον ενθαρρύνουν να συνεχίσει. Τα παιχνίδια λαβυρίνθον αποτελούν ένα από τα πρώτα είδη παιχνιδιών εδημιουργήθηκαν το 1950 και εξακολουθούν μέχρι σήμερα τα προσελκύ μικρούς και μεγάλους.<br>
Ολη η ιστορία ενός τέτοιου παιχνιδιού βασίζεται σε ένα επίπεδο,

Ακόμα μπορεί κάποιος να μην αντιμετωπίσει τις παραπάνω προκλήσεις αλλά να χρειαστεί απλά να περιπλανηθεί μέσα σε κάποιο λαβύρινθο εντός κάποιου χρόνου, δηλαδή με την παρουσία ενός χρονομέτρου που υπάρχει συνήθως μέσα στο παιχνίδι, τέλος μπορεί να μην υπάρχει καθόλου μέσα στο παιχνίδι κάποια

προθεσμία και απλά να χρειάζεται ο παίχτης να εξερευνήσει τον λαβύρινθο και να περάσει από το ένα επίπεδο στο άλλο.

# <span id="page-29-0"></span>**2.5. Κανόνες για παιχνίδια λαβυρίνθων.**

Τα παραπάνω χαρακτηριστικά είναι τα πιο συνηθισμένα μέσα στα παιχνίδια λαβυρίνθων και μπορούμε να τα συναντήσουμε σε κάθε παιχνίδι λαβυρίνθου όπως θα αναλύσουμε και παρακάτω.

Όμως όλα τα παιχνίδια λαβυρίνθων έχουν ένα κοινό χαρακτηριστικό που πρέπει να υπακούν, δηλαδή όλα τα παιχνίδια πρέπει να υπακούν στον κανόνα του «τέλειου λαβυρίνθου» και τέλειος λαβύρινθος είναι εκείνος στον οποίο πρέπει να υπάρχουν μόνο δύο σημεία για τον παίχτη. Τα παραπάνω χαρακτηριστικά είναι τα πιο συνηθισμένα μέσα στα παιχνί<br>λαβυρίνθων και μπορούμε να τα συναντήσουμε σε κάθε παιχνίδι λαβυρίνι<br>όπως θα αναλύσουμε και παρακάτω.<br>Ομως όλα τα παιχνίδια λαβυρίνθων έχουν ένα κοινό χα

- 1. Το πρώτο σημείο θα πρέπει να είναι το σημείο εισόδου του παίχτη στον λαβύρινθο.
- 2. Το δεύτερο σημείο θα είναι το σημείο τερματισμού του παίχτη, δηλαδή η έξοδος από τον λαβύρινθο.

Τα σημεία αυτά θα πρέπει να είναι μοναδικά για κάθε λαβύρινθο, δηλαδή δεν μπορεί να υπάρχει λαβύρινθος με δύο ή περισσότερες εξόδους, ενώ το ίδιο ισχύει και για τις εισόδους.

Τέλος τα μοναδικά αυτά σημεία θα πρέπει να επικοινωνούν μεταξύ τους με ένα μοναδικό μονοπάτι, δηλαδή θα πρέπει να υπάρχει μόνο μια διαδρομή που θα μπορεί να ακολουθήσει ο παίχτης για να φτάσει στην

έξοδο και έτσι να μπορέσει να ολοκληρώσει με επιτυχία τη διαδρομή μέσα στο λαβύρινθο.

Έτσι, όποιος λαβύρινθος υπακούει στους παραπάνω κανόνες, τότε λέμε ότι ικανοποιεί τον κανόνα του «τέλειου λαβυρίνθου».

### **Έχουμε τέσσερις κατηγορίες στα παιχνίδια λαβυρίνθων.**

 **Top Down Maze Games:** Είναι τα κλασικά παιχνίδια λαβυρίνθου που γνωρίζουμε σήμερα με ένα επίπεδο όπου ο παίχτης πρέπει να κινηθεί από την αρχή του λαβυρίνθου, δηλαδή από την είσοδο προς το τέλος του λαβυρίνθου, δηλαδή την μοναδική έξοδο.

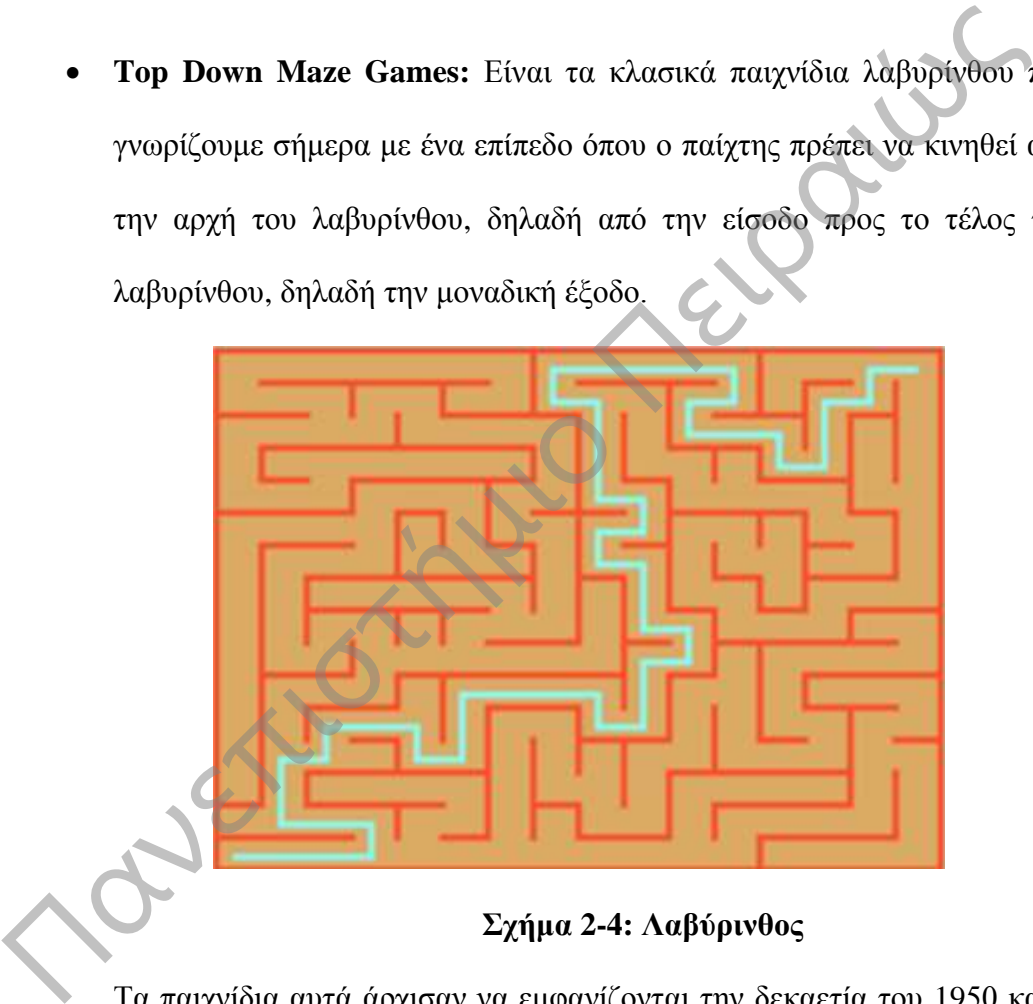

**Σχήμα 2-4: Λαβύρινθος**

Τα παιχνίδια αυτά άρχισαν να εμφανίζονται την δεκαετία του 1950 και ο παίχτης πρέπει να βρει το μοναδικό μονοπάτι που οδηγεί στην έξοδο, οι διάδρομοι είναι όλοι ίδιοι και οδηγούν σε αδιέξοδα.

Ανάλογα με την πολυπλοκότητα και το είδος του παιχνιδιού, ο παίχτης μπορεί να συναντήσει εμπόδια στο δρόμο ή να χρειαστεί να μαζέψει κάποια πράγματα, για να μπορέσει να συνεχίσει στο επόμενο επίπεδο, δηλαδή να μεταβεί στον επόμενο λαβύρινθο.

 **First Person Maze Games:** Τα πρώτα παιχνίδια τέτοιου τύπου εμφανίστηκαν στα μέσα της δεκαετίας του 1970, όταν δηλαδή άρχισε να εφαρμόζεται σιγά σιγά η 3D τεχνολογία στα παιχνίδια. Έτσι τα πρώτα παιχνίδια που πήραν 3D μορφή ήταν τα κλασικά παιχνίδια λαβυρίνθων.

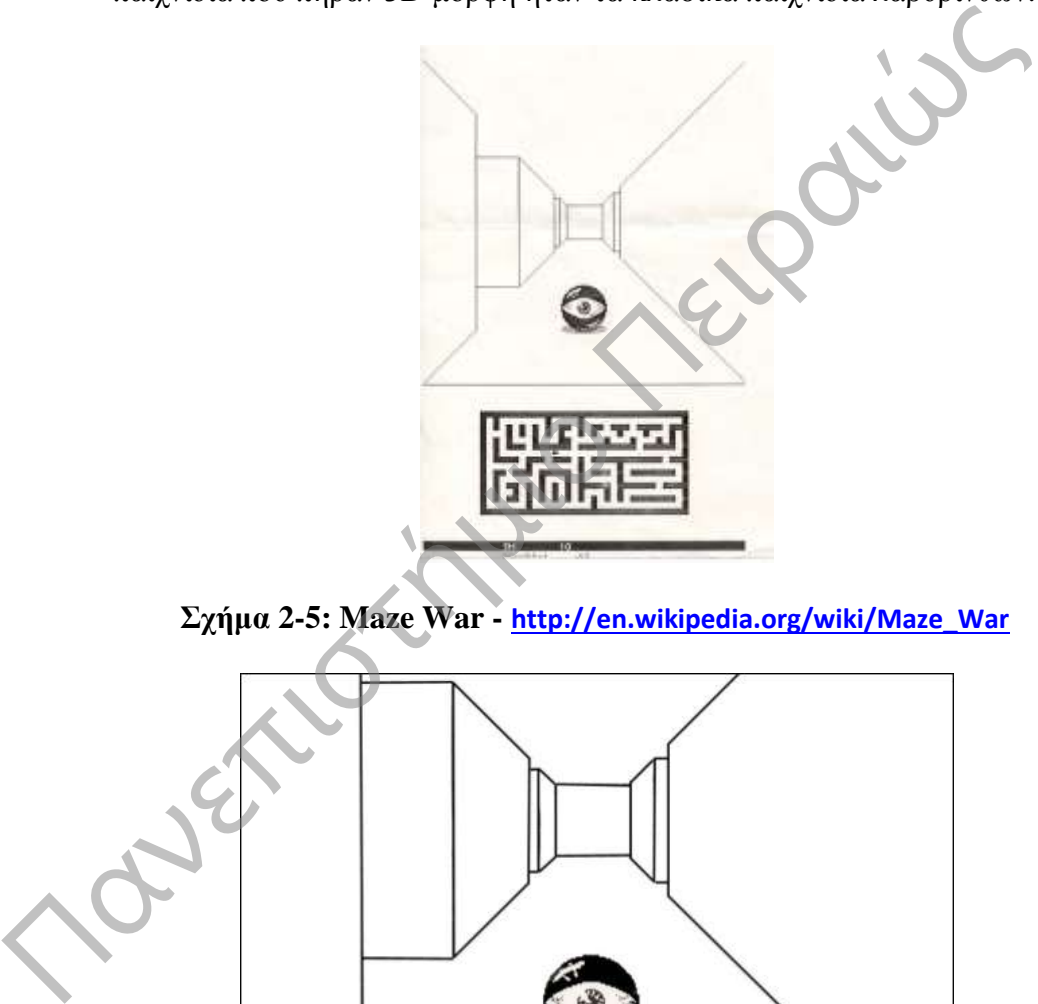

**Σχήμα 2-5: Maze War - http://en.wikipedia.org/wiki/Maze\_War**

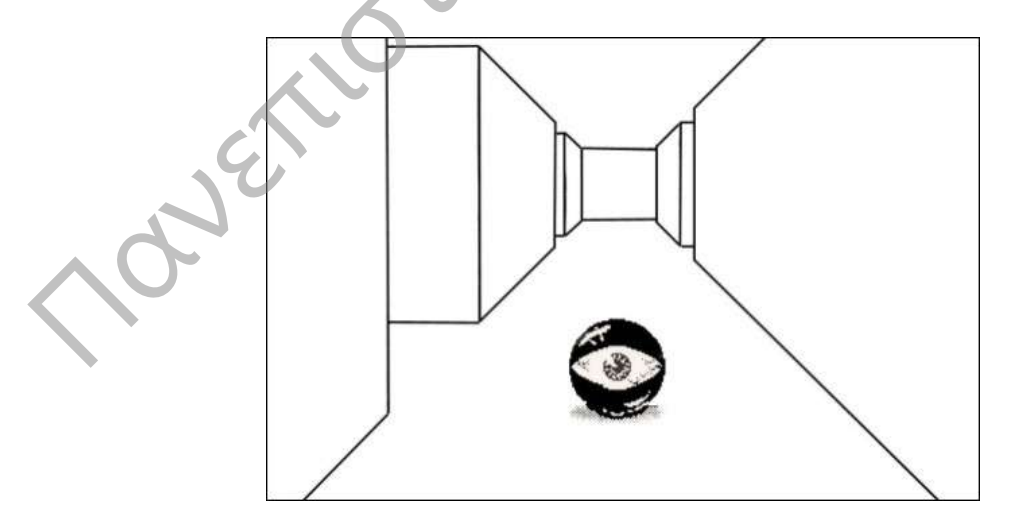

**Σχήμα 2-6: [The Game Archaeologist: Maze War](http://massively.joystiq.com/2012/06/12/the-game-archaeologist-maze-war/) -** 

**http://massively.joystiq.com/2012/06/12/the-game-archaeologist-maze-war/**

Ένα από τα πρώτα παιχνίδια 3D Maze είναι το παιχνίδι που βλέπεται παραπάνω που ονομάζεται Maze War. Όπως βλέπουμε τα γραφικά του είναι πολύ απλά μιας και τότε ξεκίνησαν τα 3D γραφικά για τα παιχνίδια.

Οι παίκτες περιφέρονται γύρω από ένα λαβύρινθο ο οποίος μπορεί να κινείται προς τα πίσω ή προς τα εμπρός, στρίβοντας δεξιά ή αριστερά κατά 90 μοίρες. Οι άλλοι παίκτες θεωρούνται μάτια και παρίστανται με ένα μάτι όπως βλέπουμε παραπάνω. Όταν ένας παίκτης βλέπει έναν άλλο παίκτη , μπορεί να τον πυροβολήσει, για να του αφαιρέσει ζωή και πόντους ή απλά μπορεί να τον αποφύγει πηγαίνοντας σε κάποια άλλη κατεύθυνση.

http://en.wikipedia.org/wiki/Maze\_War

 **Maze Chase Games:** Στις αρχές της δεκαετίας του 1980 έχουμε μια νέα κατηγορία στα παιχνίδια λαβυρίνθων που είναι τα παιχνίδια λαβυρίνθου με επιλογές, όπου ο παίχτης πρέπει να έχει γρήγορο προσανατολισμό και να κάνει επιλογές, για να αποφύγει τις προκλήσεις και τα εμπόδια.

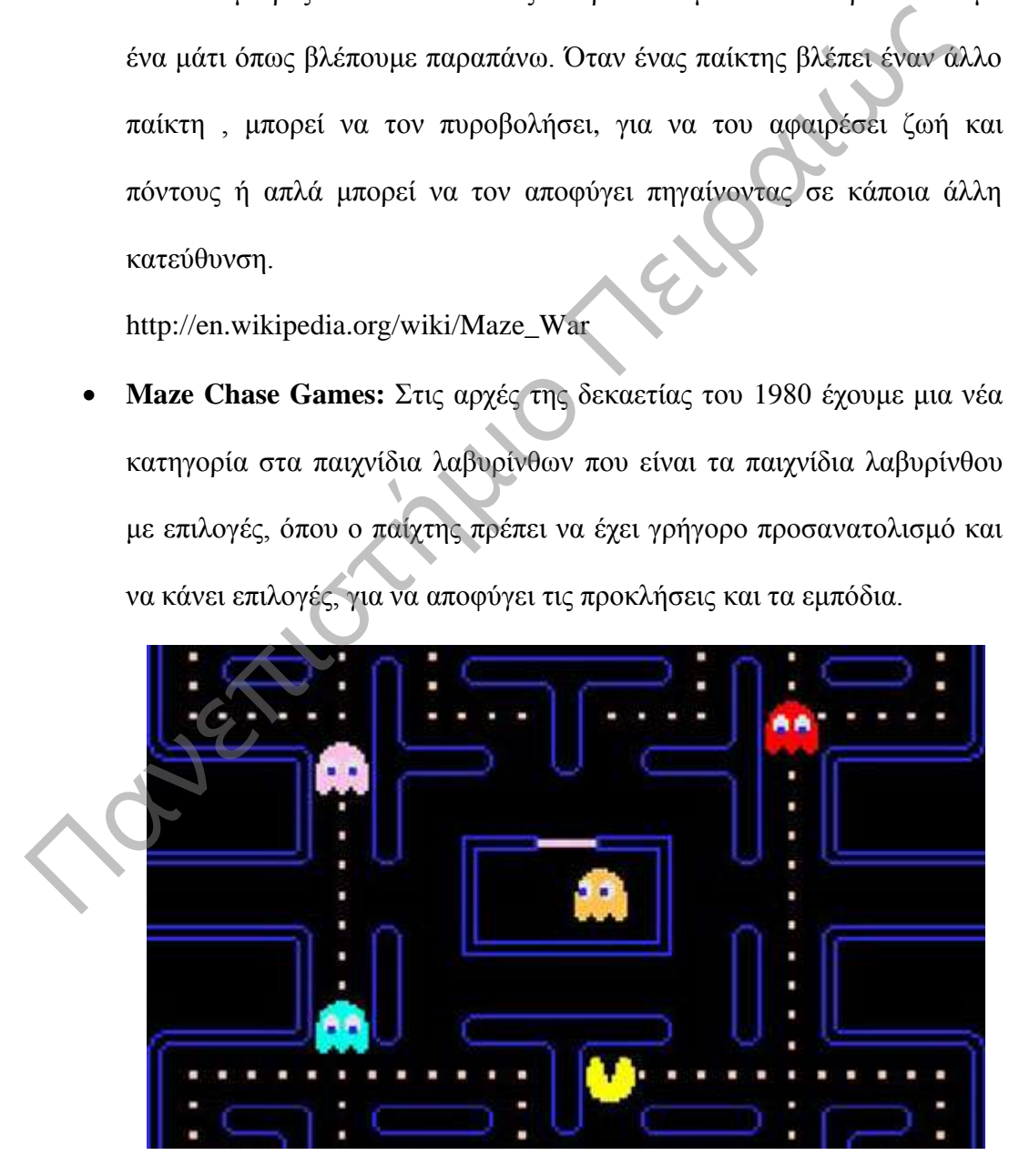

**Σχήμα 2-7: Pac Man - http://en.wikipedia.org/wiki/Pac-Man**

Ένα πολύ γνωστό παιχνίδι, που έκανε μεγάλη επιτυχία εκείνη την περίοδο, είναι μέχρι τώρα γνωστό και παίζεται από εκατομμύρια παίχτες, είναι ο Pac-Man

Στο παιχνίδι αυτό δεν έχουμε απλά μια μετακίνηση από την αρχή στο τέλος του διαδρόμου, για να τερματίσει ο παίχτης. αλλά αυτός πρέπει να κινηθεί πολύ γρήγορα να μαζέψει πόντους και αντικείμενα και ταυτόχρονα να αποφύγει όλους τους εχθρούς.

Το παιχνίδι τερματίζεται, όταν ο παίχτης μαζέψει όλα τα αντικείμενα και αποφύγει τους εχθρούς του, έπειτα περνά στο επόμενο επίπεδο και συνεχίζει όπως και στα προηγούμενα επίπεδα.

### <span id="page-33-0"></span>**2.6. Παιχνίδια λαβυρίνθων και κινητική αποκατάσταση.**

Κάνοντας μια μικρή ανακεφαλαίωση αξίζει να αναφέρουμε τα χαρακτηριστικά που έχουν τα παιχνίδια κινητικής αποκατάστασης για τα παιδιά. Τα χαρακτηριστικά αυτά όπως είπαμε και στο πρώτο κεφάλαιο είναι: ταυτόχρονα να αποφύγει όλους τους εχθρούς.<br>
Το παιχνίδι τερματίζεται, όταν ο παίχτης μαζέψει όλα τα αντικείμενα<br>
αποφύγει τους εχθρούς του, έπειτα περνά στο επόμενο επίπεδο<br>
συνεχίζει όπως και στα προηγούμενα επίπεδα<br>
συν

- Τα κίνητρα.
- Η Ανταμοιβή.
- Η Άμεση ανατροφοδότηση.
- Η Ομαδικότητα και η καθοδήγηση.
- Η Ασφάλεια και ο έλεγχος.
- Η σταδιακά αυξανόμενη δυσκολία του εγχειρήματος και
- Η Επαναλαμβανόμενη πρακτική άσκηση των κινήσεων δεξιοτεχνίας.

Τα παιχνίδια λαβυρίνθων, όπως θα δούμε, είναι ιδανικά, για να χρησιμοποιηθούν ως παιχνίδια κινητικής αποκατάστασης, γιατί είναι εύκολα και διασκεδαστικά παιχνίδια που μπορούν να ενσωματώσουν όλα τα παραπάνω χαρακτηριστικά.

#### **Κίνητρο**

Το βασικό κίνητρο που δίνεται στα παιχνίδια λαβυρίνθων είναι η κίνηση πάνω στο σωστό μονοπάτι, για να μπορέσουν να φτάσουν στην έξοδο και να τερματίσει το επίπεδο.

#### **Ανταμοιβή**

Ανταμοιβή μπορεί να είναι οτιδήποτε θα κάνει τον παίχτη να νιώσει ότι κερδίζει και προχωρεί. Οι πιο συνηθισμένες ανταμοιβές που συναντάμε στα παιχνίδια, είναι η συλλογή αντικειμένων, η αύξηση ζωής και διάφορα δώρα.

Άμεση ανατροφοδότηση μπορούμε να έχουμε με διάφορα μηνύματα που εμφανίζονται στην οθόνη, ήχους, εικόνες ακόμα και δονήσεις στα χειριστήρια.

### **Ομαδικότητα και καθοδήγηση**

Όπως στην περίπτωση το Maze war το παιχνίδι μπορεί να παιχτεί με ομάδα ή και σε πιο απλά παιχνίδια λαβυρίνθων μπορούμε να έχουμε δύο παίχτες ο ένας να κινεί το Avatar και ο άλλος να αντιμετωπίζει τις προκλήσεις που εμφανίζονται στην διάρκεια του παιχνιδιού. στο σωστό μονοπάτι, για να μπορέσουν να φτάσουν στην έξοδο και να τέρματι<br>το επίπεδο.<br>
Ανταμοιβή<br>
Ανταμοιβή<br>
Ανταμοιβή<br>
Πανεπιστήμιο Πειραιών, η αύξηση ζωής και διάφορα δόρα.<br>
Είναι η συλλογή αντικειμένων, η αύξηση ζωής

Καθοδήγηση μπορεί να υπάρχει σε όλο το παιχνίδι και να δίνει πληροφορίες στον παίχτη για το πού πρέπει να κινηθεί και τι εμπόδια έχει να αντιμετωπίσει.

#### **Ασφάλεια και έλεγχος**

Τι ίδιο το περιβάλλον του παιχνιδιού προσφέρει ασφάλεια και έλεγχο, γιατί γίνεται σε συγκεκριμένο περιβάλλον και με τον έλεγχο από κάποιον που απλά μπορεί να παρατηρήσει από μακριά την εξέλιξη του παιχνιδιού.

#### **Η σταδιακά αυξανόμενη δυσκολία του εγχειρήματος.**

Με τα διαφορετικά επίπεδα και τις προκλήσεις μπορούμε να έχουμε αυξανόμενη δυσκολία στο παιχνίδι, για να μπορεί να ανταποκρίνεται ακόμα και στους πιο απαιτητικούς παίχτες.

### **Επαναλαμβανόμενη πρακτική άσκηση των κινήσεων δεξιοτεχνίας.**

Αυτό το χαρακτηριστικό είναι το πιο σημαντικό για την κινητική αποκατάσταση. Όπως όλοι ξέρουμε μέσα σε ένα παιχνίδι λαβυρίνθου μπορούμε να έχουμε τέσσερις περιπτώσεις κίνησης(πάνω, κάτω, αριστερά, δεξιά) έτσι σε αυτές τις τέσσερις επιλογές κατεύθυνσης μπορούμε να ορίσουμε την κίνηση που θέλουμε να επαναλαμβάνει, ώστε να έχουμε συνεχόμενη κίνηση των άκρων. α διαφορετικά επίπεδα και τις προκλήσεις μπορούμε να έχουμε αυξανομ<br>τολία στο παιχνίδι, για να μπορεί να ανταποκρίνεται ακόμα και στους<br>τητικούς παίχτες.<br>ναλαμβανόμενη πρακτική άσκηση των κινήσεων δεξιοτεχνίας.<br>5 το χαρακ

Βλέπουμε ότι η κατηγορία των παιχνίδια λαβυρίνθων μπορεί να ενσωματώσει μέσα στο Gameplay όλα τα χαρακτηριστικά που πρέπει να έχουν τα παιχνίδια κινητικής αποκατάστασης και ταυτόχρονα μέσα από το εύκολα και κατανοητό Gameplay μπορούμε να έχουμε ένα εύκολο και διασκεδαστικό παιχνίδι. KIVITTIK
# **Κεφάλαιο 3ο Τεχνολογικό Υπόβαθρο**

#### **3.1. Εισαγωγή**

Στο προηγούμενο κεφάλαιο είδαμε το θεωρητικό πλαίσιο της εργασίας, ενώ σε αυτό που ακολουθεί, θα δούμε όλο το Τεχνολογικό υπόβαθρο τις απαιτήσεις σε Hardware και Software, τους στόχους που έχουν τεθεί και τις διάφορες επιλογές και αποφάσεις που πάρθηκαν για την ανάπτυξη του παιχνιδιού.

## **3.2 Τεχνική περιγραφή του Remaze Game .**

#### **Στόχοι:**

Όπως έχουμε αναφέρει και παραπάνω, σκοπός του Remaze Game είναι να μπορέσει να αναπτύξει την κίνηση σε παιδιά που έχουν κινητικές δυσκολίες τα οποία πάσχουν από δυσπραξία ή από κινητικά προβλήματα ή διάσπαση προσοχής ή και υπερκινητικότητα (ADHD). Το παιχνίδι αναπτύχθηκε στα πλαίσια της μεταπτυχιακής διπλωματικής εργασίας με επιβλέποντα τον κ. Συμεών Ρετάλη για την κατεύθυνση Δικτυοκεντρικά συστήματα του τμήματος Ψηφιακών Συστημάτων. Hardware και Software, τους στόχους που έχουν τεθεί και τις διάφορες επιλο<br>
και αποφάσεις που πάρθηκαν για την ανάπτυξη του παιχνιδιού.<br>
3.2 Τεχνική περιγραφή του Remaze Game.<br>
Στόχοι:<br>
Όπως έχουμε αναφέρει και παραπάνω,

Το παιχνίδι έχει σχεδιαστεί για να προωθήσει συγκεκριμένες κοινωνικές δεξιότητες όπως:

- Τη χρήση ειδικών χειρονομιών
- Τη χρήση συμβατικών χειρονομιών
- Διακρίσεις
- Ανταμοιβή
- Συνεργασία
- Ομαδικότητα
- Αναγνώριση των συναισθημάτων του παίχτη.

Αυτοί είναι κάποιοι από τους στόχους και τα επιτεύγματα του παιχνιδιού. Περισσότερα θα δoύμε στο κεφάλαιο Game Design και στο παράρτημα της αξιολόγησης του Remaze Game.

#### **Απευθυνόμενο κοινό.**

Οι χρήστες στους οποίους απευθύνεται το «Remaze Game» είναι παιδιά άνω των τριών ετών, τα οποία πάσχουν από δυσπραξία ή από κινητικά προβλήματα ή διάσπαση προσοχής ή και υπερκινητικότητα (ADHD).

Τα παιδιά αυτά έχουν προβλήματα στις κινητικές δεξιότητες, ικανότητες επικοινωνίας και συγκέντρωσης. Έχει όμως αποδειχθεί ότι με την έγκαιρη και σωστή παρέμβαση μπορεί να βελτιωθεί σημαντικά το επίπεδο ζωής τους. Παρόλα αυτά θεωρήσαμε ότι οι γνωστικές και κινητικές τους δεξιότητες έχουν αναπτυχθεί σε τέτοιο βαθμό, ώστε να είναι σε θέση να χρησιμοποιήσουν τον εξοπλισμό και να επωφεληθούν από το παιχνίδι. Περισσότερα θα δούμε στο κεφάλαιο Game Design και στο παράρτημα<br>
αξιολόγησης του Remaze Game.<br> **Απευθυνόμενο κοινό.**<br>
Οι χρήστες στους οποίους απευθύνεται το «Remaze Game» είναι παιδιά άνω τ<br>
τριών ετών, τα οποία πάσχουν

#### **Εμπειρία Χρήστη.**

Το «Remaze Game» έχει επικεντρωθεί στη συμμετοχή και αλληλεπίδραση με όλο το σώμα και την ενίσχυση των κινητικών δεξιοτήτων. Επίσης έχει ως στόχο να προωθήσει την κοινωνικοποίηση και την επικοινωνία μεταξύ παιδιών και γονέων, παιδιών και θεραπευτών καθώς και παιδιών με άλλα παιδιά.

Το «Remaze Game» έχει έναν μοναδικό μηχανισμό παραμετροποίησης και ελέγχου που προσφέρει μοναδική εμπειρίας χρήσης.

Έχει τρία διαφορετικά επίπεδα δυσκολίας που μπορεί να παίξει ο παίχτης, για να εξοικειωθεί με το παιχνίδι και να αναπτύξει τις δεξιότητές του.

Επειδή όμως υπάρχουν πολλοί και διαφορετικοί χρήστες έχει δημιουργηθεί το επίπεδο «Customize» που επιτρέπει στον θεραπευτή ή τον γονέα να αλλάξει κάθε φορά τα χαρακτηριστικά του παιχνιδιού και να δημιουργήσει κάθε φορά ένα παιχνίδι που θα προσαρμόζεται στις ανάγκες και την εμπειρία του παίχτη. επίπεδο «Customize» που επιτρέπει στον θεραπευτή ή τον γονέα να αλλάζει κ<br>φορά τα χαρακτηριστικά του παιχνιδιού και να δημιουργήσει κάθε φορά παιχνίδι που θα προσαρμόζεται στις ανάγκες και την εμπειρία του παίχτη.<br>Πέλος

Τέλος μετά από κάθε παιχνίδι μπορεί να δει την πορεία του και τις κινήσεις που έκανε, ώστε να υπάρχει ανατροφοδότηση να βλέπει τα λάθη και να τα διορθώνει.

#### **Απαιτήσεις σε επίπεδο Λογισμικού και Υλικού.**

Για να μπορέσει το παιχνίδι να πετύχει τον στόχο του, θα πρέπει να ικανοποιεί όλες τις παρακάτω απαιτήσεις σε επίπεδο Software και Hardware.

#### **Λογισμικό (Software)**

 Εμπειρία του παιχνιδιού: Η εμπειρία του παιχνιδιού θα πρέπει να είναι ευχάριστη από τους παίχτες ευνοώντας τη συμμετοχή, την εκμάθηση και την εξάσκηση.

Εύκολη αλληλεπίδραση:

Η αλληλεπίδραση με το σύστημα πρέπει να είναι εύκολα αντιληπτή από τον χρήστη. Το παιχνίδι δεν πρέπει να είναι πολύ δύσκολο για να μην απογοητευτεί ο χρήστης, αντιθέτως η αύξηση της δυσκολίας θα πρέπει να είναι σταδιακή, για να κερδίσει το ενδιαφέρον του παίχτη.

#### Εύκολο στην χρήση:

Το παιχνίδι θα πρέπει να είναι εύκολο να ξεκινήσει και να χρησιμοποιηθεί από τους γονείς, τους φροντιστές και τους θεραπευτές. Θα πρέπει να είναι εύκολο να ξεκινήσει ο παίχτης να παίζει κάποιο από τα διαθέσιμα επίπεδα. Επιπλέον θα πρέπει να είναι δυνατόν να αλλάξουμε τις παραμέτρους του παιχνιδιού.

#### Παραμετροποιήσιμο:

Γονείς, φροντιστές και θεραπευτές θα πρέπει να είναι σε θέση να τροποποιήσουν διαφορετικές παραμέτρους, για να ρυθμίσουν καλύτερα το παιχνίδι στην διαφορετική εμπειρία και ιδιοσυγκρασία του κάθε παίχτη.

Καταγραφή στατιστικών:

Το σύστημα θα πρέπει να καταγράφει σε πραγματικό χρόνο στατιστικά στοιχεία τα οποία θα χρησιμοποιηθούν παρακάτω για την αξιολόγηση και την πρόοδο του χρήστη. Τα στοιχεία αυτά θα πρέπει να είναι καταγραφή κινήσεων και επίτευξη των στόχων.

#### **Υλικό (Hardware)**

- Είσοδος συστήματος και ανίχνευση κίνησης: Η είσοδος που θα δέχεται το σύστημα θα πρέπει να είναι η κίνηση του σώματος του παίχτη. Με την χρήση των κατάλληλων αισθητήρων θα πρέπει να είναι ικανό να εντοπίζει και να παρακολουθεί την κίνηση του χρήστη, ώστε να τη χρησιμοποιεί ως είσοδο, για να προσφέρει μοναδική εμπειρία στο χρήστη. - Παραμετροποιήσιμο:<br>
Γονείς, φροντιστές και θεραπευτές θα πρέπει να είναι σε θέση<br>
τροποποιήσουν διαφορετικές παραμέτρους, για να ρυθμίσουν καλύτερο<br>
παιχνίδι στην διαφορετική εμπειρία και ιδιοσυγκρισία του κάθε παίχτη<br>
	- Προσιτό στον χρήστη:

Το υλικό που θα χρησιμοποιεί δεν πρέπει να είναι ακριβό. Θα πρέπει να είναι εύκολο να αγοραστεί και να χρησιμοποιηθεί από τους ενδιαφερόμενους, ενώ, αν είναι δυνατόν να χρησιμοποιείται και υλικό που υπάρχει σε κάθε σπίτι(πληκτρολόγιο, ποντίκι κ.α. ). Επίσης ο υπολογιστής που θα χρησιμοποιηθεί δεν απαιτείται να είναι ακριβός ή πολύ ισχυρός.

 Εύκολη παραμετροποίηση: Το Υλικό(Hardware) του παιχνιδιού θα πρέπει να είναι εύκολο στη μεταφορά, την τοποθέτηση και τη χρήση.

#### **3.3 Τεχνολογικά αποτελέσματα.**

#### **Τελική διαμόρφωση υλικού.**

Για την ανίχνευση της κίνησης χρησιμοποιήσαμε τον αισθητήρα ανίχνευσης κίνησης kinect της Microsoft ως διεπαφή εισόδου. Αυτή η camera μπορεί να παρακολουθεί διαφορετικούς χρήστες και να εντοπίζει την κίνησή τους μέσα στο χώρο. Το kinect μπορεί να συνδεθεί σε κάθε υπολογιστή που διαθέτει Windows 7, 8 ή 8.1. μεταφορά, την τοποθέτηση και τη χρήση.<br>
3.3 Τεχνολογικά αποτελέσματα.<br>
Τελική διαμόρφωση υλικού.<br>
Για την ανίχνευση της κίνησης χρησιμοποιήσαμε τον αισθητήρα ανίχνευ κίνησης kinect της Microsoft ως διεπαφή εισόδου. Αυτή

Το σύστημα μπορεί να συνδεθεί σε οθόνες με ανάλυση 1300x768 και μεγαλύτερη από 28 inches, για να είναι ευδιάκριτο το πεδίο του παιχνιδιού και τα μηνύματα του χρήστη. Τέλος θα πρέπει να τοποθετηθεί σε γωνία, ώστε να μπορεί να βλέπει ολόκληρο τον παίχτη και η απόσταση μεταξύ αισθητήρα και παίχτη θα πρέπει να είναι 1,8 μέχρι 2,5 μέτρα.

#### **Επιλογές ανάπτυξης λογισμικού.**

Για τον προγραμματισμό του παιχνιδιού χρησιμοποιήσαμε τις βιβλιοθήκες του Micorosft for Kinect SDK έκδοση 1.7 που εκδόθηκαν το Δεκέμβριο του 2013.

Αυτή η επιλογή θέτει από μόνη της ένα μεγάλο περιορισμό, το παιχνίδι μπορεί να παιχτεί μόνο σε υπολογιστές με Windows. Βέβαια αυτός ο περιορισμός δεν είναι ανασταλτικός, γιατί πολλοί υπολογιστές έχουν Windows 8.

Για την ανάπτυξή του επιλέξαμε μια αντικειμενοστρεφή γλώσσα υψηλού επιπέδου την C#, ενώ για τον ήχο και τα γραφικά το DirectX framework, γιατί συνεργάζεται άψογα με το Micorosft for Kinect SDK.

Η ανάπτυξη του κώδικα έγινε με το Microsoft Visual Studio 2012 Professional σε συνεργασία με το Unity 3D και Microsoft for kinect SDK για τον αισθητήρα. Τέλος όλο το παιχνίδι αναπτύχθηκε σε Windows 8.

#### **Διαδικασία ανάπτυξης λογισμικού.**

Η ανάπτυξη και ο σχεδιασμός του παιχνιδιού έγινε από τον Μεταπτυχιακό φοιτητή Βωβό Νικόλαο(ΠΜΣ "Διδακτική της Τεχνολογίας & Ψηφιακά Συστήματα" κατεύθυνση Δικτυοκεντρικά Συστήματα ) με επιβλέποντα καθηγητή τον κ. Συμεών Ρετάλη. Στις συνεδρίες που έγιναν με τον επιβλέποντα καθηγητή ορίστηκαν οι απαιτήσεις για τους θεραπευτικούς στόχους, τη δομή, την εμπειρία και τις θεραπευτικές τεχνικές. συνεργάζεται άψογα με το Micorosft for Kineet SDK.<br>
Η ανάπτυξη του κόδικα έγινε με το Microsoft Visual Studio 2012 Professional<br>
συνεργασία με το Unity 3D και Microsoft for kineet SDK για τον αισθητή<br>
Τέλος όλο το παιχνί

Για να μπορέσουμε να δούμε την ποιότητα, αποτελεσματικότητα και τυχόν κενά και σφάλματα, έγινε αξιολόγηση του παιχνιδιού σε πραγματικές συνθήκες, δηλαδή παρουσιάστηκε στον κόσμο και είδαμε από κοντά τις αντιδράσεις του κόσμου και τα αποτελέσματα.

Πιο συγκεκριμένα το παιχνίδι παρουσιάστηκε στο Digital Game Festival που έγινε στο ΤΕΙ Πειραιά στο κέντρο ερευνών σε συνεργασία με το τμήμα Ψηφιακών Συστημάτων του Πανεπιστημίου Πειραιώς.

Η αξιολόγηση σε πραγματικές συνθήκες μας βοήθησε να δούμε τα λάθη, αλλά και τα θετικά του παιχνιδιού.

**Σημείωση**, αναλυτικές πληροφορίες για το πώς θα προμηθευτείτε και θα εγκαταστήσετε τον απαραίτητο εξοπλισμό θα βρείτε στο 1<sup>ο</sup> Παράρτημα.

# **Κεφάλαιο 4o Εξοικείωση με το Kinect SDK**

#### **4.1. Εισαγωγή**

Στο προηγούμενο κεφάλαιο είδαμε το Τεχνολογικό Υπόβαθρο της εργασίας , ενώ σε αυτό θα παρουσιάσουμε πώς τρέχουμε τα παραδείγματα του SDK, πώς μεταφέρουμε τα παραδείγματα στο δικό μας project, πώς δημιουργούμε Kinect Gestures, Unity Axis και τέλος τις ελάχιστες απαιτήσεις συστήματος.

#### **4.2. Τρέχοντας τα παραδείγματα του SDK**

Για να μπορέσουμε να καταλάβουμε πώς τρέχει το SDK, θα τρέξουμε τα δύο παραδείγματα που έχει, για να εξοικειωθούμε με το SDK περισσότερο έτσι ώστε να μπορέσουμε παρακάτω να το παραμετροποιήσουμε και να δημιουργήσουμε τα δικά μας παραδείγματα. Παρακάτω θα τρέξουμε τα δυο διαθέσιμα παραδείγματα του SDK. 1.1. Εισαγογή<br>
Στο προηγούμενο κεφάλαιο είδαμε το Τεχνολογικό Υπόβαθρο της εργασίας , το αυτό θα παρουσιάσουμε πώς τρέχουμε τα παραδείγματα του SDK, <br>
μεταφέρουμε τα παραδείγματα στο δικό μας project, πώς δημιουργούμε Ki

#### **4.2.1 Τρέχοντας το πρώτο παράδειγμα (Gestures)**

Το asset που έχουμε εγκαταστήσει περιλαμβάνει ένα βασικό παράδειγμα, για να αποκτήσουμε μια πρώτη εμπειρία με το kinect.

Πηγαίνουμε στο παράθυρο project και ανοίγουμε τους φακέλους Assets/GesturesDemo-folder

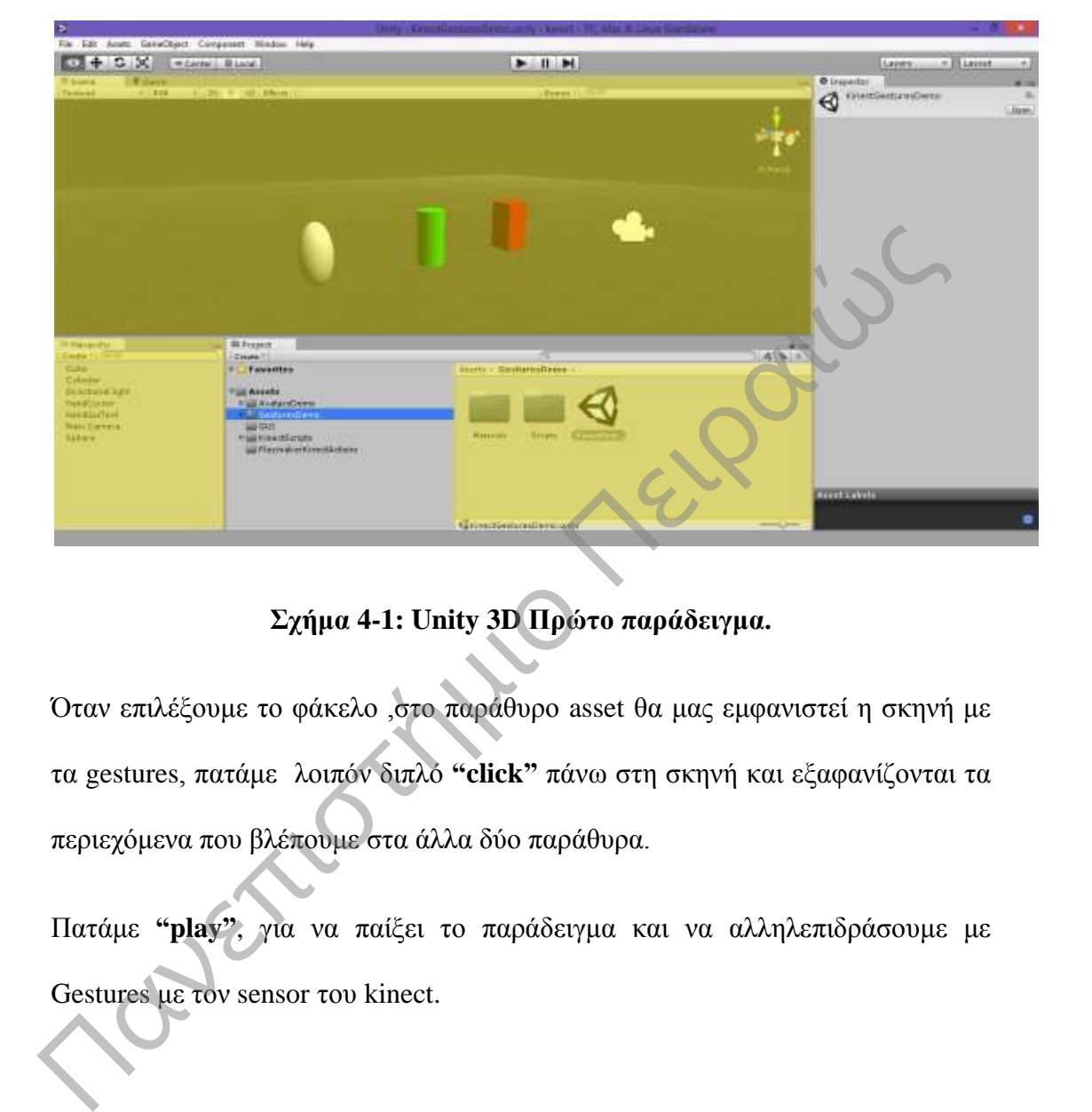

## **Σχήμα 4-1: Unity 3D Πρώτο παράδειγμα.**

Όταν επιλέξουμε το φάκελο ,στο παράθυρο asset θα μας εμφανιστεί η σκηνή με τα gestures, πατάμε λοιπόν διπλό **"click"** πάνω στη σκηνή και εξαφανίζονται τα περιεχόμενα που βλέπουμε στα άλλα δύο παράθυρα.

Πατάμε **"play"**, για να παίξει το παράδειγμα και να αλληλεπιδράσουμε με Gestures με τον sensor του kinect.

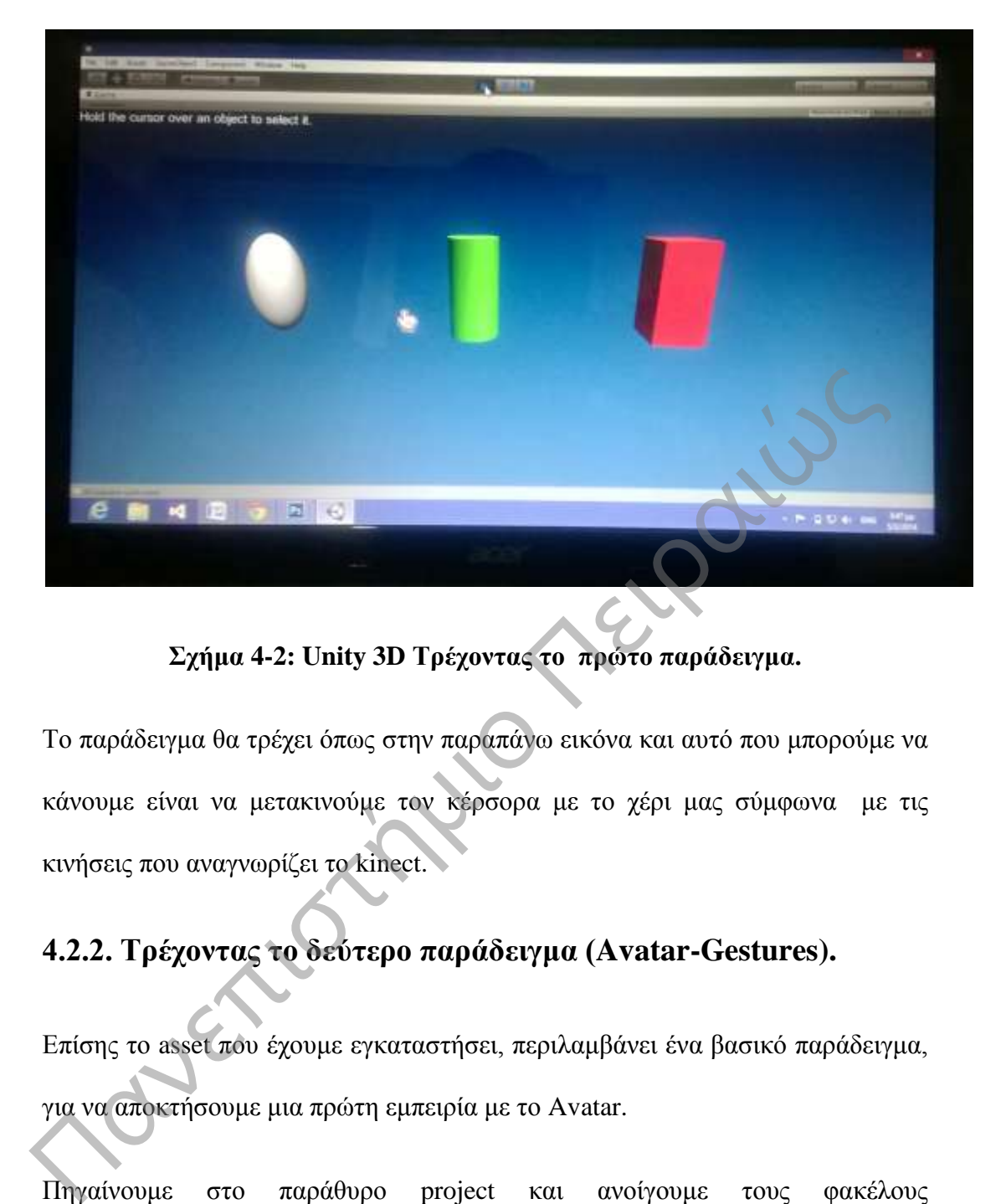

**Σχήμα 4-2: Unity 3D Τρέχοντας το πρώτο παράδειγμα.**

Το παράδειγμα θα τρέχει όπως στην παραπάνω εικόνα και αυτό που μπορούμε να κάνουμε είναι να μετακινούμε τον κέρσορα με το χέρι μας σύμφωνα με τις κινήσεις που αναγνωρίζει το kinect.

## **4.2.2. Τρέχοντας το δεύτερο παράδειγμα (Avatar-Gestures).**

Επίσης το asset που έχουμε εγκαταστήσει, περιλαμβάνει ένα βασικό παράδειγμα, για να αποκτήσουμε μια πρώτη εμπειρία με το Avatar.

Πηγαίνουμε στο παράθυρο project και ανοίγουμε τους φακέλους Assets/AvatarsDemo-folder

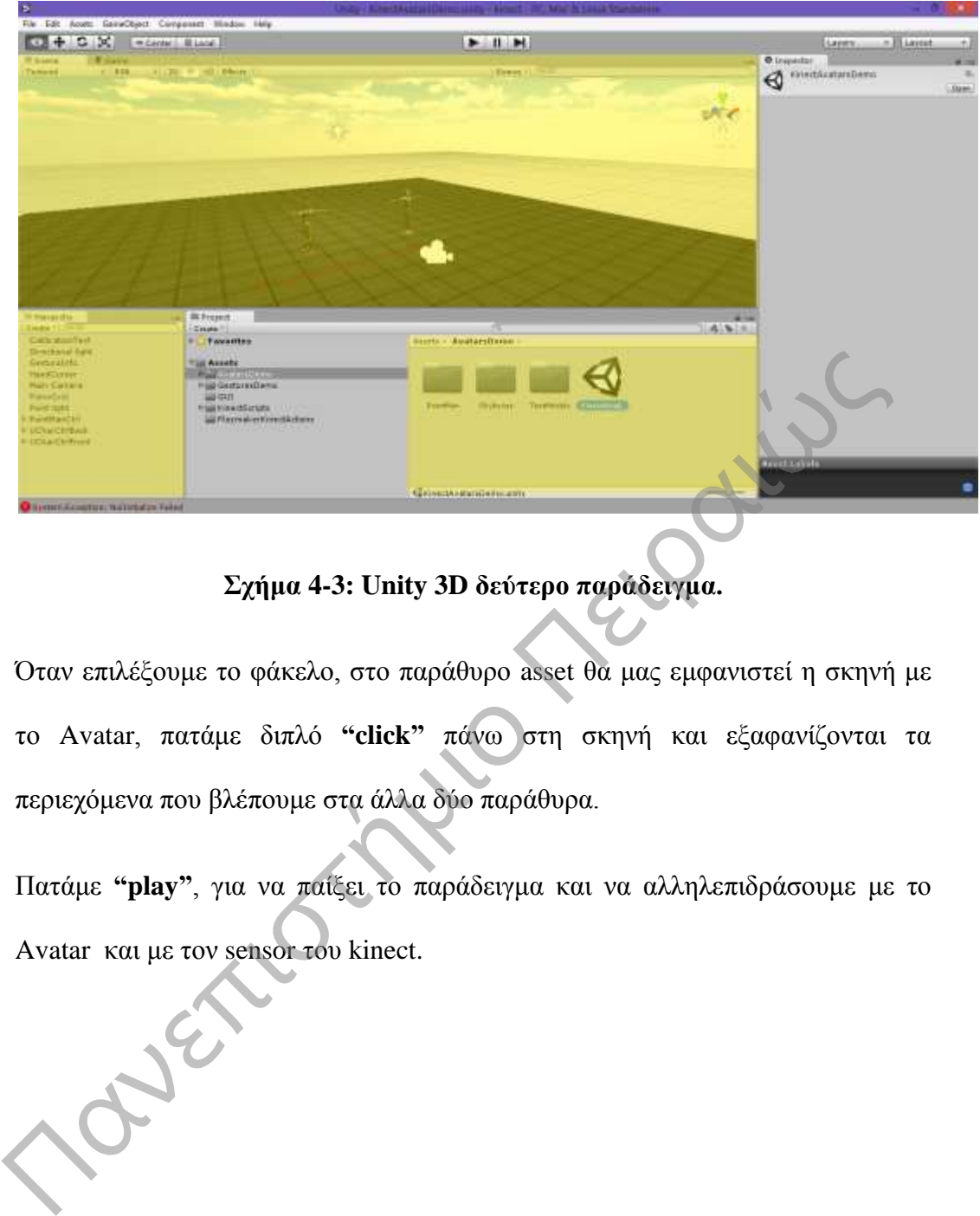

**Σχήμα 4-3: Unity 3D δεύτερο παράδειγμα.**

Όταν επιλέξουμε το φάκελο, στο παράθυρο asset θα μας εμφανιστεί η σκηνή με το Avatar, πατάμε διπλό **"click"** πάνω στη σκηνή και εξαφανίζονται τα περιεχόμενα που βλέπουμε στα άλλα δύο παράθυρα.

Πατάμε **"play"**, για να παίξει το παράδειγμα και να αλληλεπιδράσουμε με το Avatar και με τον sensor του kinect.

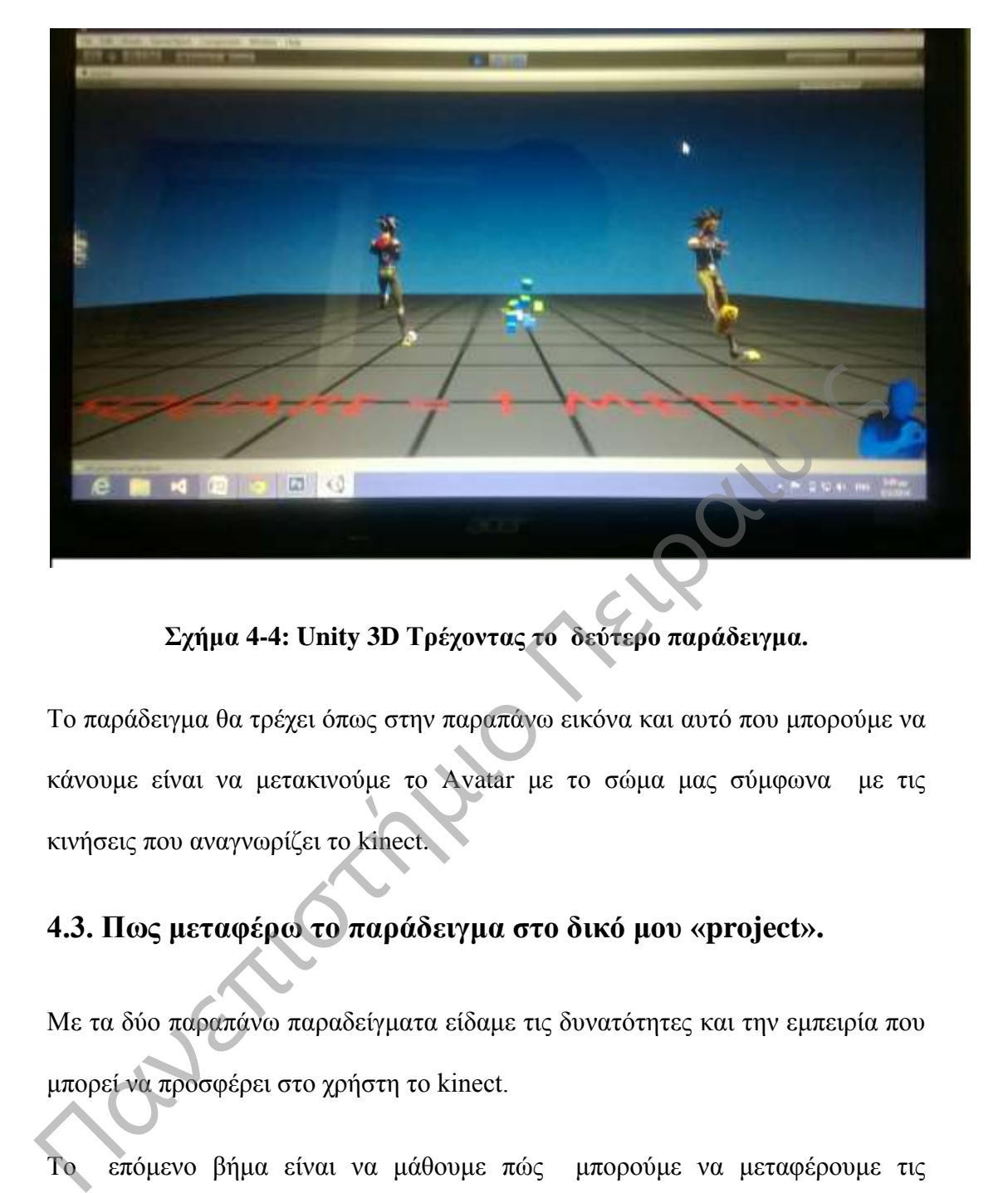

**Σχήμα 4-4: Unity 3D Τρέχοντας το δεύτερο παράδειγμα.**

Το παράδειγμα θα τρέχει όπως στην παραπάνω εικόνα και αυτό που μπορούμε να κάνουμε είναι να μετακινούμε το Avatar με το σώμα μας σύμφωνα με τις κινήσεις που αναγνωρίζει το kinect.

## **4.3. Πως μεταφέρω το παράδειγμα στο δικό μου «project».**

Με τα δύο παραπάνω παραδείγματα είδαμε τις δυνατότητες και την εμπειρία που μπορεί να προσφέρει στο χρήστη το kinect.

Το επόμενο βήμα είναι να μάθουμε πώς μπορούμε να μεταφέρουμε τις δυνατότητες αυτές στο δικό μας «project».

Μέσα στο φάκελο «Asset» δημιουργούμε ένα καινούργιο φάκελο και τον ονομάζουμε **«Demo»** με την επιλογή **«Create»**

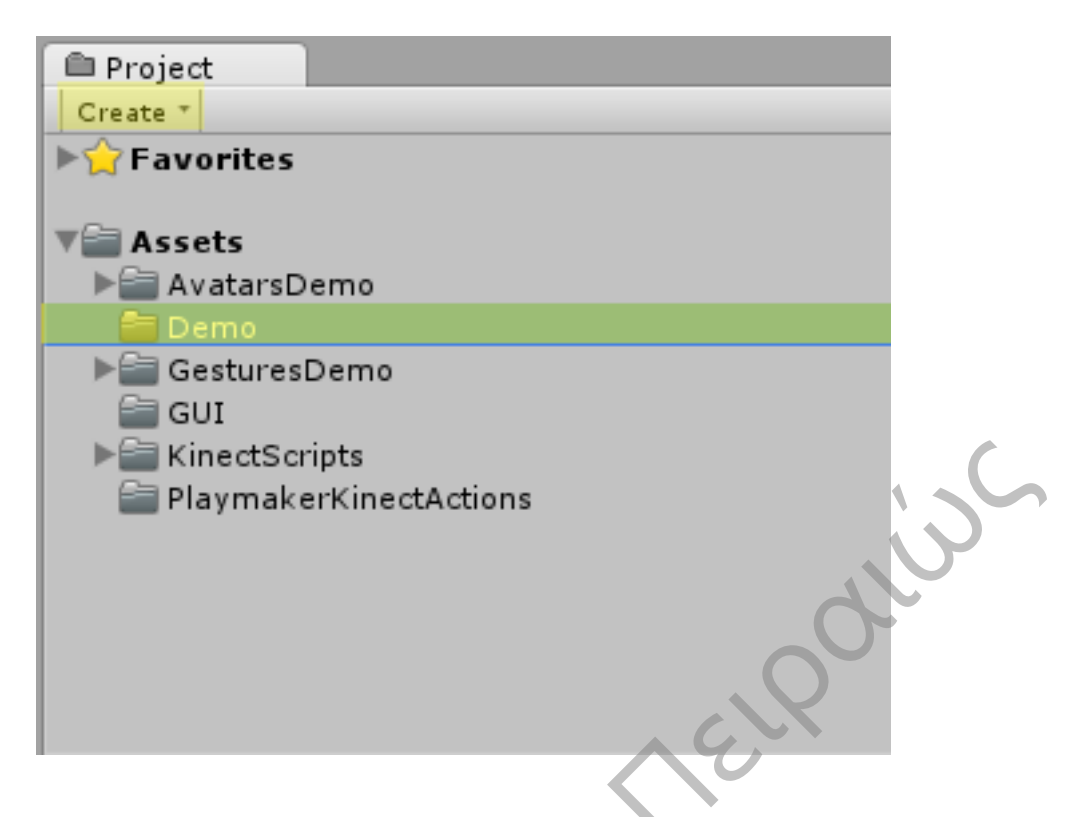

**Σχήμα 4-5: Unity 3D Demo Folder.**

Από το **menu file/new scene** και αμέσως μετά **file/save scene**

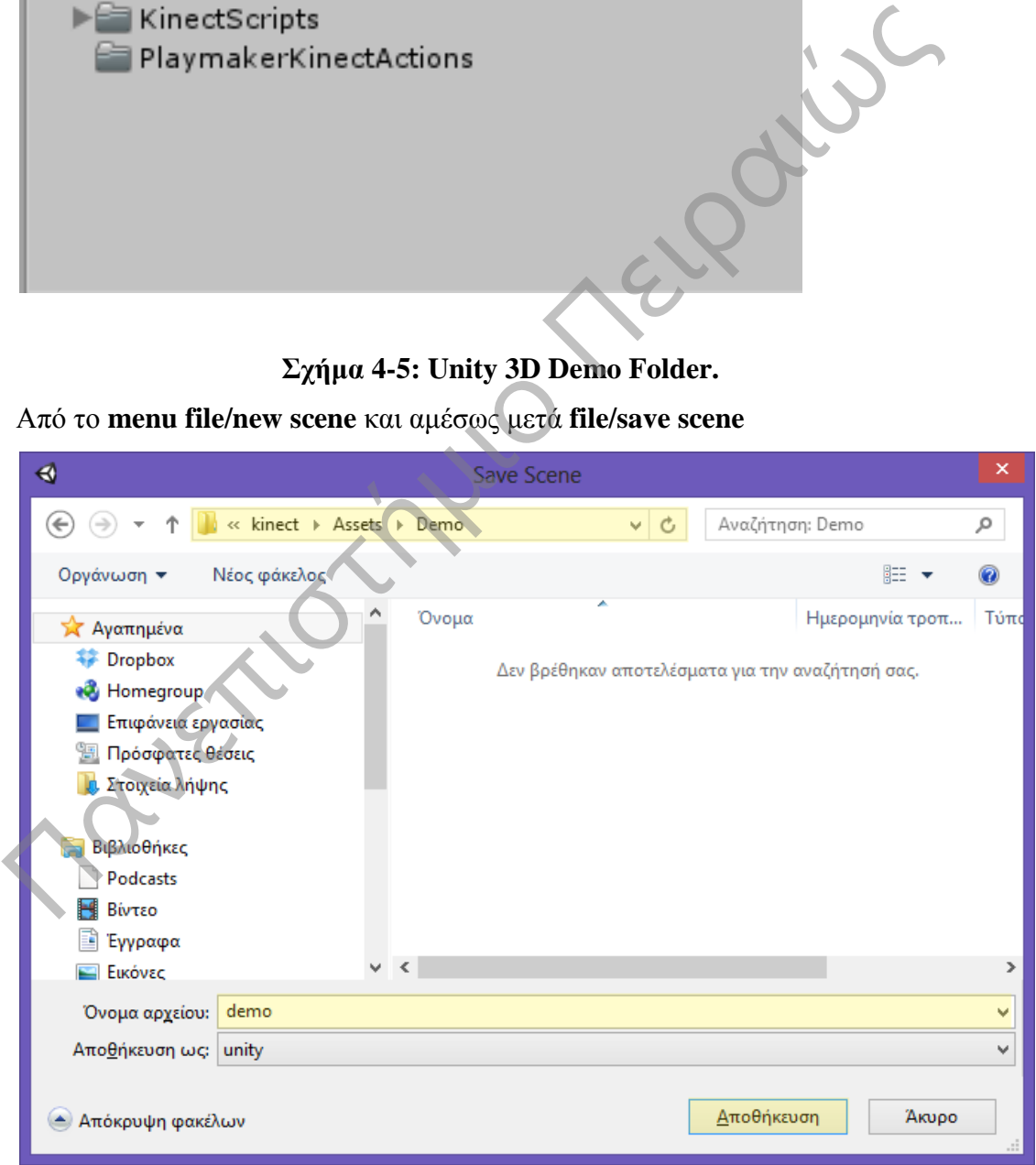

**Σχήμα 4-6: Unity 3D Save Scene.**

Δίνουμε σαν όνομα **«demo»** και πατάμε αποθήκευση. Αν όλα έγιναν σωστά στο «asset» πρέπει να βρίσκονται τα παρακάτω αρχεία.

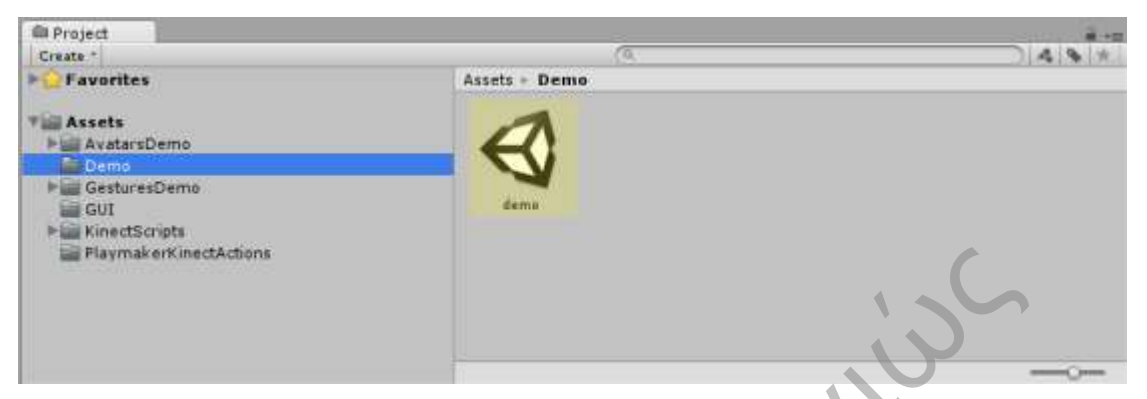

**Σχήμα 4-7: Unity 3D Assets Scene.**

Το επόμενο βήμα είναι να εισάγουμε το **«Grid»** και το **«Avatar»** μέσα στη νέα σκηνή.

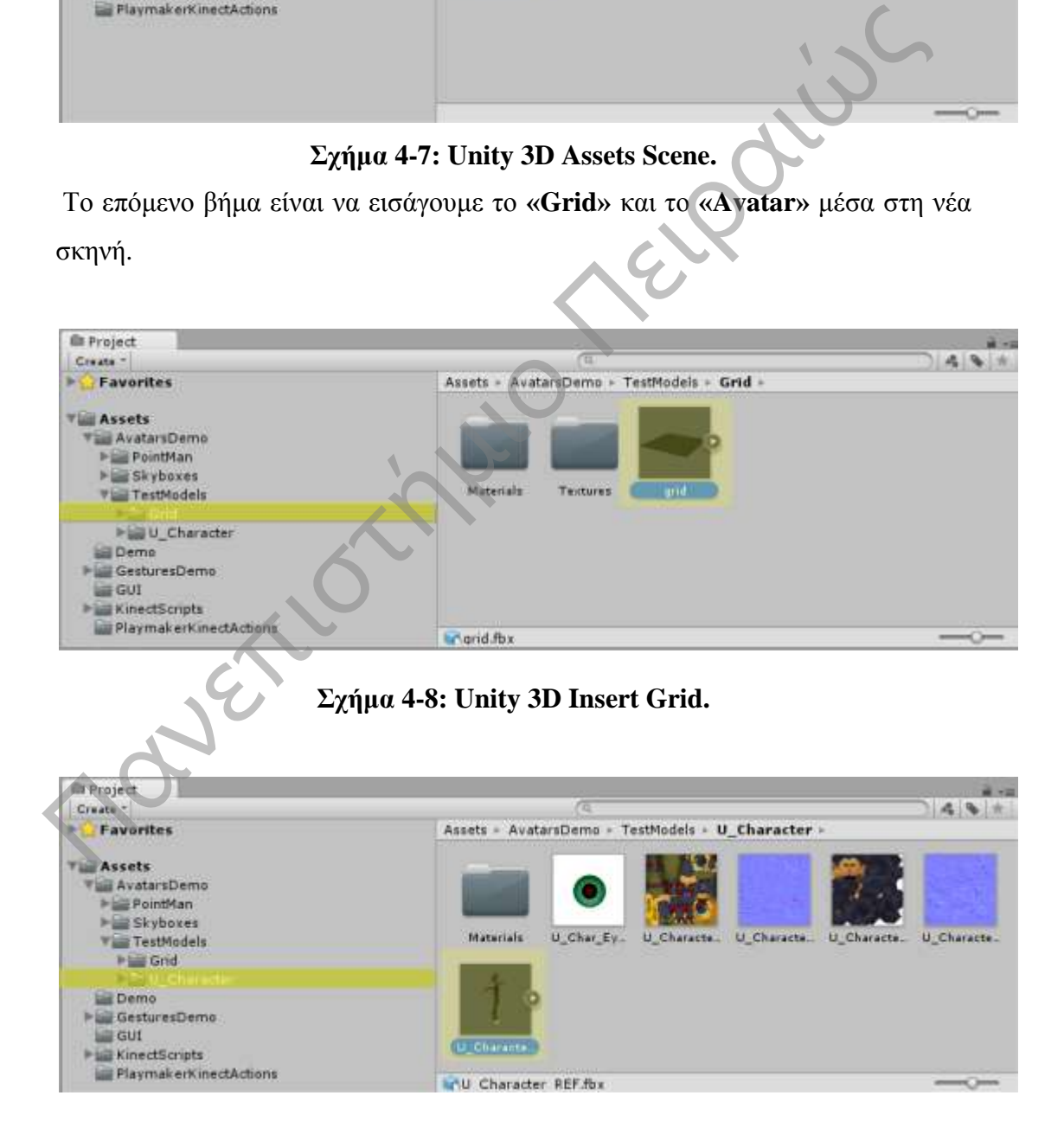

**Σχήμα 4-9: Unity 3D Insert Avatar.**

Εισάγουμε και τα δύο αντικείμενα στη σκηνή και με την βοήθεια των εργαλείων που διαθέτει το «Unity», τα προσαρμόζουμε κατάλληλα έτσι ώστε να μπορούμε να τα βλέπουμε όλα μέσα από την κάμερα.

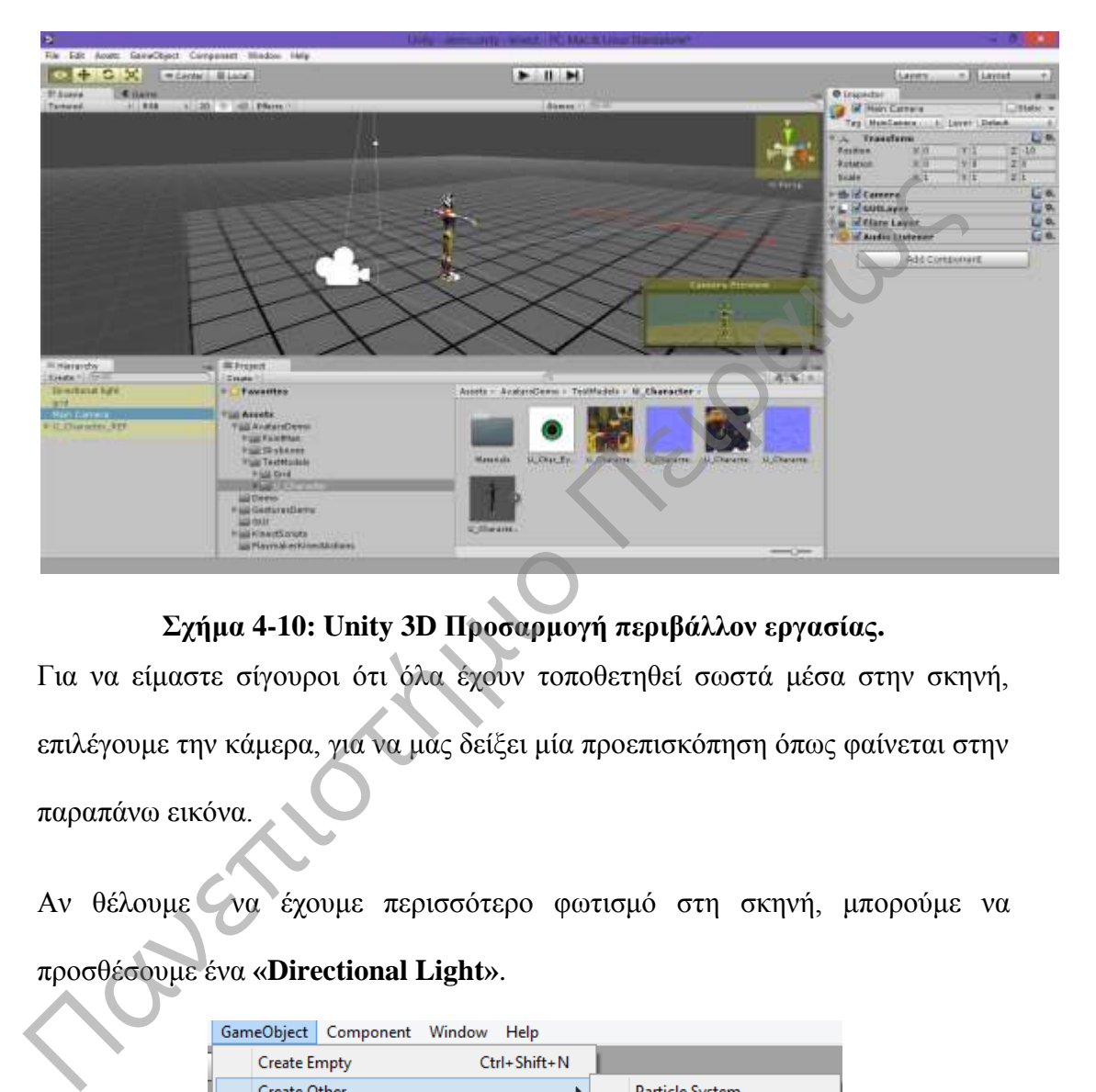

**Σχήμα 4-10: Unity 3D Προσαρμογή περιβάλλον εργασίας.**

Για να είμαστε σίγουροι ότι όλα έχουν τοποθετηθεί σωστά μέσα στην σκηνή, επιλέγουμε την κάμερα, για να μας δείξει μία προεπισκόπηση όπως φαίνεται στην παραπάνω εικόνα.

Αν θέλουμε να έχουμε περισσότερο φωτισμό στη σκηνή, μπορούμε να προσθέσουμε ένα **«Directional Light»**.

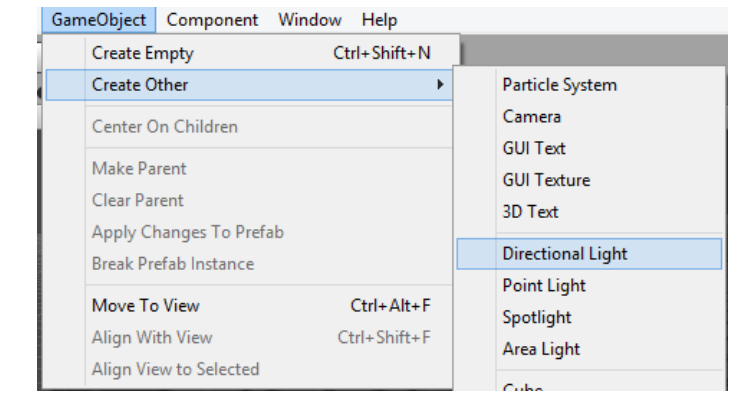

**Σχήμα 4-11: Unity 3D Directional Light.**

Το επόμενο βήμα είναι να δώσουμε ζωή στο «Avatar», προσθέτουμε λοιπόν το scrip, Avatar Controller στο χαρακτήρα μας και κάνουμε την αντιστοιχία του σκελετού στα αντίστοιχα πεδία που υπάρχουν στο **«Script»**, έτσι ώστε να μπορέσουμε να ελέγξουμε το χαρακτήρα με το kinect. Η αντιστοιχία των πεδίων φαίνεται παρακάτω.

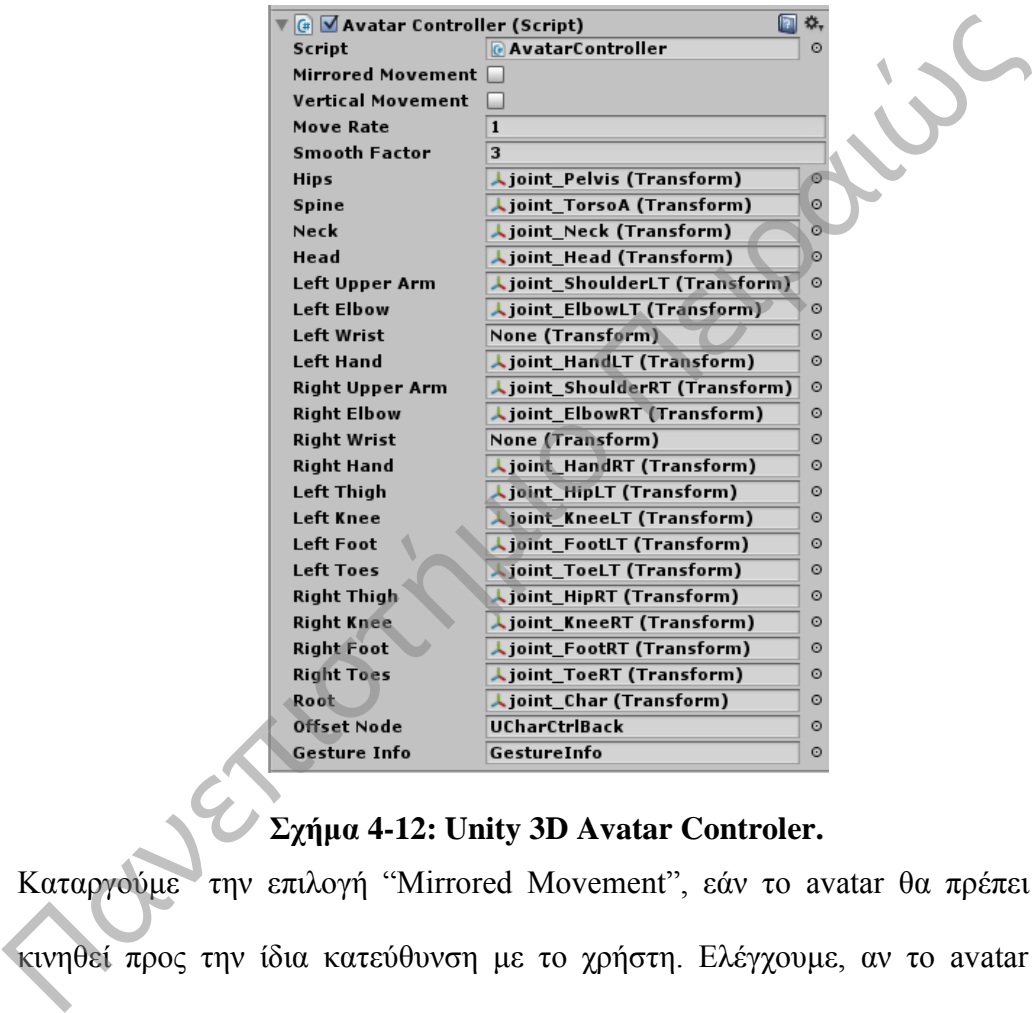

## **Σχήμα 4-12: Unity 3D Avatar Controler.**

Καταργούμε την επιλογή "Mirrored Movement", εάν το avatar θα πρέπει να κινηθεί προς την ίδια κατεύθυνση με το χρήστη. Ελέγχουμε, αν το avatar θα πρέπει να αντικατοπτρίζει τις κινήσεις του χρήστη.

Το επόμενο βήμα είναι να ενεργοποιήσουμε την κάμερα το kinect, με Drag and drop. Προσθέτουμε το script «KinectManager» στην κεντρική κάμερα και στο «Player 1 Avatars» προσθέτουμε με «Drag and drop» το Avatar.

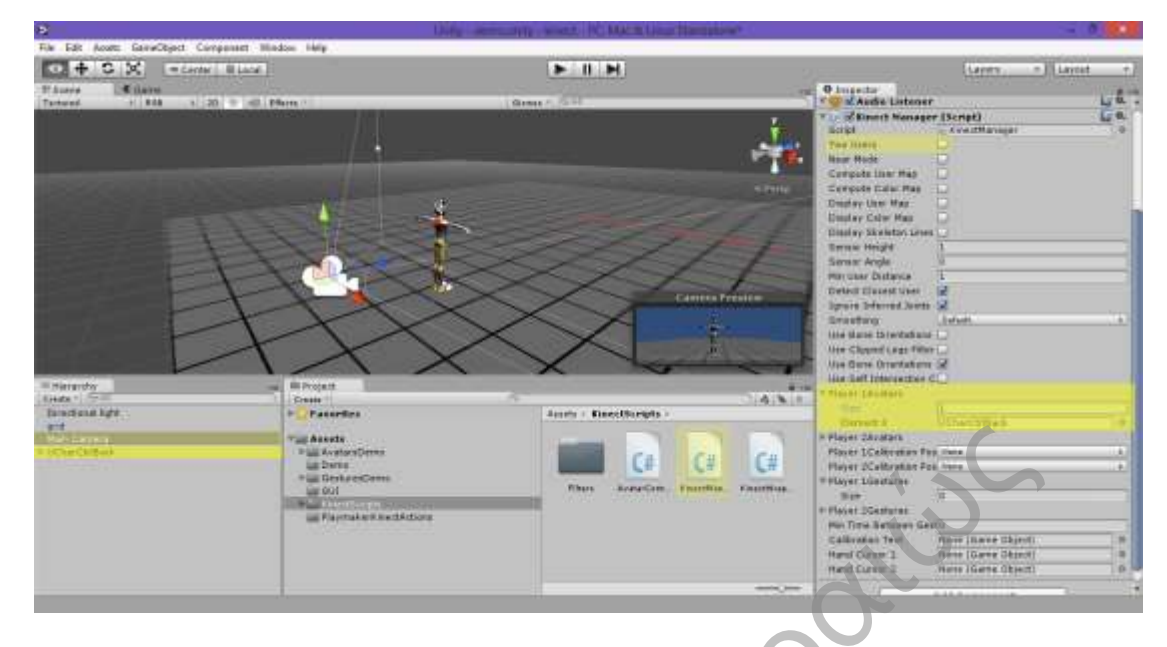

#### **Σχήμα 4-13: Unity 3D Kinect Script Camera.**

Αν χρειαζόμαστε δύο παίχτες, κάνουμε την ίδια ακριβώς διαδικασία και για τον δεύτερο χαρακτήρα και επιλέγουμε την επιλογή «Two Users» που βρίσκεται στο script «KinectManager» στην κύρια κάμερα.

Επιλέγουμε **'Compute User Map'** και **'Display User Map'**-checkboxes, εάν θέλουμε να βλέπουμε «User-depth Map» μετά την ολοκλήρωση της βαθμονόμησης του χρήστη.

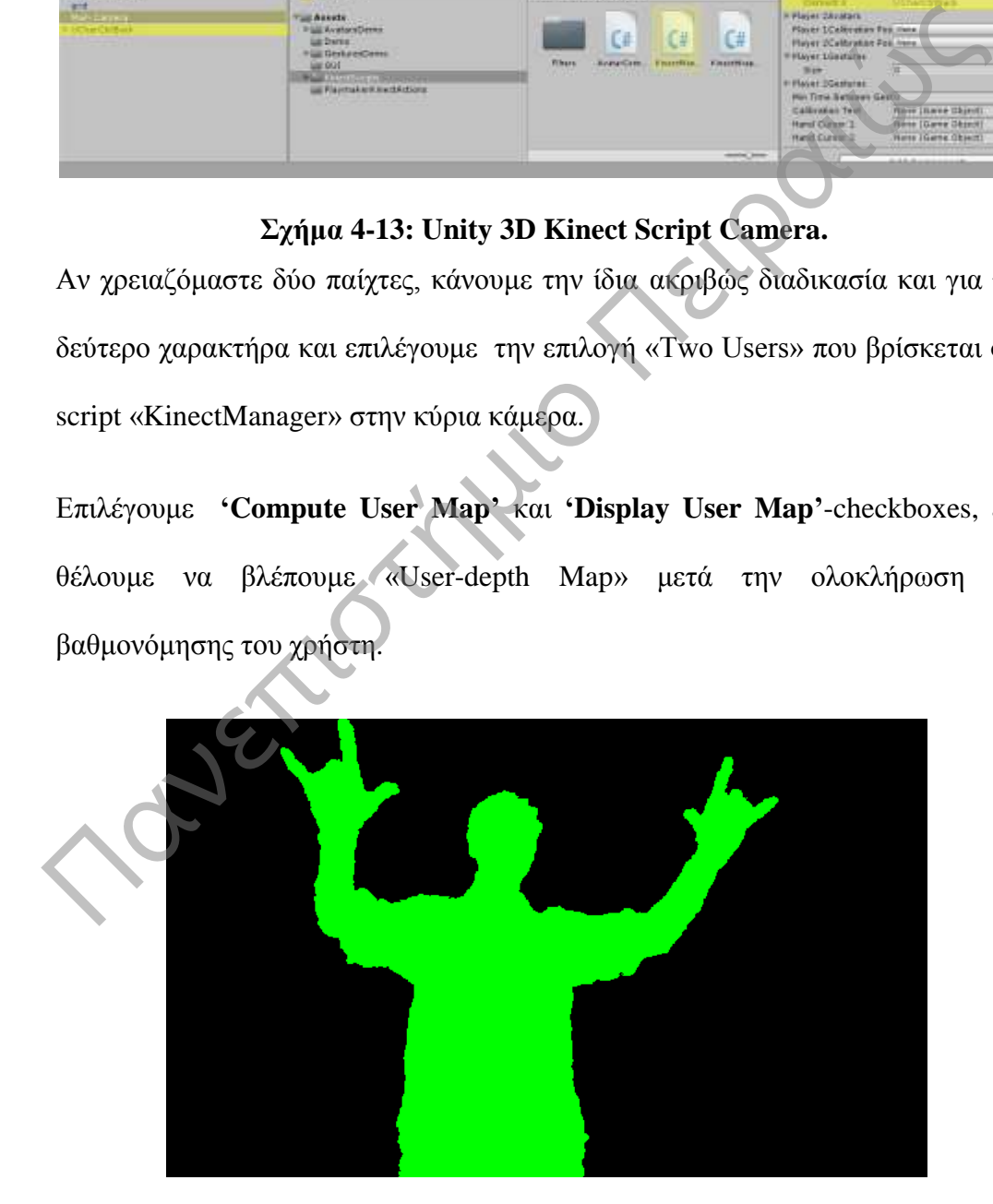

**Σχήμα 4-14: Unity 3D Kinect User Map.**

#### **4.4. Υποστηριζόμενες χειρονομίες**

Το SDK μας παρέχει κάποιες έτοιμες χειρονομίες που μπορούμε να τα χρησιμοποιήσουμε στα παραδείγματα που θα δημιουργήσουμε. Οι χειρονιμίες είναι:

- RaiseRightHand / RaiseLeftHand left or right hand is raised over the shoulder and stays so for at
- 
- 
- 
- 
- 
- 
- 
- 
- 
- 
- 
- 

#### **Σχήμα 4-15: Unity 3D SDK support gestures.**

# **4.4.1 Πώς μπορούμε να δημιουργήσουμε τις δικές μας χειρονομίες.**  ieast 1.0 second.<br>
• *Fisi*-both hands are raised over the shoulder and the user stays in this poseivor  $\sqrt{2\pi}$ <br>
• *Stop* – both hands are below the waist.<br>
• *Wave* – right hand is waved left and then back right, or l

Για να μπορέσουμε να δημιουργήσουμε και να τροποποιήσουμε τις χειρονομίες, πρέπει να ανοίξουμε το script "KinectGestures.cs", το οποίο βρίσκεται στο μονοπάτι Assets/KinectScripts/KinectGestures.cs.

Βρίσκουμε την λίστα «Gestures-enum» και γράφουμε το όνομα της χειρονομίας,

που θέλουμε να εμφανίζεται στη λίστα μας.

Βρίσκουμε τη μέθοδο «CheckForGesture()», μέσα στην switch() υπάρχουν όλες οι επιλογές για το κάθε Gesture(defined in the Gestures-enum), πρέπει να προστεθεί μια επιλογή Case στο τέλος του script που θα περιλαμβάνει τις εντολές που θα εκτελεστούν.

Πώς λειτουργούν οι παρακάτω χειρονομίες.

Σε αυτό το σημείο θα εξετάσουμε την χειρονομία «RaiseLeftHand» η οποία μετακινεί το Avatar του παίχτη προς τα δεξιά.

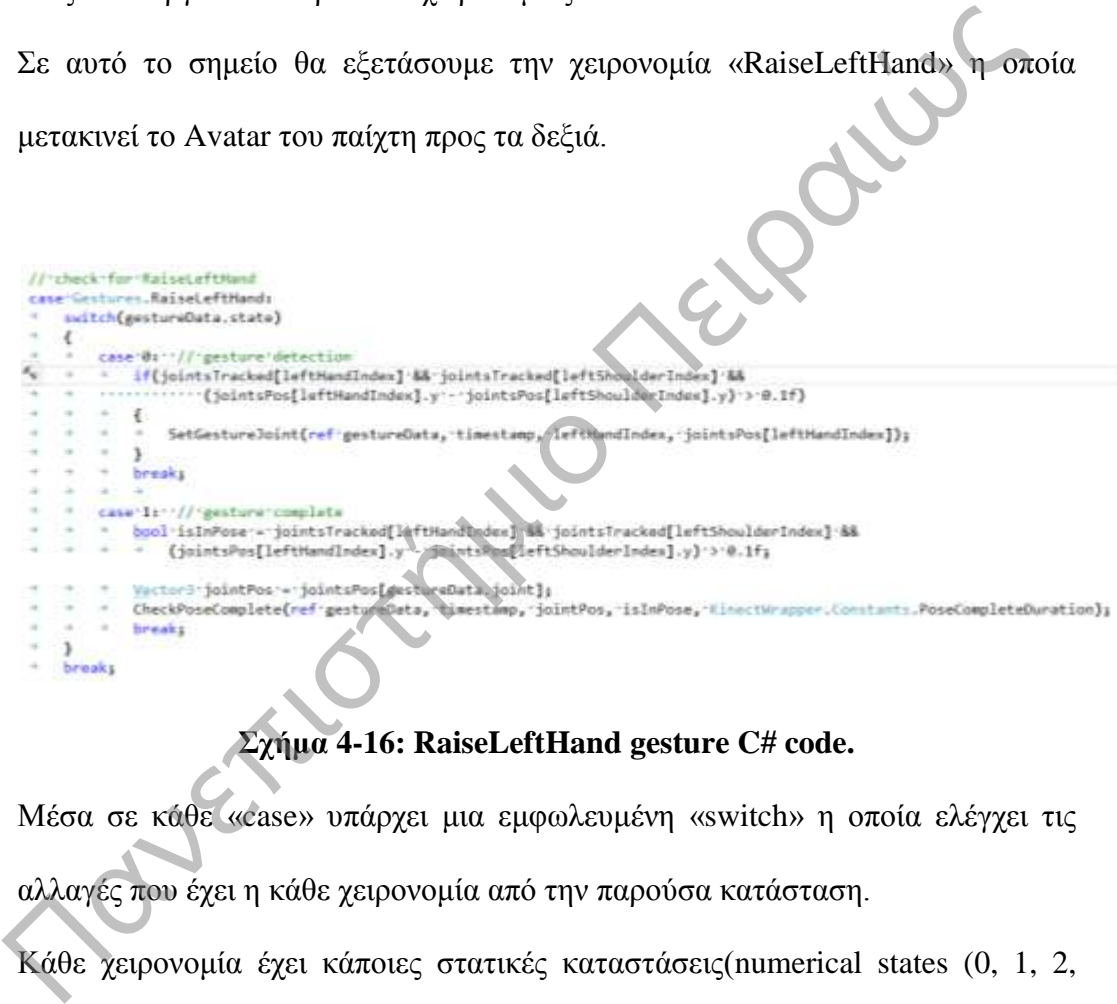

## **Σχήμα 4-16: RaiseLeftHand gesture C# code.**

Μέσα σε κάθε «case» υπάρχει μια εμφωλευμένη «switch» η οποία ελέγχει τις αλλαγές που έχει η κάθε χειρονομία από την παρούσα κατάσταση. Κάθε χειρονομία έχει κάποιες στατικές καταστάσεις(numerical states (0, 1, 2, 3…)) και επιστρέφει δεδομένα στον τύπο GestureData, ο οποίος είναι υπεύθυνος, για να πάρει την απόφαση για την κατάσταση στην οποία βρίσκεται η χειρονομία. Στην κατάσταση (state 0) γίνεται έλεγχος, αν έχει ξεκινήσει η χειρονομία ή όχι. Για να γίνει αυτό συνήθως γίνεται έλεγχος της θέσης που έχει το αριστερό ή το δεξί χέρι .Στην περίπτωσή μας γίνεται έλεγχος για τη θέση του αριστερού

χεριού(πρέπει το αριστερό χέρι να βρίσκεται στο σημείο, για να γίνει εκκίνηση της χειρονομίας).

Στην επόμενη κατάσταση «state1» γίνεται έλεγχος , αν το χέρι έχει μετακινηθεί στη θέση που πρέπει να είναι, για να ολοκληρωθεί η χειρονομία ή αν έχει παρεκκλίνει από τη θέση.

Η σύγκριση γίνεται μεταξύ της παρούσας θέσης του χεριού (στο state1) και της θέσης που είχε κατά την έναρξη της χειρονομίας (στο state0).

#### **Πότε γίνεται ο έλεγχος.**

Ο έλεγχος που αναφέραμε παραπάνω γίνεται μέσα στα επόμενα 1.0 - 1.5 δευτερόλεπτα (seconds) και σημειώνεται η θέση του χεριού εκείνη την στιγμή. Αν το χέρι του παίχτη βρίσκεται στη σωστή θέση μέσα στον αναμενόμενο χρόνο, τότε το Gesture χαρακτηρίζεται ως ολοκληρωμένο. Αλλιώς, αν έχει παρεκκλίνει από τη σωστή θέση το Gesture ακυρώνεται και πρέπει να ξαναγίνει η παραπάνω διαδικασία επιστρέφοντας στην αρχική κατάσταση (state 0). Η σύγκριση γίνεται μεταξύ της παρούσας θέσης του χεριού (στο state) και θέσης που είχε κατά την έναρξη της χειρονομίας (στο state).<br>
<br> **Πότε γίνεται ο έλεγχος.**<br>
<br> **Πότε γίνεται ο έλεγχος.**<br>
<br> **Πότε γίνεται ο έλεγχος.**<br>

#### **Περιγραφή της χειρονομίας.**

Στη χειρονομία RaiseLeftHand πρέπει το αριστερό χέρι να είναι κάτω κοντά στον κορμό και μετά από 1 – 1.5 δεπτερόλεπτα να βρεθεί σε ευθυγράμμιση με τον ώμο, δηλαδή να σχηματίζει γωνία 90° με τον κορμό.

leftHandIndex = LEFT\_HAND(int από το Skeleton)

**Left Hand** 

 $\lambda$  joint HandLT

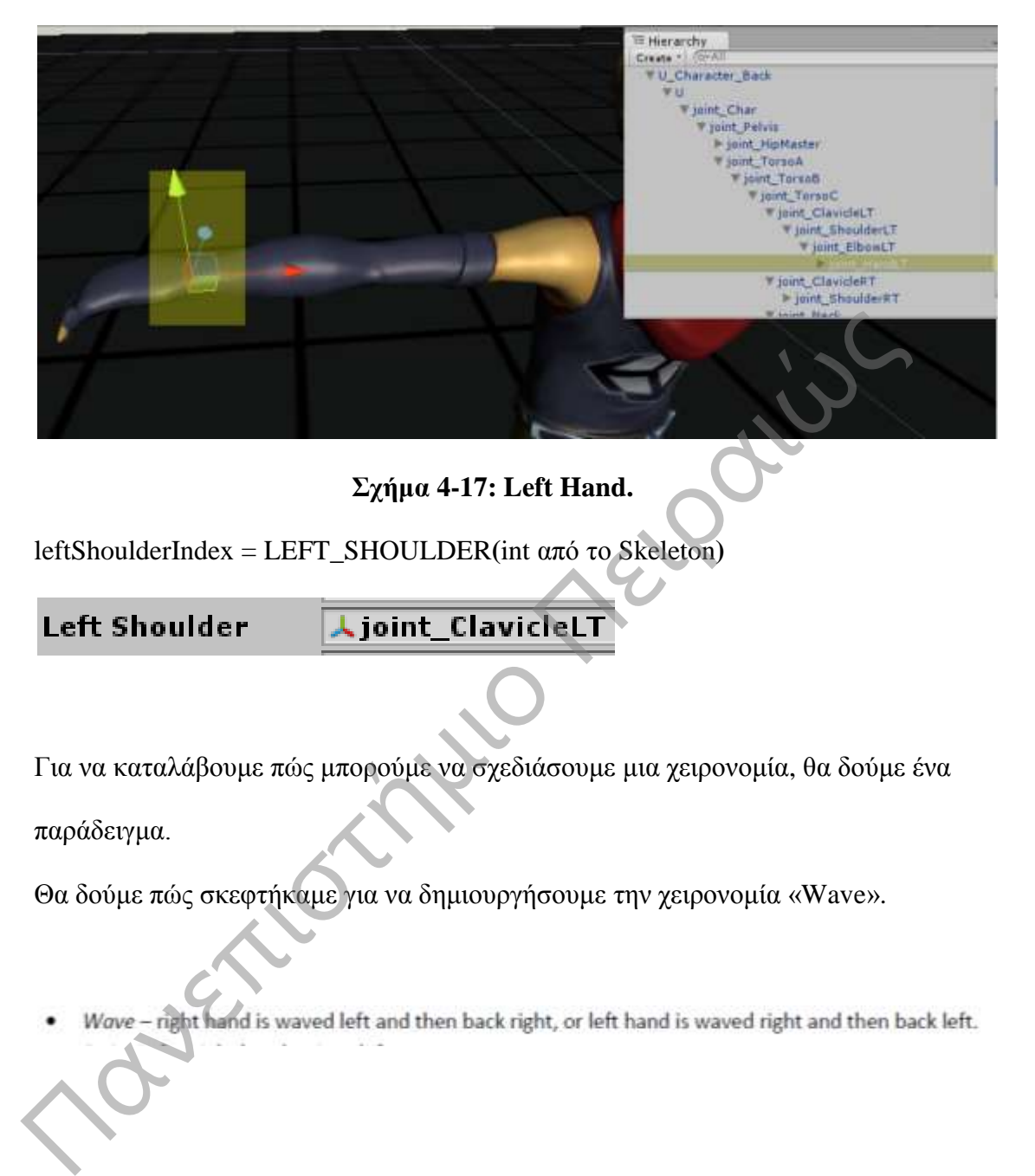

**Σχήμα 4-17: Left Hand.** 

leftShoulderIndex = LEFT\_SHOULDER**(**int από το Skeleton**)**

Για να καταλάβουμε πώς μπορούμε να σχεδιάσουμε μια χειρονομία, θα δούμε ένα

παράδειγμα.

Θα δούμε πώς σκεφτήκαμε για να δημιουργήσουμε την χειρονομία «Wave».

H πρώτη παρατήρηση που πρέπει να κάνουμε είναι ότι, για να είναι το χέρι στη σωστή θέση, για να ξεκινήσει η χειρονομία, θα πρέπει στον Υ άξονα το (Υ) του χεριού να είναι μεγαλύτερο από το (Υ) του αγκώνα και ταυτόχρονα στον Χ άξονα το (Χ) του χεριού να είναι μεγαλύτερο από το (Χ) του αγκώνα, όπως βλέπουμε στην παρακάτω εικόνα.

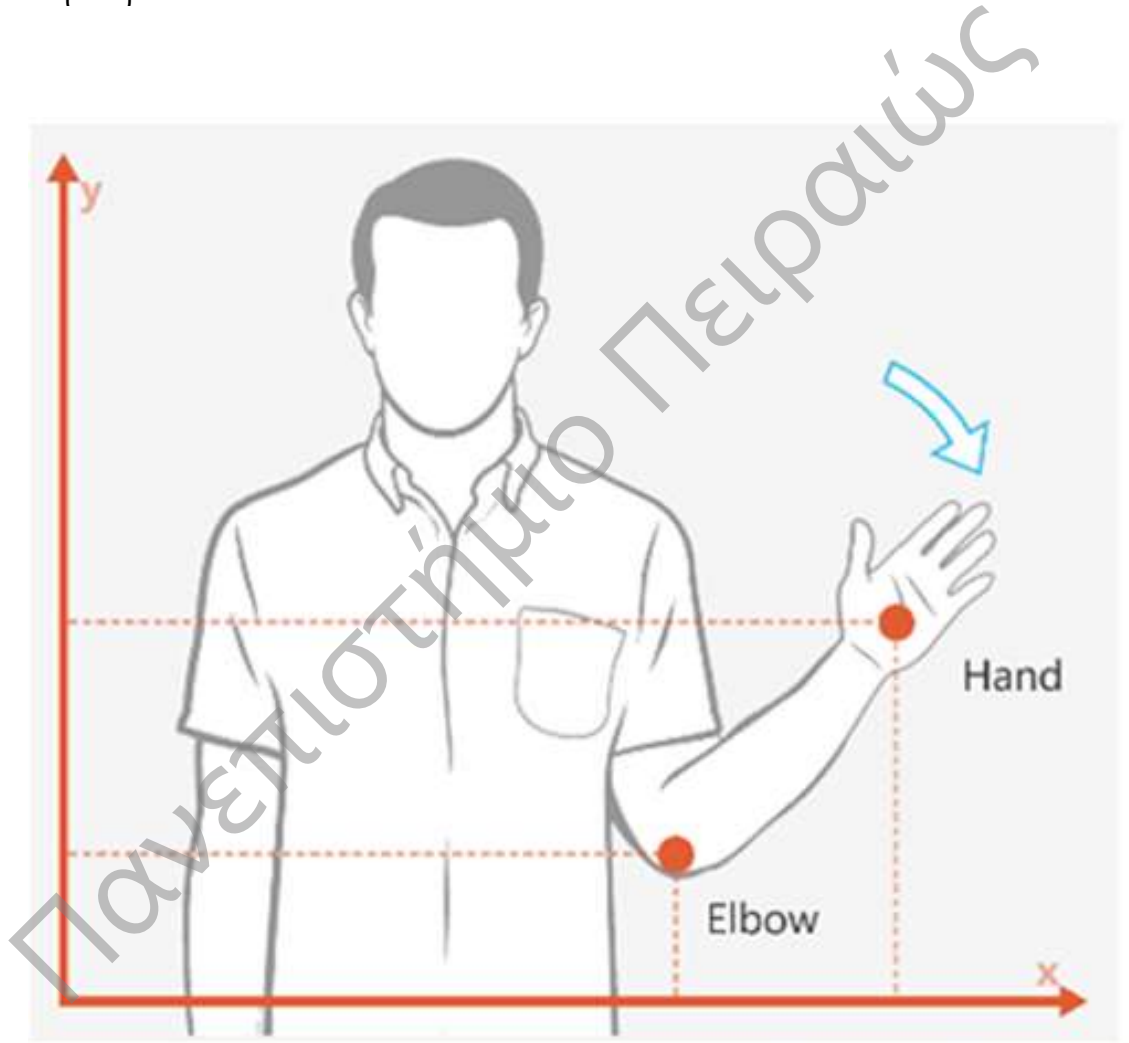

So, the first segment would contain the conditions "hand above elbow" and "hand right of elbow":

- Hand Position Y > Elbow Position Y AND
- Hand Position X > Elbow Position X

#### **Σχήμα 4-18: Wave Gesture\_1.**

H δεύτερη παρατήρηση που πρέπει να κάνουμε είναι ότι, για να είναι το χέρι στη σωστή θέση, για να ολοκληρωθεί η χειρονομία μετά από 1 sec θα πρέπει στον Υ άξονα το (Υ) του χεριού να είναι μεγαλύτερο από το 1-1,5 δευτερόλεπτα (Υ) του αγκώνα και ταυτόχρονα στον Χ άξονα το (Χ) του χεριού να είναι μικρότερο από το (Χ) του αγκώνα, όπως βλέπουμε την παρακάτω εικόνα.

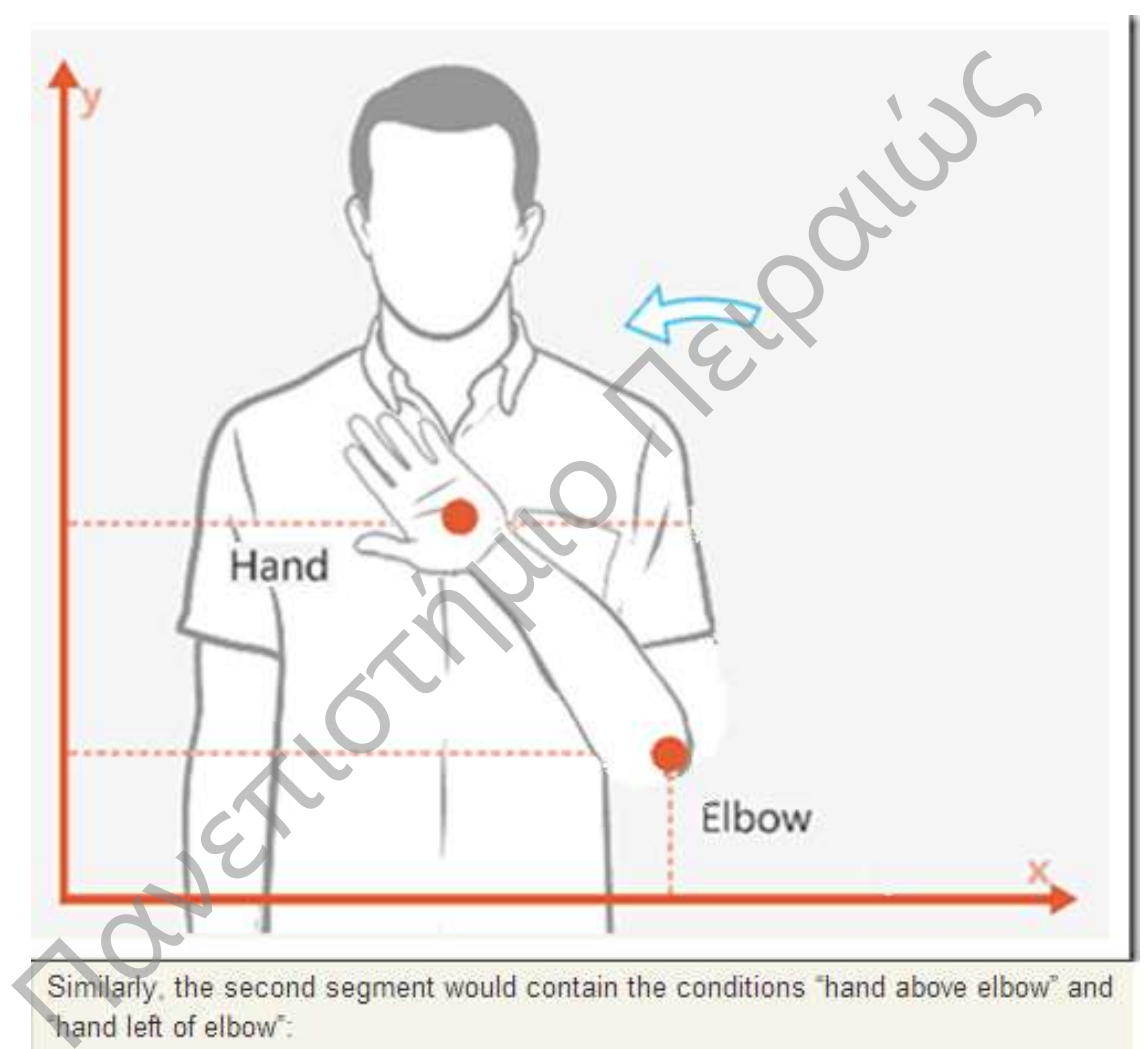

- Hand Position Y > Elbow Position Y AND
- Hand.Position.X < Elbow.Position.X

#### **Σχήμα 4-19: Wave Gesture\_2.**

Δηλαδή, όταν θέλουμε να σχεδιάσουμε μια χειρονομία, θα πρέπει να έχουμε στο μυαλό μας ότι έχει δύο καταστάσεις την αρχική, όταν ξεκινά και την τελική.

Έπειτα μπορούμε να σχεδιάσουμε πάνω στους άξονες την πορεία που θα έχει και να δούμε τις διαφορετικές καταστάσεις για τα X,Y και Z.

## **4.5. Άξονες κίνησης στο Unity3D**

To Unity3D είναι ένα τρισδιάστατο περιβάλλον σχεδίασης παιχνιδιών, όμως μπορούμε να εργαστούμε και σε δισδιάστατο περιβάλλον.

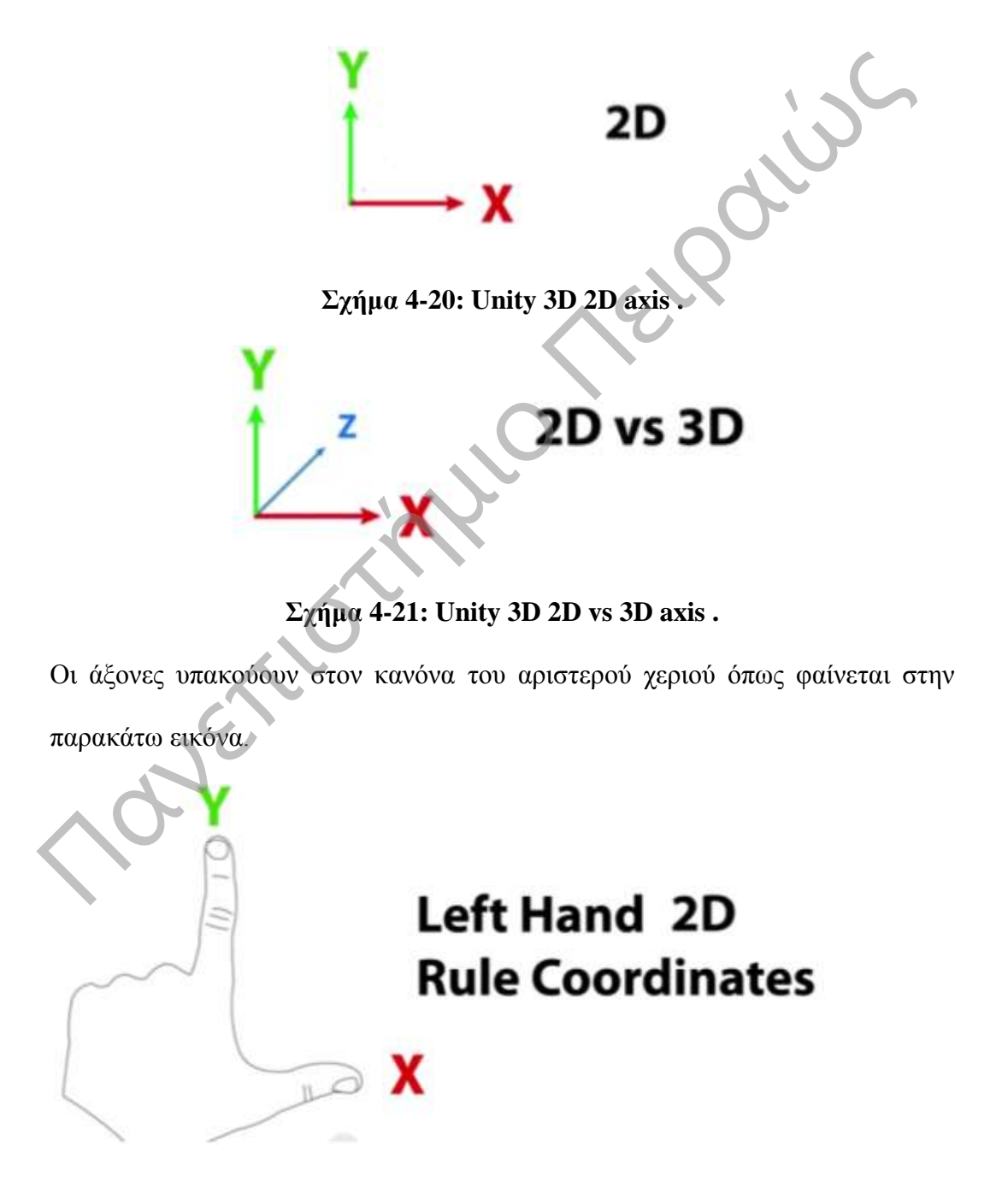

**Σχήμα 4-22: Left Hand .**

Για να ορίσουμε τις συντεταγμένες ενός αντικειμένου στο χώρο, χρειαζόμαστε το ζευγάρι (x,y) έτσι, έστω ότι ένα αντικείμενο βρίσκεται στο σημείο (12,5) , θα το παραστήσουμε στον χώρο όπως βλέπουμε παρακάτω.

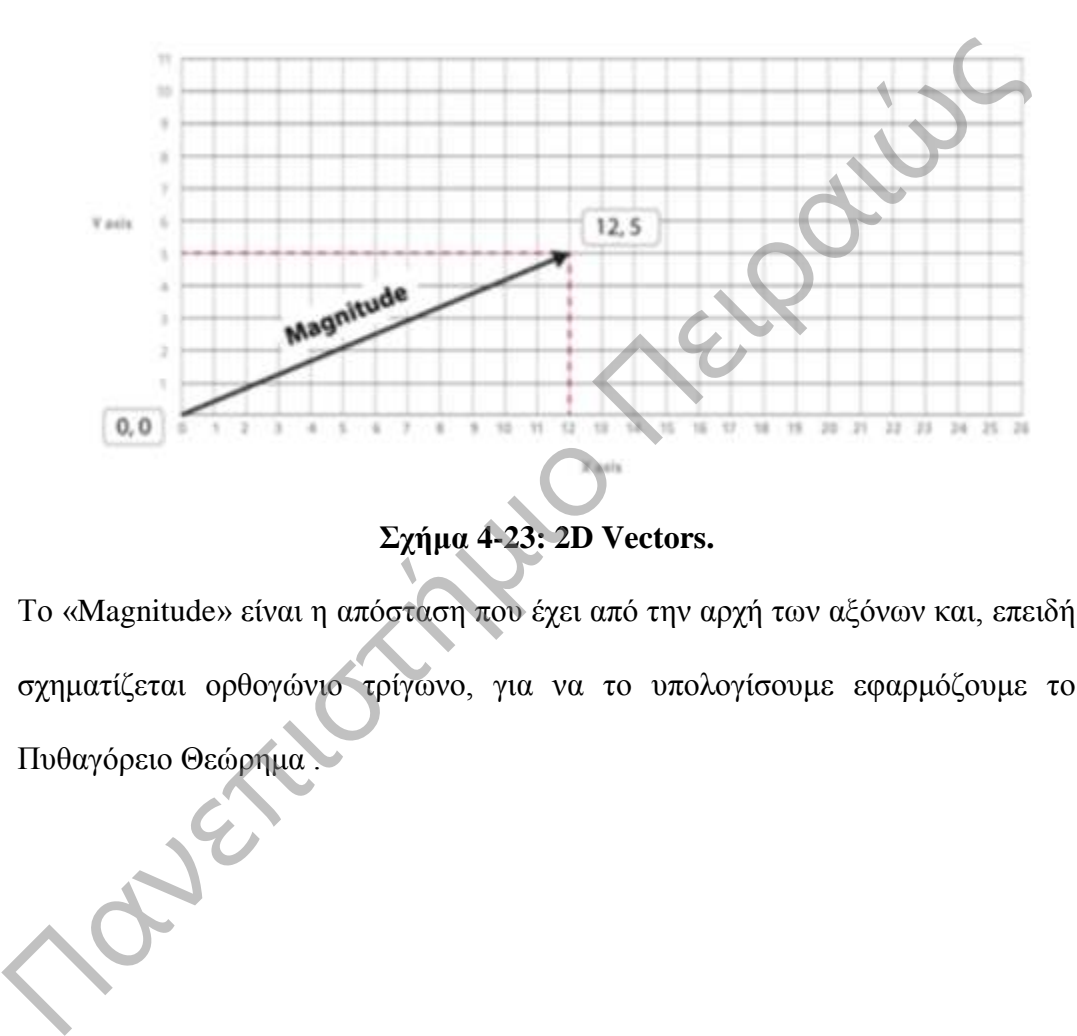

# **2D Vectors**

Το «Magnitude» είναι η απόσταση που έχει από την αρχή των αξόνων και, επειδή σχηματίζεται ορθογώνιο τρίγωνο, για να το υπολογίσουμε εφαρμόζουμε το Πυθαγόρειο Θεώρημα .

## **2D Vectors**

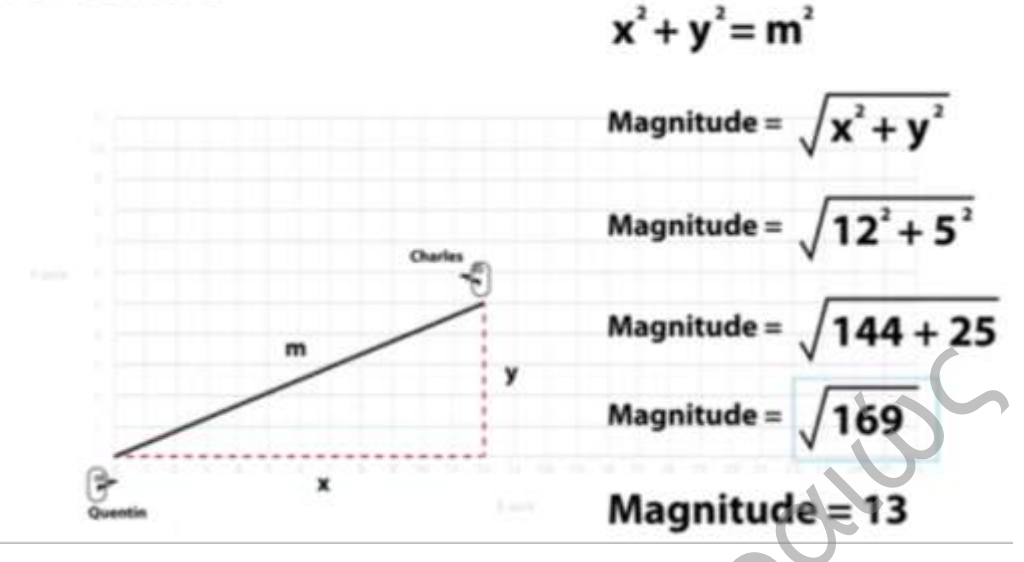

**Σχήμα 4-24: 2D Vectors - Magnitude.**

Όταν είμαστε σε τρισδιάστατο περιβάλλον, αυτό που αλλάζει στον κανόνα του αριστερού χεριού είναι η τρίτη διάσταση που παριστάνεται με τον άξονα Z ο οποίος μας δίνει βάθος όπως βλέπουμε παρακάτω.

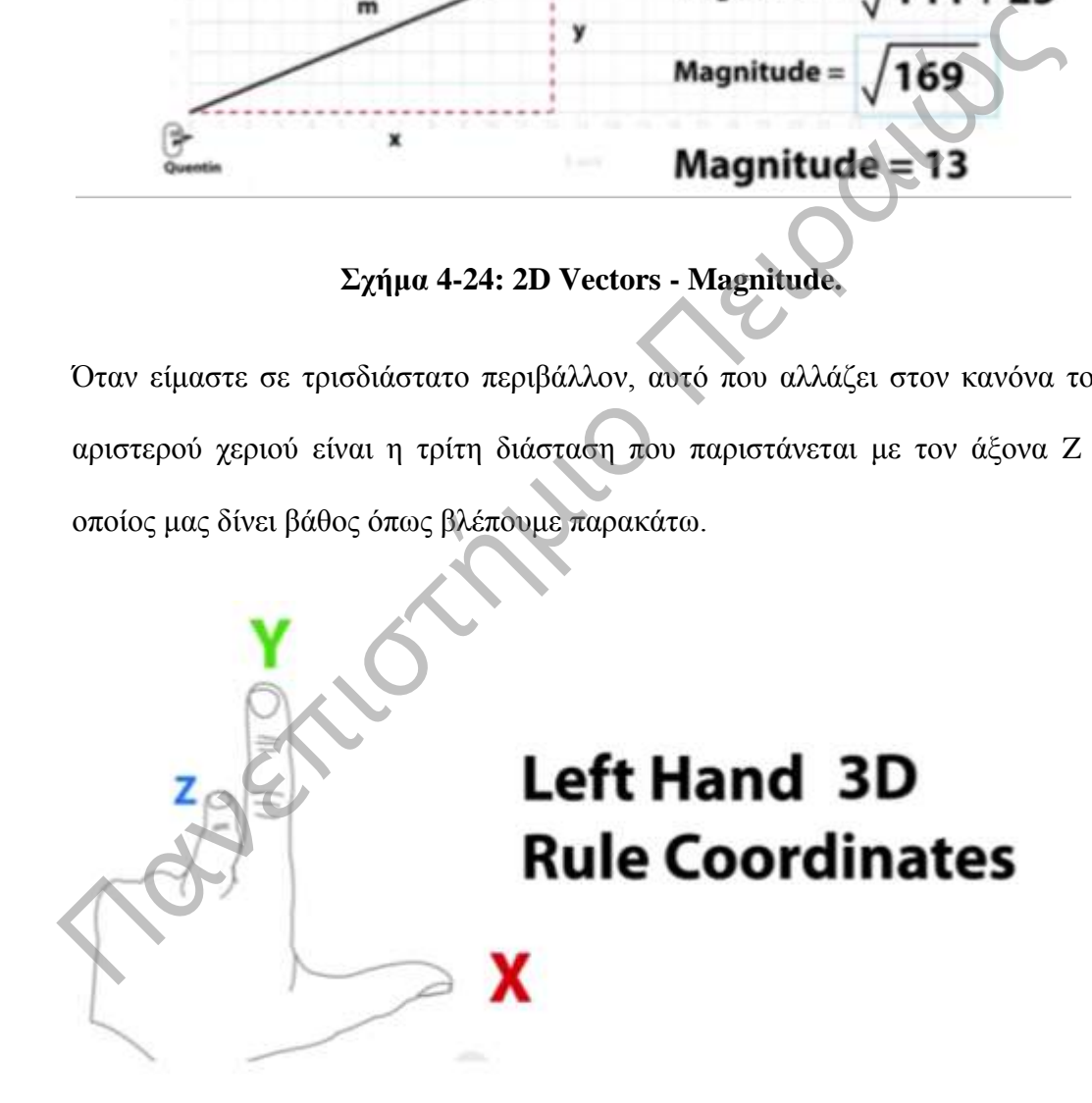

**Σχήμα 4-25: Left hand 3D.**

Για να ορίσουμε τις συντεταγμένες ενός αντικειμένου στον τρισδιάστατο χώρο, χρειαζόμαστε το ζευγάρι (x,y,z) έτσι, έστω ότι ένα αντικείμενο βρίσκεται στο σημείο (12,0,5) , θα το παραστήσουμε στον χώρο όπως βλέπουμε παρακάτω.

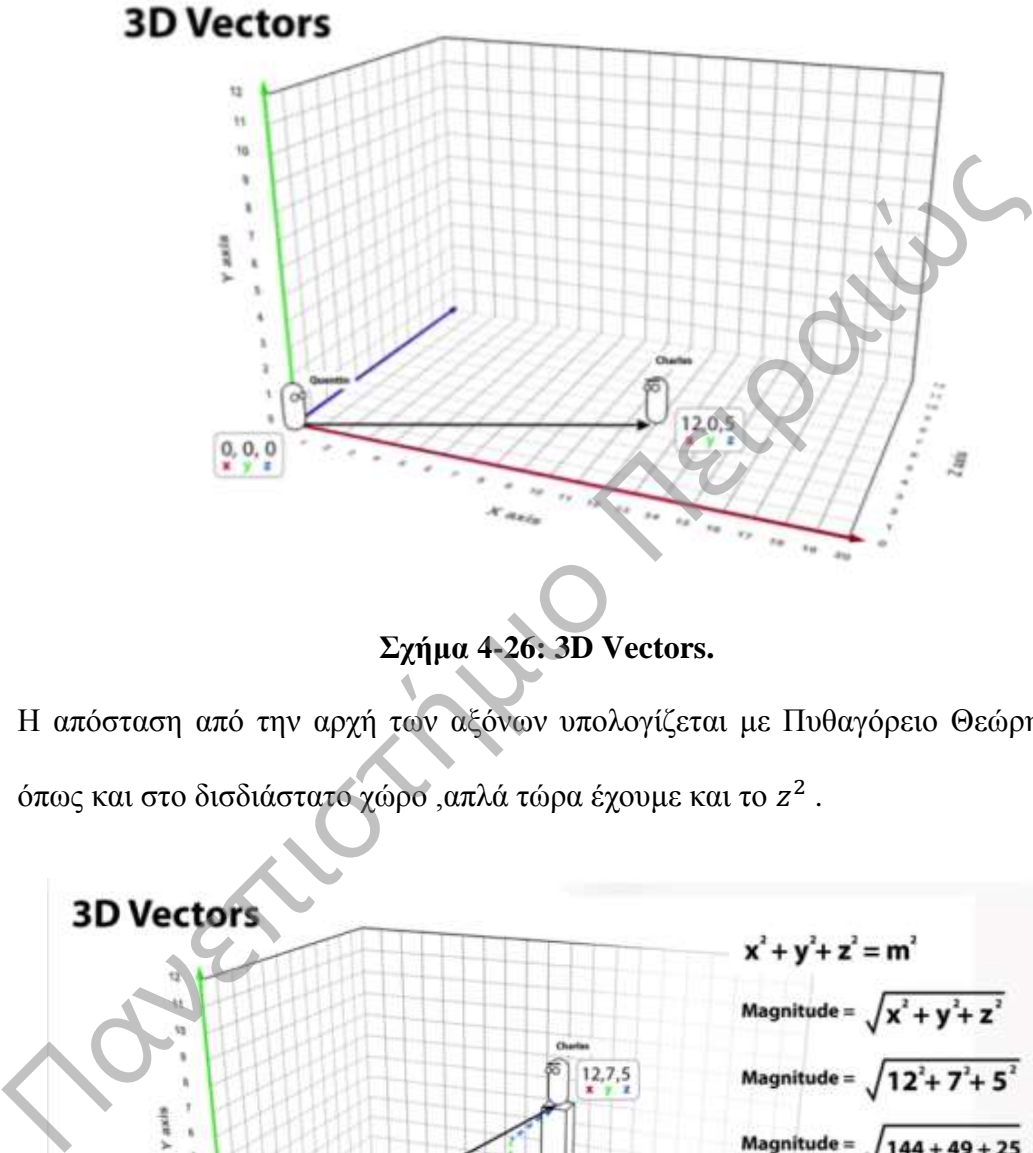

**Σχήμα 4-26: 3D Vectors.**

Η απόσταση από την αρχή των αξόνων υπολογίζεται με Πυθαγόρειο Θεώρημα όπως και στο δισδιάστατο χώρο ,απλά τώρα έχουμε και το  $z^2$  .

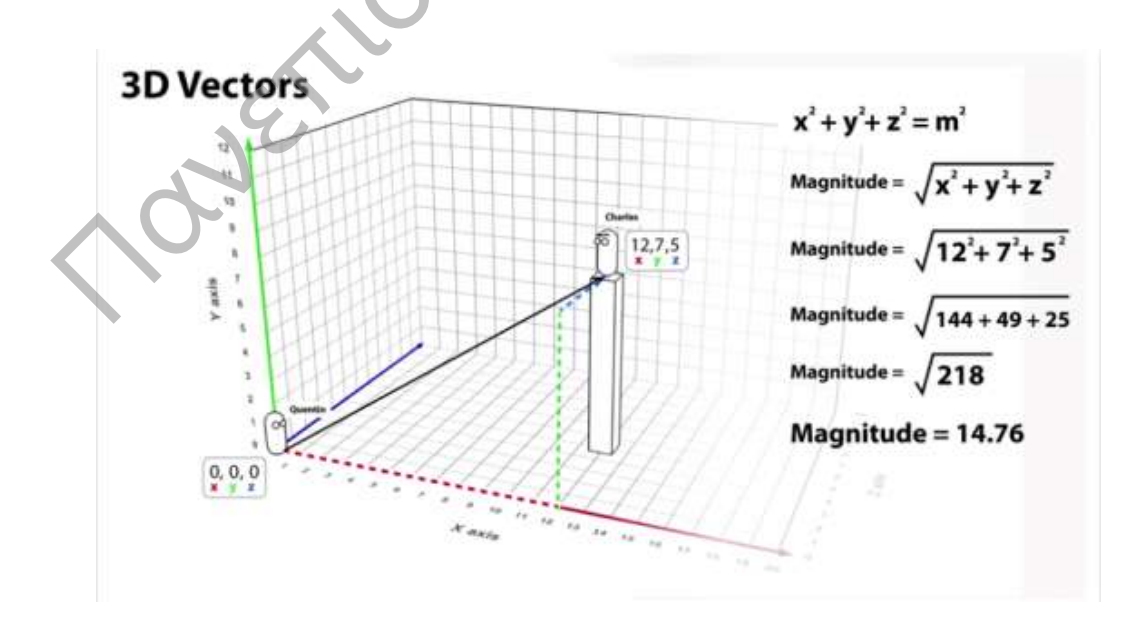

**Σχήμα 4-27: 3D Vectors - Magnitude.**

#### **4.6. Eλάχιστες απαιτήσεις συστήματος**

Για να μπορέσει να παίξει σωστά η πλατφόρμα σε έναν υπολογιστή χωρίς να υπάρχουν προβλήματα, πρέπει ο υπολογιστής να ικανοποιεί τις παρακάτω ελάχιστες απαιτήσεις συστήματος.

Ελάχιστες απαιτήσεις συστήματος που μπορούν να υποστηριχτούν από την πλατφόρμα είναι οι παρακάτω. **ΠΑΡΟΙΑ** 

Απαιτήσεις ως προς το Λειτουργικό σύστημα.

- Windows 7
- Windows 8
- Windows Embedded Standard 7
- Windows Embedded Standard 8
- Εάν η έκδοση των Windows7 είναι Windows 7 N ή Windows 7 KN, θα πρέπει να γίνει εγκατάσταση του [Media Feature Pack,](http://www.microsoft.com/en-us/download/details.aspx?id=16546) το οποίο απαιτείται για την εγκατάσταση του «Kinect for Windows runtime».

Το λειτουργικό σύστημα πρέπει να είναι μια έκδοση από Windows 7 και πάνω, ενώ θα πρέπει να είναι πάντα ενημερωμένη.

Η καλύτερη επιλογή είναι μια έκδοση 8 η νεότερη.

#### **Απαιτήσεις ως προς το Υλικό (Hardware Requirements).**

Οι ελάχιστες απαιτήσεις συστήματος που απαιτούνται από την πλατφόρμα είναι.

- Your computer must have the following minimum capabilities.
	- $\degree$  32-bit (x86) or 64-bit (x64) processors
	- o Dual-core, 2.66-GHz or faster processor
	- o USB 2.0 bus dedicated to the Kinect
	- o 2 GB of RAM
	- $\circ$  Graphics card(512) that supports DirectX 9.
- A Microsoft Kinect for Windows Sensor

Χρειαζόμαστε ένα αισθητήρα Kinect που θα συνδέσουμε στον υπολογιστή μας για ανίχνευση κίνησης . Πανεπιστήμι[ο](http://msdn.microsoft.com/en-us/library/hh855355.aspx) Πειραιώς

#### **Δοκιμές σε Υπολογιστές.**

Παρακάτω έγιναν κάποιες δοκιμές σε διάφορους υπολογιστές, για να δούμε τη συμπεριφορά που έχει η πλατφόρμα στα διάφορα συστήματα.

#### **Το πρώτο μηχάνημα.**

Το πρώτο μηχάνημα είναι τετραπύρηνο στα 2.5 GHz με 4 GB Ram DDR3 και κάρτα γραφικών στο ένα(1 GB) που υποστηρίζει DirectX 9.0c και λειτουργικό σύστημα Windows 8 Professional(64 bit).

Από τη διαχείριση εργασιών του υπολογιστή βλέπουμε ότι δεν υπάρχει κάποιο πρόβλημα στην λειτουργία της πλατφόρμας.

Επεξεργαστής (CPU) 20-35%

Μνήμη Ram 50-65%

#### **To επόμενο μηχάνημα.**

To επόμενο μηχάνημα είναι διπύρηνο στα 3 GHz με 4 GB Ram DDR2 και κάρτα γραφικών στο ένα (1GB) που υποστηρίζει DirectX 9.0c και λειτουργικό σύστημα Windows 7 Professional (32 bit).

Από τη διαχείριση εργασιών του υπολογιστή βλέπουμε ότι δεν υπάρχει κάποιο ιδιαίτερο πρόβλημα στην λειτουργία της πλατφόρμας.

Επεξεργαστής (CPU) 60-75%

Μνήμη Ram 50-70%

Από τις παραπάνω δοκιμές βλέπουμε ότι, για να μπορέσει να λειτουργήσει σωστά η πλατφόρμα ,πρέπει να έχουμε ένα διπύρηνο επεξεργαστή τουλάχιστον i3, μνήμη RAM πάνω από 3 GB (DDR2) και μία κάρτα μεγαλύτερη ή και ίση του ένα (1GB) που να υποστηρίζει DirectX>9.0c. Windows 7 Professional (32 bit).<br>
Από τη διαχείριση εργασιών του υπολογιστή βλέπουμε ότι δεν υπάρχει κάπ<br>
ιδιαίτερο πρόβλημα στην λειτουργία της πλατφόριας.<br>
Επεξεργαστής (CPU) 60-75%<br>
Μνήμη Ram 50-70%<br>
Από τις παραπάνω δ

Τέλος το λειτουργικό σύστημα πρέπει να είναι κάποια έκδοση Windows 7(32bit) ή κάποια νεότερη, ενώ καλό θα ήταν, αν γίνεται ,να είναι 64 bit.

# **Κεφάλαιο 5<sup>ο</sup> Σχεδίαση του Remaze Game**

#### **5.1. Εισαγωγή**

Στο προηγούμενο κεφάλαιο είδαμε πώς θα εξοικειωθούμε με το kinect SDK, ενώ στο παρόν θα παρουσιάσουμε τη σχεδίαση του Remaze Game, δηλαδή ποια είναι η ανάγκη δημιουργίας του Remaze Game, σε ποιους απευθύνεται, ποιοι είναι οι στόχοι του , ποιο είναι το περιεχόμενό του , ποια η αρχιτεκτονική σχεδίαση του Remaze Game & τα εργαλεία ανάπτυξης, ποια τα διαφορετικά επίπεδα δυσκολίας και τέλος θα δούμε κάποιες ενδεικτικές οθόνες του Remaze Game. πανεπιστήμαν το παγκοπουλογο τη σχετικοή του επιπτε επιστήμιο πολύνα το περιοχόμενο του προϊόνται, πολύνα το περιοχόμενο του , ποιο είναι το περιοχόμενο του , ποιο είναι το περιοχόμενο του , ποιο τη αρχιτεκτον σχεδίαση το

## **5.2. Προβλεπόμενη ομάδα χρηστών.**

Το Remaze Game απευθύνεται κυρίως σε παιδιά τα οποία πάσχουν από δυσπραξία ή από κινητικά προβλήματα ή διάσπαση προσοχής ή και υπερκινητικότητα (ADHD). Το παιχνίδι είναι απλά σχεδιασμένο και μπορεί να παιχτεί από παιδιά τα οποία μπορούν να έχουν αντίληψη συγκέντρωσης ματιού – χεριού δηλαδή κινητικού σχεδιασμού και εκτέλεσης.

Οι χρήστες στους οποίους απευθύνεται θα πρέπει να είναι τουλάχιστον πάνω από τριών χρονών. Το ίδιο το παιχνίδι θα πρέπει να είναι απλό, ελκυστικό και εύκολο στη μάθηση έτσι, ώστε να μπορεί να γίνει κατανοητό και από παιδιά μεγαλύτερων ηλικιών με κινητικές δυσλειτουργίες που μπορεί να οφείλονται σε

μεταγενέστερο εγκεφαλικό επεισόδιο, εγκεφαλική παράλυση ή τετραπληγία έτσι θα πρέπει το παιχνίδι να του δώσει κίνητρα, για να το παίξει.

Όλοι μας, όταν ακούμε κινητικά προβλήματα, έχουμε στο μυαλό μας μόνο την κινητική δυσκαμψία. Αυτή η άποψη είναι λάθος, γιατί κινητικό πρόβλημα είναι σε πολλές περιπτώσεις η δυσπραξία, η διάσπαση προσοχής και τέλος η υπερκινητικότητα (ADHD).

Συνεπώς το παιχνίδι απευθύνεται στις παραπάνω κατηγορίες παιδιών, η πρώτη είναι τα παιδιά που έχουν κάποια κινητική δυσκαμψία και θέλουν μέσα από το παιχνίδι να βελτιώσουν τις δεξιότητές τους, η δεύτερη είναι τα παιδιά με διάσπαση προσοχής που θέλουν να μάθουν και να εκτελούν κινήσεις χωρίς να υπάρχει διάσπαση προσοχής στην πορεία του παιχνιδιού, η τρίτη είναι παιδιά με δυσπραξία, τα οποία δυσκολεύονται στη μάθηση και κατάκτηση δεξιοτήτων που απαιτούν κινητικό συντονισμό και τέλος η τέταρτη και τελευταία κατηγορία είναι παιδιά με υπερκινητικότητα τα οποία μέσα από το παιχνίδι θέλουν να ελέγχουν την κίνησή τους και να εξασκηθούν. υπερκινητικότητα (ADHD).<br>
Συνεπώς το παιχνίδι απευθύνεται στις παραπάνω κατηγορίες παιδιών, η πρ<br/>είναι τα παιδιά που έχουν κάποια κινητική δυσκαμψία και θέλουν μέσα από παιχνίδι να βελτιώσουν τις δεξιότητές τους, η δ

Ακόμα εκτός από τις κατηγορίες παιδιών που αναφέραμε μπορεί να είναι και παιδιά που δεν αντιμετωπίζουν κάποιο κινητικό πρόβλημα, απλά θέλουν να παίξουν ένα διασκεδαστικό παιχνίδι με το kinect.

Εκτός όμως από τους παραπάνω αποδέκτες, το παιχνίδι απευθύνεται σε γονείς και θεραπευτές, που θέλουν να παίξουν τα παιδιά τους ένα παιχνίδι ασκήσεων σε ένα ασφαλές ελεγχόμενο περιβάλλον. Ειδικά για τους θεραπευτές μπορεί να φανεί ιδιαιτέρα χρήσιμο, για να παρακολουθούν την πρόοδο των ασκήσεων του παιδιού ή να ορίζουν τις δικές τους χειρονομίες μέσα στο παιχνίδι προσαρμόζοντάς το στην εμπειρία του παίχτη κάθε φορά.

#### **5.3. Κύριοι και δευτερεύοντες στόχοι.**

Το «Remaze Game» είναι ένα σύγχρονο παιχνίδι κινητικής αποκατάστασης που χρησιμοποιεί τις σύγχρονες τεχνολογίες, για να μπορέσει να βοηθήσει όλους όσους έχουν κινητικά προβλήματα (κινητική δυσκαμψία, δυσπραξία, διάσπαση προσοχής ή και υπερκινητικότητα (ADHD).) να εξασκηθούν και να βελτιώσουν τις δεξιότητες συγκέντρωσης ματιού-χεριού, την οπτική αντίληψη και την εκτέλεση κινήσεων.

Τα παιδιά θα πρέπει να είναι σε θέση να μάθουν πώς να εκτελούν τις κινήσεις των χεριών που απαιτούν ακρίβεια, ταχύτητα, χρόνο και σχεδιασμό. Αυτό το παιχνίδι έχει σχεδιαστεί, για να εκτελούνται οι βασικές ασκήσεις μιας θεραπευτικής συνεδρίας κατά την οποία ο θεραπευτής χρησιμοποιεί έναν καθρέφτη, για να εκτελέσει τις ασκήσεις με το παιδί. Ένα σύνολο τέτοιων ασκήσεων είναι οριζόντια κίνηση του αριστερού και δεξιού χεριού σε απόσταση 40 cm έως 60 cm, Jump σε ύψος 10 cm έως 30 cm και τέλος βύθιση προς το έδαφος > 5cm. τις δεξιότητες συγκέντρωσης ματιού-χεριού, την οπτική αντίληψη και εκτέλεση κινήσεων.<br>
Τα παιδιά θα πρέπει να είναι σε θέση να μάθουν πώς να εκτελούν τις κινήσεις<br>
χεριών που απαιτούν ακρίβεια, ταχύτητα, χρόνο και σχεδια

Έτσι για παράδειγμα ένα παιδί πρέπει να εκτελέσει δύο θεραπευτικές ασκήσεις του ίδιου τύπου, για να μετακινήσει το avatar αριστερά και δεξιά στην οθόνη, π.χ. μια οριζόντια κίνηση με το δεξί χέρι σε απόσταση 40 cm έως 60 cm από δεξιά προς τα αριστερά, για να μετακινηθεί το avatar αριστερά, ενώ για να κινήσει το avatar δεξιά στην οθόνη θα πρέπει να κάνει μια οριζόντια κίνηση με το αριστερό χέρι σε απόσταση 40 cm έως 60 cm από αριστερά προς τα δεξιά.

Έτσι το «Remaze Game» έχει σχεδιαστεί, για να βοηθήσει τα παιδιά να εκτελούν κινήσεις των χεριών, προκειμένου να βελτιώσουν τις κινητικές δεξιότητές τους, την οπτική ανάπτυξη και τέλος την προσοχή. Οι στόχοι που θέτει το παιχνίδι είναι κοινοί στόχοι για τις θεραπευτικές ασκήσεις που σχετίζονται με τη δυσπραξία ή γενικότερα με την υπερκινητικότητα ADHD.

#### **Απαιτήσεις**

Οι κύριοι και δευτερεύοντες στόχοι του παιχνιδιού οι οποίοι προσδιορίζουν τον κεντρικό στόχο του που είναι να βοηθήσει τα παιδιά να ξεπεράσουν τις κινητικές τους δυσκολίες, έχει μεταφραστεί σε έναν αριθμό από απαιτήσεις σχεδιασμού οι οποίες παρουσιάζονται στον παρακάτω πίνακα.

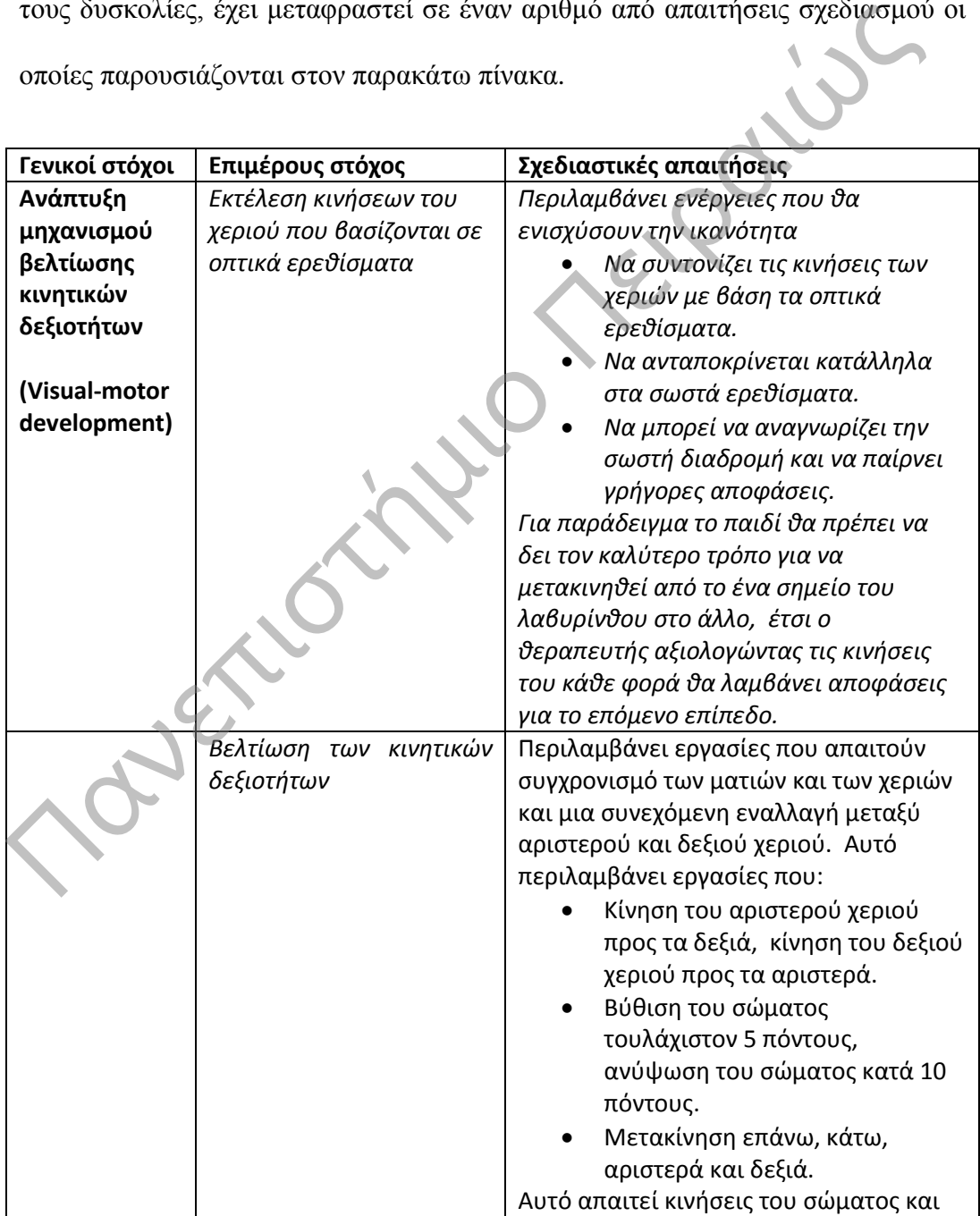

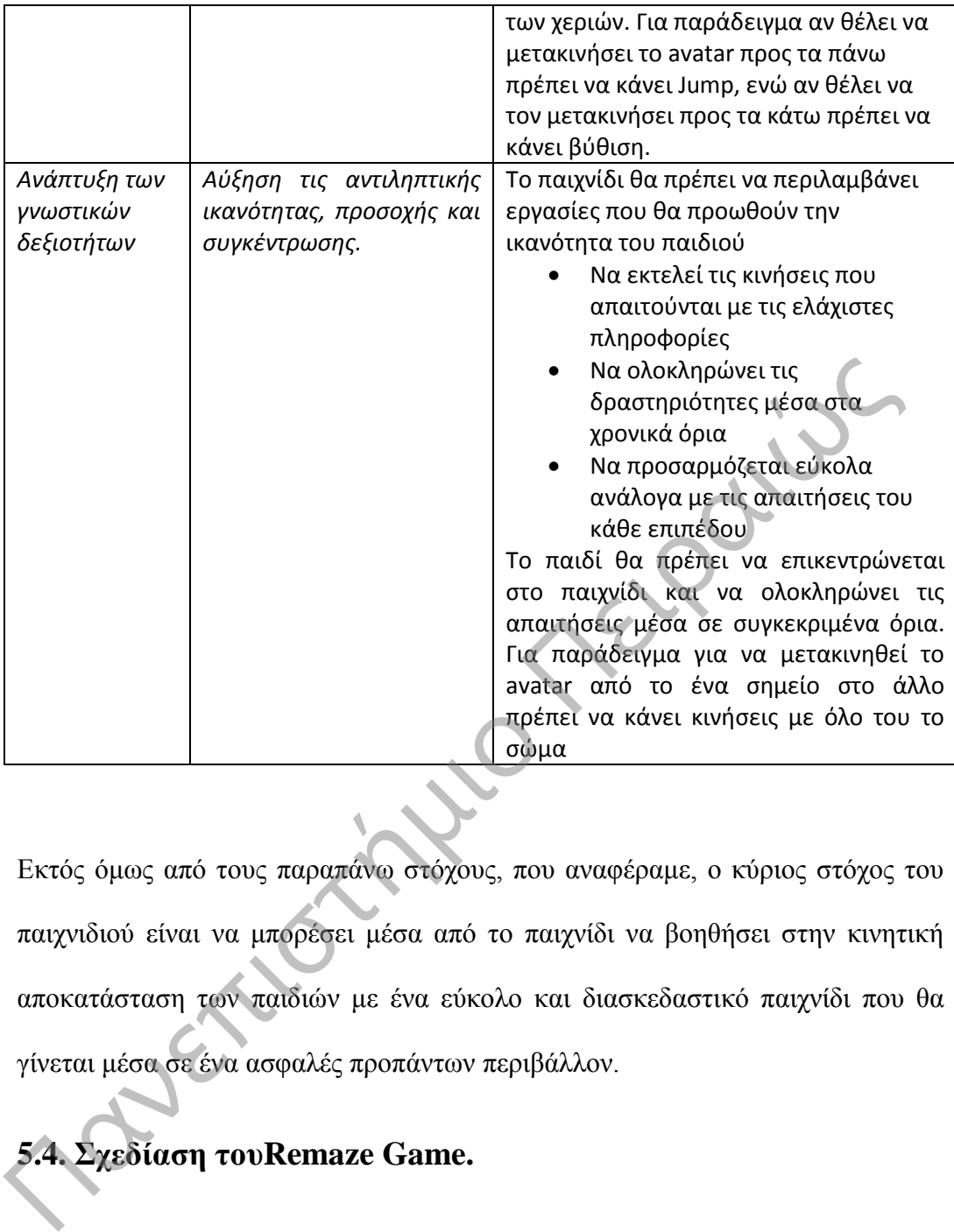

Εκτός όμως από τους παραπάνω στόχους, που αναφέραμε, o κύριος στόχος του παιχνιδιού είναι να μπορέσει μέσα από το παιχνίδι να βοηθήσει στην κινητική αποκατάσταση των παιδιών με ένα εύκολο και διασκεδαστικό παιχνίδι που θα γίνεται μέσα σε ένα ασφαλές προπάντων περιβάλλον.

# **5.4. Σχεδίαση τουRemaze Game.**

Όπως έχουμε αναφέρει και παραπάνω ο κύριος στόχος του παιχνιδιού είναι να μπορέσει να ενσωματώσει ασκήσεις χεριών και όλου του σώματος, για να μπορέσει να βοηθήσει στην βελτίωση των παιδιών με κινητικά προβλήματα.

Σύμφωνα με τους θεραπευτές τα παιδιά τις περισσότερες φορές δεν ολοκληρώνουν ποτέ με επιτυχία τις ασκήσεις, γιατί τις περισσότερες φορές κουράζονται ή νιώθουν πλήξη.

Έτσι, όταν αισθάνονται ότι μια άσκηση είναι δύσκολη, για να την εκτελέσουν, προσπαθούν να σταματήσουν δεδομένου ότι δεν υπάρχει κανένα κίνητρο, για να ολοκληρωθεί η άσκηση. Έτσι, ένας κύριος στόχος αυτού του παιχνιδιού είναι να κάνει τα παιδιά σε μεγάλο βαθμό να εκτελούν τις προβλεπόμενες ασκήσεις παίζοντας ένα απλό παιχνίδι, ώστε να ξεπεράσουν την κούραση και τις δυσκολίες κινήσεως των χεριών και του σώματος. ολοκληρωθεί η άσκηση. Έτσι, ένας κύριος στόχος αυτού του παιχνιδιού είναι κάνει τα παιδιά σε μεγάλο βαθμό να εκτελούν τις προβλεπόμενες ασκήσταιζοντας ένα απλό παιχνίδι, ώστε να ξεπεράσουν την κούραση κάντις δυσκολ<br>κινήσε

Είναι ένα κλασικό παιχνίδι που περιλαμβάνει μετακίνηση του παίχτη μέσα σε προσχεδιασμένες διαδρομές (μονοπάτια) με προκαθορισμένη κίνηση και κατεύθυνση.

Το παιχνίδι περιλαμβάνει μετακίνηση μέσα σε διαφορετικά πρότυπο(template) λαβυρίνθων ανάμεσα σε δύο σημεία, το σημείο εκκίνησης και το σημείο τερματισμού.

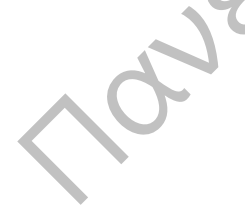

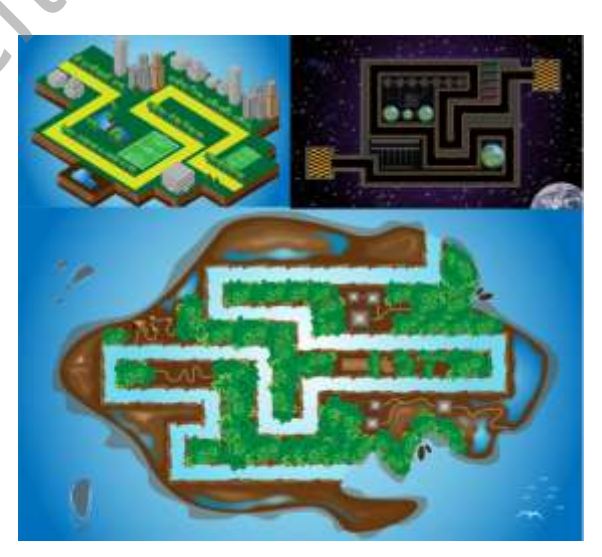

**Σχήμα 5-1: Game Screen.**

Στη διαδρομή μπορεί να συναντήσει εμπόδια ή να συλλέξει διάφορα αντικείμενα (δωράκια), τα οποία χρησιμοποιούνται σαν επιβράβευση και τον βοηθούν να αυξήσει τους πόντους και τη ζωή του.

#### **5.4.1. Προσαρμοζόμενα χαρακτηριστικά**

Πριν ξεκινήσει κάποιος το παιχνίδι, έχει τη δυνατότητα να κάνει κάποιες επιλογές σχετικά με το Gameplay του παιχνιδιού, για να ορίσει το επίπεδο δυσκολίας του παιχνιδιού και το πρότυπο (template) που θέλει. επιλογές σχετικά με το Gameplay του παιχνιδιού, για να ορίσει το Cambridation (1993)<br>
- δυσκολίας του μπορεί να έχει ο παίχτης σε ένα παιχνίδι είναι οι παρακάτο:<br>
- Επιλογή προτύπου .<br>
- Επιλογή Χαρακτήρα.<br>
- Κατεύθυνση

Οι επιλογές που μπορεί να έχει ο παίχτης σε ένα παιχνίδι είναι οι παρακάτω:

- Επιλογή προτύπου .
- Επιλογή Χαρακτήρα.
- Κατεύθυνση μετακίνησης (LR-RL).
- Επίπεδο δυσκολίας(Ενέργεια).
- Όνομα χαρακτήρα.
- Αριθμός επαναλήψεων.
- Χρονόμετρο.
- Εχθροί .
- Εμπόδια.
- Επιβράβευση.
- Αναφορά αποτελεσμάτων.

Όλες οι επιλογές είναι προαιρετικές και σκοπό έχουν να μπορέσουν να προσαρμόσουν το παιχνίδι στο προφίλ του κάθε παίχτη ανάλογα με την εμπειρία που έχει. Ο παίχτης μπορεί να μην επιλέξει κάποια από τις επιλογές και να παίξει το βασικό επίπεδο που αποτελεί ένα βασικό επίπεδο εξοικείωσης με το παιχνίδι και την πλοήγηση με το kinect.
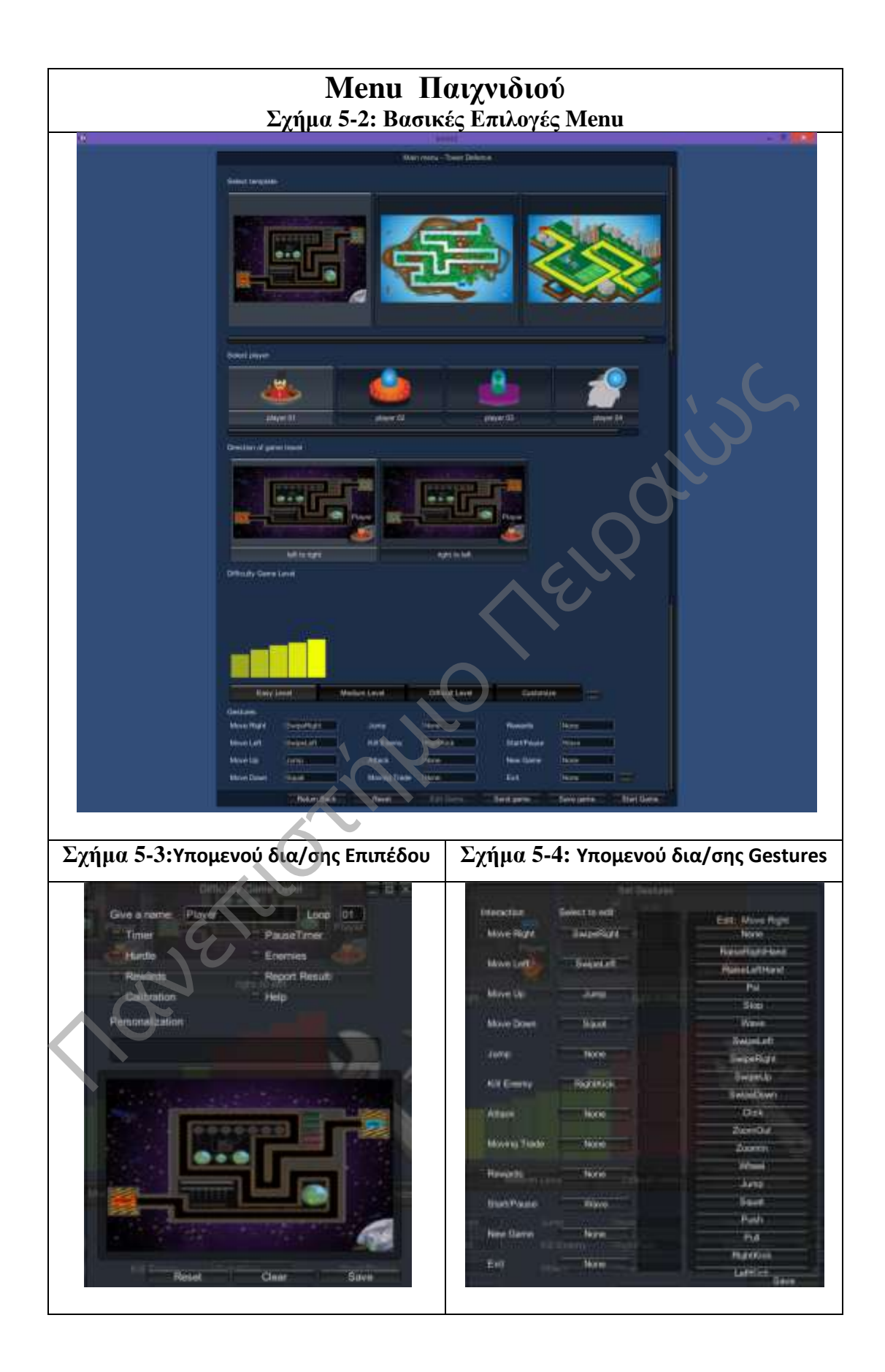

## **5.4.2 Μετακίνηση και επιλογή αντικειμένων μέσα στο παιχνίδι .**

Η μετακίνηση του χαρακτήρα μέσα στο παιχνίδι γίνεται σύμφωνα με τις κινήσεις του σώματος που κάνει ο παίχτης, οι οποίες αναγνωρίζονται από την κάμερα του kinect και ανάλογα με τη διαθέσιμη κίνηση έχουμε και κάποια ενέργεια μέσα στο παιχνίδι.

Οι χειρονομίες που αναγνωρίζονται είναι οι παρακάτω:

- Swipe Left : Για να μετακινηθεί ο χαρακτήρας αριστερά στην οθόνη.
- Swipe Right : Για να μετακινηθεί ο χαρακτήρας δεξιά στην οθόνη.
- (↑) Jump : Για να μετακινηθεί το χαρακτήρας στην πάνω πλευρά της οθόνης.
- (↓) Squat : Για να μετακινηθεί ο χαρακτήρας στην κάτω πλευρά της οθόνης.
- Right Kick : Για να μετακινήσει τα εμπόδια που συναντά στην διαδρομή.
- Wave : Για Start/Pause του παιχνιδιού ανάλογα κάθε φορά με την κατάσταση που βρίσκεται το παιχνίδι. 0ι χειρονομίες που αναγνωρίζονται είναι οι παρακάτω:<br>
• Swipe Left : Για να μετακινηθεί ο χαρακτήρας αριστερά στην οθόνη.<br>
• Swipe Right : Για να μετακινηθεί ο χαρακτήρας διξιά στην οθόνη.<br>
• (1) Jump : Για να μετακινηθε

# **5.4.3 Κύρια οθόνη παιχνιδιού(Gameplay).**

Στην παρακάτω εικόνα βλέπουμε την κύρια οθόνη του παιχνιδιού το οποίο περιλαμβάνει τρεις ζώνες:

- Η πρώτη ζώνη μας δείχνει πληροφορίες σχετικά με το παιχνίδι.
- Η δεύτερη είναι η ζώνη στην οποία εξελίσσεται η πλοκή του παιχνιδιού, δηλαδή είναι ο χώρος που παίζουμε το παιχνίδι.

 Τέλος η τρίτη είναι μια βοηθητική ζώνη που δίνει στον παίχτη δευτερεύουσες πληροφορίες σχετικά με την εξέλιξη των Gesture και την κατεύθυνση που πρέπει να ακολουθήσει.

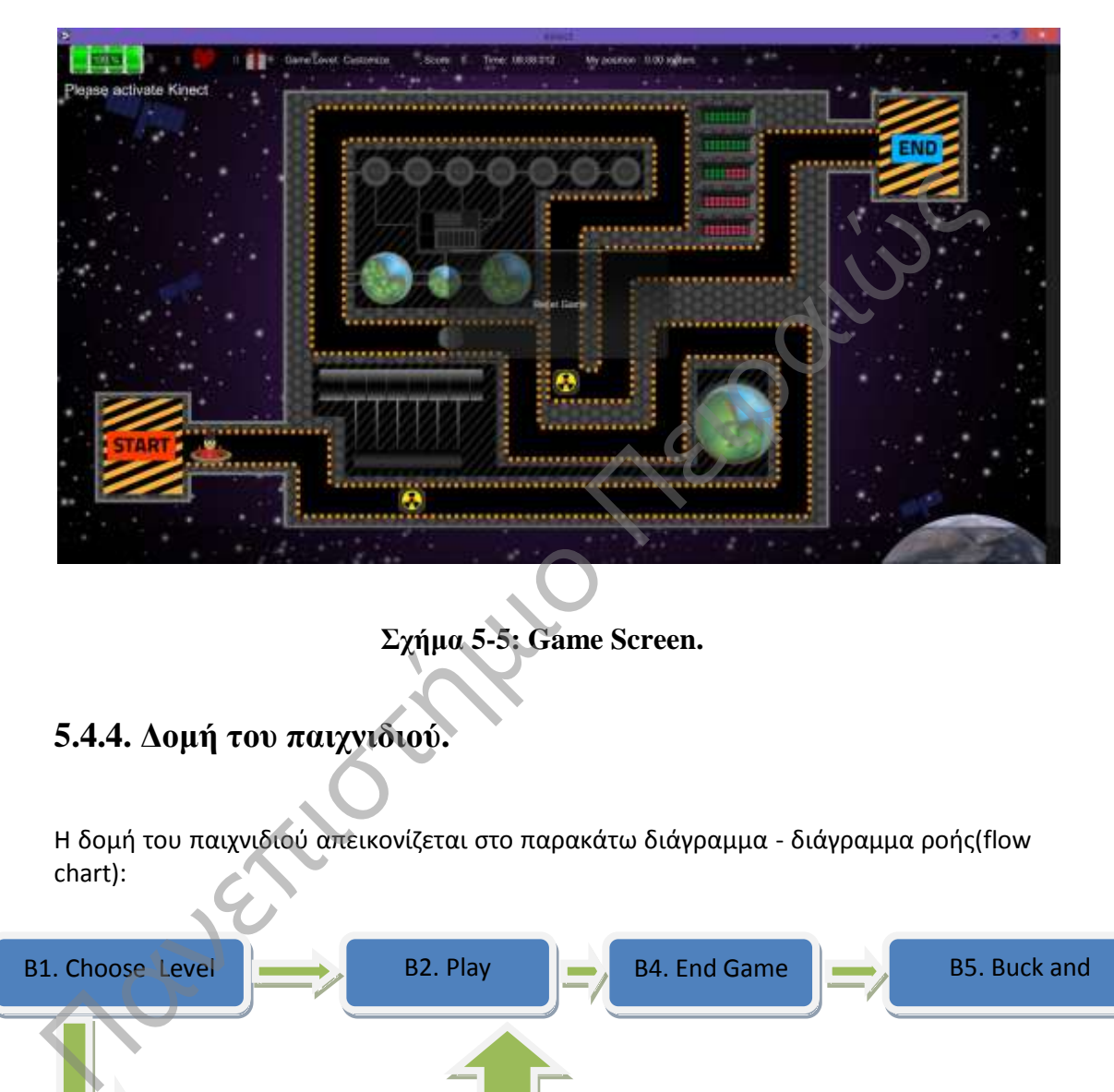

**Σχήμα 5-5: Game Screen.**

# **5.4.4. Δομή του παιχνιδιού.**

Η δομή του παιχνιδιού απεικονίζεται στο παρακάτω διάγραμμα - διάγραμμα ροής(flow chart):

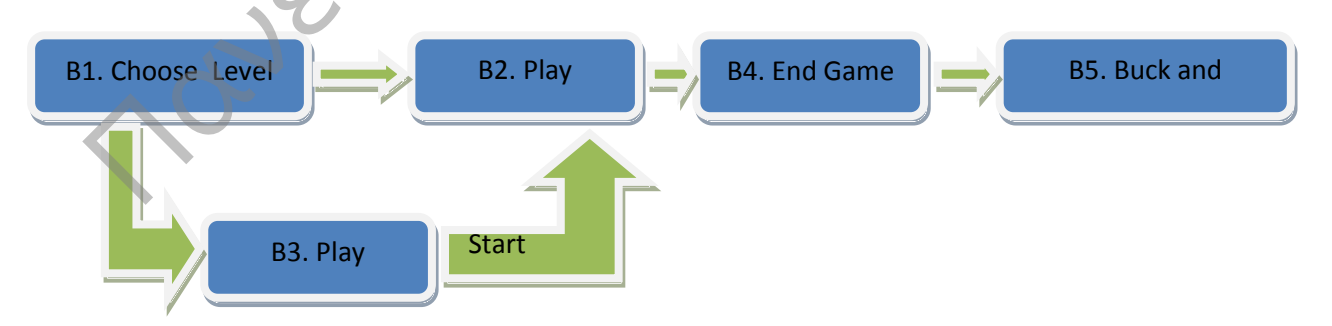

**Σχήμα 5-6:** Flow Chart of Remaze Game

# **5.5. Αρχιτεκτ/κή σχεδίαση του παιχνιδιού & Εργαλεία ανάπτυξης.**

Η αρχιτεκτονική σχεδίαση του παιχνιδιού περιλαμβάνει τρία επίπεδα, τον παίχτη, το kinect και έναν υπολογιστή που πληροί τις ελάχιστες απαιτήσεις συστήματος σύμφωνα με όσα έχουμε αναφέρει σε προηγούμενο κεφάλαιο.

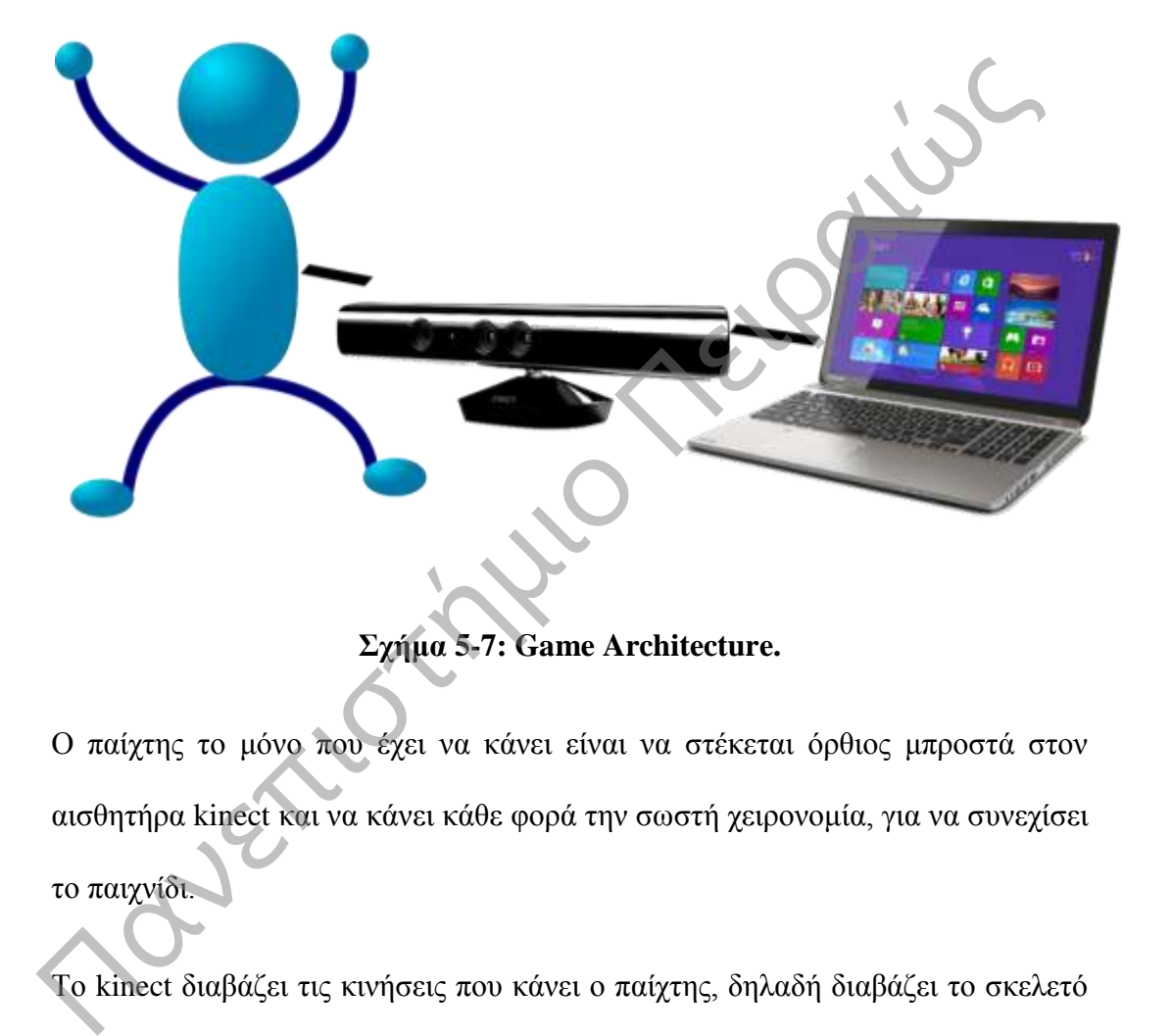

**Σχήμα 5-7: Game Architecture.**

Ο παίχτης το μόνο που έχει να κάνει είναι να στέκεται όρθιος μπροστά στον αισθητήρα kinect και να κάνει κάθε φορά την σωστή χειρονομία, για να συνεχίσει το παιχνίδι.

Το kinect διαβάζει τις κινήσεις που κάνει ο παίχτης, δηλαδή διαβάζει το σκελετό του παίχτη και με την βοήθεια των αισθητήρων που διαθέτει πάνω του, επεξεργάζεται τα δεδομένα και στέλνει τα αποτελέσματα στο διαθέσιμο υπολογιστή.

Ο υπολογιστής λαμβάνει τα δεδομένα από το Kinect και ανάλογα με τα δεδομένα που έχει λάβει και την επεξεργασία των δεδομένων που θα κάνει, θα παραγάγει τα κατάλληλα αποτελέσματα για την εξέλιξη του παιχνιδιού.

Η αρχιτεκτονική του παιχνιδιού δεν είναι πολύπλοκη και αυτό οφείλεται στις βιβλιοθήκες για το kinect που έχει δημιουργήσει η Microsoft και τις παρέχει στους προγραμματιστές, για να μπορούν εύκολα να δημιουργούν τις δικές τους εφαρμογές αλλά και τα δικά τους παιχνίδια.

# **5.6. Διαφορετικά επίπεδα δυσκολίας μέσα στο Remaze Game.**

Στο παιχνίδι έχουν δημιουργηθεί τα κατάλληλα επίπεδα, ώστε να προσαρμόζεται στην εμπειρία του χρήστη και τα τρία αυτά επίπεδα αναλύονται παρακάτω:

Σε κάθε Game υπάρχουν τρία διαφορετικά επίπεδα εύκολο(easy) μεσαίο(medium) και δύσκολο(difficult) που μπορεί να επιλέξει ο χρήστης, αφού πρώτα επιλέξει το παιχνίδι που θέλει να παίξει.

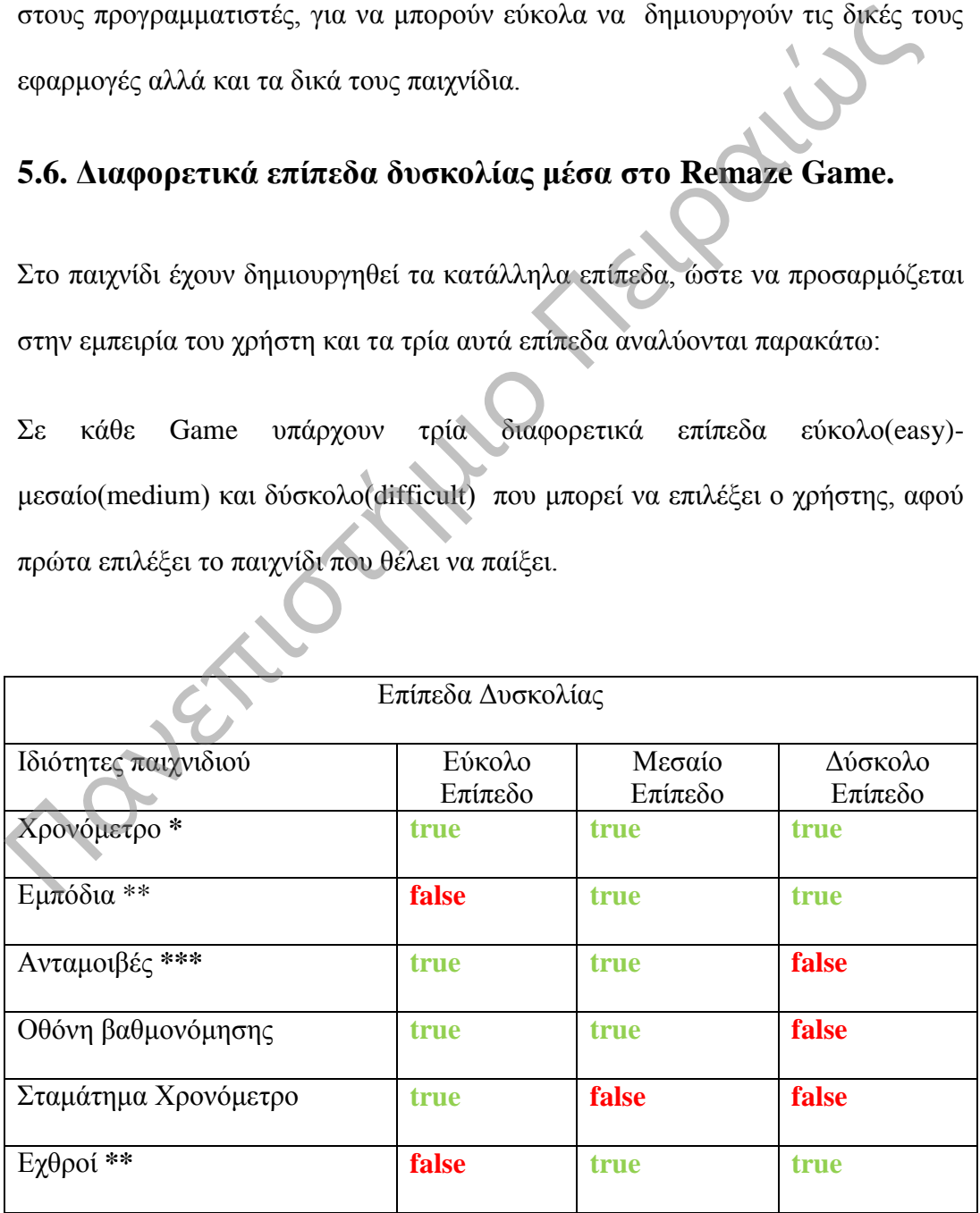

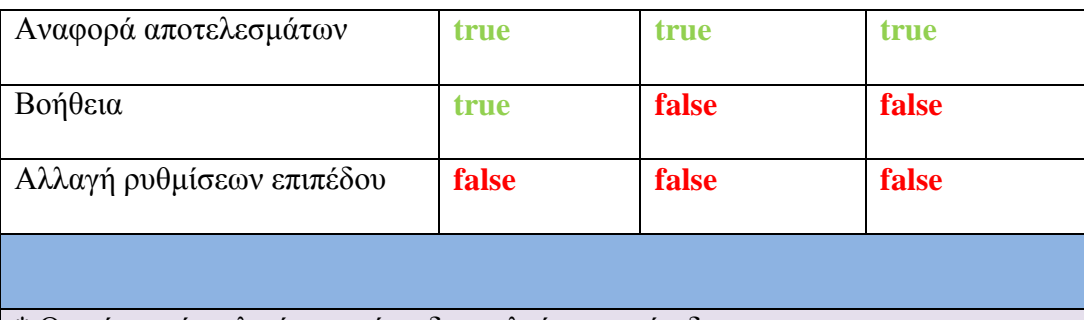

\* Ο χρόνος είναι λιγότερος όσο δυσκολεύει το επίπεδο.

\*\* Τα εμπόδια και οι εχθροί αυξάνονται όσο αυξάνεται το επίπεδο δυσκολίας. \*\*\* Οι ανταμοιβές είναι αντιστρόφως ανάλογες του επιπέδου δυσκολίας, δηλαδή όσο πιο εύκολο είναι το επίπεδο τόσο πιο πολλές ανταμοιβές υπάρχουν. (Θα υπάρχουν τρία είδη με ανταμοιβές: **ζωές**, **αύξηση ενέργειας** και **αύξηση score**) ε τα φικόδια και οι σχυρετικά στο συσμετιστικά του συμπειστικά του συλλάζει παραγωνιστικά στο ποιελλές ανταιμοιβές: ζωές, αύζηση ενέργειας και αύζηση score<br>
υπάρχουν τρία είδη με ανταιμοιβές: ζωές, αύζηση ενέργειας και αύ

Τα τρία αυτά διαφορετικά επίπεδα έχουν το καθένα κάποια συγκεκριμένα χαρακτηριστικά που διαμορφώνονται όπως φαίνεται στον παραπάνω πίνακα.

Εκτός από τα τρία προεπιλεγμένα επίπεδα υπάρχει και ένα extra επίπεδο το Customize το οποίο είναι διαθέσιμο, για να μπορεί ο χρήστης να θέτει να δικά του χαρακτηριστικά στο παιχνίδι.

#### **Περιγραφή .**

Στα τρία επίπεδα είναι προεπιλεγμένες οι ρυθμίσεις που μπορεί ο παίχτης να κάνει χωρίς να μπορεί να τις αλλάξει, αυτό που μπορεί να αλλάξει είναι το όνομα του χαρακτήρα και ο αριθμός των επαναλήψεων που θέλει να παίξει το συγκεκριμένο παιχνίδι.

#### **5.6.1. Εύκολο Επίπεδο.**

Στο εύκολο επίπεδο (easy level) υπάρχουν χρονόμετρο, ανταμοιβές για επιβράβευση του παίχτη, οθόνη βαθμονόμησης(Calibration Screen), για να εξοικειώνεται με το kinect, δυνατότητα pause του παιχνιδιού, αναφορά αποτελεσμάτων, για να μπορεί να βλέπει συνολικά τις κινήσεις του και τέλος βοήθεια, για να τον κατευθύνει σχετικά με τις κινήσεις που πρέπει να κάνει κάθε στιγμή, για να μπορέσει να μετακινηθεί και να αλληλεπιδράσει με το παιχνίδι.

Σε αυτό το επίπεδο δεν συναντάμε εμπόδια και εχθρούς, γιατί είναι το βασικό επίπεδο για αρχάριους χρήστες και δεν θέλουμε να δυσκολευτούν, αντιθέτως θέλουμε να εξοικειωθούν και να καταλάβουν πώς παίζεται το παιχνίδι.

# **5.6.2. Μεσαίο επίπεδο.**

Στο μεσαίο επίπεδο (medium levels) έχουμε χρονόμετρο, εμπόδια στη διαδρομή κίνησης του παίχτη που πρέπει να τα μετακινήσει από το μονοπάτι, κινήσεις έτσι ώστε να μπορέσει να συνεχίσει την πορεία του προς τον τερματισμό, ανταμοιβές για επιβράβευση του παίχτη, οθόνη βαθμονόμησης(Calibration Screen), για να εξοικειώνεται με το kinect, εχθρούς που πρέπει να εξουδετερώσει άμεσα, ώστε να μην χάσει όλη την ενέργειά του και εξέλθει σε Game Over και τέλος αναφορά αποτελεσμάτων, για να μπορεί να βλέπει τις κινήσεις που έκανε συνολικά μέσα στο παιχνίδι. βοήθεια, για να τον κατευθύνει σχετικά με τις κινήσεις που πρέπει να κάνει και στιγμή, για να μπορέσει να μετακινηθεί και να αλληλεπιδράσει με το παιχνίδι.<br>Σε αυτό το επίπεδο δεν συναντάμε εμπόδια και εχθρούς, γιατί είνα

Σε αυτό το επίπεδο δεν συναντάμε Pause και βοήθεια γιατί σε αυτό το επίπεδο ο παίχτης έχει ήδη εμπειρία στο παιχνίδι και έτσι έχουν απενεργοποιηθεί οι παραπάνω διευκολύνσεις που αναφέραμε.

#### **5.6.3 Δύσκολο Επίπεδο.**

Στο δύσκολο επίπεδο (dufficult levels) έχουμε χρονόμετρο, εμπόδια στη διαδρομή κίνησης του παίχτη που πρέπει να τα μετακινήσει από το μονοπάτι, κινήσεις έτσι ώστε να μπορέσει να συνεχίσει την πορεία του προς τον τερματισμό, εχθρούς που πρέπει να εξουδετερώσει άμεσα, ώστε να μην χάσει όλη την ενέργεια του και εξέλθει σε Game Over και τέλος αναφορά αποτελεσμάτων, για να μπορεί να βλέπει συνολικά τις κινήσεις που έκανε μέσα στο παιχνίδι. Στο δύσκολο επίπεδο (dufficult levels) έχουμε χρονόμετρο, εμπόδια στη διαδρικίνησης του παίχτη που πρέπει να τα μετακινήσει από το μονοπάτι, κινήσεις έ<br>οστε να μπορέσει να συνεχίσει την πορεία του προς τον τερματισμό, εχ

Σε αυτό το επίπεδο δεν συναντάμε ανταμοιβές, calibration screen, Pause και βοήθεια, γιατί σε αυτό το επίπεδο ο παίχτης έχει ήδη μεγάλη εμπειρία στο παιχνίδι και έτσι έχουν απενεργοποιηθεί όλες οι παραπάνω διευκολύνσεις που αναφέραμε, για να γίνει ακόμα πιο απαιτητικό το παιχνίδι.

# **5.6.4 Προσαρμοσμένο Επίπεδο.**

Αυτό το ειδικό επίπεδο απευθύνεται σε ενεργούς χρήστες του συστήματος και όλα τα χαρακτηριστικά είναι εξαρχής απενεργοποιημένα, έτσι ο χρήστης του συστήματος μπορεί να ορίσει τα δικά του χαρακτηριστικά και να δημιουργήσει έτσι ένα δικό του επίπεδο για τους δικούς του χρήστες που θα προσαρμόζεται στα δικά του χαρακτηριστικά και στην εμπειρία που θα έχει ο χρήστης.

Η επιλογή Customize δίνει μεγάλη ευελιξία στην πλατφόρμα και είναι ένα από τα πιο δυνατά χαρακτηριστικά της, διότι ο ενεργός χρήστης μπορεί να δημιουργήσει τα δικά του επίπεδα και να τα διαθέσει μέσα από την πλατφόρμα δίνοντας πρώτα μία αιτιολογία και μία περιγραφή σχετικά με το επίπεδο που έχει δημιουργήσει.

# **5.7. Σενάρια Παιχνιδιού.**

Μέχρι τώρα είδαμε όλη την πορεία, αλλά και την έρευνα που έγινε για να δημιουργηθεί το Remaze Game, έφτασε η ώρα να δούμε τις οθόνες και τον τρόπο λειτουργίας του. Όπως φαίνεται υπάρχουν δύο επιλογές, για να παίξουμε το παιχνίδι και στον παρακάτω πίνακα φαίνεται αναλυτικά η πορεία του παιχνιδιού.

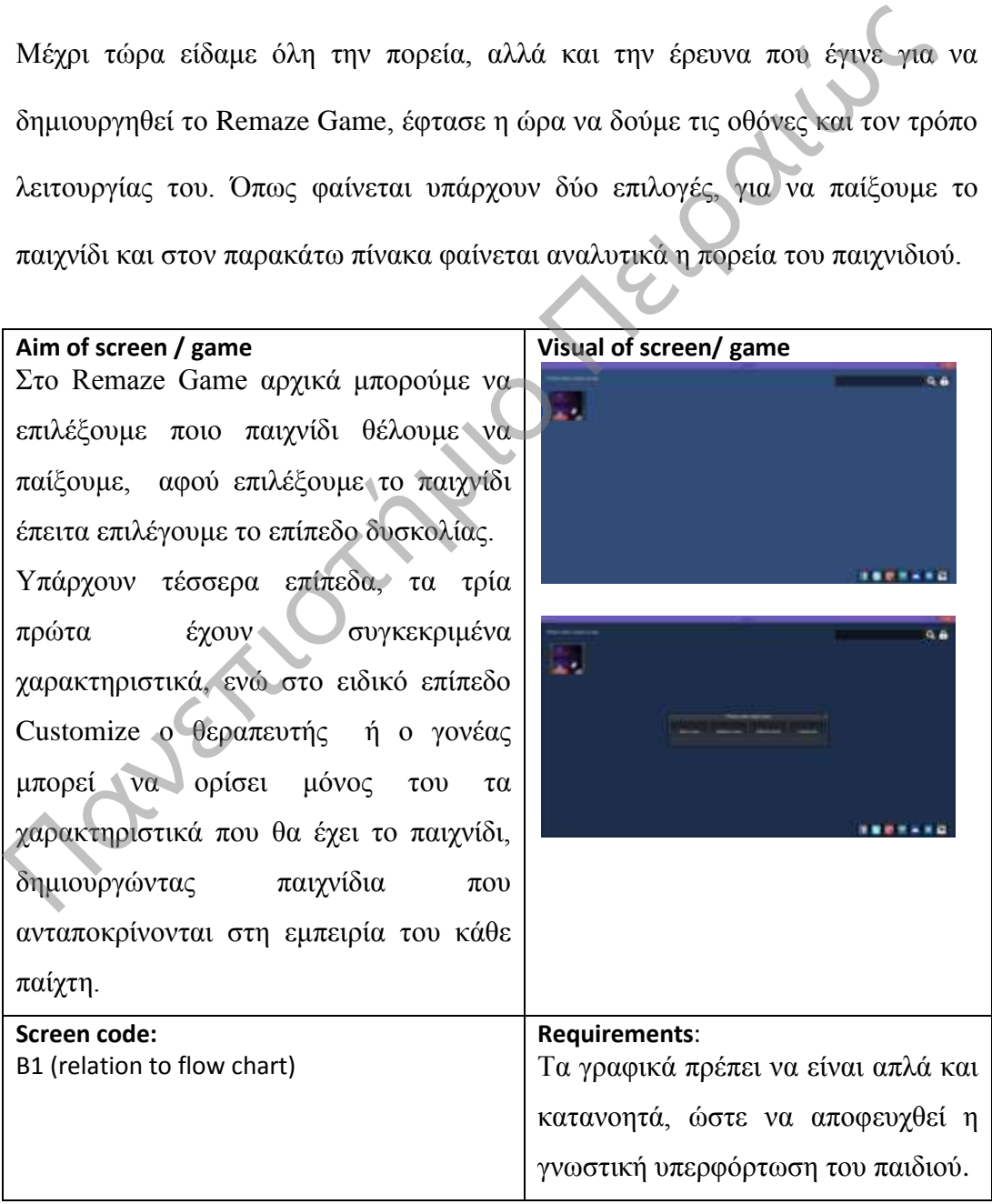

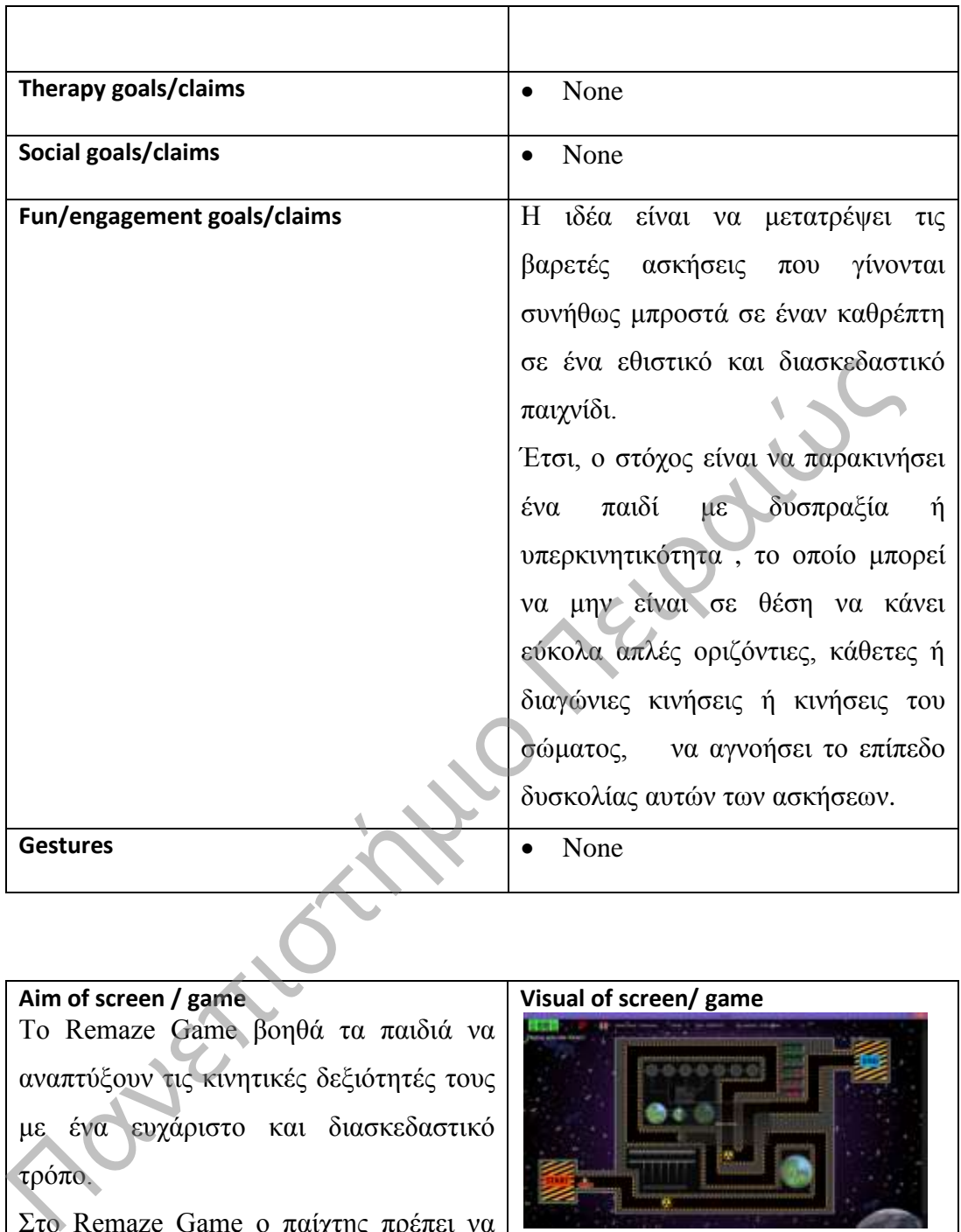

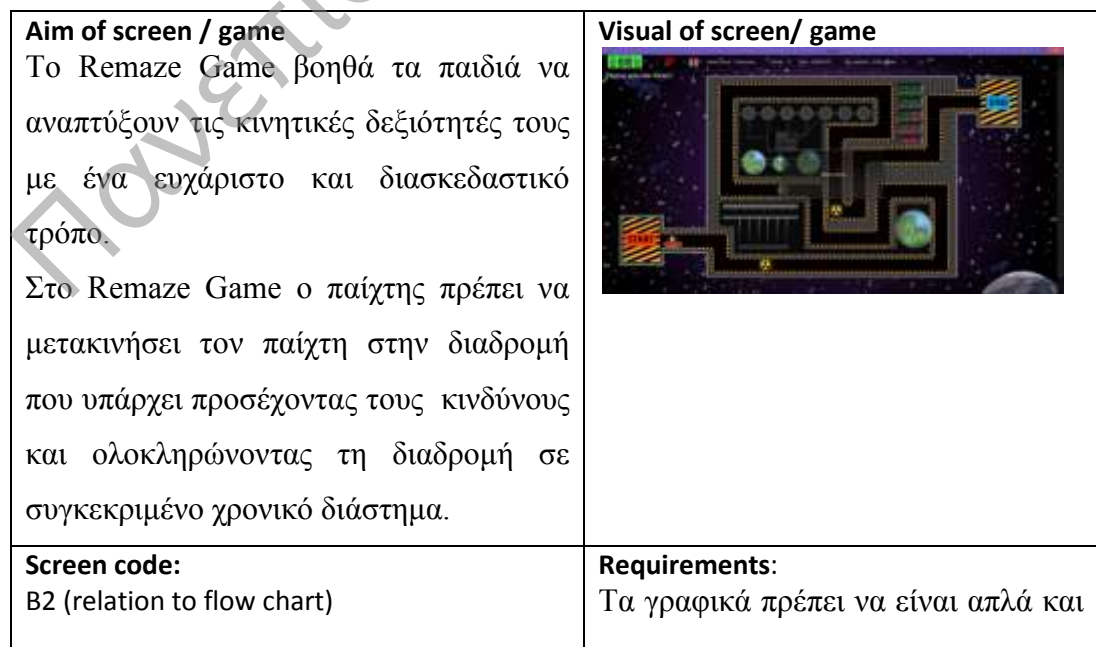

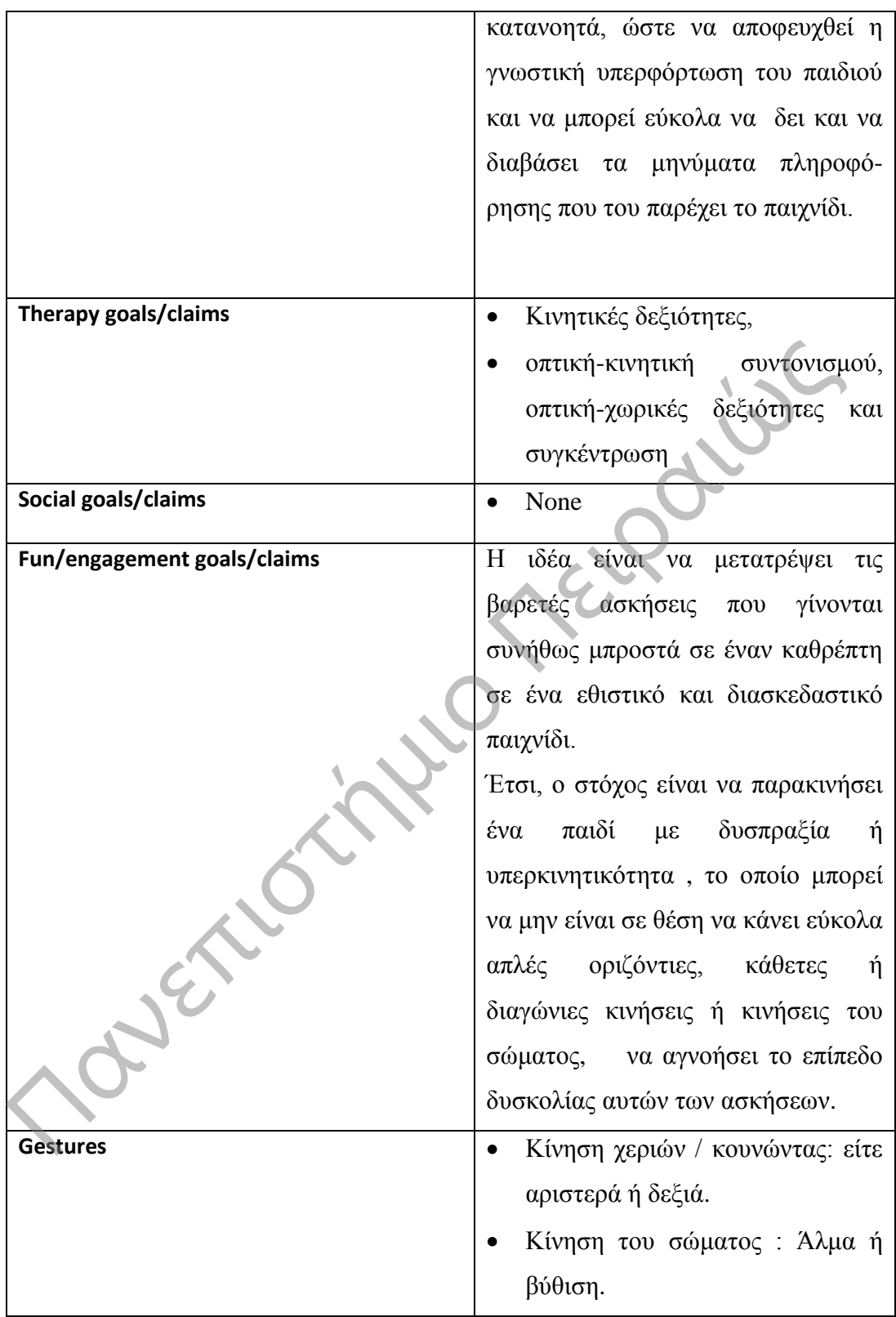

#### **Aim of screen / game:**

To παιδί στο Remaze Game θα πρέπει να κάνει κινήσεις με τα χέρια του, αλλά και με ολόκληρο το σώμα του ανάλογα με το λαβύρινθο που θα διαλέξει. Το σχήμα που θα έχει το μονοπάτι καθώς και οι επιπλέον επιλογές που θα ορίσει μέσα από το μενού καθορίζουν την δυσκολία που θα έχει κάθε φορά το παιχνίδι.

Στο παιχνίδι υπάρχει μια μεγάλη ποικιλία από ρυθμίσεις που μπορεί να επιλέξει όπως:

- Επιλογή template .
- Επιλογή Χαρακτήρα.
- Κατεύθυνση μετακίνησης (LR-RL).
- Επίπεδο δυσκολίας(Ενέργεια).
- Όνομα χαρακτήρα.
- Αριθμός επαναλήψεων.
- Χρονόμετρο.
- Εχθροί .
- Εμπόδια.
- Επιβράβευση.
- Αναφορά αποτελεσμάτων.

#### **Visual of screen/ game**

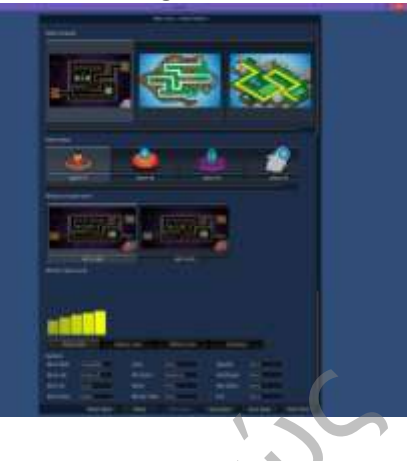

#### **Υπομενού διαχείρισης Επιπέδου(Level)**

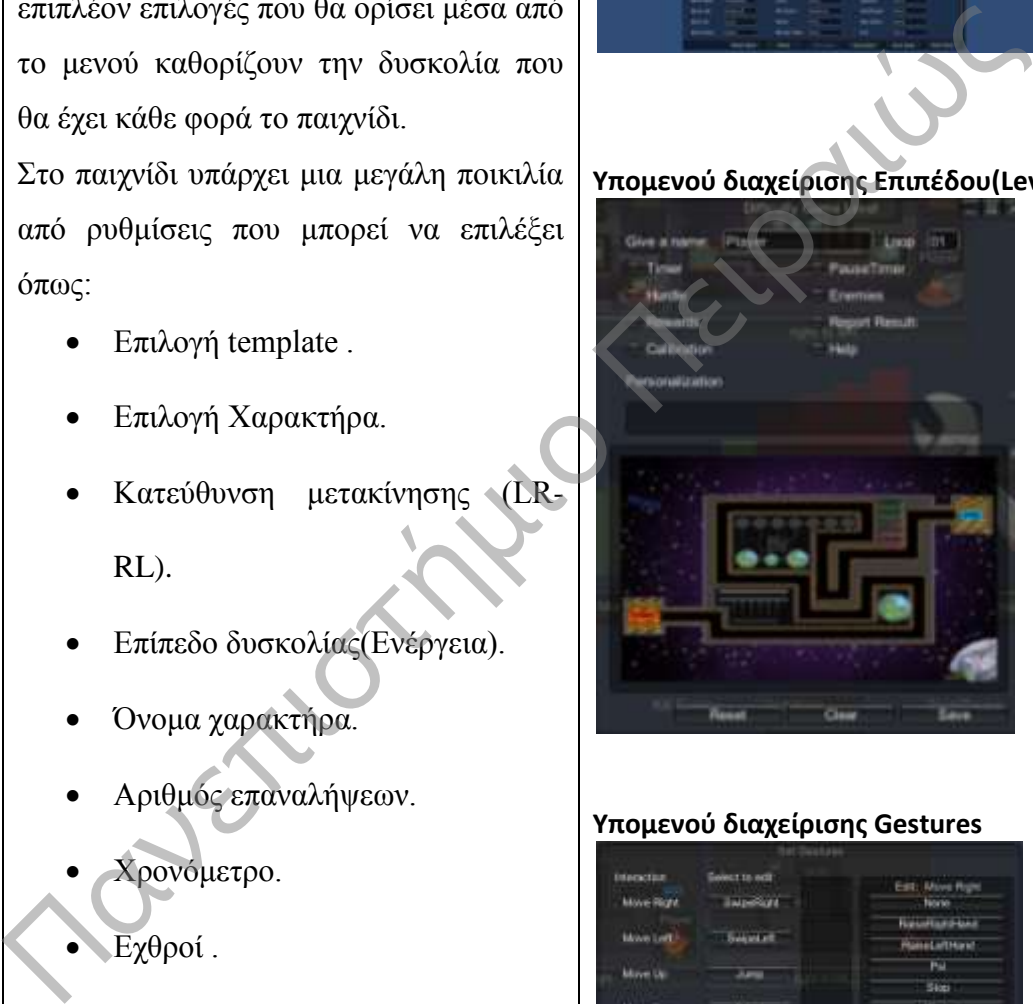

#### **Υπομενού διαχείρισης Gestures**

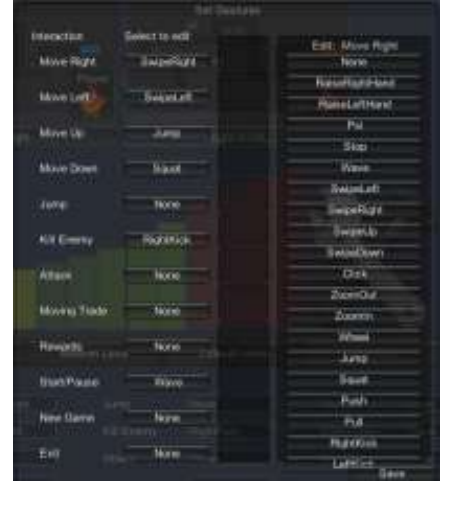

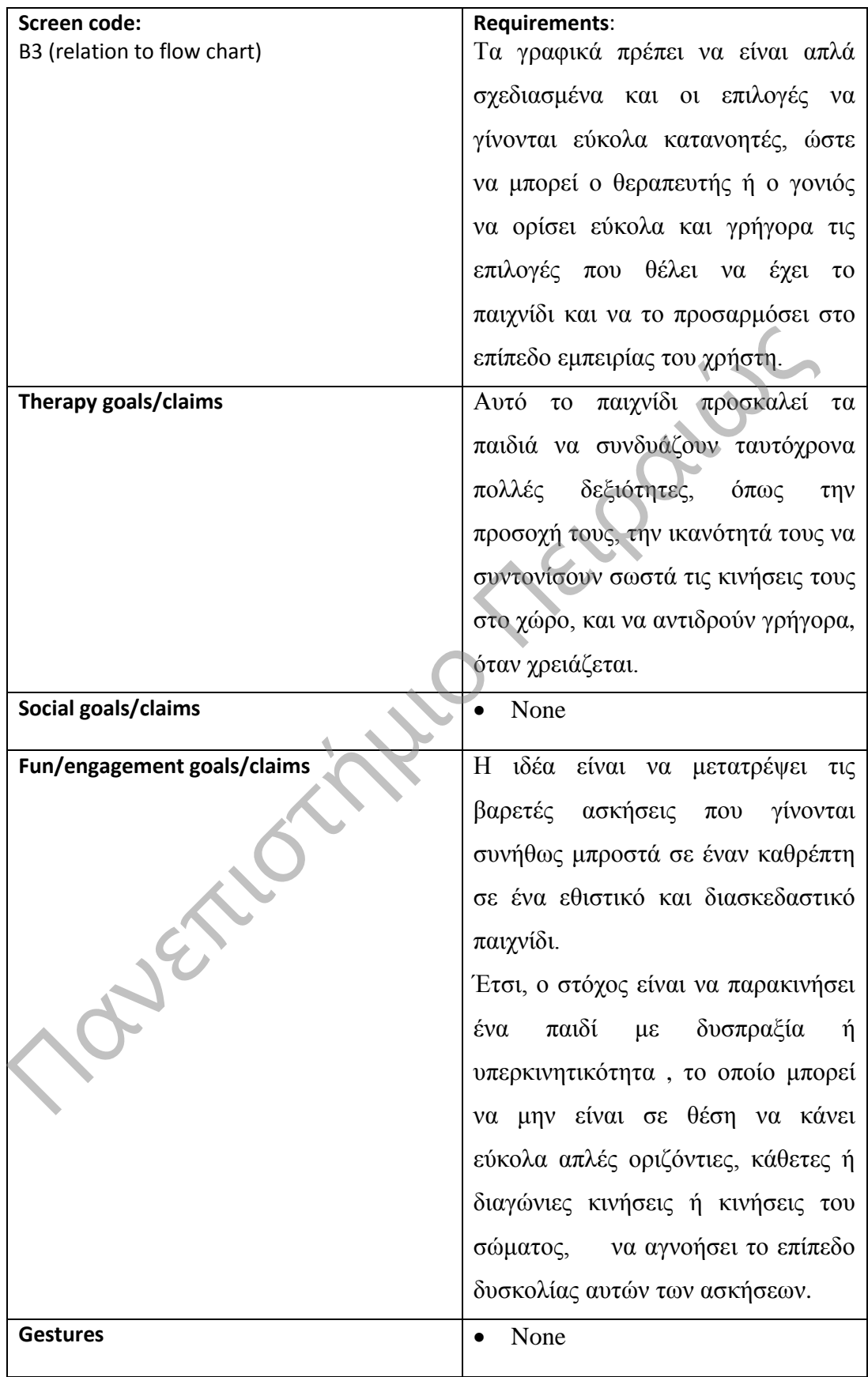

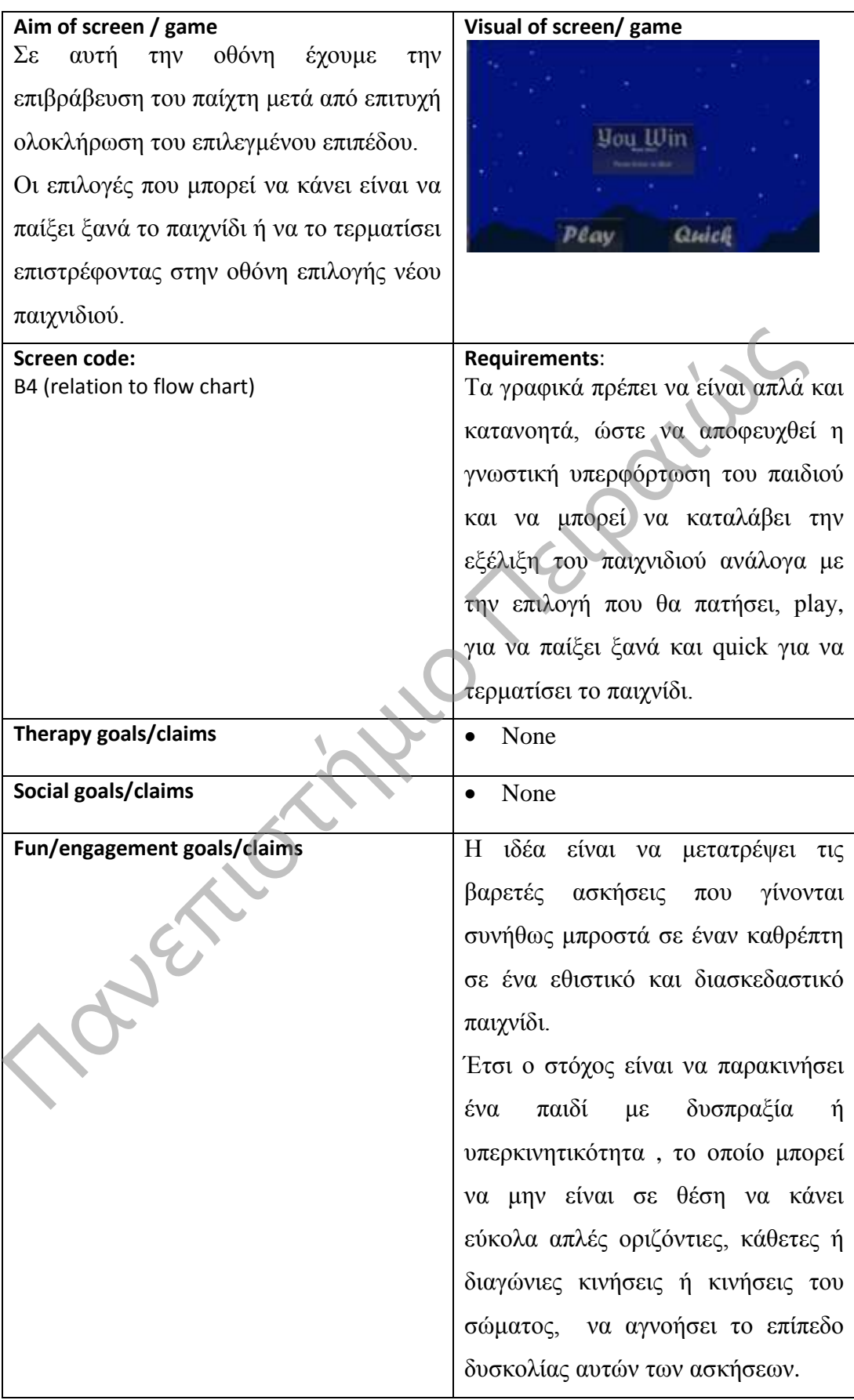

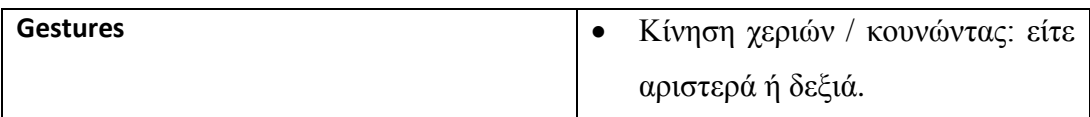

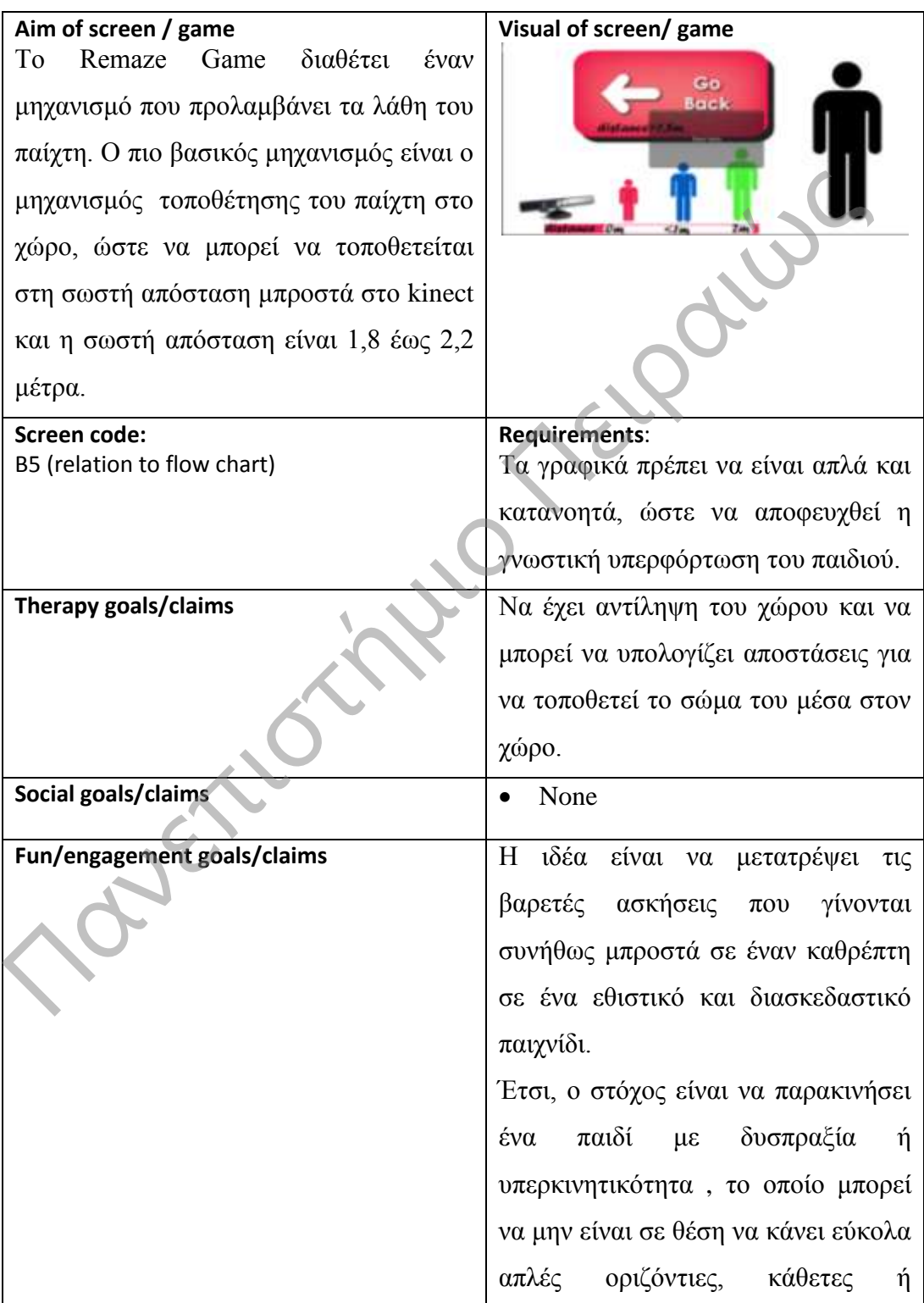

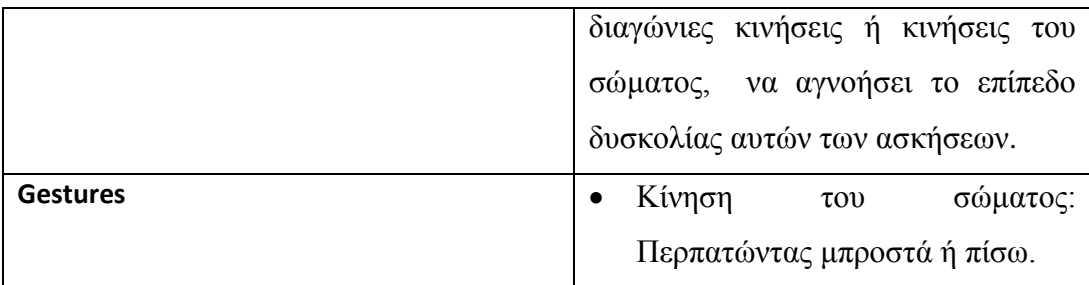

#### **5.8. Περιγραφή της λειτουργίας ανατροφοδότησης.**

Το «Remaze Game» ζητά να συνδυάζουν τα παιδιά ταυτόχρονα πολλές δεξιότητες, όπως την προσοχή τους, την ικανότητά τους να συντονίζουν σωστά τις κινήσεις τους στο χώρο και να αντιδρούν γρήγορα, όταν χρειάζεται. Στο τέλος του κάθε παιχνιδιού, οι παίκτες έχουν τη δυνατότητα να ελέγχουν τα λάθη τους και να προσπαθήσουν να κάνουν κάτι καλύτερο, βελτιώνοντας έτσι τις δεξιότητες αυτές σταδιακά.

Στο τέλος του κάθε παιχνιδιού, ο εκπαιδευτής και τα παιδιά έχουν τη δυνατότητα να ελέγχουν τα λάθη τους να προσπαθήσουν να τα διορθώσουν και να κάνουν κάτι καλύτερο, καθορίζοντας έτσι τα σχέδια για το πώς θα προχωρήσουν στις επόμενες θεραπευτικές συνεδρίες για τη βελτίωση των παιδιών και των κινητικών τους δεξιοτήτων . Έτσι, το παιχνίδι συνοδεύεται από ένα σύστημα παρακολούθησης «back-end», όπου τα δεδομένα σχετικά με τα επιτεύγματα και την πρόοδο του παιδιού εμφανίζεται στο τέλος κάθε παιχνιδιού. Έτσι κατά τη διάρκεια της αλληλεπίδρασης του παιχνιδιού, η μηχανή του συλλαμβάνει τις κινήσεις του παίχτη, προκειμένου να τις επεξεργαστεί και να απεικονίσει τα σωστά και τα λάθη που έχουν γίνει. Επομένως, όταν τελειώσει η εκπαίδευση, ο θεραπευτής μπορεί να δει αναλυτικά τα λάθη και το συνολικό χρόνο που χρειάστηκε ο παίχτης, για να ολοκληρώσει τη διαδικασία. To «Remaze Game» ζητά να συνδυάζουν τα παιδιά ταυτόχρονα πολ<br>δεξιότητες, όπως την προσοχή τους, την ικανότητά τους να συντονίζουν σω<br>τις κινήσεις τους στο χόρο και να αντιδρούν γρήγορα, όταν χρειάζεται. Στο τέ<br>του κάθε π

# **Κεφάλαιο 6<sup>ο</sup> Αξιολόγηση-Συμπεράσματα**

## **6.1. Εισαγωγή**

Στο προηγούμενο κεφάλαιο είδαμε πώς σχεδιάστηκε το Remaze Game, ενώ σε αυτό θα παρουσιάσουμε την αξιολόγηση και τα τελικά συμπεράσματα που προκύπτουν μέσα από την παρουσίαση του Remaze Game στο κοινό.

# **6.2. Αξιολόγηση**

Για να μπορέσουμε να δούμε την ποιότητα, αποτελεσματικότητα και τυχόν κενά και σφάλματα, έγινε αξιολόγηση του παιχνιδιού σε πραγματικές συνθήκες, δηλαδή παρουσιάστηκε στον κόσμο και είδαμε από κοντά τις αντιδράσεις του κόσμου και τα αποτελέσματα. προκύπτουν μέσα από την παρουσίαση του Remaze Game στο κοινό.<br>
19 και αφάλματα, έγινε αξιολόγηση του παιχνιδιού σε πραγματικές συνθήκεσματικός πραγματικές αναθήκεσματικές πραγματικές αναθήκεσματικός πραγματικές συνθήκεσμα

Οι στόχοι που θέλαμε να επαλήθευση το παιχνίδι είναι:

- Την ανάπτυξη και βελτίωση των κινητικών δεξιοτήτων των παιχτών.
- Τη βελτίωση των αντανακλαστικών.
- Την αλληλεπίδραση μεταξύ παίχτη και ηλεκτρονικού υπολογιστή.
- Την παρακολούθηση της προόδου μέσα από τις προκλήσεις του παιχνιδιού.
- Την δημιουργία του αισθήματος του ελέγχου και την έξαψη της φαντασίας.
- Την εξοικείωση του παιδιού μέσα από το παιχνίδι με τη σύγχρονη τεχνολογία.
- Τη βοήθεια προς το παιδί να γνωρίσει καλύτερα το σώμα του.
- Τον οπτικοακουστικό συγχρονισμό μεταξύ των χειρονομιών και του παιχνιδιού.
- Τη δυνατότατα λήψης αποφάσεων.
- Την επίλυση προβλημάτων.
- Τη βελτίωση του προσανατολισμού.
- Την εξοικείωση με την ομαδικότητα και την καθοδήγηση.

Πιο συγκεκριμένα το παιχνίδι παρουσιάστηκε στο «Digital Game Festival» που έγινε στο ΤΕΙ Πειραιά στο κέντρο ερευνών σε συνεργασία με το τμήμα Ψηφιακών Συστημάτων του Πανεπιστημίου Πειραιώς.

Η αξιολόγησή σε πραγματικές συνθήκες μας βοήθησε να δούμε τα λάθη αλλά και τα θετικά του παιχνιδιού.

Το κοινό αντιμετώπισε με ενθουσιασμό το παιχνίδι, και οι άνθρωποι στην ιδέα ότι μπορούν να αλληλεπιδράσουν με την κίνηση του σώματος στο παιχνίδι ήταν ιδιαίτερα θετικοί και προσελκύστηκαν πολλά άτομα που δεν είχαν ξαναπαίξει τέτοιου είδους παιχνίδια. - Τη εκπλυση προβλημάτον.<br>- Την εξοικείωση με την ομαδικότητα και την καθοδήγηση.<br>- Την εξοικείωση με την ομαδικότητα και την καθοδήγηση.<br>- Πιο συγκεκριμένα το παιχνίδι παρουσιάστηκε στο «Digital Game Festival» :<br>έγινε στ

Τα διαφορικά επίπεδα δυσκολίας του παιχνιδιού προσήλωσαν τους παίχτες και τους έκαναν να θέλουν να παραμείνουν στο παιχνίδι και να παίξουν περισσότερη ώρα, για να περάσουν και τα τρία διαφορετικά επίπεδα.

Το επίπεδο Customize τους έδωσε την δυνατότητα να προσθέσουν τα δικά τους χαρακτηριστικά και να δοκιμάσουν καινούργιες χειρονομίες, ακόμα αυτό που τους άρεσε πάρα πολύ είναι η δυνατότητα να αλλάξουν το λαβύρινθο, το avatar και την κατεύθυνση κίνησης του παιχνιδιού. Η δυνατότητα της παραμετροποίησης του παιχνιδιού μέσα από το προσαρμοσμένο επίπεδο (Customize) είναι ένα από τα πιο δυνατά χαρακτηριστικά του παιχνιδιού που καθήλωσε το κοινό.

Δεν υπήρχαν όμως μόνο θετικά στοιχεία, αλλά είδαμε και κάποια αρνητικά, που πρέπει να διορθωθούν. Χρειάζεται να γίνουν κάποιες μικρές διορθώσεις στα gestures, για να είναι πιο αποτελεσματικά και να ανταποκρίνονται καλύτερα στους διαφορετικούς σκελετούς, ακόμα ένας άλλος πολύ σημαντικός περιορισμός είναι ο παίχτης να έχει το λιγότερο ένα μέτρο ύψος. καθήλωσε το κοινό.<br>
Δεν υπήρχαν όμως μόνο θετικά στοιχεία, αλλά είδαμε και κάποια αρνητικά, πρέπει να διορθωθούν. Χρειάζεται να γίνουν κάποιες μικρές διορθώσεις egestures, για να είναι πιο αποτελεσματικά και να ανταποκρίν

Τέλος τα μηνύματα που δίνουν πληροφορίες στον παίχτη για την πρόοδο του παιχνιδιού θα πρέπει να είναι πιο ξεκάθαρα.

# **6.3. Μελλοντικές επεκτάσεις.**

Όπως είδαμε μέσα από την αξιολόγηση το κοινό υποδέχτηκε με ενθουσιασμό το παιχνίδι και αλληλεπίδρασε μαζί του.

Το πρωτότυπο που έχει κατασκευαστεί, βρίσκεται σε αρχικό στάδιο και σίγουρα θα γίνουν πολλές βελτιώσεις στο μέλλον όπως:

**Σημείωση**, αναλυτικές πληροφορίες για τα επιτεύγματα, τον τρόπο αξιολόγησης και τα επιτεύγματα του Remage Game θα βρείτε στο 2 <sup>ο</sup> Παράρτημα.

#### **Διάδραση**

- o Αυτή τη στιγμή το παιχνίδι έχει κατασκευαστεί για Pc , η πλοήγηση του παίκτη γίνεται με το kinect και με τα βελάκια (μπρος, πίσω, αριστερά και δεξιά), η διάδραση με το GUI γίνεται με το ποντίκι.
- o Στο μέλλον το παιχνίδι θα λάβει υπόψη του και άλλες πλατφόρμες όπως κινητά τηλέφωνα, tablet, Xbox, iPad windows 8.1 κ.α. οπότε θα εξασφαλίσει περισσότερο κοινό.

#### **Χαρακτήρας**

- o Η κίνηση του χαρακτήρα είναι στοιχειώδης με αρκετές ελλείψεις. Στο μέλλον θα βελτιωθεί η κίνηση(animation) του χαρακτήρα και θα προστεθούν περισσότερες δυνατότητες και χαρακτηριστικά. Πανεπιστήμιο Πανεπιστήμιο Πανεπιστήμιο Πανεπιστήμιο Πανεπιστότερο κοινό.<br>
19 αεξασφαλίσει περισσότερο κοινό.<br>
19 αεξασφαλίσει περισσότερο κοινό.<br>
19 Ακύηση του χαρακτήρα είναι στοιχειώδης με αρκετές ελλείψ<br>
Στο μέλλον θα
	- o Ακόμα θα μπορούσαν να υπάρχουν και άλλοι χαρακτήρες και το παιχνίδι να γίνεται online.
	- o Ο παίκτης να έχει αποθηκευτικό χώρο (inventory).
	- o Να υπάρχει κανάλι επικοινωνίας για όλους τους παίκτες, αλλά και για ομάδες παικτών.
		- o Να μπορεί ο παίκτης να επιλέγει τα χαρακτηριστικά του όπως φύλο, ρούχα και χαρακτηριστικά προσώπου.

#### **Gameplay:**

- o Τo Gameplay μπορεί και αυτό να εμπλουτιστεί με πάρα πολλά στοιχεία.
- o Τα γραφικά να γίνουν πιο ελκυστικά με φωτεινά και χαρούμενα χρώματα.
- o Να δημιουργηθούν ειδικά για αυτό το παιχνίδι ξεχωριστά κομμάτια μουσικής.
- o Να προστεθούν καινούργιοι λαβύρινθοι.
- **Απευθυνόμενο κοινό:** Το απευθυνόμενο κοινό αυτή την στιγμή είναι παιδιά με κινητικές δυσκολίες. Στόχος του παιχνιδιού είναι στο μέλλον να συμπεριλάβει μεγαλυτέρου εύρους κοινό από όλες τις ηλικίες και από διαφορετικές ειδικότητες.

#### **6.4. Συμπεράσματα**

Σκοπός της εργασίας με την έρευνα που έγινε, το παιχνίδι που σχεδιάστηκε και τη δημιουργία του μικρού πρωτοτύπου ήταν να αναδείξει το σημαντικό ρόλο που μπορούν να έχουν τα παιχνίδια στη βελτίωση των κινητικών προβλημάτων.

Μέσα από την έρευνα είδαμε ότι τα παιχνίδια μπορούν να εκπαιδεύσουν τους ανθρώπους ακόμα και αν δεν είναι αυτός ο σκοπός τους.

Ο παίκτης μέσα σε ένα παιχνίδι καλείται να λάβει αποφάσεις και να εκτελέσει συγκεκριμένους στόχους (προκλήσεις), για να φτάσει στο τελικό αποτέλεσμα. Όλη αυτή η διαδικασία γίνεται μέσα σε ένα σαφώς καθορισμένο πλαίσιο που έχει οριστεί από τον κατασκευαστή του παιχνιδιού και έχει και κάποιους κανόνες οι οποίοι το περιορίζουν θέτοντας τα όρια. διαφορετικές ειδικότητες.<br> **6.4. Συμπεράσματα**<br>
Σκοπός της εργασίας με την έρευνα που έγινε, το παιχνίδι που σχεδιάστηκε και<br>
δημιουργία του μικρού προτοτύπου ήταν να αναδείξει το σημαντικό ρόλο *1*<br>
μπορούν να έχουν τα π

#### **Ο ρόλος των παιχνιδιών κινητικής αποκατάστασης στο μέλλον.**

Από τη δυναμική πορεία που παρουσιάζουν τα παιχνίδια και ειδικά τα τελευταία χρόνια φαίνεται σίγουρο ότι ο ρόλος που θα παίξουν στο μέλλον στην αποκατάσταση κινητικών προβλημάτων θα είναι καθοριστικός.

΄Ηδη στην Αμερική χρησιμοποιούνται πιλοτικά σε κέντρα αποκατάστασης και γίνονται μεγάλες έρευνες για την προσφορά τους στην επίλυση κινητικών προβλημάτων.

Σε κάποιες περιπτώσεις, όπως σε άτομα με ειδικές δεξιότητες, χρησιμοποιούνται πλέον ως βασικό μέσο εξάσκησης και εκπαίδευσης με πολύ καλά αποτελέσματα μέχρι στιγμής, βοηθώντας αυτά τα άτομα να εξασκήσουν και να βελτιώσουν τις δεξιότητές τους. Ακόμα αυτός ο χώρος προσφέρεται για έρευνα και αρκετοί πλέον επιστήμονες ασχολούνται με αυτόν.

Την τάση αυτή δεν θα μπορούσαν να μην λάβουν υπόψη τους οι μεγάλες εμπορικές εταιρίες, οι οποίες έχουν ξεκινήσει ήδη να παράγουν παιχνίδια κινητικής αποκατάστασης και συνεισφέρουν και αυτές με την τεχνογνωσία τους στην εξέλιξη των παιχνιδιών. μέχρι στιγμής, βοηθώντας αυτά τα άτομα να εξασκήσουν και να βελτιώσουν δοξιότητές τους. Λκόμα αυτός ο χώρος προσφέρεται για έρευνα και αρκεπλέον επιστήμονες ασχολούνται με αυτόν.<br>
Την τάση αυτή δεν θα μπορούσαν να μην λά

Με όλα τα παραπάνω δεδομένα καταλαβαίνουμε ότι στο μέλλον τα παιχνίδια κινητικής αποκατάστασης θα αποτελέσουν μια δυναμική και ανεξάρτητη κατηγορία παιχνιδιών.

## **Manual Remaze Game.**

Μέχρι τώρα είδαμε όλη την πορεία, αλλά και την έρευνα που έγινε, για να δημιουργηθεί το Remaze Game, έφτασε η ώρα να δούμε τις οθόνες και τον τρόπο λειτουργίας τους. Υπάρχουν δύο τρόποι, για να παίξουμε το παιχνίδι .

#### **Ο πρώτος τρόπος:**

Στην πρώτη οθόνη περιμένουμε λίγα δευτερόλεπτα μέχρι να φορτώσει το παιχνίδι.

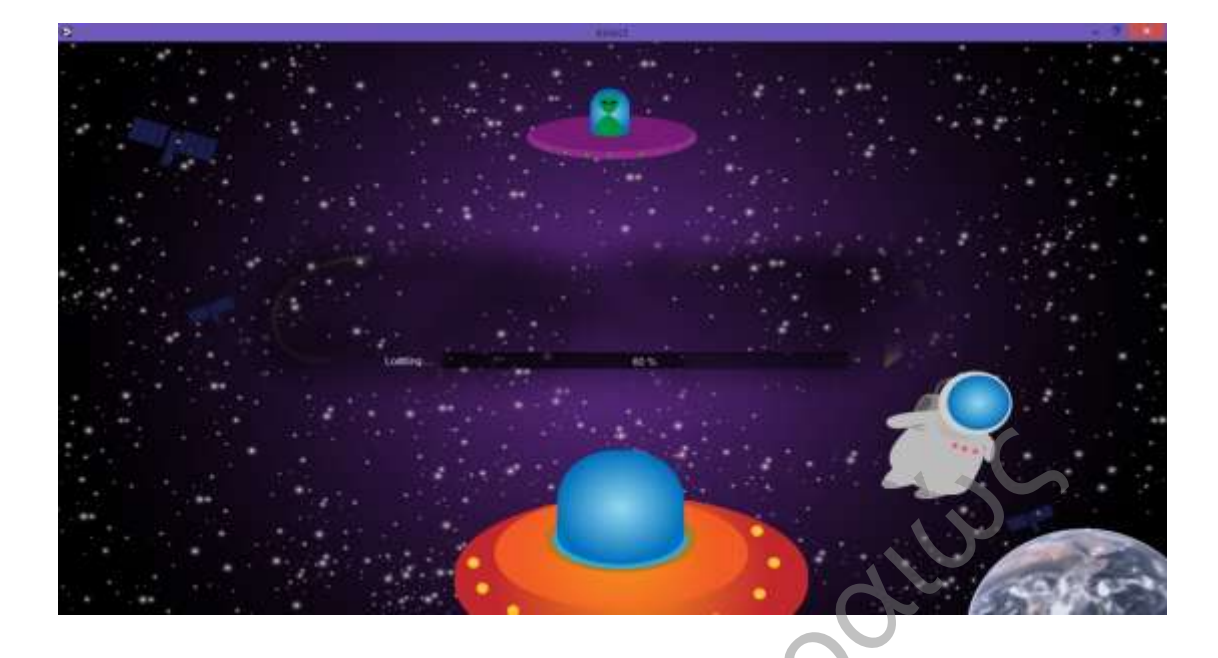

Μόλις φορτώσει η πλατφόρμα, τότε βλέπουμε το παιχνίδι μας.

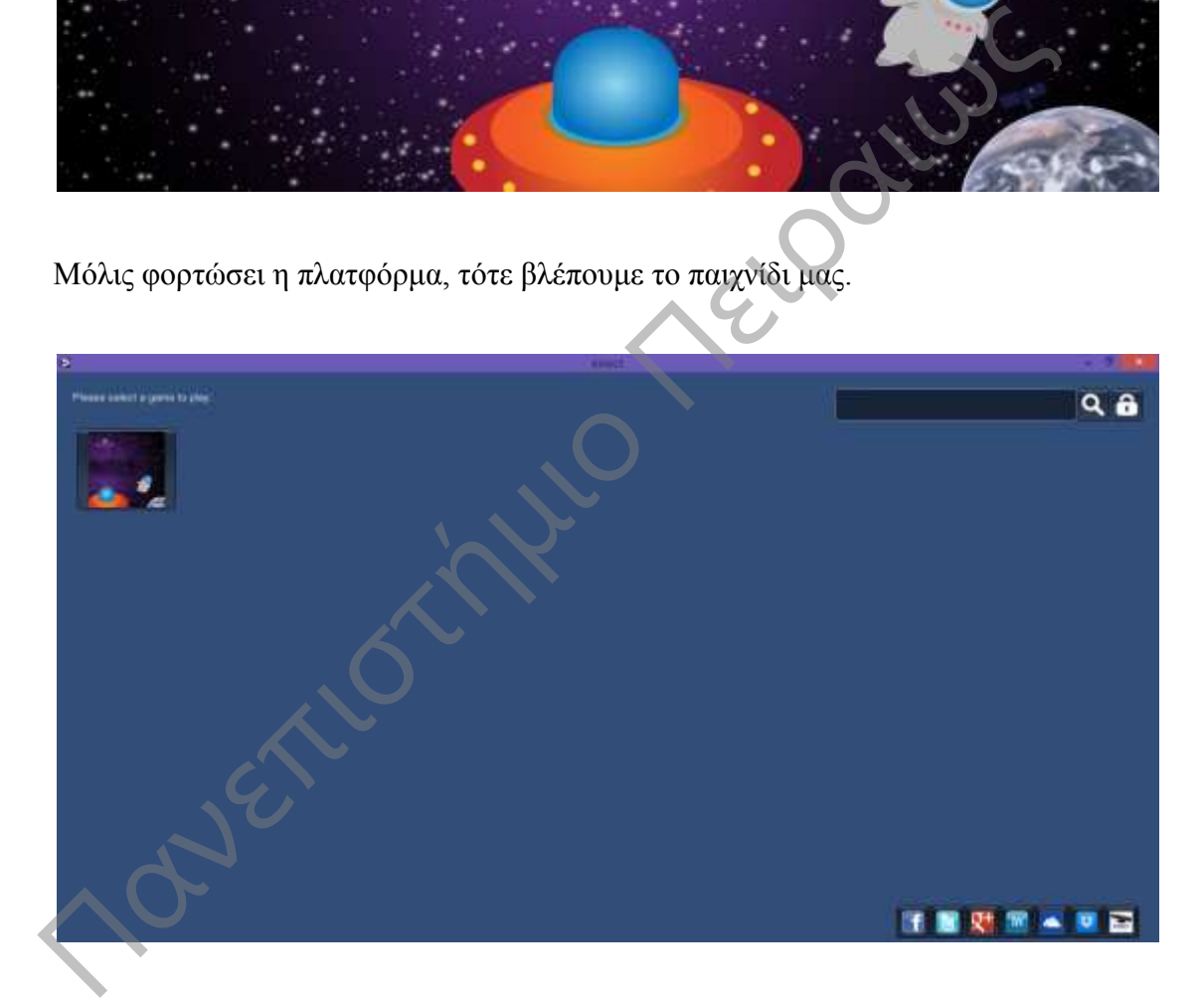

Όταν επιλέξουμε το παιχνίδι, τότε εμφανίζονται τα διαθέσιμα επίπεδα, επιλέγουμε ένα από τα τρία επίπεδα εύκολο(easy)- μεσαίο(medium) ή δύσκολο(difficult)και παίζουμε αμέσως το παιχνίδι σύμφωνα με τα επίπεδα που αναφέραμε στο προηγούμενο υποκεφάλαιο.

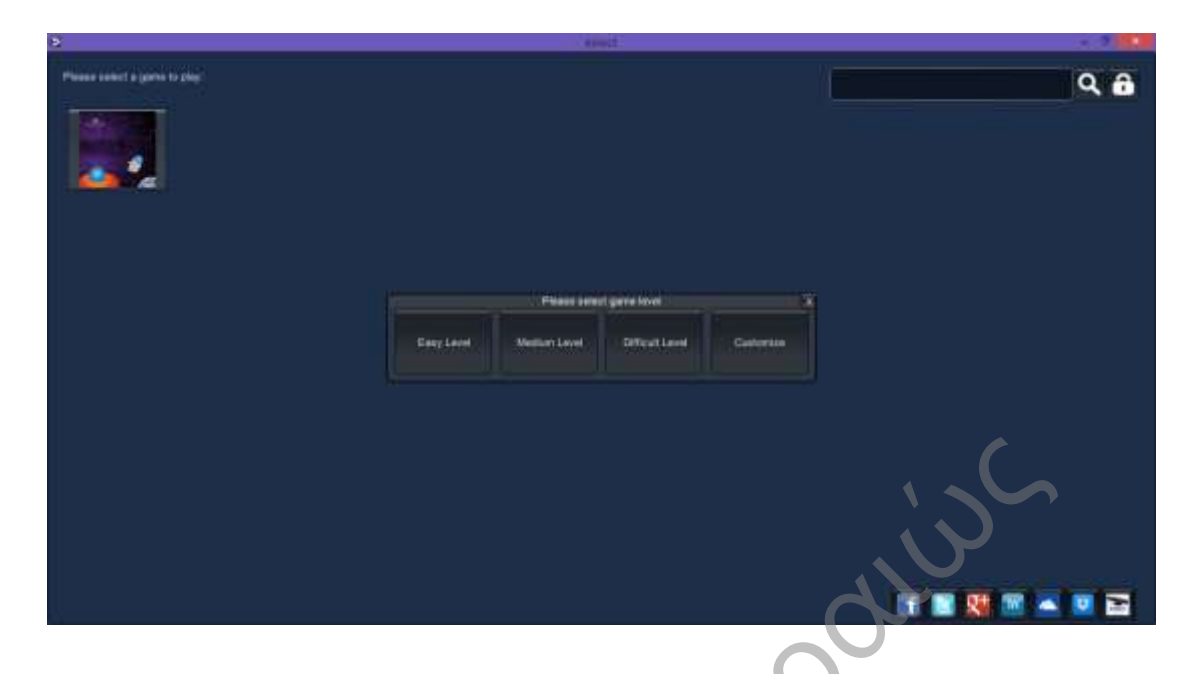

Εφόσον έχουμε επιλέξει το κατάλληλο επίπεδο ξεκινάμε το παιχνίδι.

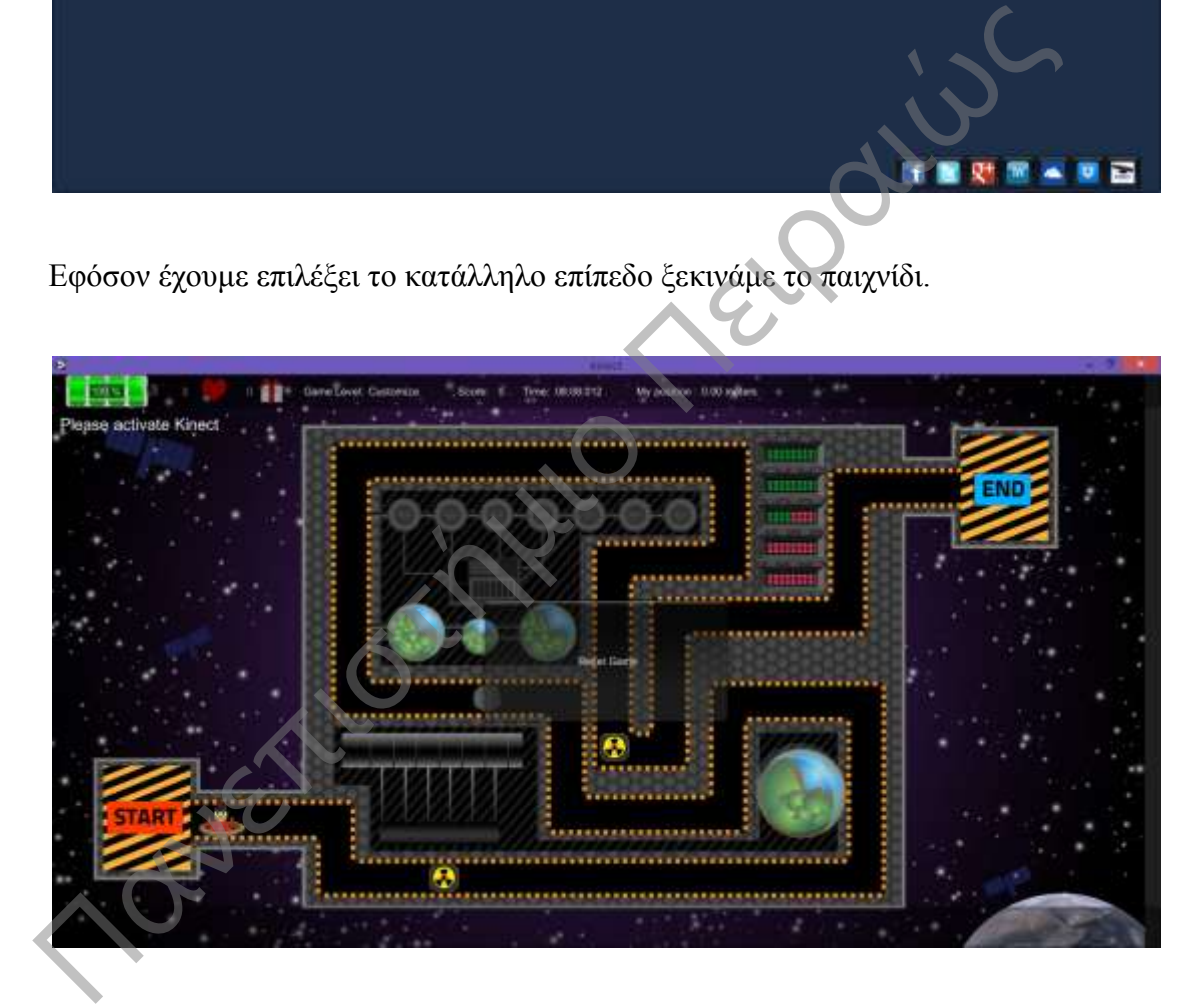

# **Ο δεύτερος τρόπος:**

Σε αυτή την περίπτωση επιλέγουμε το επίπεδο Customize, για να προσθέσουμε στο παιχνίδι τα δικά μας χαρακτηριστικά.

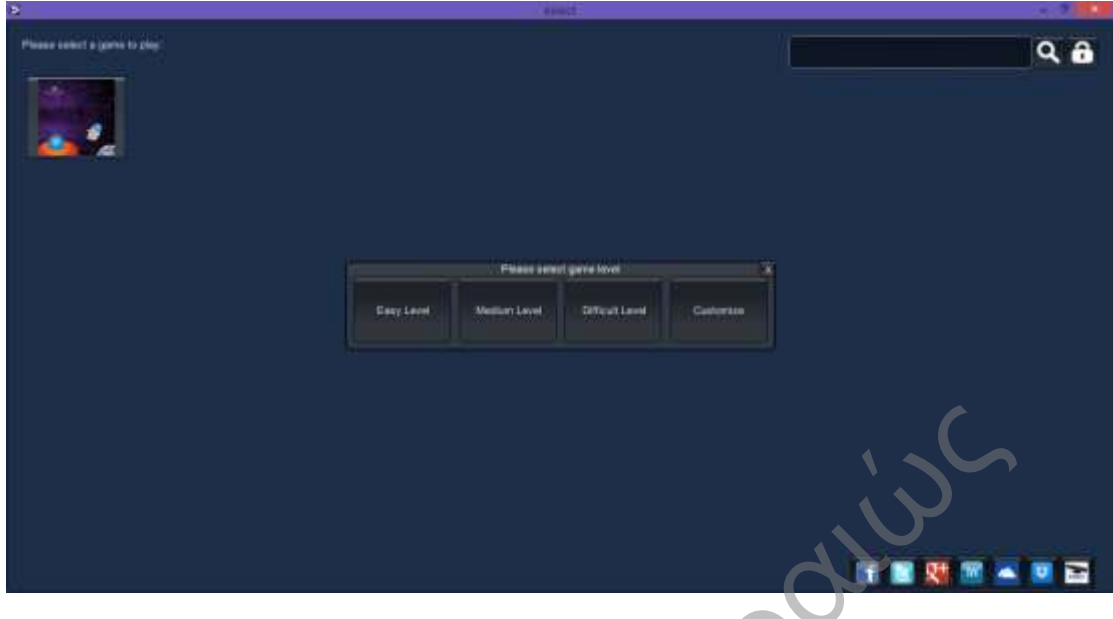

Στις δύο πρώτες επιλογές μπορούμε να επιλέξουμε τον λαβύρινθο και το Avatar του παίχτη.

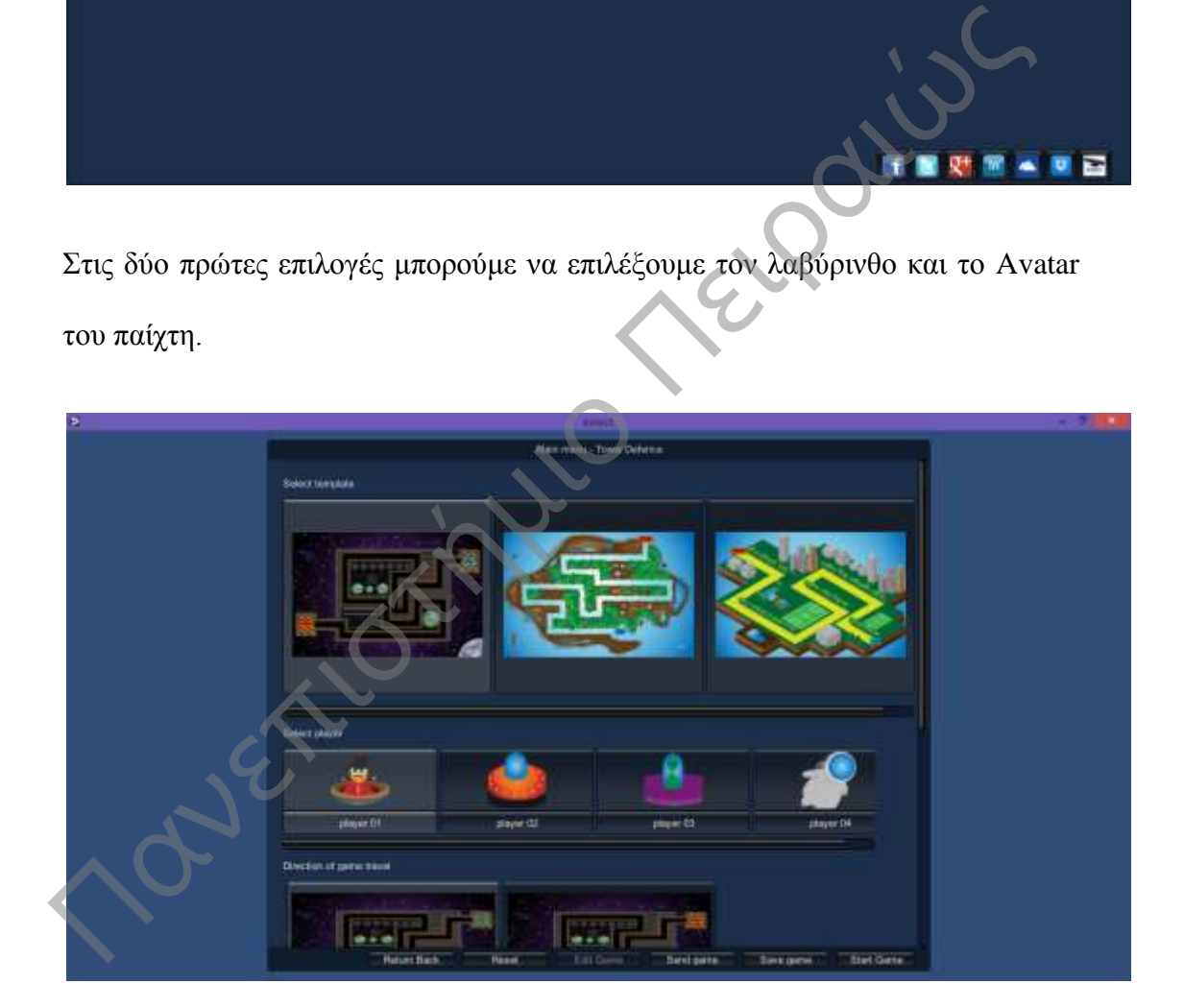

Έπειτα μπορούμε να επιλέξουμε την αφετηρία εκκίνησης από αριστερά προς τα δεξιά ή από τα δεξιά προς τα αριστερά.

Έπειτα μπορούμε να επιλέξουμε ένα από τα τρία επίπεδα easy επίπεδα εύκολο(easy) - μεσαίο(medium) ή δύσκολο(difficult) και παίζουμε αμέσως το παιχνίδι σύμφωνα με τα επίπεδα που αναφέραμε στο προηγούμενο υποκεφάλαιο.

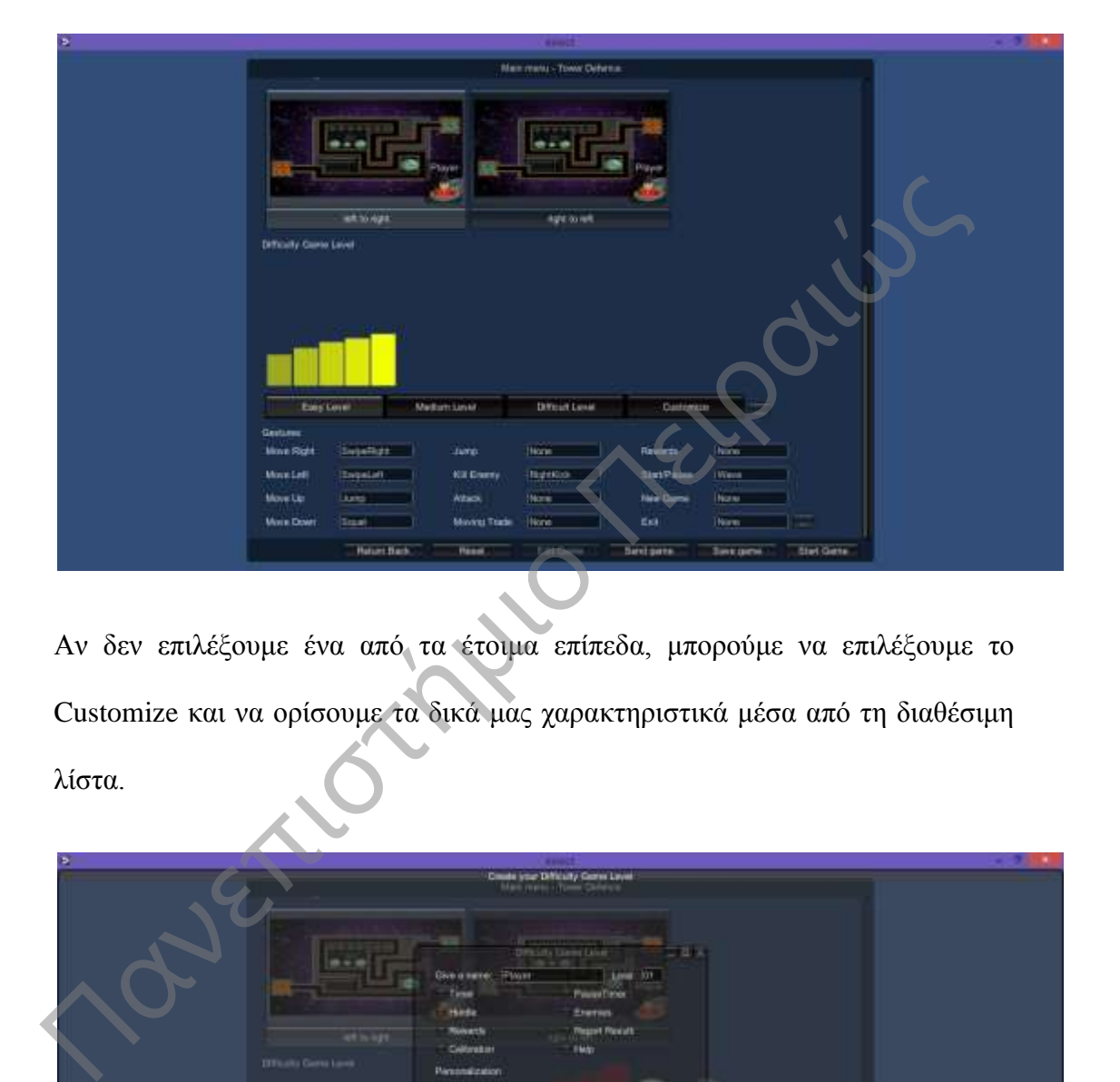

Αν δεν επιλέξουμε ένα από τα έτοιμα επίπεδα, μπορούμε να επιλέξουμε το Customize και να ορίσουμε τα δικά μας χαρακτηριστικά μέσα από τη διαθέσιμη λίστα.

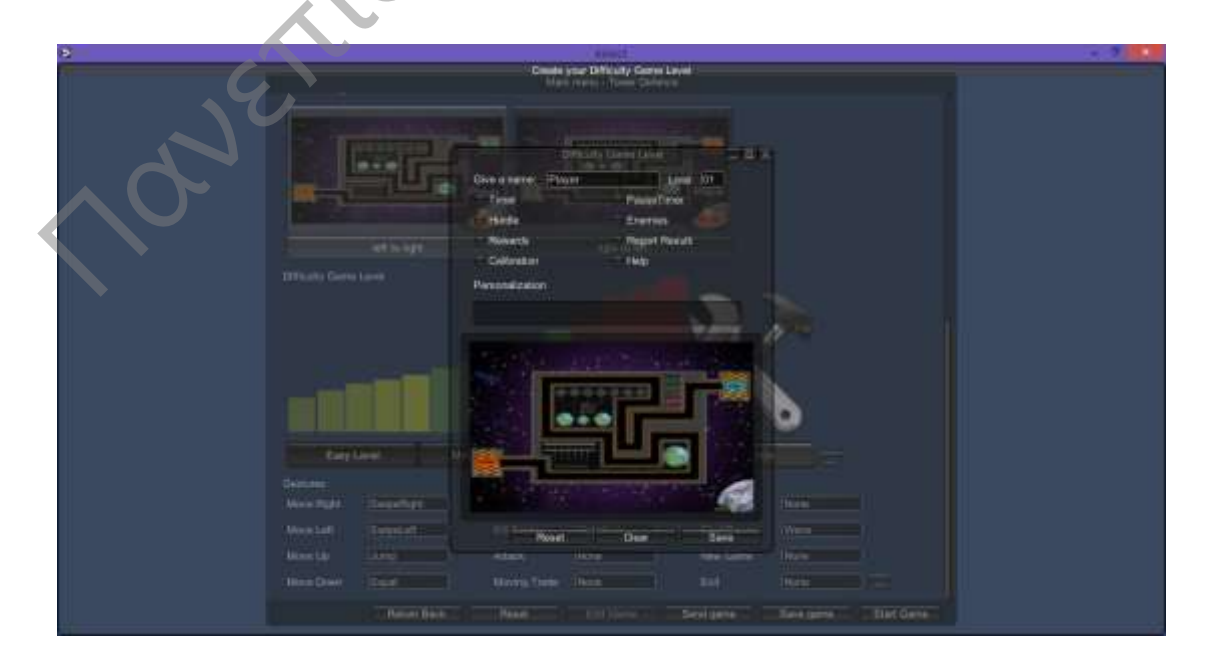

Τέλος μπορούμε να επιλέξουμε και τα Gestures που θέλουμε να έχει ο παίχτης, για να μετακινηθεί μέσα στο παιχνίδι.

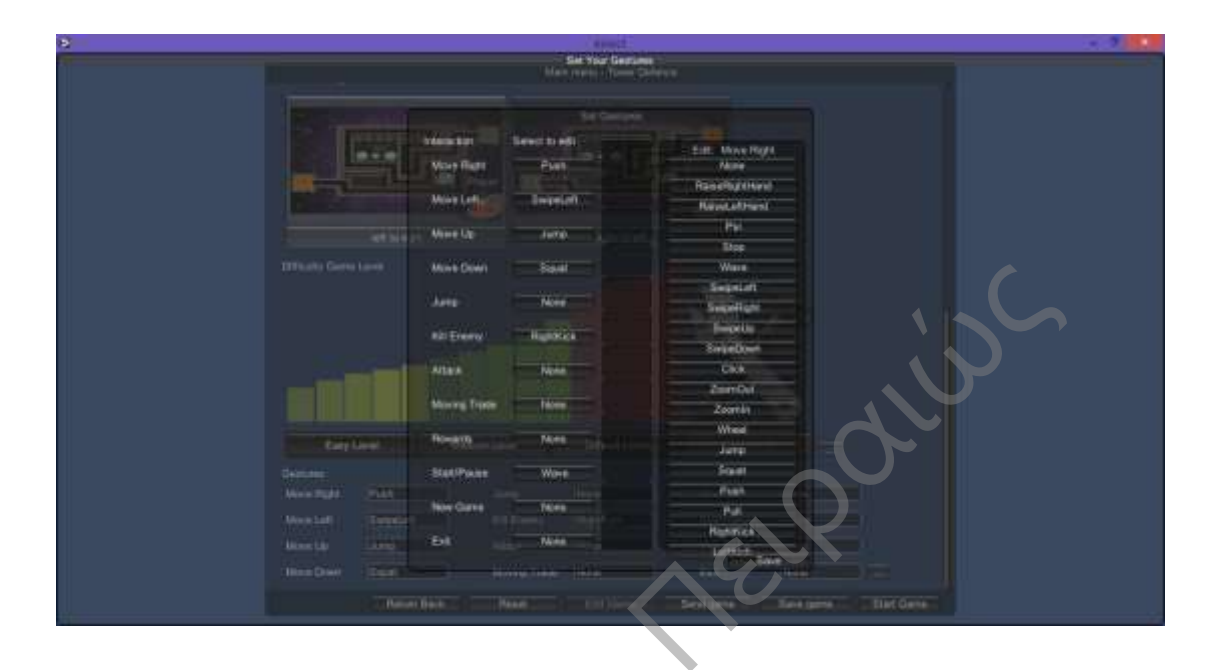

Αφού κάνουμε τις επιλογές που θέλουμε, πατάμε start game και ξεκινά το παιχνίδι σύμφωνα με τις επιλογές που έχουμε κάνει.

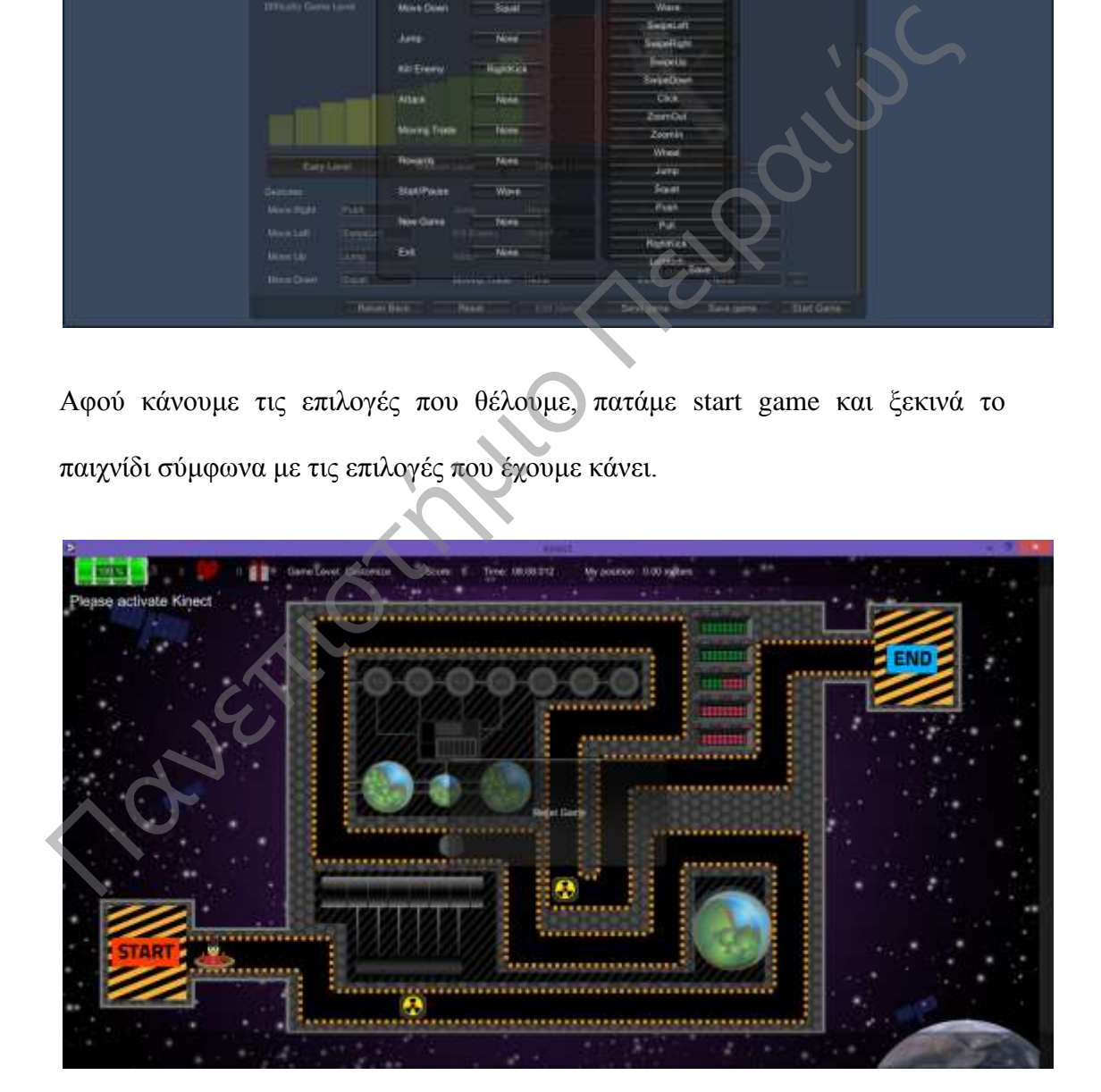

# **Παράρτημα 1<sup>ο</sup>**

## **Παρ1ο.1 Εισαγωγή**

Στο 1 ο παράρτημα, θα παρουσιάσουμε τα εργαλεία ανάπτυξης, δηλαδή πώς γίνεται η εγκατάσταση και η παραμετροποίηση του Unity 3D, πώς γίνεται η εγκατάσταση και η παραμετροποίηση του Kinect SDK, πώς γίνεται η εγκατάσταση του kinect, τί είναι το Kinect και πώς λειτουργεί, πώς γίνεται η συνδεσμολογία του Kinect, Kinect Architecture, ποια είδη του Kinect υπάρχουν, Kinect for Windows Sensor Components and Specifications και τέλος πώς θα τοποθετήσουμε σωστά το Kinect στο χώρο. εγκατάσταση του kinect, τί είναι το Kinect και πώς λειτουργεί, πώς γίνετα συνδεσμολογία του Kinect, Kinect Architecture, ποια είδη του Kinect υπάρχ<br>
Kinect for Windows Sensor Components and Specifications και τέλος πώς<br>

# **Παρ1ο.2. Εργαλεία ανάπτυξης**

Για την ανάπτυξη του Remaze Game χρησιμοποιήσαμε διαφορετικές τεχνολογίες για την παραγωγή του παιχνιδιού το οποίο δημιουργήθηκε για kinect for windows. Οι τεχνολογίες και τα εργαλεία που χρησιμοποιήσαμε είναι:

- Για το περιβάλλον του παιχνιδιού χρησιμοποιήσαμε την πλατφόρμα κατασκευής παιχνιδιών Unity 3D.
- Για την κατασκευή των γραφικών χρησιμοποιήσαμε το Photoshop.
- Για την ανίχνευση των κινήσεων στον χώρο χρησιμοποιήσαμε το kinect for Windows.
- Για τον προγραμματισμό και τη σύνδεση όλων των παραπάνω χρησιμοποιήσαμε τη γλώσσα προγραμματισμού C#.
- Τέλος για να αναπτύξουμε τις κλάσεις με την C# χρησιμοποιήσαμε το Visual Studio 2012.

Βλέπουμε ότι η διαδικασία για την ανάπτυξη ενός παιχνιδιού απαιτεί να χρησιμοποιήσουμε και να συνδυάσουμε διαφορετικές τεχνολογίες με τον κατάλληλο τρόπο .

#### **Παρ.1ο.3. Εγκατάσταση και παραμετροποίηση του Unity 3D**

Για να ξεκινήσουμε την ανάπτυξη του παιχνιδιού πρέπει πρώτα από όλα να κατεβάσουμε και να εγκαταστήσουμε το Unity 3D, το οποίο είναι το κύριο περιβάλλον εργασίας μέσα από το οποίο θα δημιουργούμε και θα διαχειριζόμαστε όλα τα αντικείμενα του παιχνιδιού, δηλαδή με το Unity 3D θα ενώσουμε όλα τα κομμάτια του παιχνιδιού μας. κατεβάσουμε και να εγκαταστήσουμε το Unity 3D, το οποίο είναι το κύ<br>περιβάλλον εργασίας μέσα από το οποίο θα δημιουργούμε και θα διαχειριζόμα<br>
όλα τα αντικείμενα του παιχνιδιού, δηλαδή με το Unity 3D θα ενώσουμε όλα<br>
κομμ

To Unity 3D είναι η πιο διαδεδομένη και λειτουργική πλατφόρμα δημιουργίας τρισδιάστατων παιχνιδιών, είναι ελεύθερη και, για να την προμηθευτεί κάποιος, αρκεί να επισκεφτεί την επίσημη σελίδα του Unity 3D στο σύνδεσμο

http://unity3d.com/ και να επιλέξει Download, για να δει τις διαθέσιμες εκδόσεις του Unity

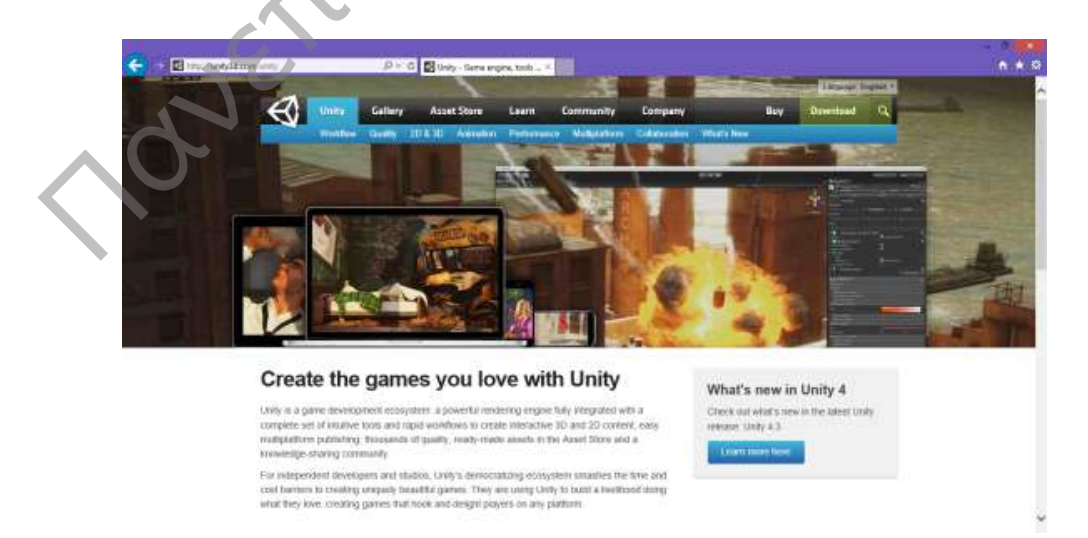

# **Σχήμα Παρ.1ο -1: Unity3D - http://unity3d.com/**

και να προμηθευτεί την πιο πρόσφατη έκδοση του Unity 3D.

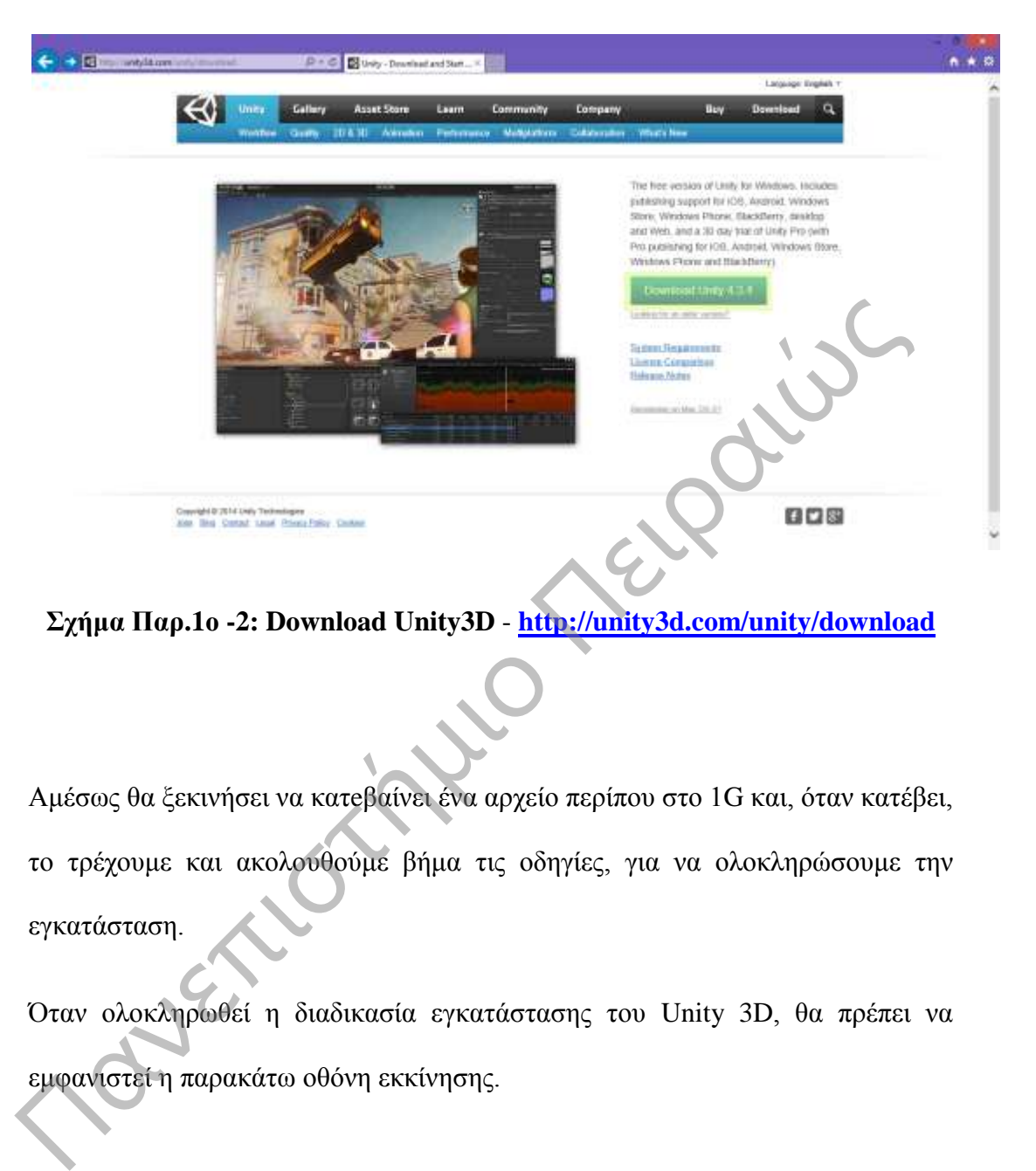

**Σχήμα Παρ.1ο -2: Download Unity3D** - **http://unity3d.com/unity/download**

Αμέσως θα ξεκινήσει να κατeβαίνει ένα αρχείο περίπου στο 1G και, όταν κατέβει, το τρέχουμε και ακολουθούμε βήμα τις οδηγίες, για να ολοκληρώσουμε την εγκατάσταση.

Όταν ολοκληρωθεί η διαδικασία εγκατάστασης του Unity 3D, θα πρέπει να εμφανιστεί η παρακάτω οθόνη εκκίνησης.

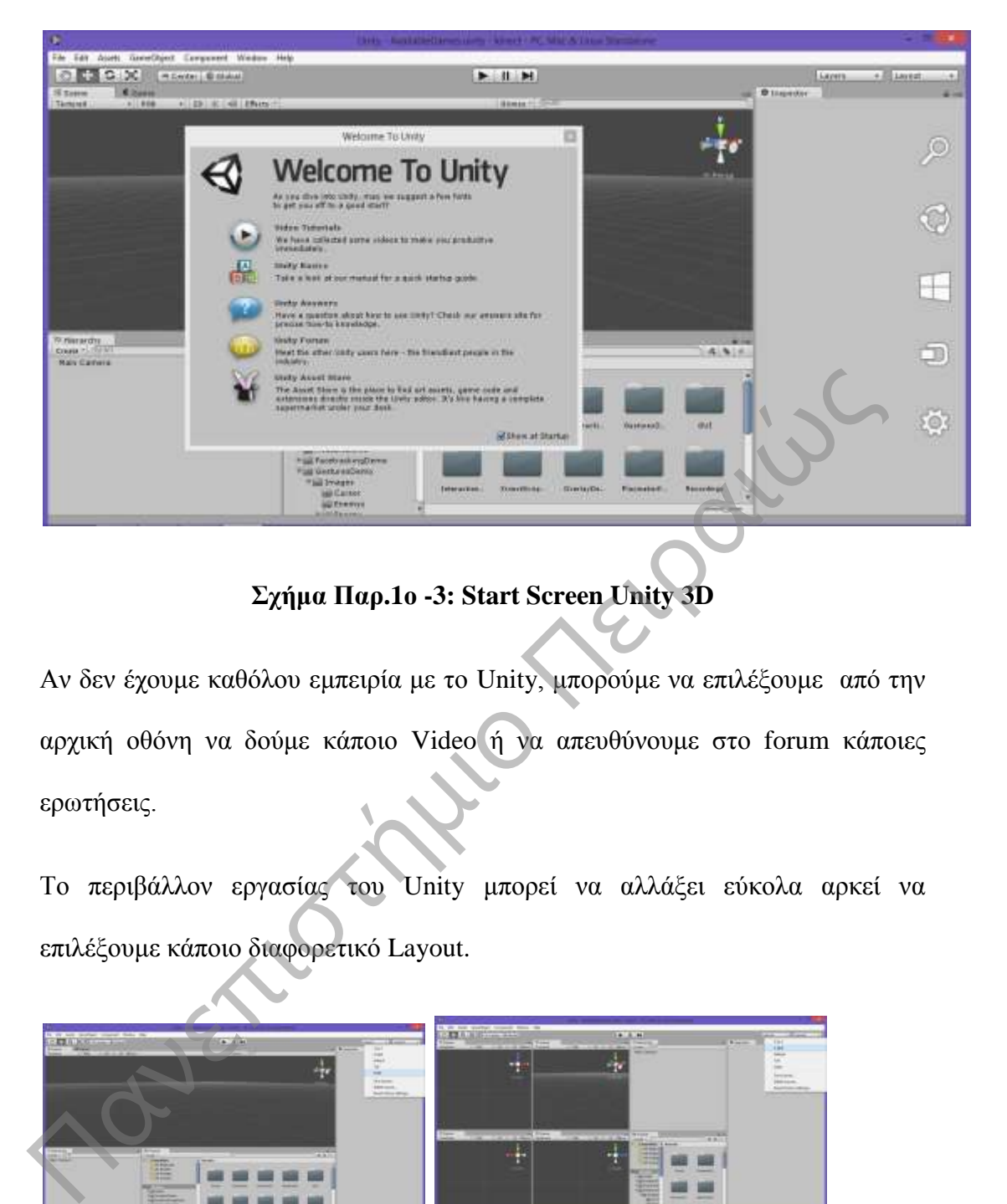

# **Σχήμα Παρ.1ο -3: Start Screen Unity 3D**

Αν δεν έχουμε καθόλου εμπειρία με το Unity, μπορούμε να επιλέξουμε από την αρχική οθόνη να δούμε κάποιο Video ή να απευθύνουμε στο forum κάποιες ερωτήσεις.

Το περιβάλλον εργασίας του Unity μπορεί να αλλάξει εύκολα αρκεί να επιλέξουμε κάποιο διαφορετικό Layout.

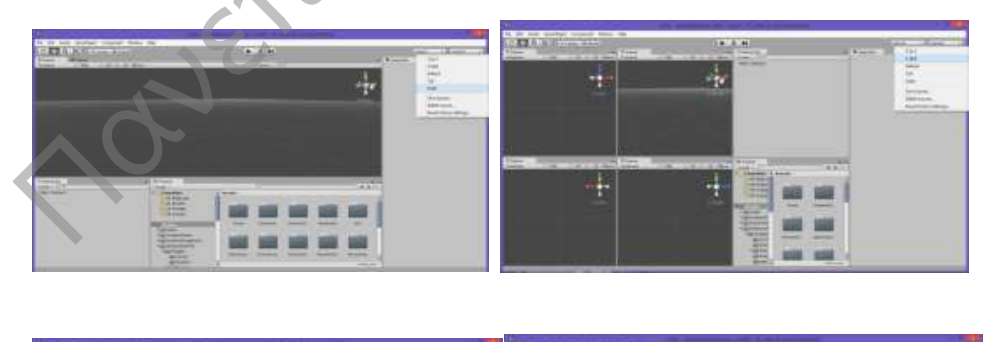

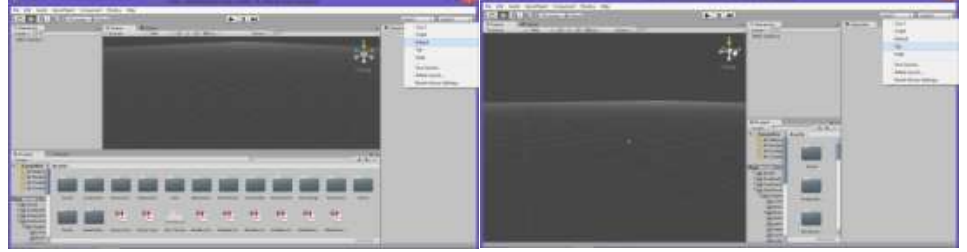

#### **Σχήμα Παρ.1ο -4: Περιβάλλον εργασίας Unity 3D**

Παραπάνω βλέπουμε τα διαφορετικά Layout και μπορούμε να επιλέξουμε όποιο μας ταιριάζει ή να δημιουργήσoυμε το δικό μας layout.

Όταν ολοκληρώσουμε την εγκατάσταση, πρέπει να εξασκηθούμε λίγο στο περιβάλλον του Unity, για να καταλάβουμε πώς λειτουργεί.

# **Παρ.1ο.4. Εγκατάσταση και παραμετροποίηση Kinect SDK**

Το επόμενο βήμα είναι να κατεβάσουμε το asset «Kinect with MS-SDK» από τον σύνδεσμο Link: http://u3d.as/content/rf-solutions/kinect-with-ms-sdk/4sb,

για να ξεκινήσουμε να προγραμματίζουμε Unity 3D με kinect και επιλέγουμε open asset store

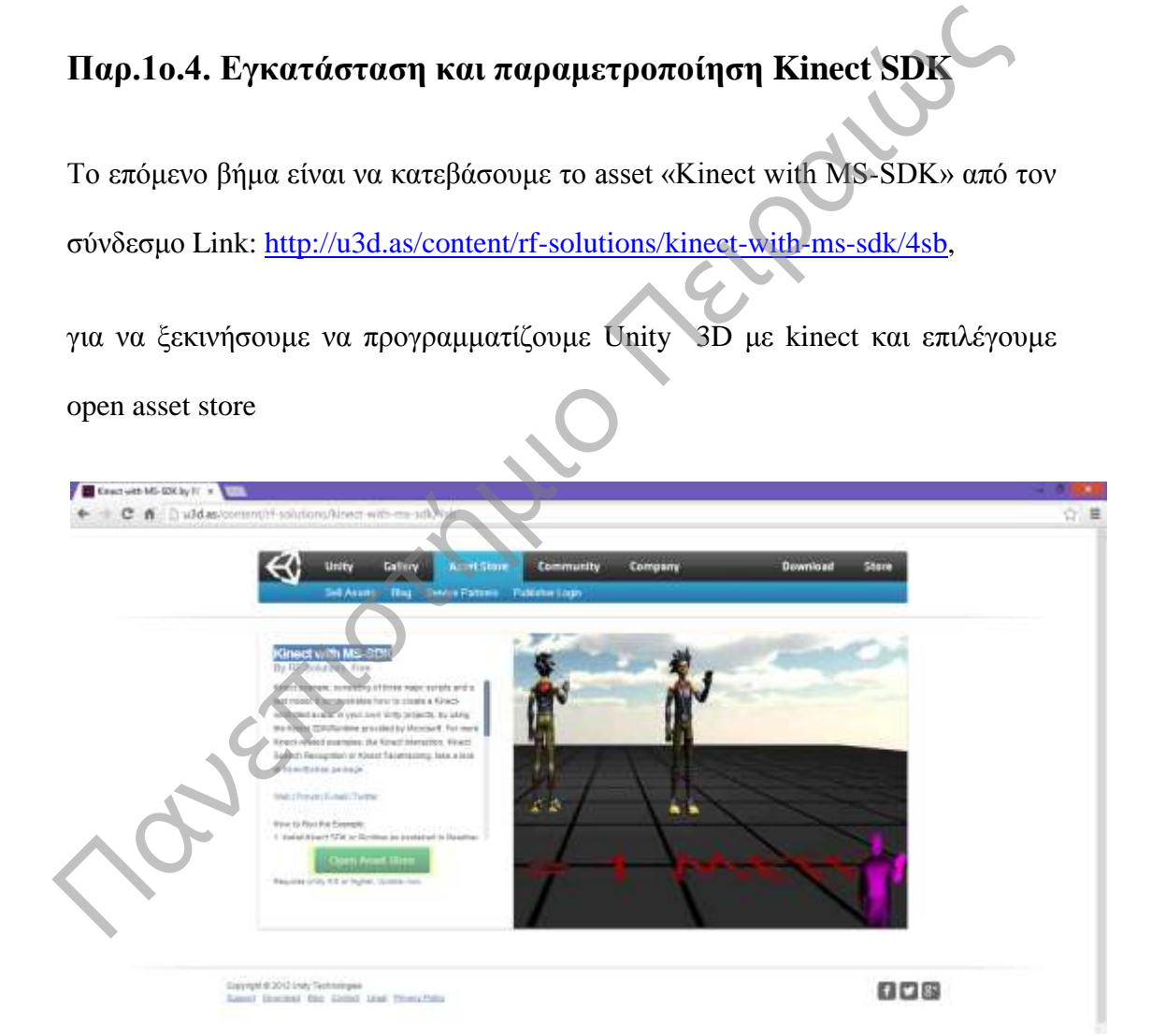

**Σχήμα Παρ.1ο -5: Kinect with ms SDK <http://u3d.as/content/rf-solutions/kinect-with-ms-sdk/4sb>** και έπειτα επιλέγουμε Open in Unity, για να μας ανοίξει το unity.

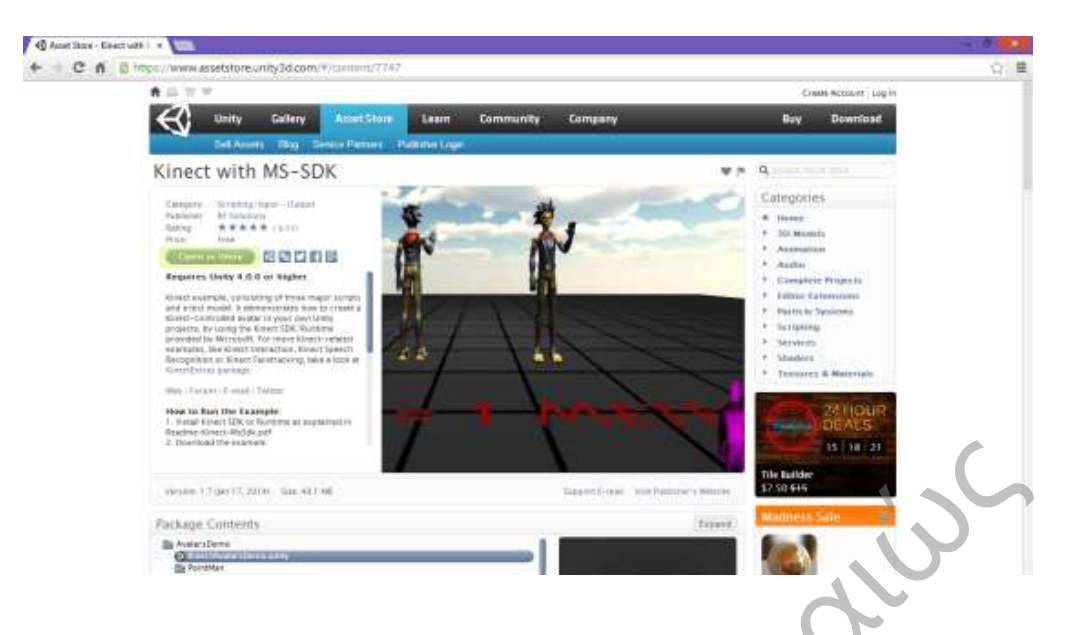

#### **Σχήμα Παρ.1ο -6: Kinect with ms SDK Store Download https://www.assetstore.unity3d.com/en/#!/content/7747**

Πριν να ξεκινήσετε την λήψη, ανοίχτε το Unity 3D και δημιουργήστε ένα καινούργιο project στην επιφάνεια εργασίας, για να έχετε εύκολη πρόσβαση χωρίς όμως να εισάγεται κανένα πακέτο.

Από το μενού επιλέγουμε file/new project.

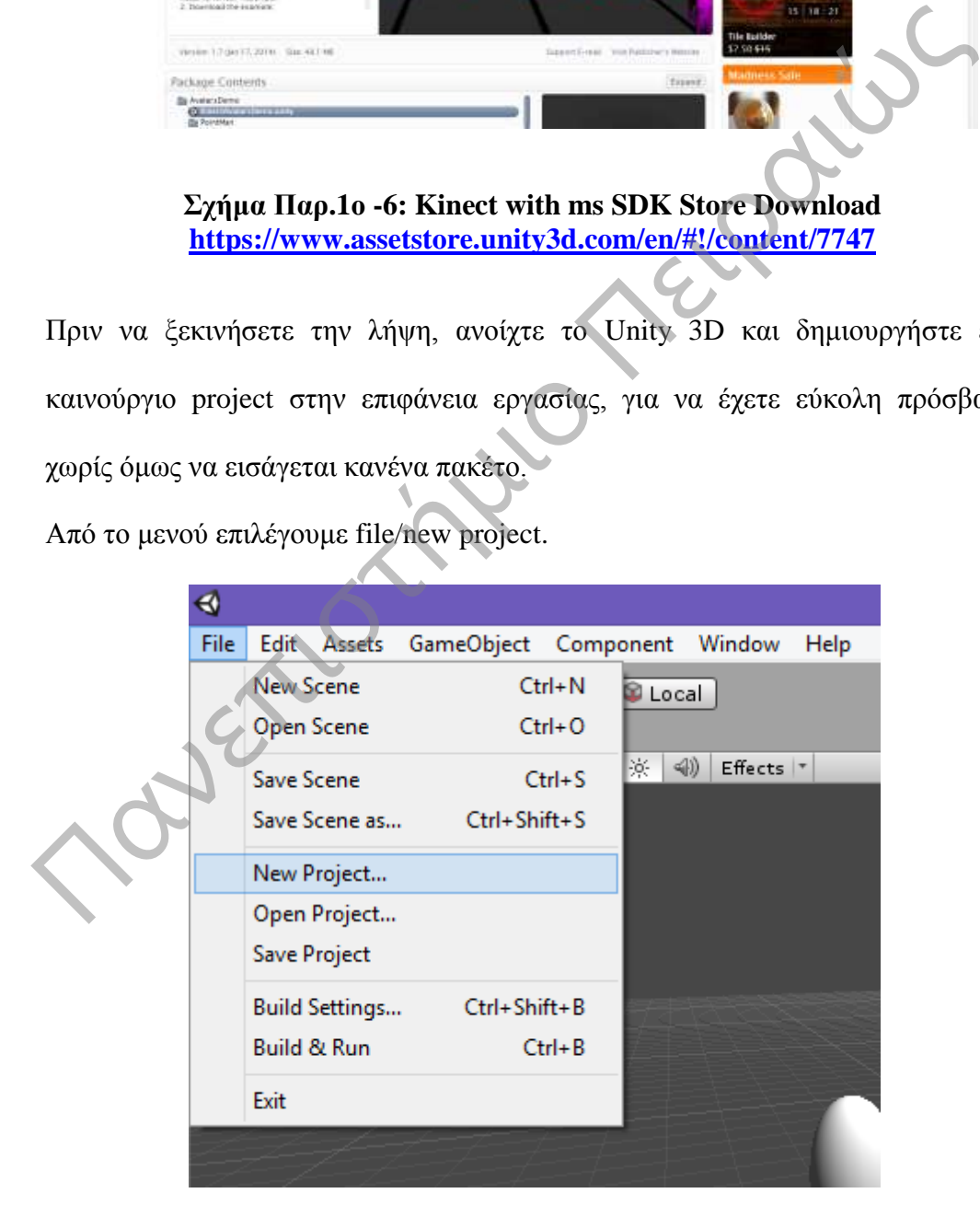

**Σχήμα Παρ.1ο -7: Unity create "New Project"**

Στο αναδυόμενο παράθυρο που εμφανίζεται ορίζουμε τις παρακάτω επιλογές.

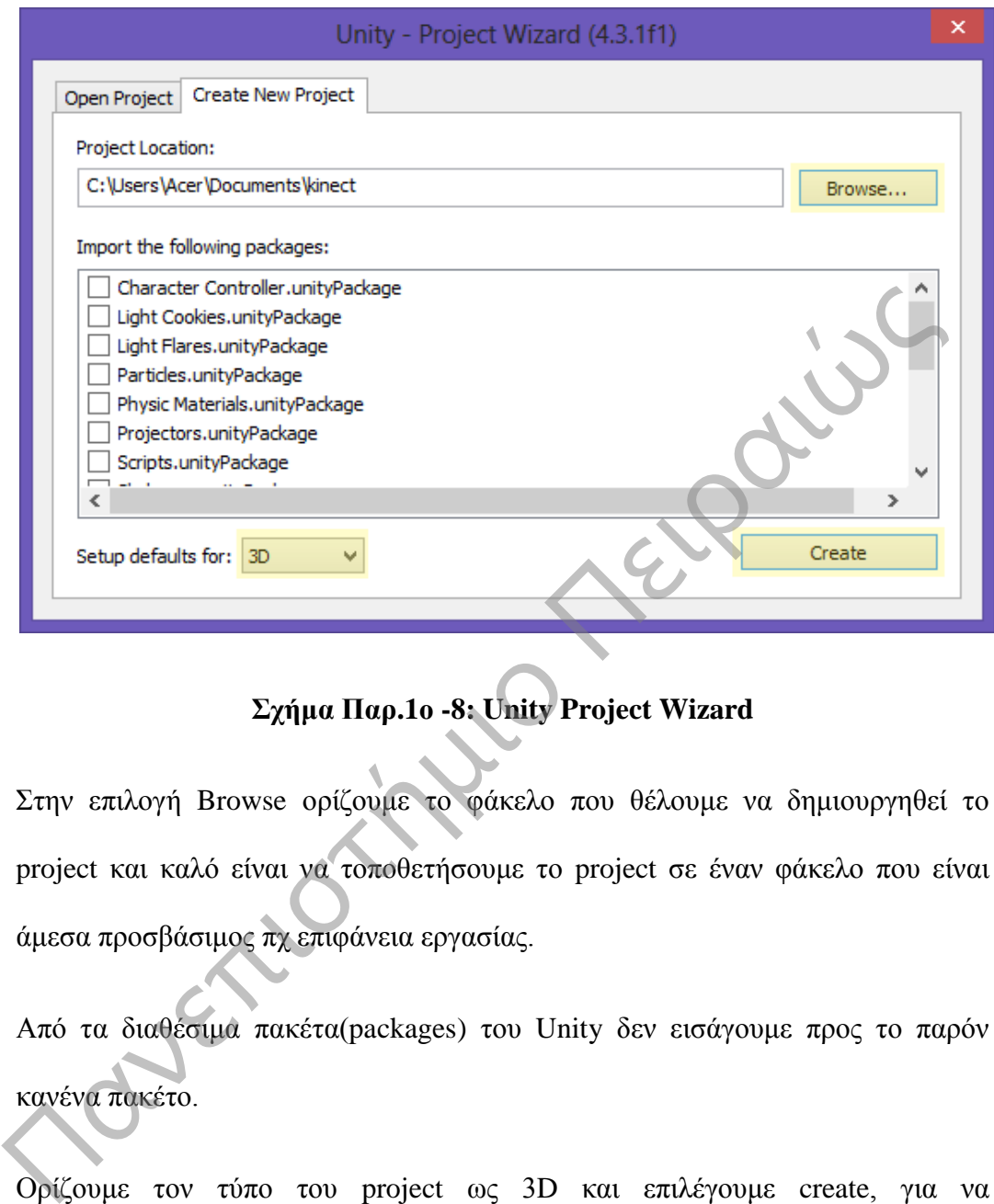

# **Σχήμα Παρ.1ο -8: Unity Project Wizard**

Στην επιλογή Browse ορίζουμε το φάκελο που θέλουμε να δημιουργηθεί το project και καλό είναι να τοποθετήσουμε το project σε έναν φάκελο που είναι άμεσα προσβάσιμος πχ επιφάνεια εργασίας.

Από τα διαθέσιμα πακέτα(packages) του Unity δεν εισάγουμε προς το παρόν κανένα πακέτο.

Ορίζουμε τον τύπο του project ως 3D και επιλέγουμε create, για να δημιουργήσουμε ένα καινούργιο project.

Όπως είπαμε και πάρα πάνω, είμαστε έτοιμοι να επιλέξουμε Open in Unity.

Έπειτα θα μας ανοίξει το store του unity, για να κατεβάσουμε αυτόματα το διαθέσιμο asset και να το κάνουμε import στο κενό project που δημιουργήσαμε πριν.

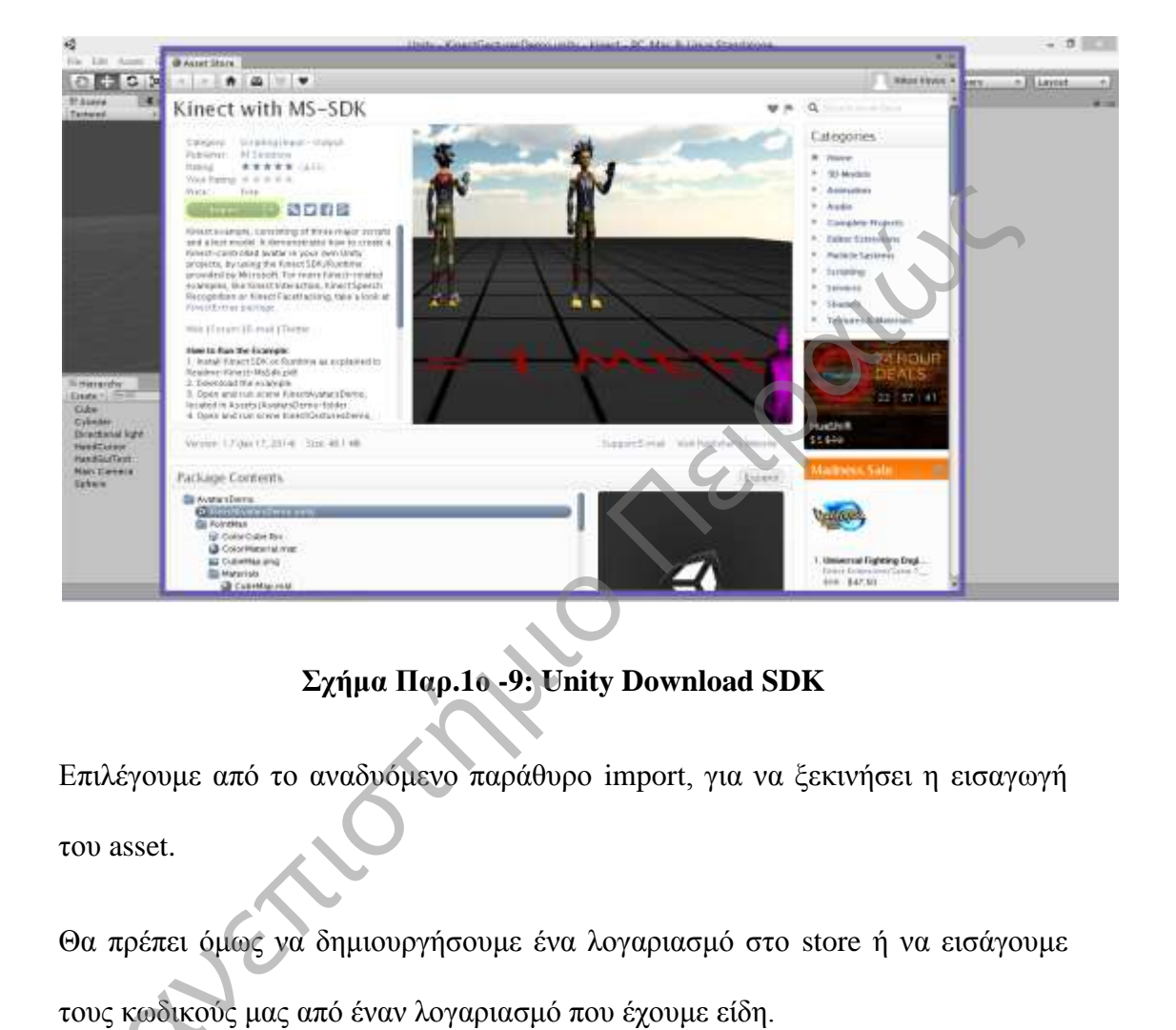

# **Σχήμα Παρ.1ο -9: Unity Download SDK**

Επιλέγουμε από το αναδυόμενο παράθυρο import, για να ξεκινήσει η εισαγωγή του asset.

Θα πρέπει όμως να δημιουργήσουμε ένα λογαριασμό στο store ή να εισάγουμε

τους κωδικούς μας από έναν λογαριασμό που έχουμε είδη. Πα Έτσι μπορούμε να επιλέξουμε « Create Account» ή «Log In».

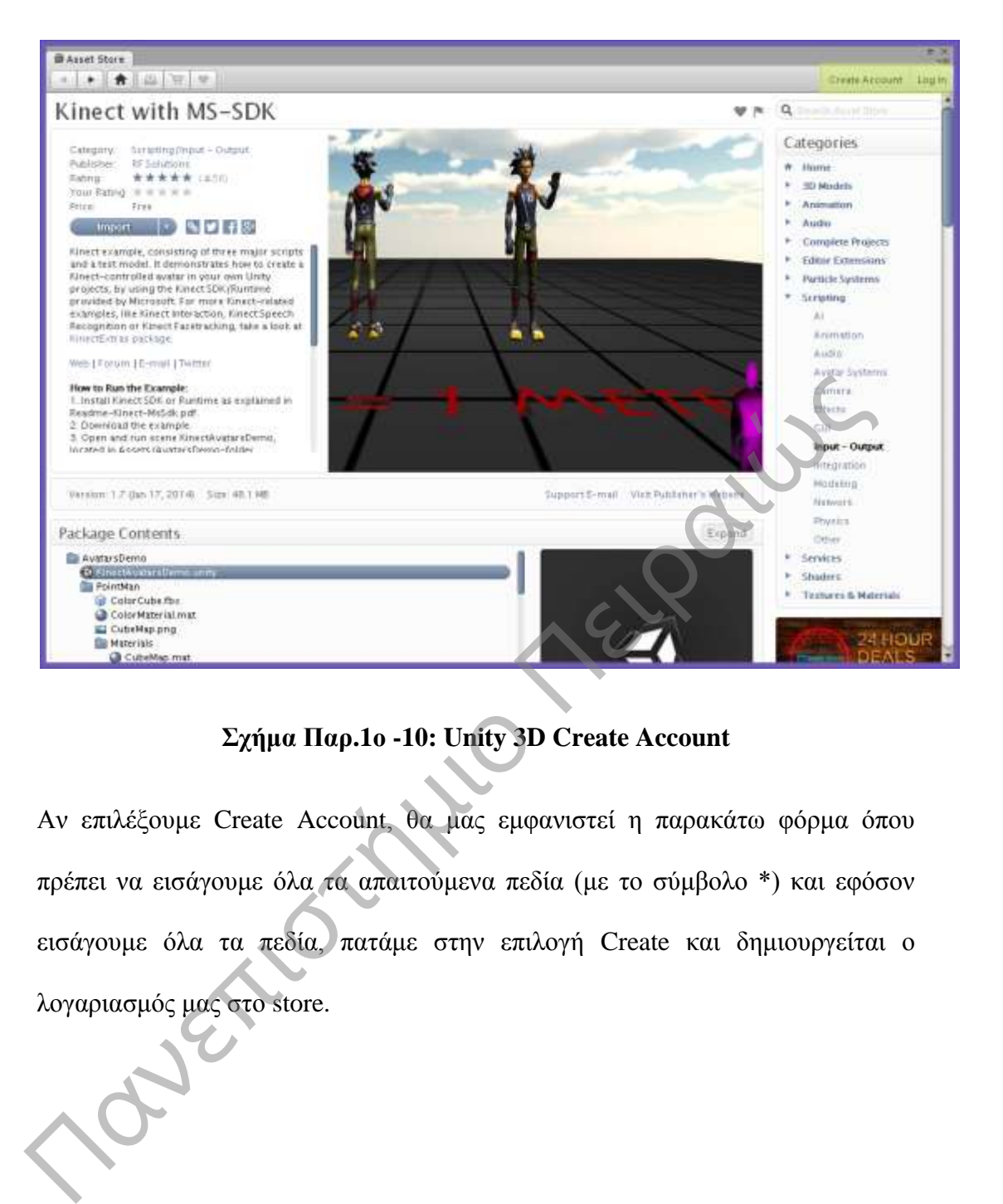

## **Σχήμα Παρ.1ο -10: Unity 3D Create Account**

Αν επιλέξουμε Create Account, θα μας εμφανιστεί η παρακάτω φόρμα όπου πρέπει να εισάγουμε όλα τα απαιτούμενα πεδία (με το σύμβολο \*) και εφόσον εισάγουμε όλα τα πεδία, πατάμε στην επιλογή Create και δημιουργείται ο λογαριασμός μας στο store.

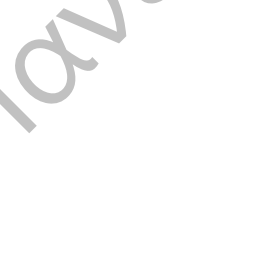
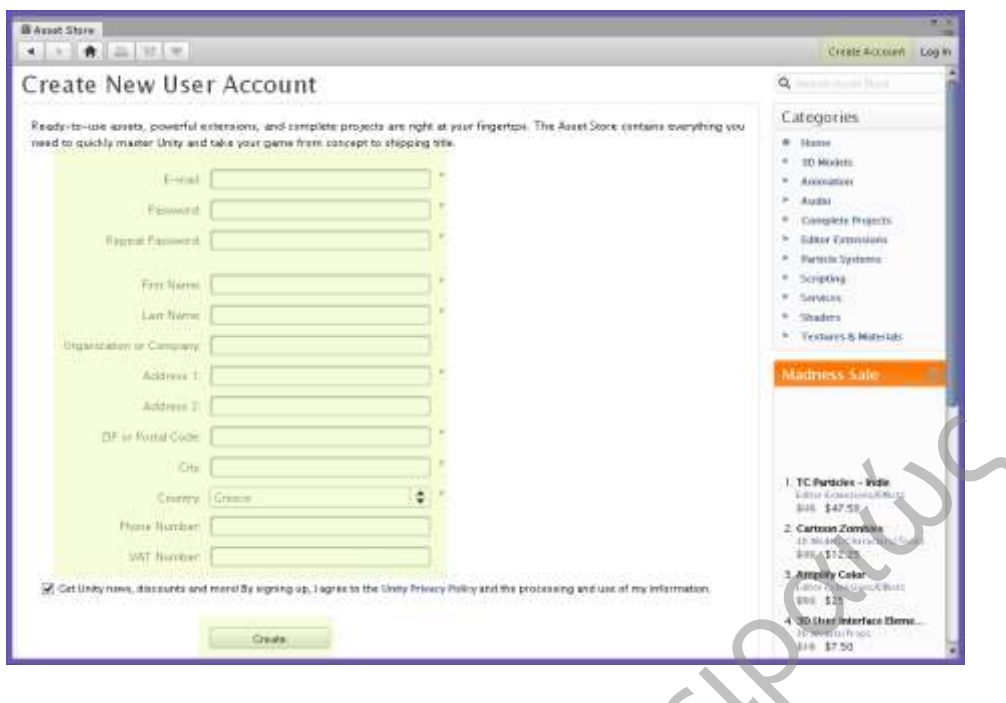

**Σχήμα Παρ.1ο -11: Unity 3D Create New User**

Εφόσον δημιουργήσουμε ένα λογαριασμό, όπως είδαμε παραπάνω ή έχουμε έναν λογαριασμό από παλιότερα, επιλέγουμε Lon In και μας εμφανίζεται η παρακάτω φόρμα.

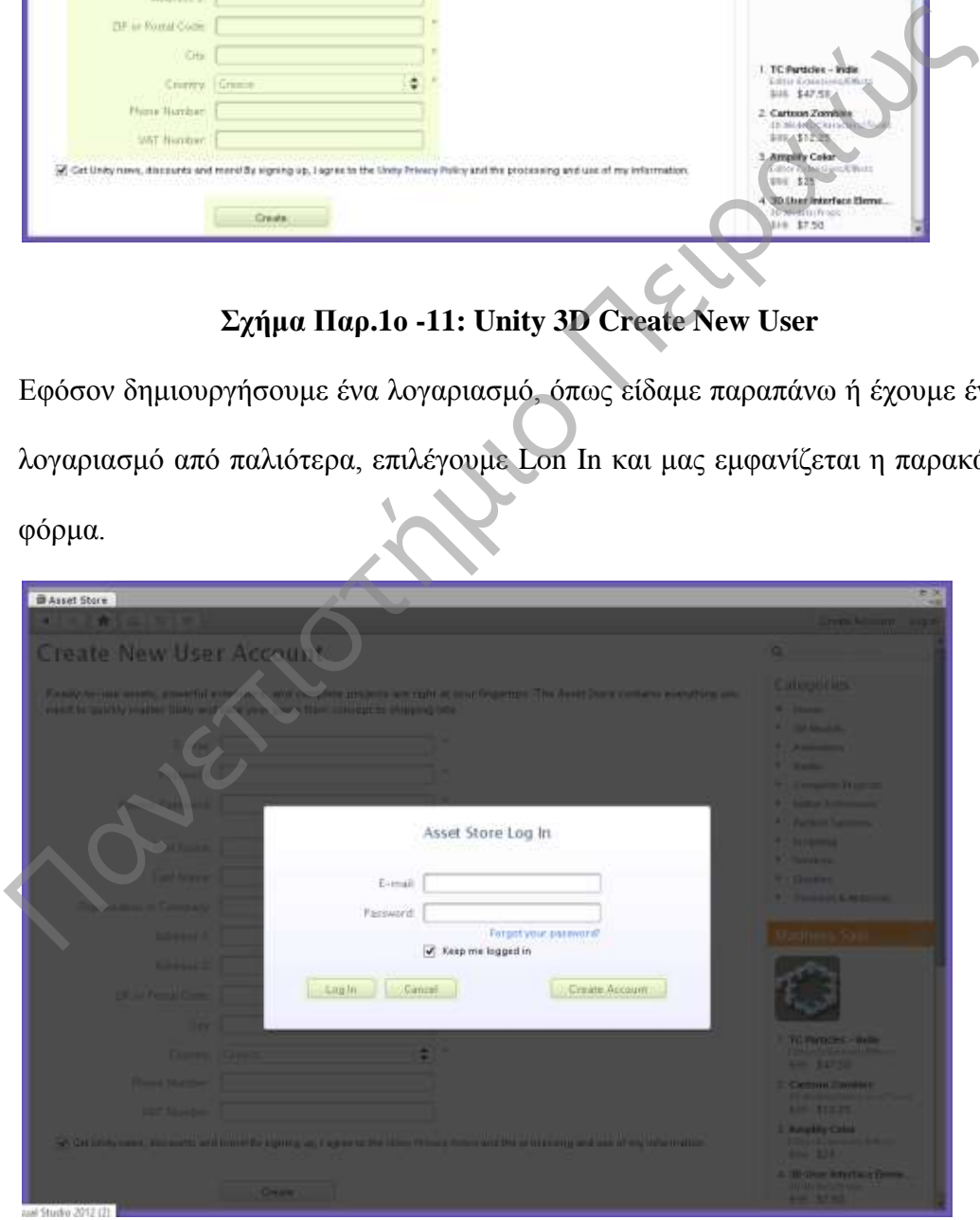

**Σχήμα Παρ.1ο -12: Unity 3D Log In**

Εισάγουμε το email και το password και επιλέγουμε **Lon In,** για να γίνει επαλήθευση των στοιχείων που δώσαμε, **Cancel**,για να κλείσει η φόρμα και τέλος **Create Account,** για να δημιουργήσουμε έναν νέο λογαριασμό, αν δεν το έχουμε κάνει ήδη και ακολουθούμε τα βήματα που περιγράψαμε πριν.

Η διαδικασία εισαγωγής του asset θα ξεκινήσει και θα εισαχθούν στο project μας νέου περιεχομένου, περισσότερες πληροφορίες, ενώ για τα περιεχόμενα του Asset μπορείτε να βρείτε στο wiki

http://wiki.etc.cmu.edu/unity3d/index.php/Microsoft\_Kinect - Microsoft\_SDK.

Εφόσον ολοκληρωθεί η διαδικασία εισαγωγής με επιτυχία, θα πρέπει να έχουμε τα παρακάτω περιεχόμενα μέσα στο project.

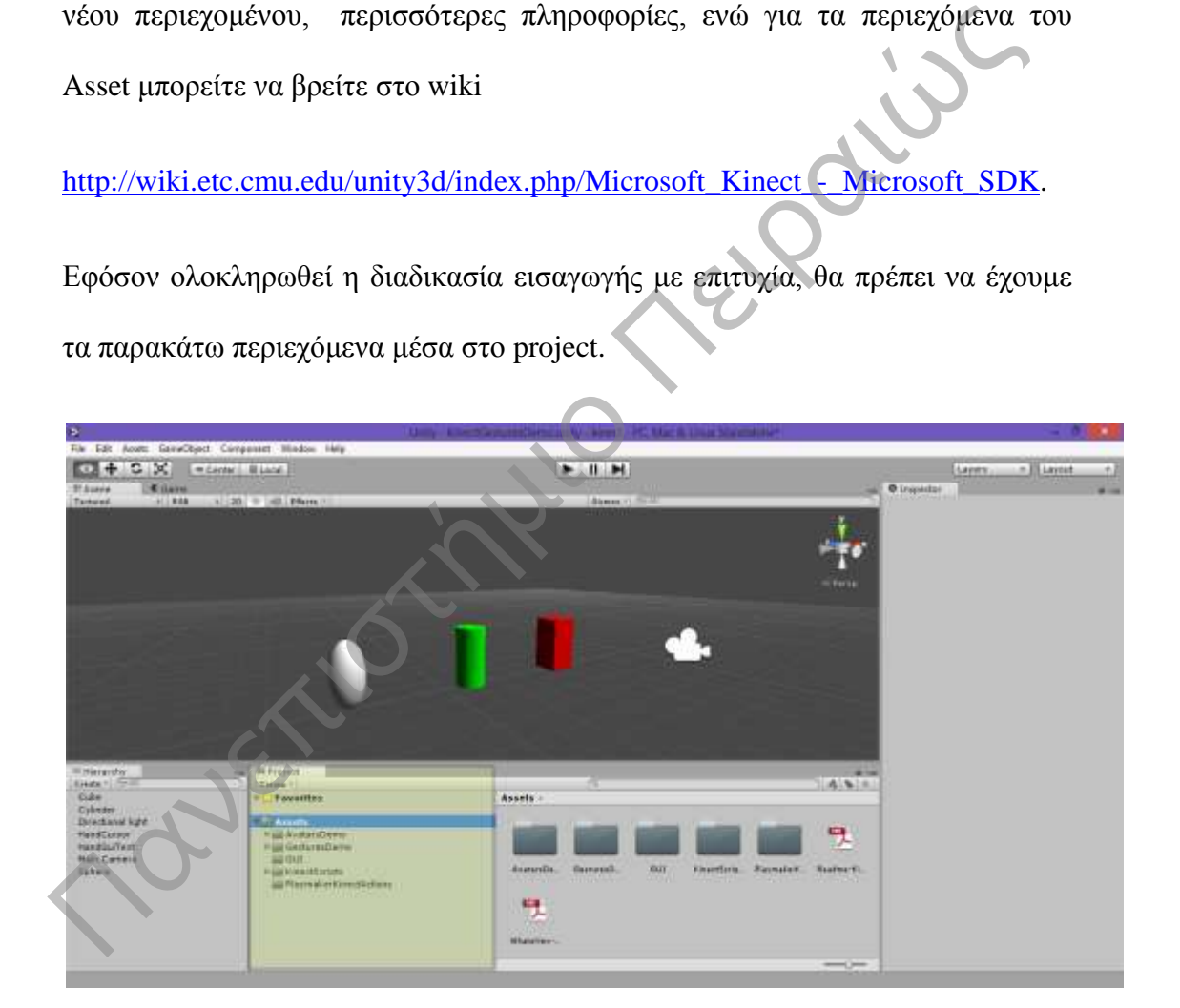

#### **Σχήμα Παρ.1ο -13: Unity 3D Insert SDK**

Θα πρέπει μέσα στον παράθυρο project να υπάρχει το περιεχόμενο που βλέπουμε στην εικόνα. Αν δεν υπάρχει το παράθυρο project,τότε μπορούμε να το

εμφανίσουμε πηγαίνοντας στο menu window/project ή πατώντας την συντόμευση Ctrl-5.

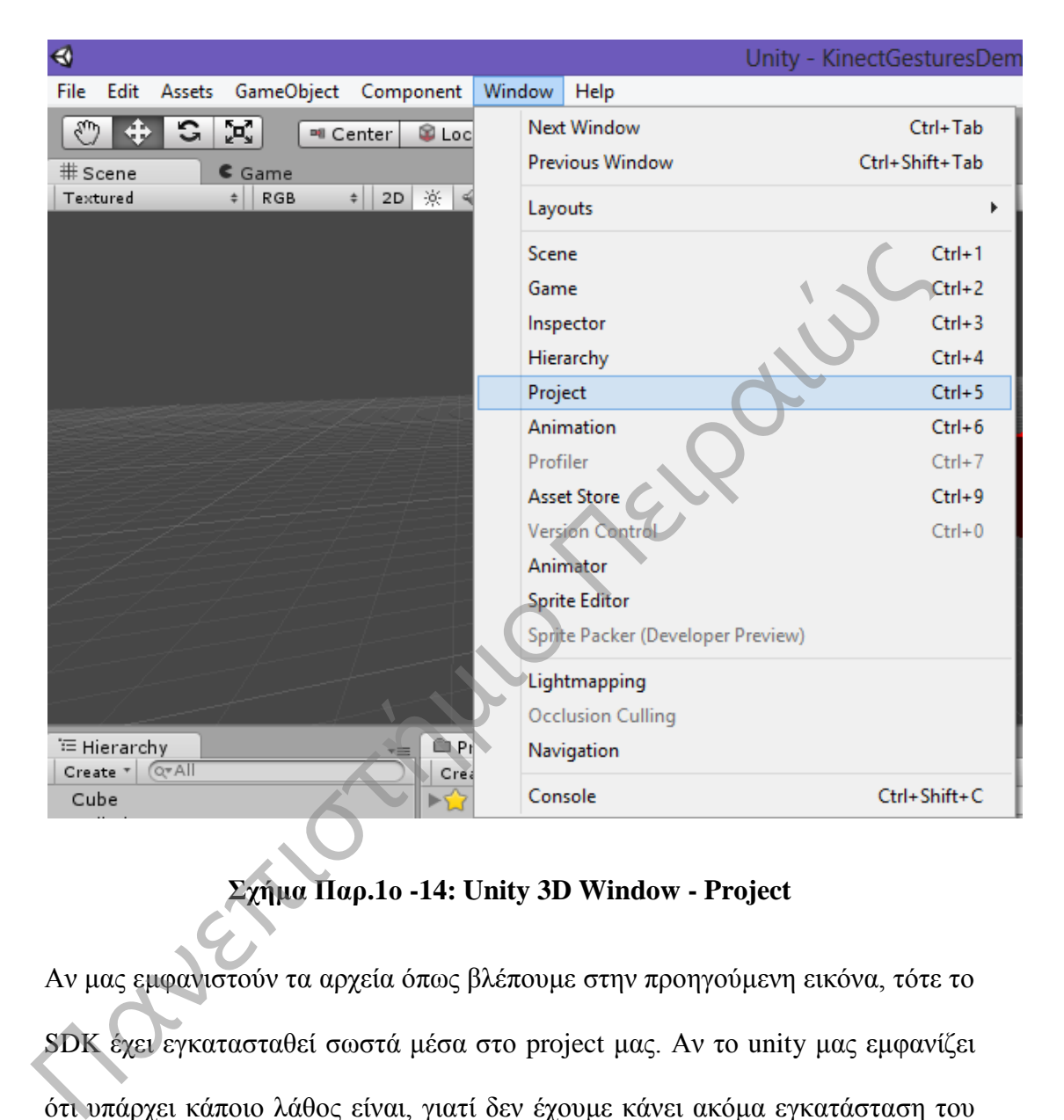

## **Σχήμα Παρ.1ο -14: Unity 3D Window - Project**

Αν μας εμφανιστούν τα αρχεία όπως βλέπουμε στην προηγούμενη εικόνα, τότε το SDK έχει εγκατασταθεί σωστά μέσα στο project μας. Αν το unity μας εμφανίζει ότι υπάρχει κάποιο λάθος είναι, γιατί δεν έχουμε κάνει ακόμα εγκατάσταση του kinect στον υπολογιστή μας.

## **Παρ.1ο.5. Εγκατάσταση του kinect**

Το επόμενο βήμα είναι να ενεργοποιήσουμε το kinect ,για να μπορέσουμε να μπούμε σε περιβάλλον ανάπτυξης εφαρμογών, δηλαδή μια διαδικασία που είναι αρκετά εύκολη και σύντομη όπως περιγράφεται παρακάτω.

Κατεβάζουμε τα απαραίτητα εργαλεία για την εγκατάσταση του kinect από τον σύνδεσμο.

<http://www.microsoft.com/en-us/kinectforwindowsdev/Downloads.aspx> .

Εφόσον κάποιος ξεκινά τώρα την γνωριμία του με το kinect, καλό θα είναι να κατεβάσει και να εγκαταστήσει το πιο πρόσφατο SDK.

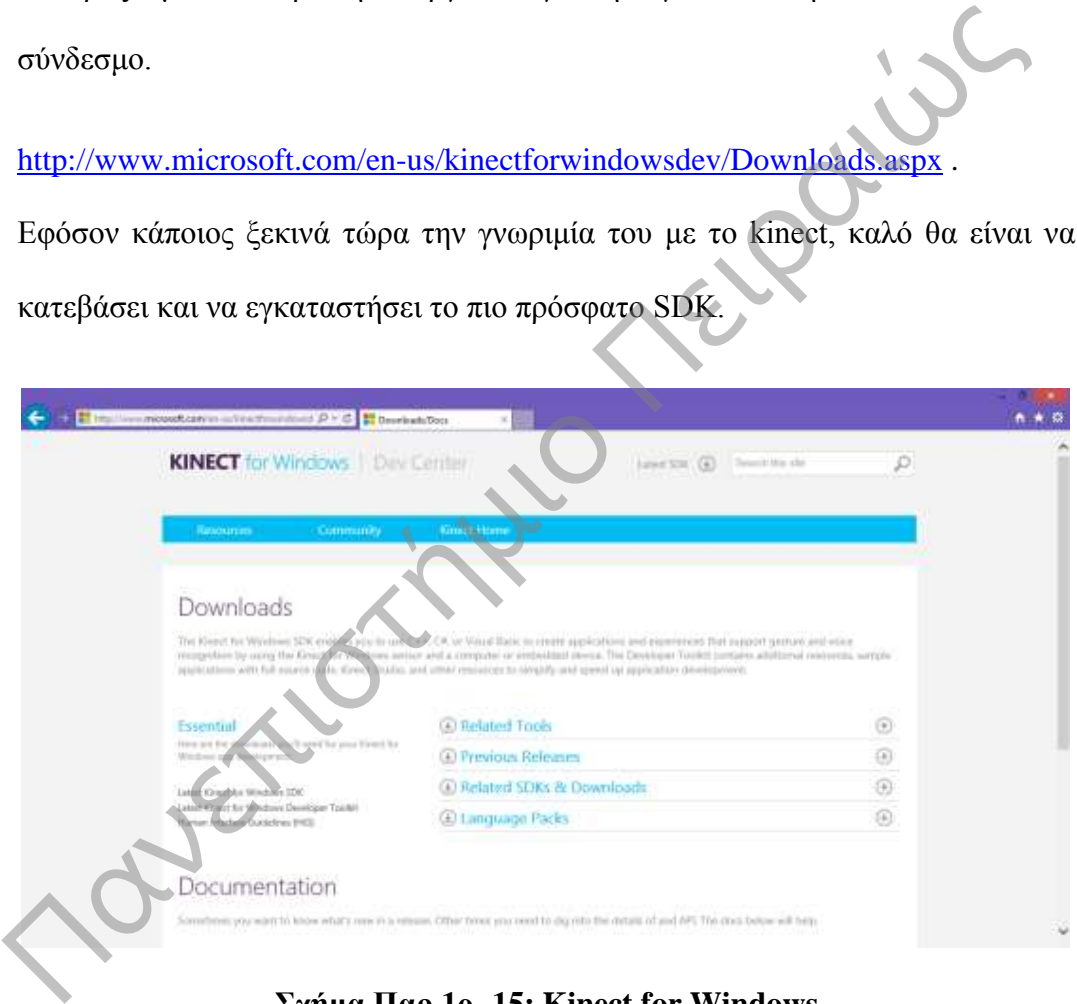

#### **Σχήμα Παρ.1ο -15: Kinect for Windows**

**<http://www.microsoft.com/en-us/kinectforwindowsdev/Downloads.aspx>** Στο υπομενού που εμφανίζεται επιλέγουμε Previous Releases ,

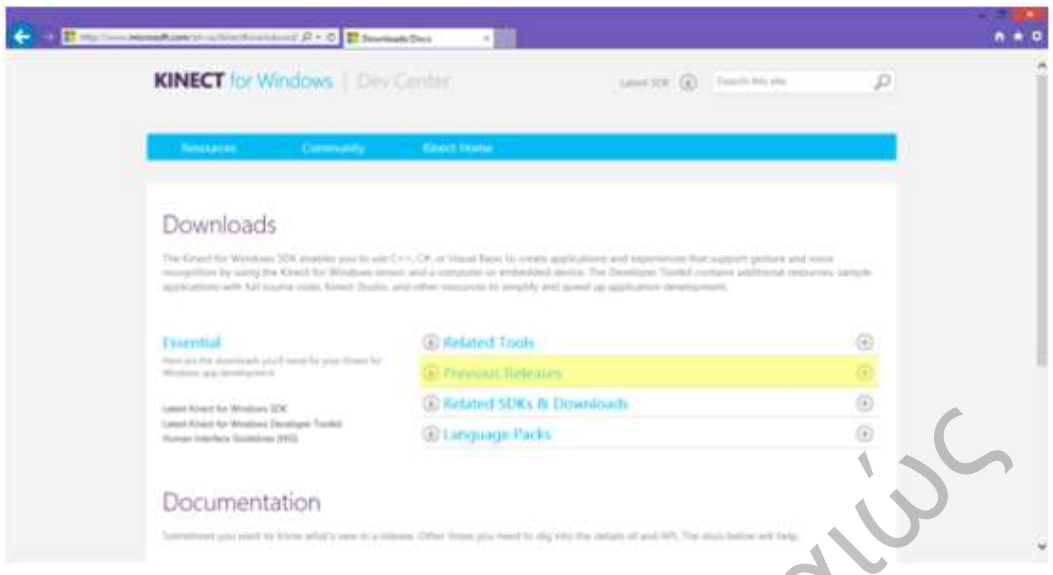

## **Σχήμα Παρ.1ο -16: Kinect for Windows – Previous Releases**

για να μας εμφανίσει όλες τις διαθέσιμες εκδόσεις SDK που υπάρχουν.

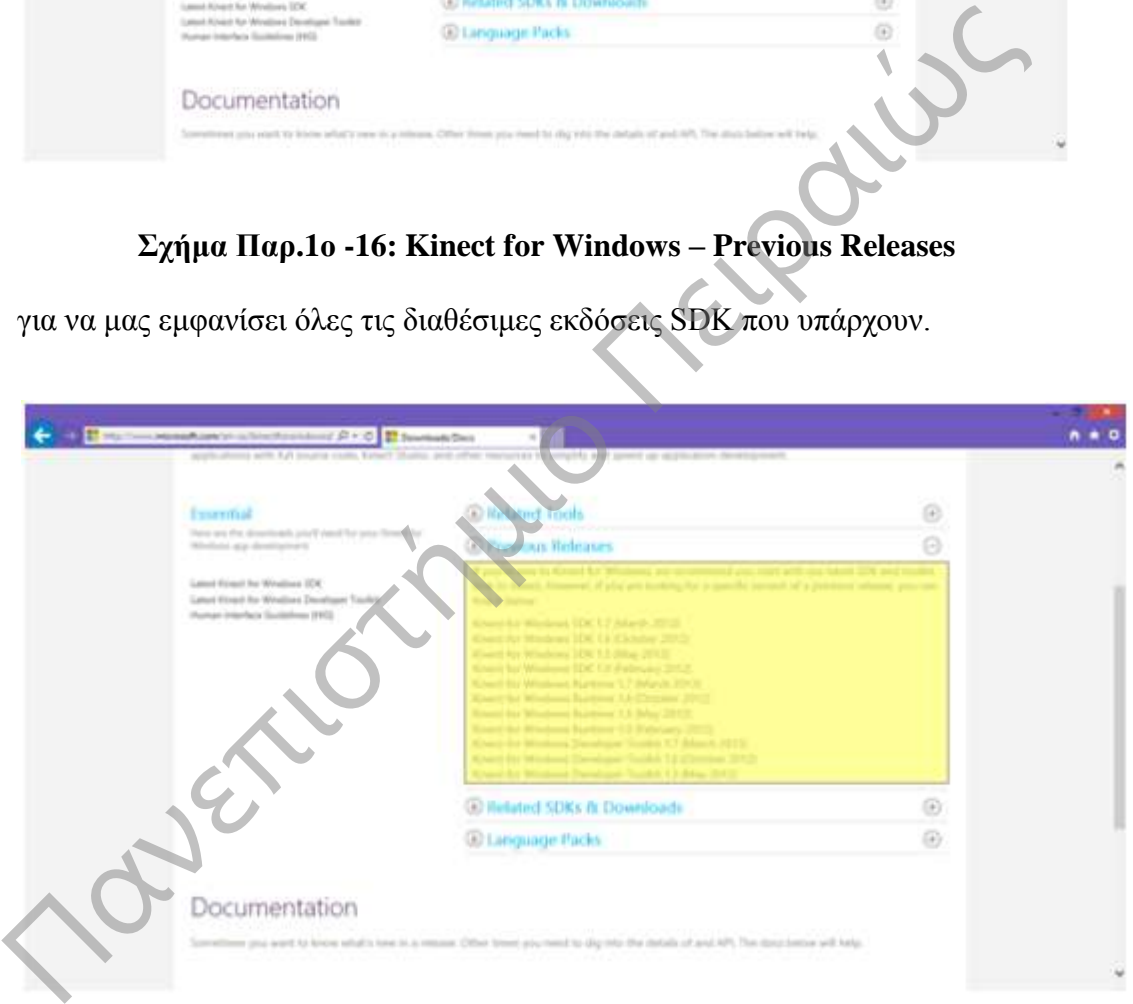

### **Σχήμα Παρ.1ο -17: Kinect for Windows – Previous Releases**

Η πιο πρόσφατη έκδοση είναι SDK 1.7 και το Toolkit v 1.7 που εκδόθηκαν τον Μάρτιο του 2013. Προσοχή, για να μπορέσει να λειτουργήσει το kinect σωστά, θα πρέπει και οι δύο εκδόσεις να είναι ίδιες.

Επιλέγουμε την πιο πρόσφατη έκδοση 1.7.

(Αντίστοιχα μπορούμε να επιλέξουμε το **[Kinect for Windows Runtime 1.7](http://www.microsoft.com/en-us/download/details.aspx?id=36997)  [\(March 2013\)](http://www.microsoft.com/en-us/download/details.aspx?id=36997)**)

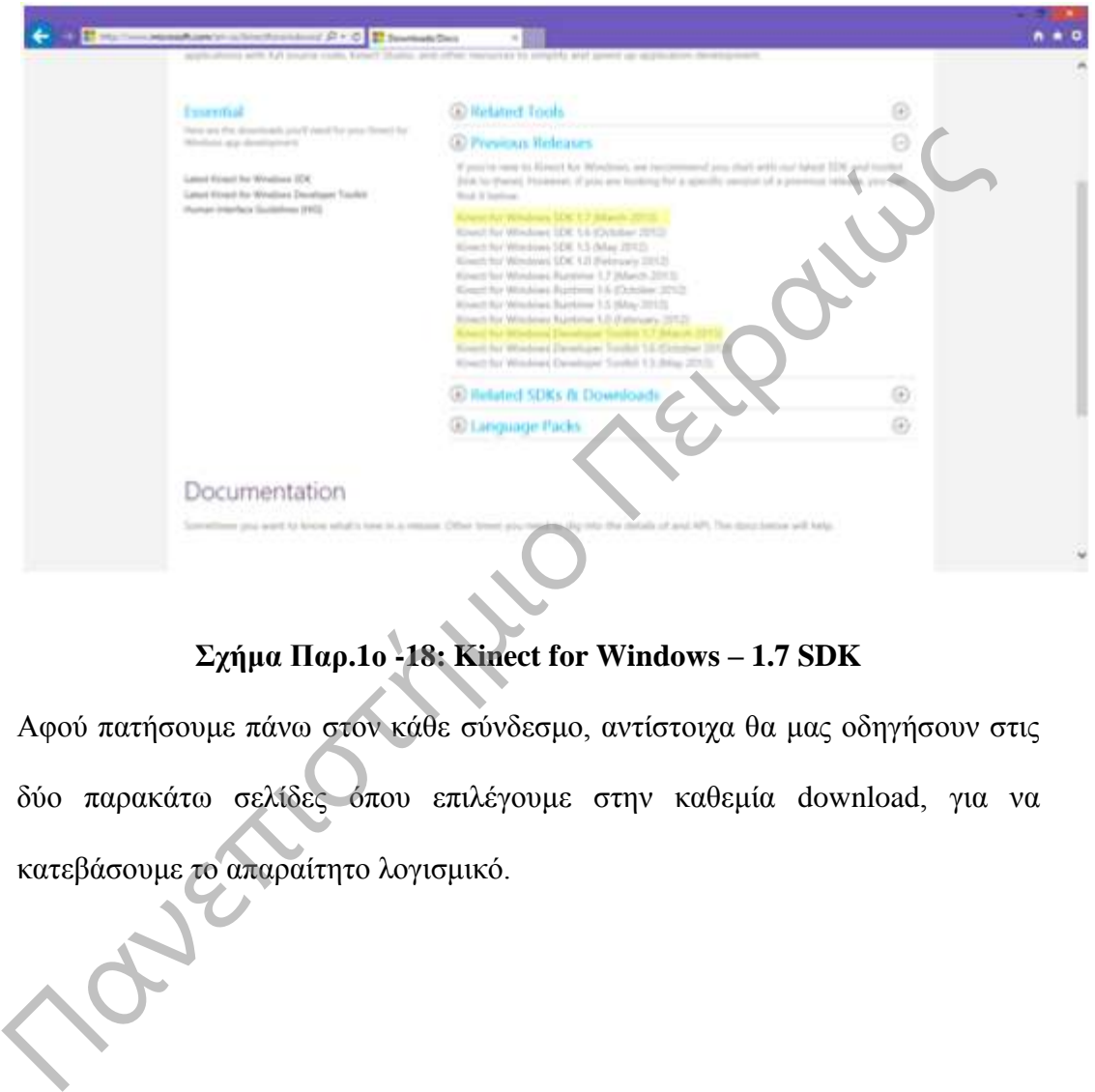

**Σχήμα Παρ.1ο -18: Kinect for Windows – 1.7 SDK** 

Αφού πατήσουμε πάνω στον κάθε σύνδεσμο, αντίστοιχα θα μας οδηγήσουν στις δύο παρακάτω σελίδες όπου επιλέγουμε στην καθεμία download, για να κατεβάσουμε το απαραίτητο λογισμικό.

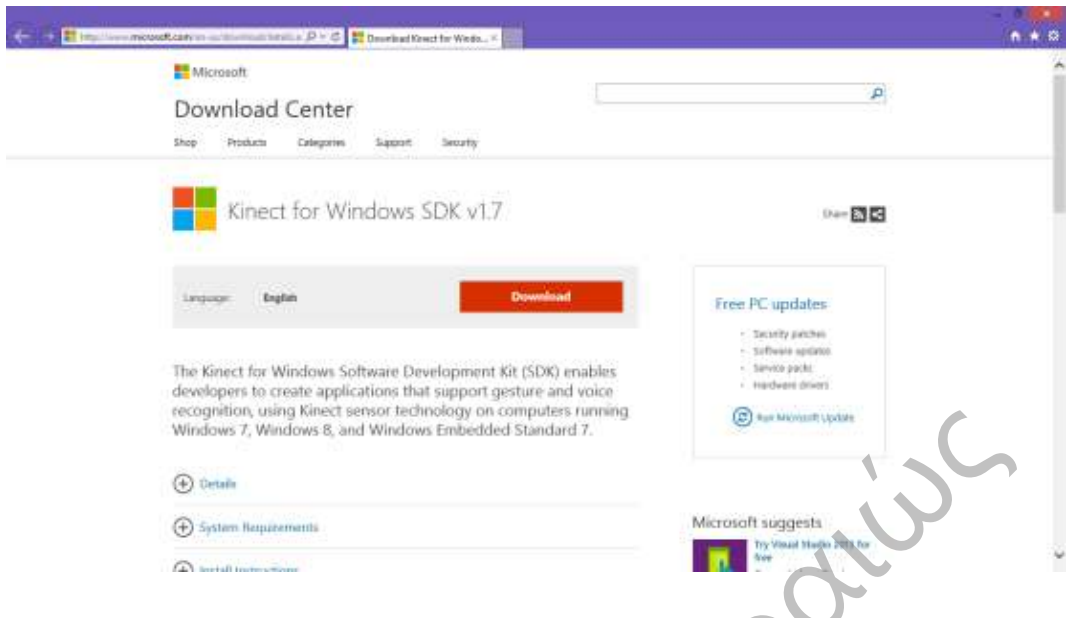

**Σχήμα Παρ.1ο -19: Kinect for Windows – 1.7 SDK Download** 

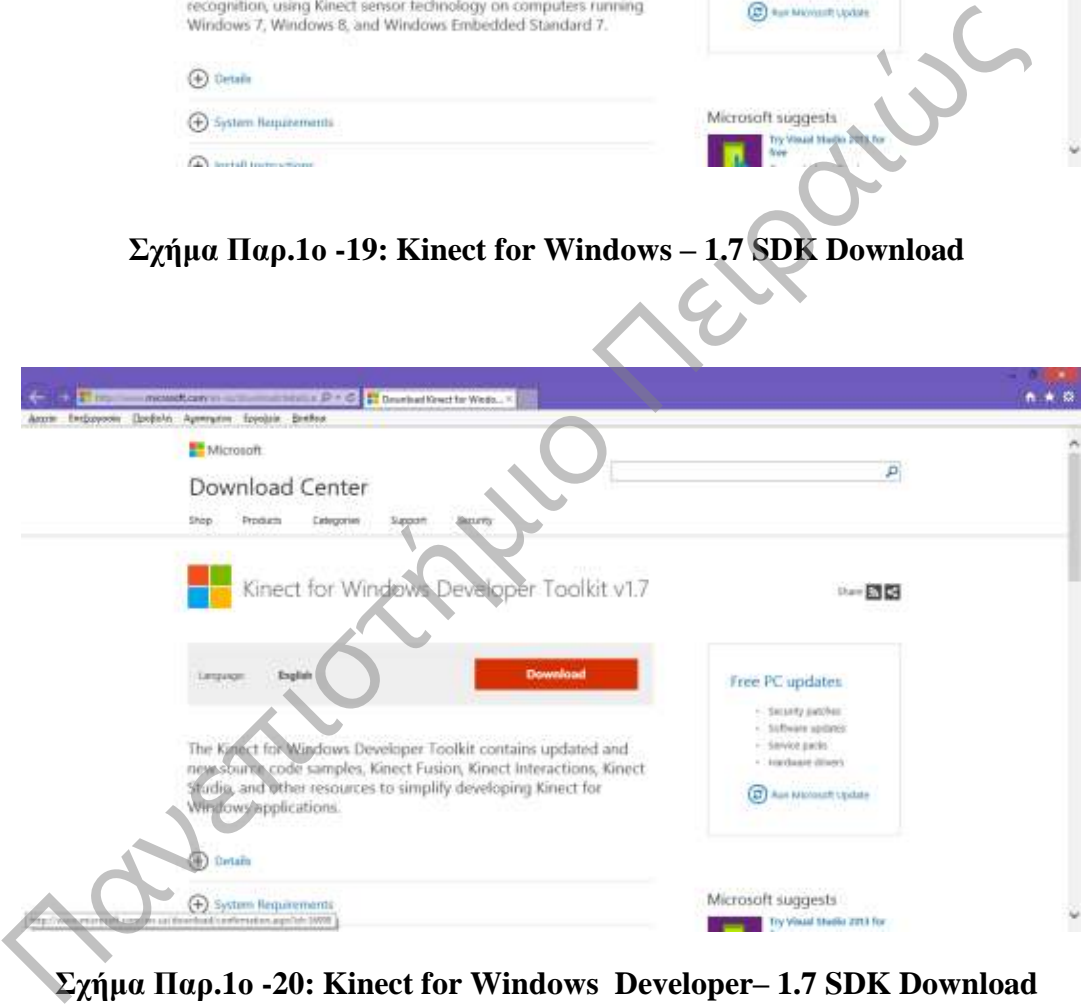

**Σχήμα Παρ.1ο -20: Kinect for Windows Developer– 1.7 SDK Download** 

Αφού κατεβάσουμε και τα δύο αρχεία, θα πρέπει να υπάρχουν στον υπολογιστή μας τα δύο εκτελέσιμα αρχεία.

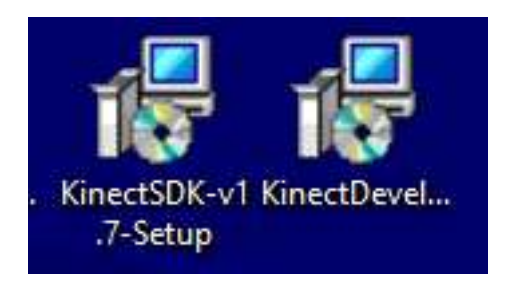

### **Σχήμα Παρ.1ο -21: Desktop Download**

Εκτελούμε πρώτα το SDΚ και, αφού ολοκληρώσουμε με επιτυχία την εγκατάσταση, θα μας ζητήσει να κάνουμε εγκατάσταση το Toolkit, αλλά προς το παρόν δεν θα χρειαστεί να δουλέψουμε με το Toolkit.

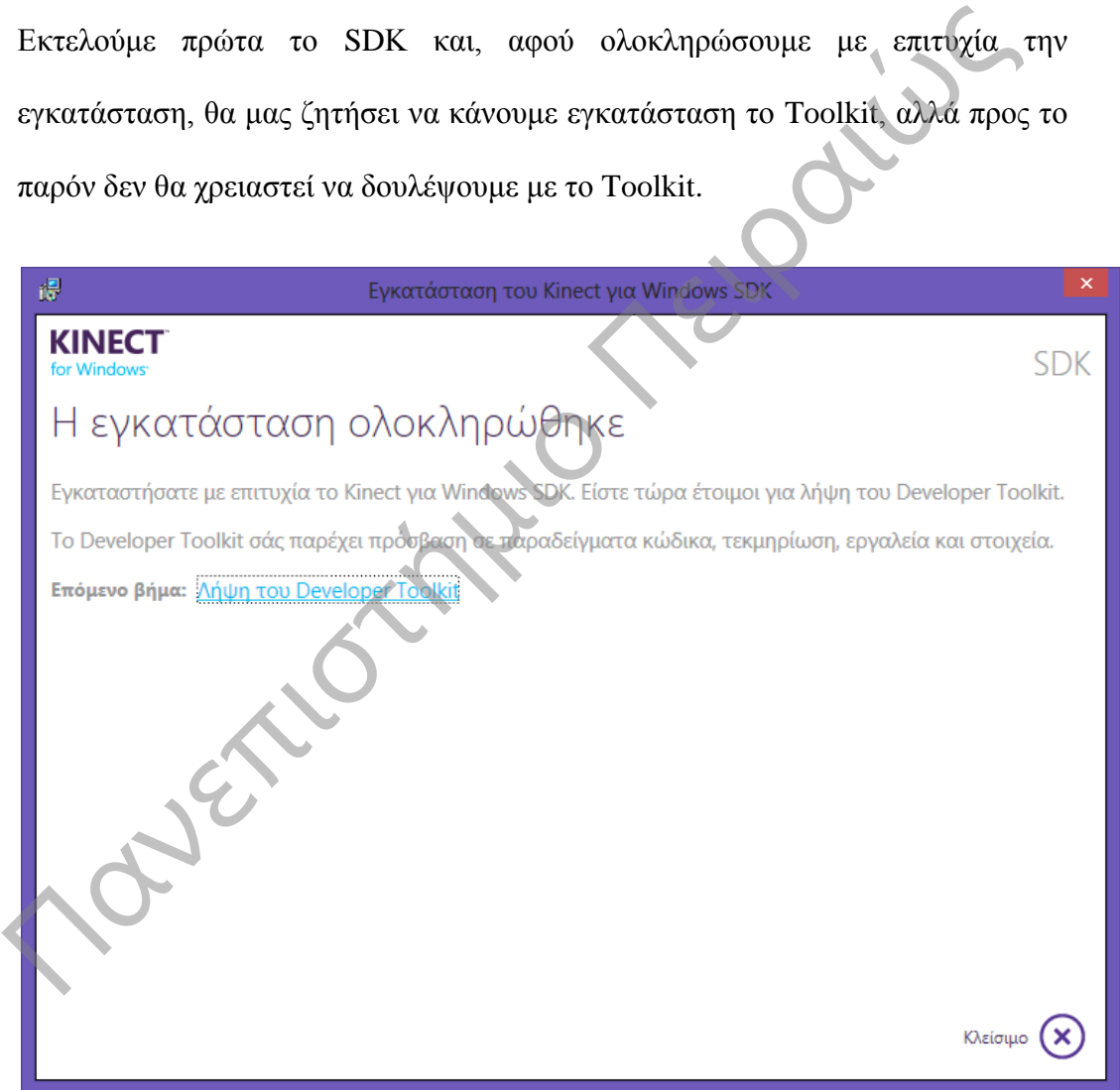

**Σχήμα Παρ.1ο -22: Ολοκλήρωσης εγκατάστασης Kinect SDK**

## **Παρ.1ο.6. Tί είναι το Kinect**

[\(http://msdn.microsoft.com/en-us/library/hh855355.aspx\)](http://msdn.microsoft.com/en-us/library/hh855355.aspx).

Ο αισθητήρας kinect είναι μια φυσική συσκευή που έχει δημιουργηθεί από την Microsoft και περιλαμβάνει Camera, μικρόφωνο, αξελερόμετρο(το αξελερόμετρο είναι ένας προηγμένος αισθητήρας που δίνει πληροφορίες για τον προσανατολισμό του kinect στους άξονες ) και τέλος είναι εφοδιασμένο με ένα ειδικό λογισμικό που επεξεργάζεται δεδομένα για το φώς, το βάθος και τον σκελετό του παίχτη.

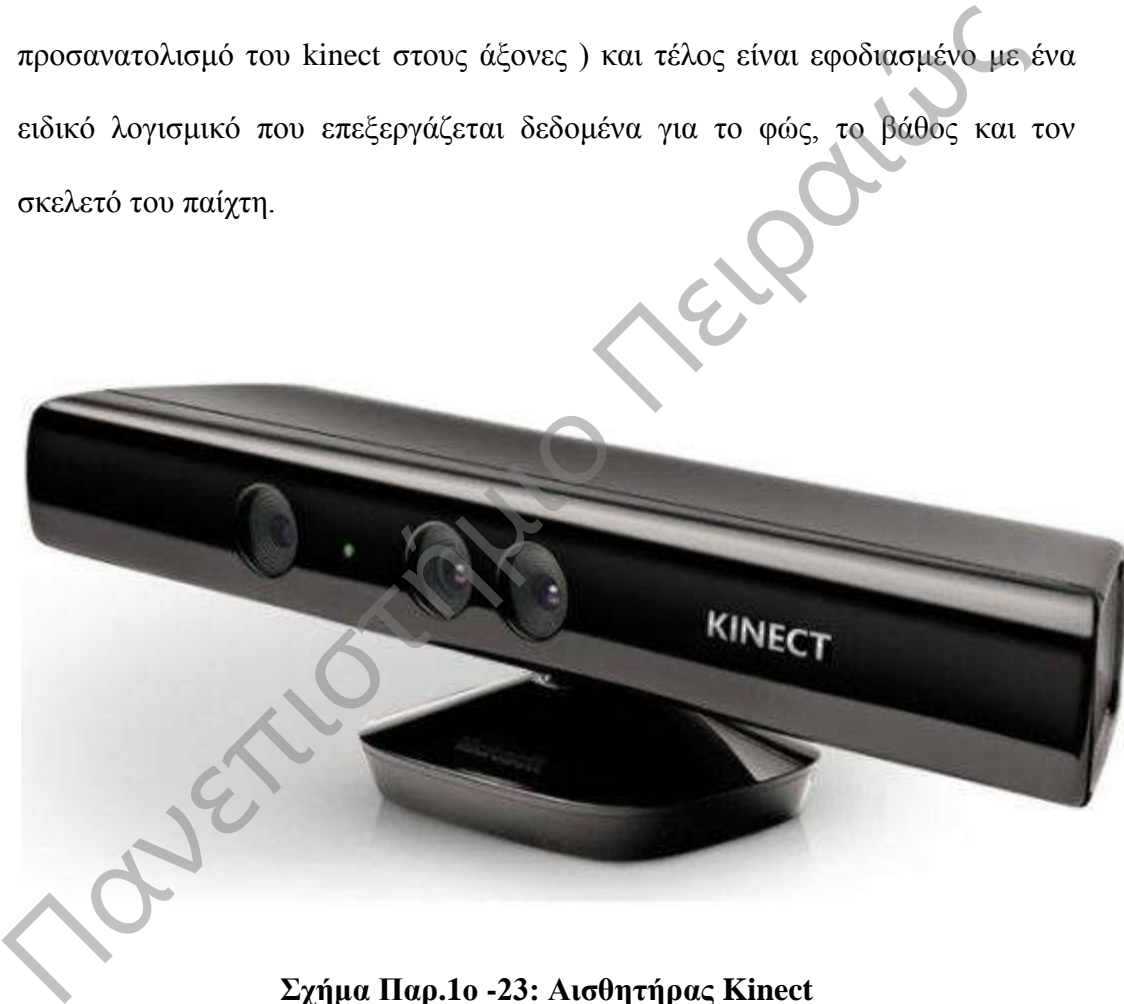

**Σχήμα Παρ.1ο -23: Αισθητήρας Kinect** 

**[http://it.wikipedia.org/wiki/Microsoft\\_Kinect](http://it.wikipedia.org/wiki/Microsoft_Kinect)**

# **Παρ.1ο.7. Πως λειτουργεί το Kinect**

Το Kinect, όπως έχουμε αναφέρει, είναι sensors της Microsoft, για να ανιχνεύει την κίνηση που κάνει ο παίχτης.

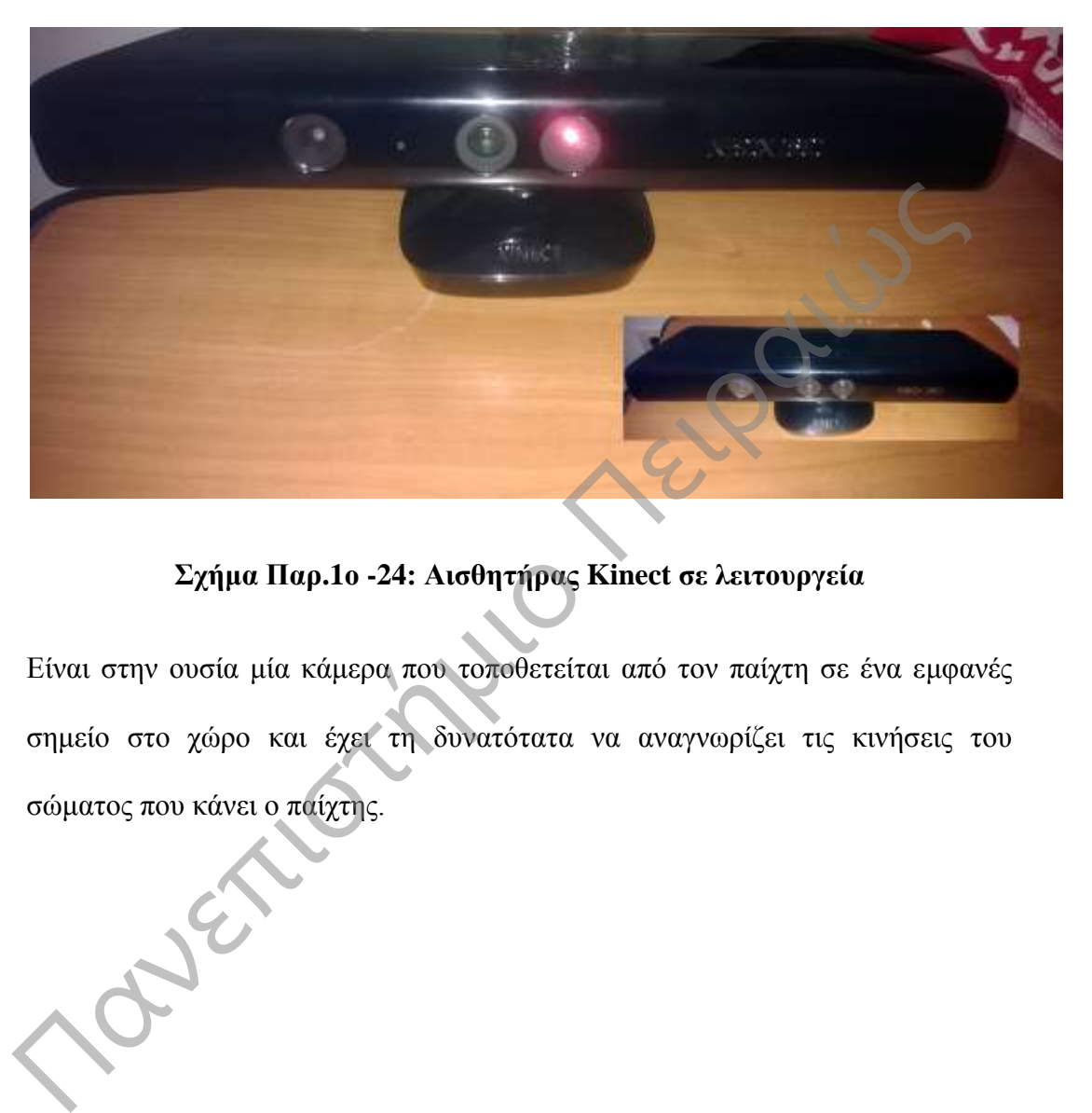

# **Σχήμα Παρ.1ο -24: Αισθητήρας Kinect σε λειτουργεία**

Είναι στην ουσία μία κάμερα που τοποθετείται από τον παίχτη σε ένα εμφανές σημείο στο χώρο και έχει τη δυνατότατα να αναγνωρίζει τις κινήσεις του σώματος που κάνει ο παίχτης.

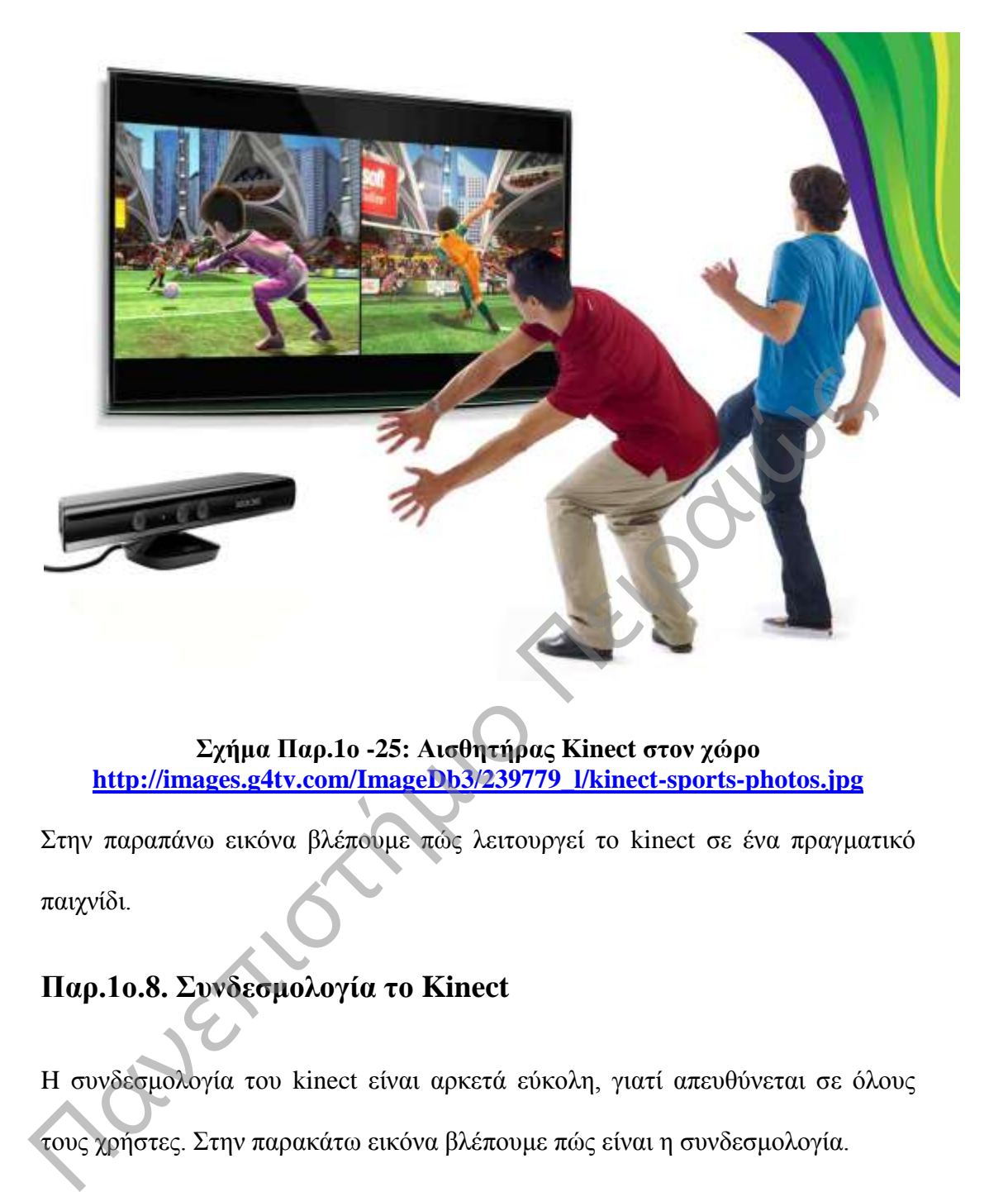

### **Σχήμα Παρ.1ο -25: Αισθητήρας Kinect στον χώρο [http://images.g4tv.com/ImageDb3/239779\\_l/kinect-sports-photos.jpg](http://images.g4tv.com/ImageDb3/239779_l/kinect-sports-photos.jpg)**

Στην παραπάνω εικόνα βλέπουμε πώς λειτουργεί το kinect σε ένα πραγματικό παιχνίδι.

# **Παρ.1ο.8. Συνδεσμολογία το Kinect**

H συνδεσμολογία του kinect είναι αρκετά εύκολη, γιατί απευθύνεται σε όλους τους χρήστες. Στην παρακάτω εικόνα βλέπουμε πώς είναι η συνδεσμολογία.

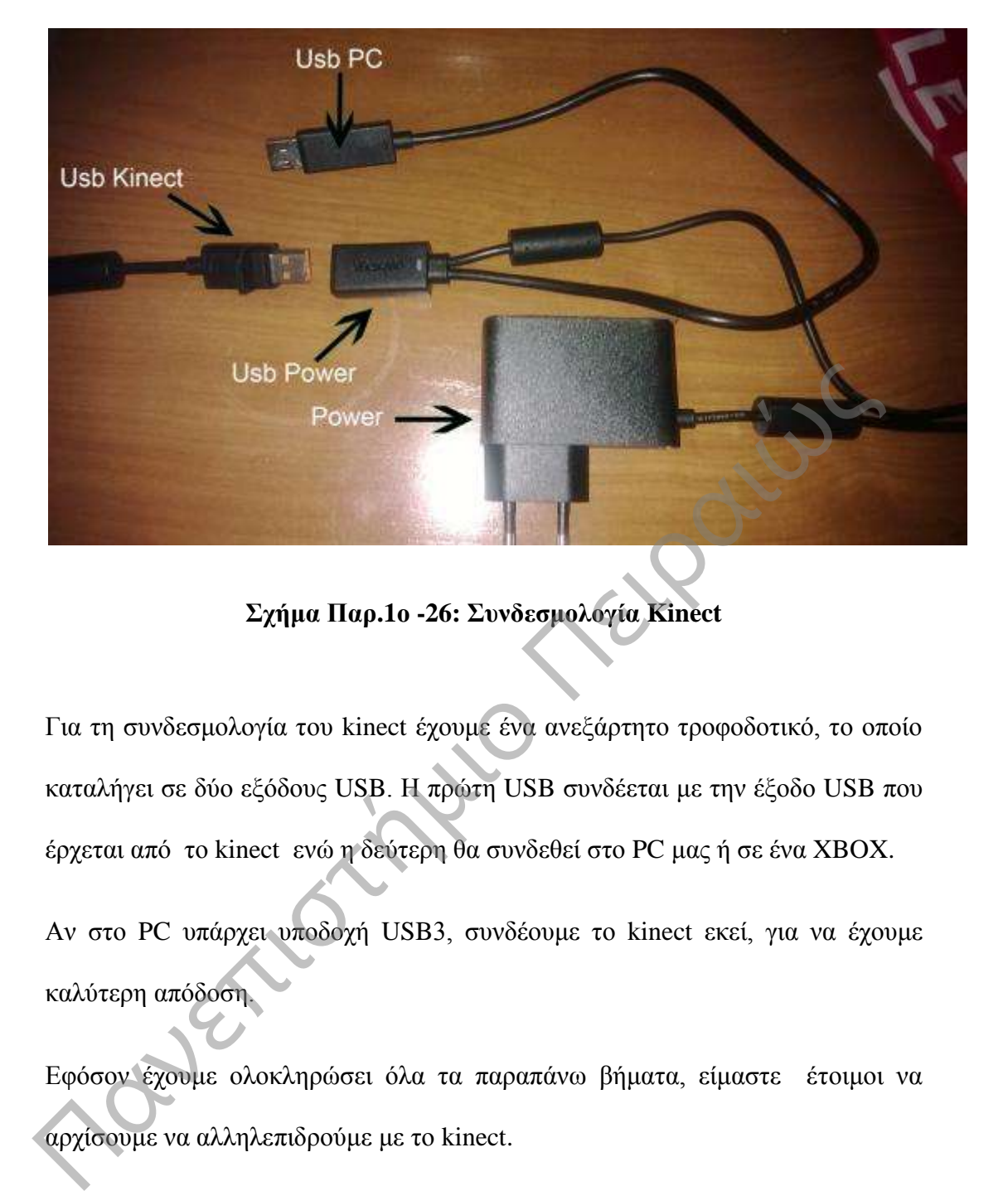

**Σχήμα Παρ.1ο -26: Συνδεσμολογία Kinect** 

Για τη συνδεσμολογία του kinect έχουμε ένα ανεξάρτητο τροφοδοτικό, το οποίο καταλήγει σε δύο εξόδους USB. Η πρώτη USB συνδέεται με την έξοδο USB που έρχεται από το kinect ενώ η δεύτερη θα συνδεθεί στο PC μας ή σε ένα XBOX.

Αν στο PC υπάρχει υποδοχή USB3, συνδέουμε το kinect εκεί, για να έχουμε καλύτερη απόδοση.

Εφόσον έχουμε ολοκληρώσει όλα τα παραπάνω βήματα, είμαστε έτοιμοι να αρχίσουμε να αλληλεπιδρούμε με το kinect.

### **Παρ.1ο.9. Kinect Architecture**  [\(http://msdn.microsoft.com/en-us/library/jj131023.aspx\)](http://msdn.microsoft.com/en-us/library/jj131023.aspx)

To SDK του kinect παρέχει στον προγραμματιστή μια πλούσια βιβλιοθήκη που βοηθεί τους προγραμματιστές να αλληλεπιδρούν με το kinect με βάση τη φυσική είσοδο που εντοπίζει και αλληλεπιδρά σε πραγματικό χρόνο με τα γεγονότα του

πραγματικού κόσμου . Το Kinect και η βιβλιοθήκη λογισμικού αλληλεπιδρούν με την εφαρμογή, όπως φαίνεται στο σχήμα.

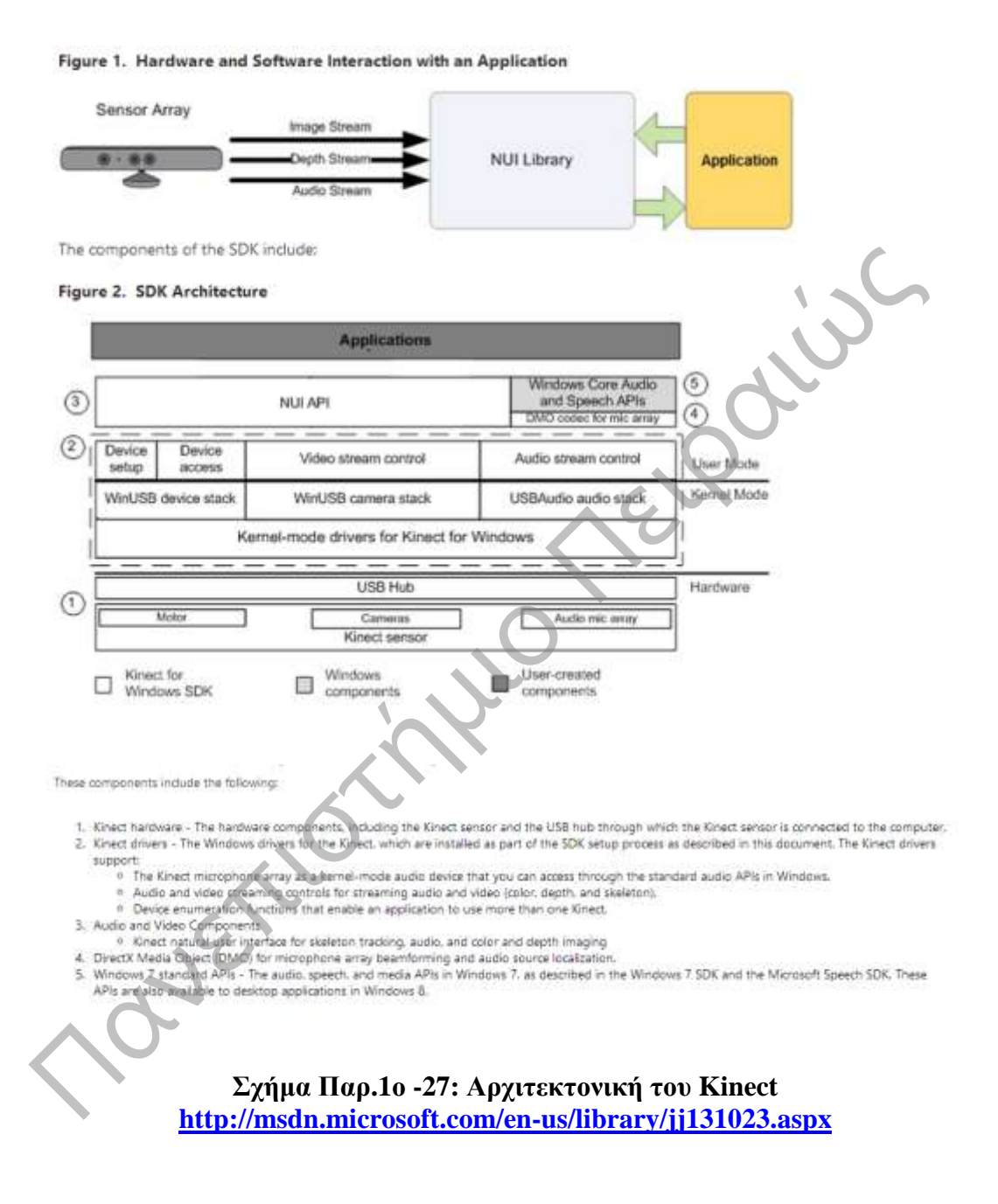

**Παρ.1ο.10. Ποια τα είδη του Kinect** (Kinect for windows, for XBox)

Υπάρχουν δύο είδη kinect, το kinect for Windows και το Kinect for Xbox. Πρόκειται για δύο εντελώς διαφορετικές πλατφόρμες, γιατί το kinect for Windows είναι, για να μπορούμε να παίζουμε παιχνίδια από τον υπολογιστή μας, ενώ το Kinect for Xbox είναι πρόσθετο στην πλατφόρμα παιχνιδιών Xbox.

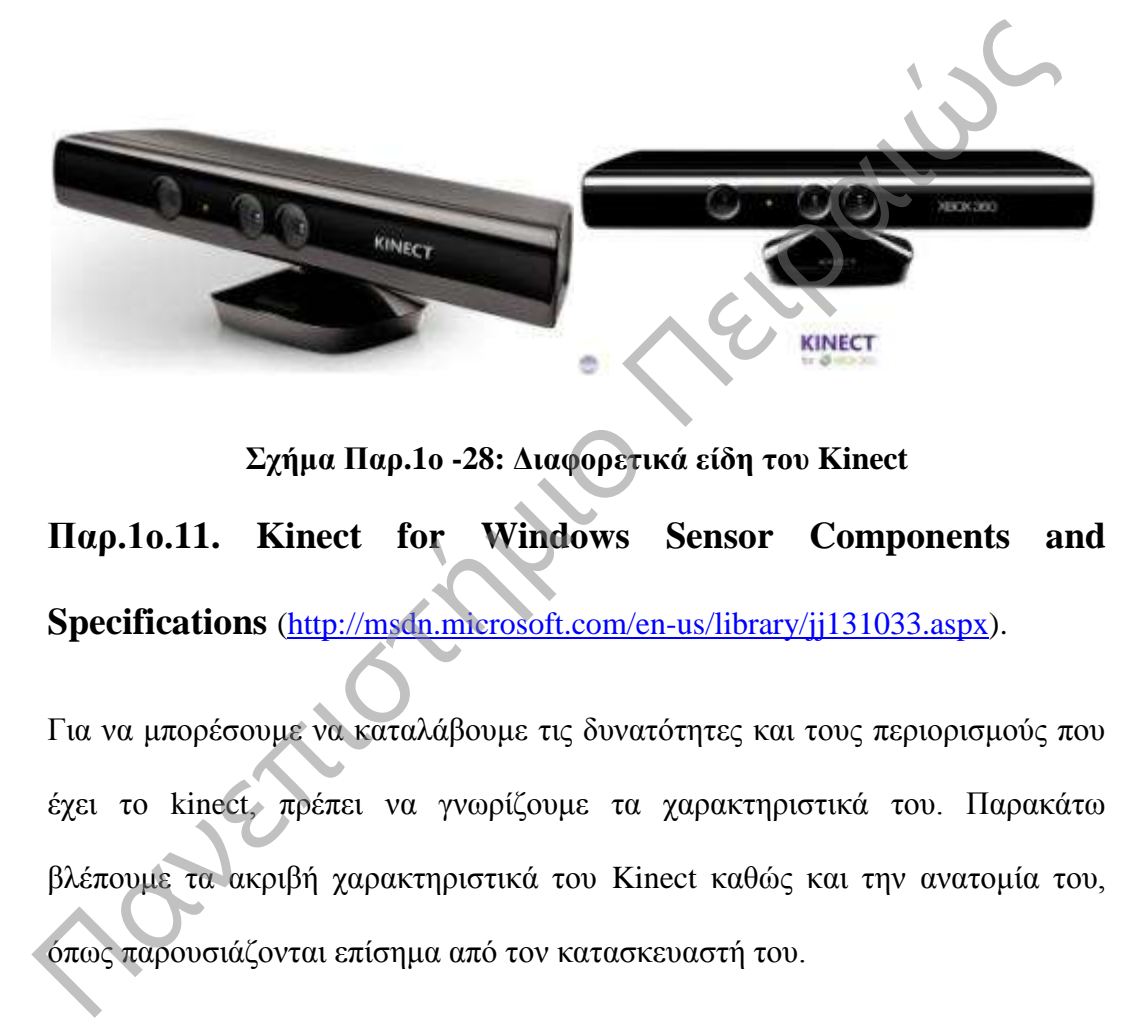

**Σχήμα Παρ.1ο -28: Διαφορετικά είδη του Kinect Παρ.1ο.11. Kinect for Windows Sensor Components and Specifications** (http://msdn.microsoft.com/en-us/library/jj131033.aspx).

Για να μπορέσουμε να καταλάβουμε τις δυνατότητες και τους περιορισμούς που έχει το kinect, πρέπει να γνωρίζουμε τα χαρακτηριστικά του. Παρακάτω βλέπουμε τα ακριβή χαρακτηριστικά του Kinect καθώς και την ανατομία του, όπως παρουσιάζονται επίσημα από τον κατασκευαστή του.

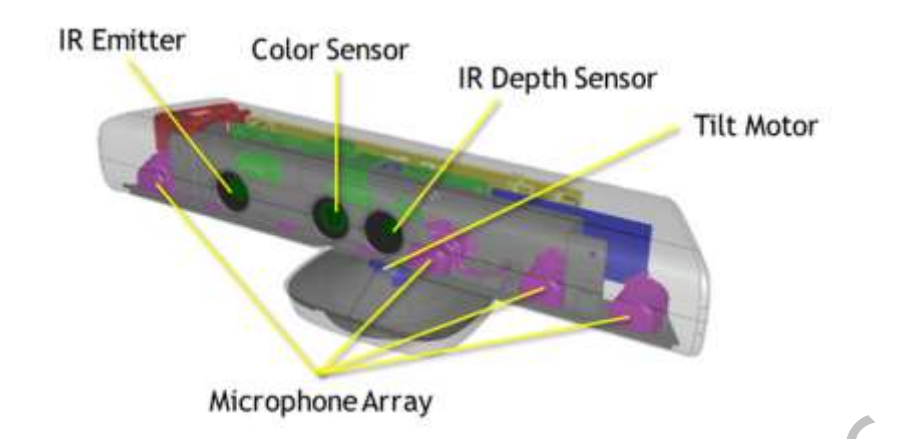

# **Σχήμα Παρ.1ο -29: Kinect Components and Specifications <http://msdn.microsoft.com/en-us/library/jj131033.aspx>**

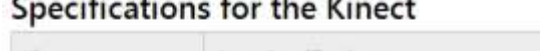

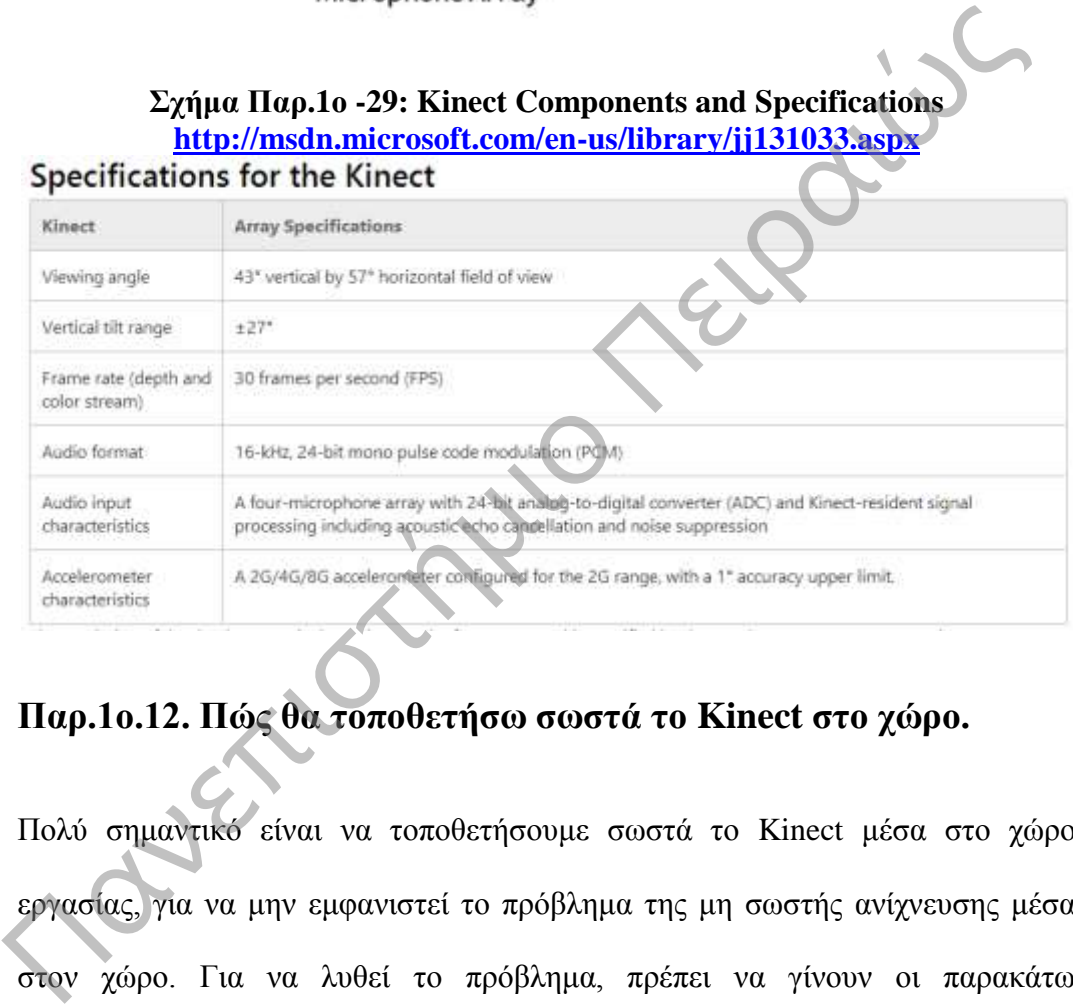

# **Παρ.1ο.12. Πώς θα τοποθετήσω σωστά το Kinect στο χώρο.**

Πολύ σημαντικό είναι να τοποθετήσουμε σωστά το Kinect μέσα στο χώρο εργασίας, για να μην εμφανιστεί το πρόβλημα της μη σωστής ανίχνευσης μέσα στον χώρο. Για να λυθεί το πρόβλημα, πρέπει να γίνουν οι παρακάτω παραμετροποιήσεις.

- Προτού ξεκινήσουμε.
- Εκκίνηση του ρυθμιστή kinect.
- Χρήση του ρυθμιστή Kinect .

### **Προτού ξεκινήσουμε.**

Τοποθέτηση του κινητήρα.

Ο αισθητήρας θα πρέπει να είναι τοποθετημένος σε ύψος μεταξύ 0,6 και 1,8 μέτρων από το πάτωμα και να μην υπάρχει κανένα εμπόδιο ανάμεσα σε εμάς και τον αισθητήρα. Ανατρέχουμε στο θέμα Ρύθμιση αισθητήρα Kinect για περισσότερες πληροφορίες.

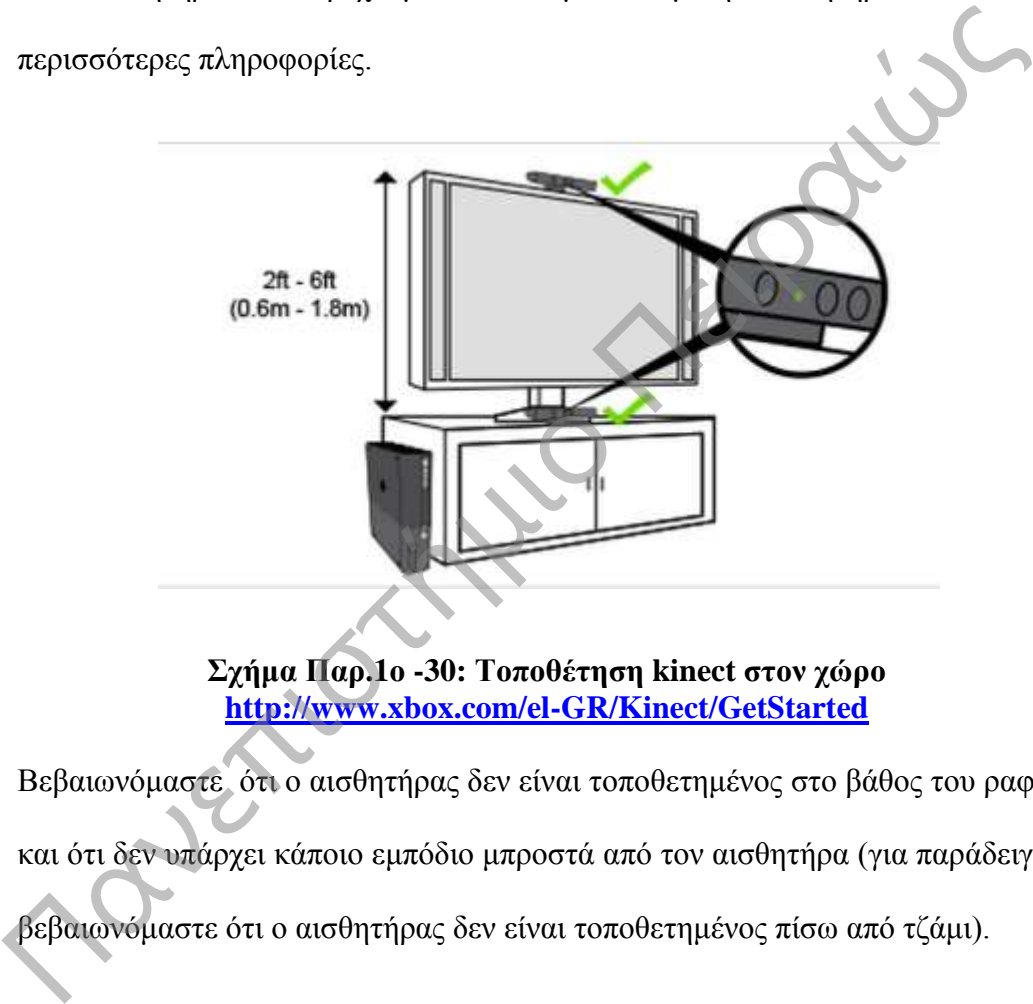

**Σχήμα Παρ.1ο -30: Τοποθέτηση kinect στον χώρο <http://www.xbox.com/el-GR/Kinect/GetStarted>**

Βεβαιωνόμαστε ότι ο αισθητήρας δεν είναι τοποθετημένος στο βάθος του ραφιού και ότι δεν υπάρχει κάποιο εμπόδιο μπροστά από τον αισθητήρα (για παράδειγμα, βεβαιωνόμαστε ότι ο αισθητήρας δεν είναι τοποθετημένος πίσω από τζάμι).

Βεβαιωνόμαστε ότι δεν υπάρχει κάτι που να εμποδίζει την αυτόματη κλίση του αισθητήρα προς τα πάνω ή προς τα κάτω.

Η ενδεικτική λυχνία στον αισθητήρα θα πρέπει να είναι πράσινη, που σημαίνει ότι ο αισθητήρας είναι έτοιμος για χρήση.

Χώρος παιχνιδιού

- Αδειάζουμε το χώρο ανάμεσα στον αισθητήρα και τους παίκτες.
- Ένας παίκτης: Στεκόμαστε σε απόσταση 1,8 μέτρων.
- Δύο παίκτες: Στεκόμαστε σε απόσταση 2,4 μέτρων.

#### Φωτισμός χώρου

Βεβαιωνόμαστε ότι ο φωτισμός στο δωμάτιό μας είναι αρκετός, ώστε το πρόσωπό μας να είναι ορατό και να φωτίζεται ομοιόμορφα. Προσπαθούμε να ελαχιστοποιήσουμε τυχόν πλευρικό ή κόντρα φωτισμό, ειδικά αν προέρχεται από κάποιο παράθυρο.

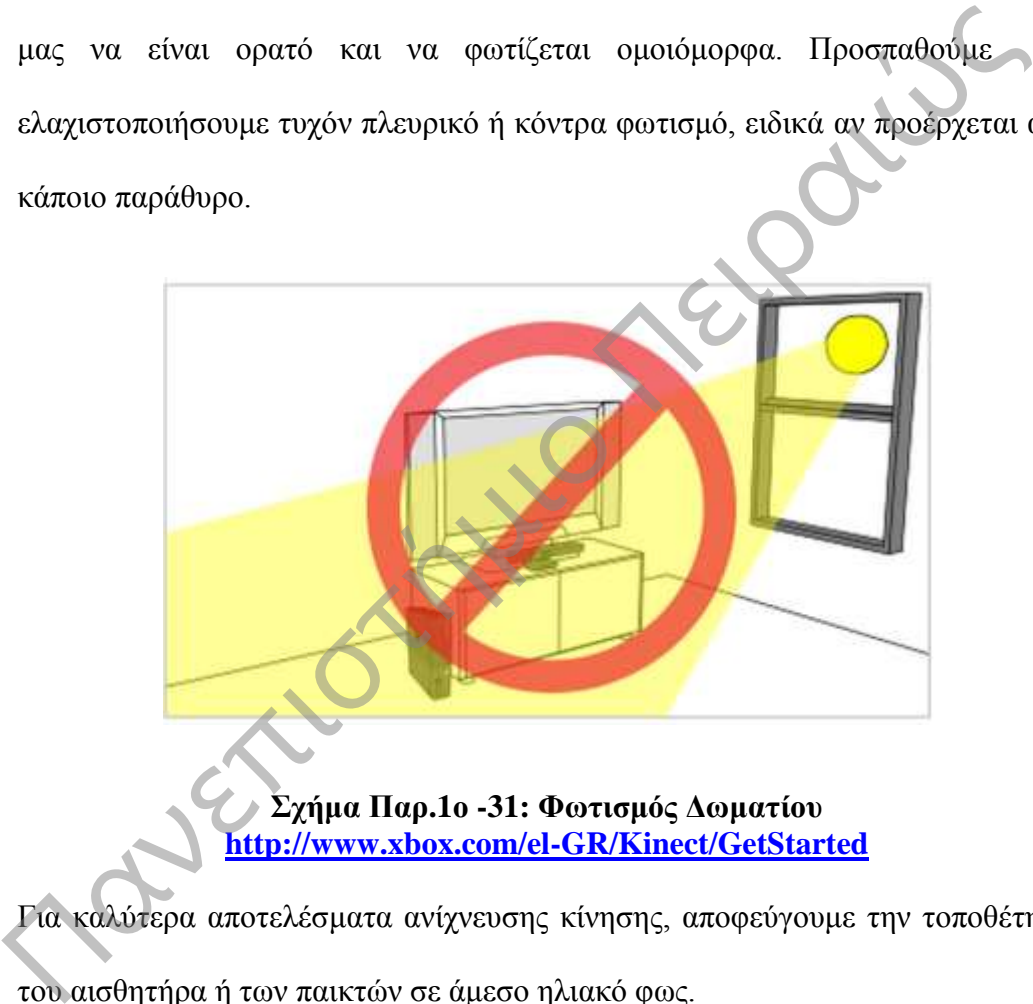

**Σχήμα Παρ.1ο -31: Φωτισμός Δωματίου <http://www.xbox.com/el-GR/Kinect/GetStarted>**

Για καλύτερα αποτελέσματα ανίχνευσης κίνησης, αποφεύγουμε την τοποθέτηση του αισθητήρα ή των παικτών σε άμεσο ηλιακό φως.

Σε ορισμένες συνθήκες φωτισμού, το Kinect ενδέχεται να μην μπορεί να μας αναγνωρίσει ή να παρακολουθήσει τις κινήσεις μας. Βεβαιωνόμαστε ότι το δωμάτιο έχει έντονο, ισομερώς κατανεμημένο φωτισμό.

### **Εκκίνηση του Ρυθμιστή Kinect**

Χρησιμοποιούμε το Ρυθμιστή Kinect για να βοηθήσουμε το Kinect να ανιχνεύσει και να δει ολόκληρο το σώμα μας. Να χρησιμοποιούμε το Ρυθμιστή Kinect κάθε φορά που μετακινούμε τον αισθητήρα ή αντιμετωπίζουμε οποιοδήποτε από αυτά τα προβλήματα:

- Οι [κινήσεις](http://support.xbox.com/xbox-360/kinect/body-controller) μας δεν αναγνωρίζονται.
- Ένα ή περισσότερα παιχνίδια Kinect δεν ανιχνεύουν σωστά τις κινήσεις του σώματός μας.
- Θέλουμε να προσαρμόσουμε την προεπιλεγμένη γωνία του αισθητήρα.

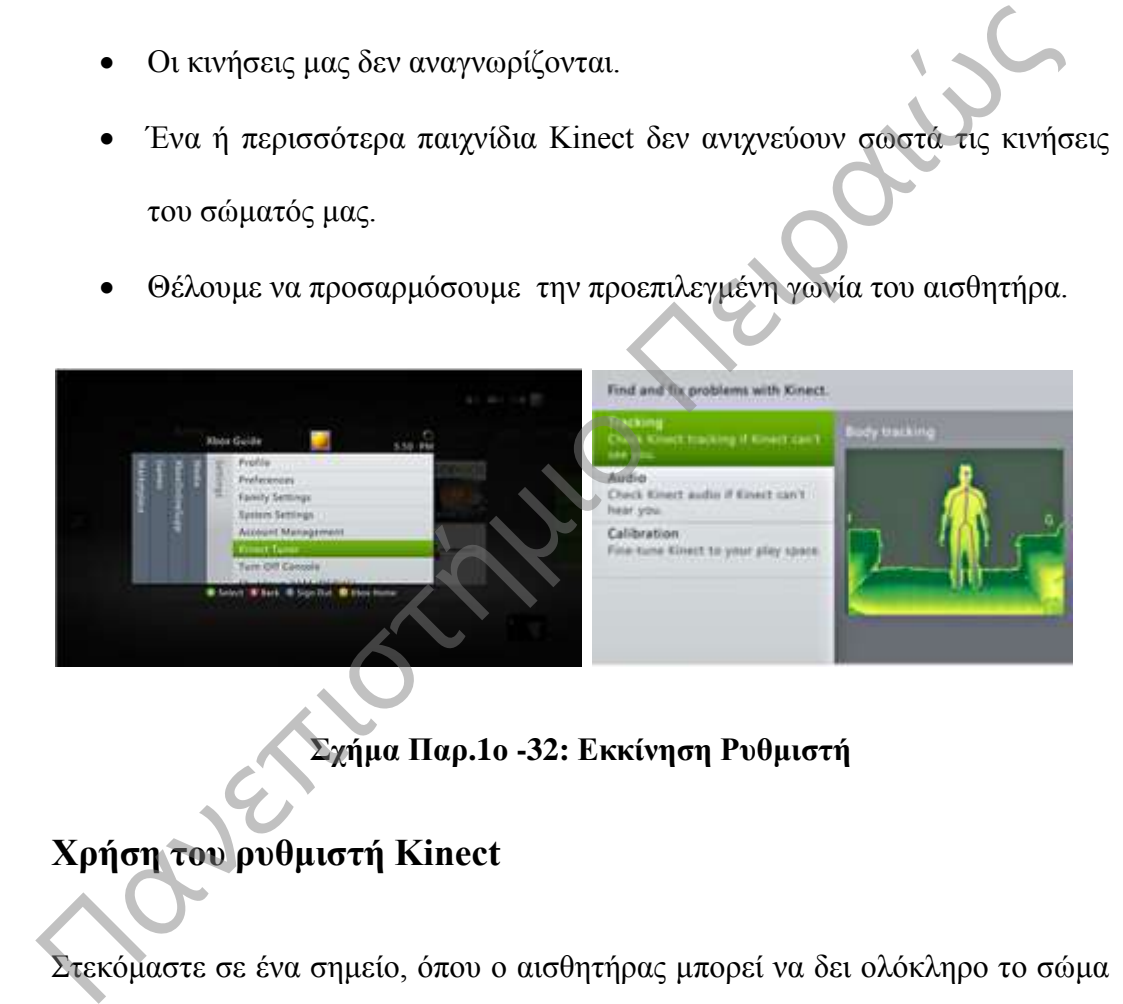

**Σχήμα Παρ.1ο -32: Εκκίνηση Ρυθμιστή**

# **Χρήση του ρυθμιστή Kinect**

Στεκόμαστε σε ένα σημείο, όπου ο αισθητήρας μπορεί να δει ολόκληρο το σώμα μας. Θα πρέπει να βλέπουμε ένα περίγραμμα του σώματός μας με μια κουκκίδα στο κεφάλι μας, στα δύο μας χέρια και στα δύο μας πόδια. Μπορεί να χρειαστεί να κάνουμε ένα βήμα εμπρός ή πίσω εντός των ορίων του χώρου παιχνιδιού.

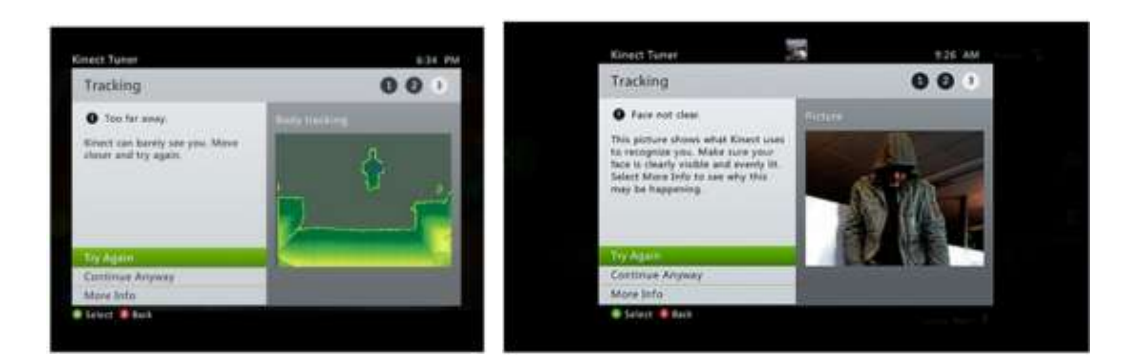

### **Σχήμα Παρ.1ο -33: Χρήση Ρυθμιστή kinect**

Σημείωση. Αν το Kinect δεν μπορεί να δει ολόκληρο το σώμα μας, επιλέγουμε Adjust Angle, για να γείρουμε τον αισθητήρα προς τα πάνω ή προς τα κάτω.

Επιλέγουμε Tracking Test, για να βεβαιωθούμε ότι το Kinect ανιχνεύει σωστά τις κινήσεις του σώματός μας. Η δοκιμή ανίχνευσης κίνησης μάς ενημερώνει αν υπάρχουν προβλήματα ανίχνευσης κίνησης και μας προτείνει τρόπους διόρθωσης ενός προβλήματος**.**  Σχήμα Παρ.1ο -33: Χρήση Ρυθμιστή kinect<br>
Σημείωση. Αν το Kinect δεν μπορεί να δει ολόκληρο το σώμα μας, επιλέγον<br>
Αdjust Angle, για να γείρουμε τον αισθητήρα προς τα πάνω ή προς τα κάτω.<br>
Επιλέγουμε Tracking Test, για να

# **Παράρτημα 2ο Αξιολόγηση και επιτεύγματα του Remage Game**

# **Παρ.2.1 Εισαγωγή**

Στο 1ο παράρτημα είδαμε πως μπορούμε να προμηθευτούμε και να εγκαταστήσουμε όλα τα προγράμματα και τον εξοπλισμό που χρειαζόμαστε, στο 2ο παράρτημα, θα παρουσιάσουμε τα επιτεύγματα και τα θετικά και τα αρνητικά που προέκυψαν από την αξιολόγηση του Remage Game.

Το τελικό αποτέλεσμα της δημιουργίας του Remaze Game είναι μια εφαρμογή ολόσωμης αλληλεπίδρασης με το kinect. Το παιχνίδι αναπτύχτηκε με βάση τις αρχές της κινητικής αποκατάστασης.

Η εφαρμογή μπορεί να εγκατασταθεί σε Windows 7 και 8, ο χρήστης το μόνο που χρειάζεται είναι έναν υπολογιστή και μια κάμερα kinect (1ο Παράρτημα). Η εφαρμογή χωρίζεται στο κύριο μενού που επιλέγουμε το επίπεδο του παιχνιδιού και το ειδικό επίπεδο Customize που μπορεί να χρησιμοποιήσει γονείς, θεραπευτές και αξιολογητές, για να προσαρμόσουν το επίπεδο στην εμπειρία που έχει κάθε χρήστης και να δημιουργήσει το κατάλληλο παιχνίδι.

# **Παρ.2.2. Εξελικτική ανάπτυξη προτοτύπου**

Το πρωτότυπο από την αρχή αναπτύχθηκε με σκοπό να βελτιώσει την κίνηση των ατόμων που πάσχουν από κάθε είδους κινητικά προβλήματα και διάσπαση προσοχής. Μετά από συναντήσεις που έγιναν με τον επιβλέποντα και τη μελέτη παρόμοιων εφαρμογών που θέλουν να στηρίξουν τα άτομα με κινητικά προβλήματα, αναπτύχθηκε ένα βασικό πρωτότυπο 2D , για να γίνουν οι πρώτες δοκιμές. εφαρμογή χωρίζεται στο κύριο μενού που επιλέγουμε το επίπεδο του πρηγιδ<br>
και το ειδικό επίπεδο Customize που μπορεί να χρησιμοποιήσει γον<br>
θεραπευτές και αξιολογητές, για να προσαρμόσουν το επίπεδο στην εμπειρία :<br>
έχει

Στην αρχή δημιουργήθηκε ένα σενάριο παιχνιδιού με μετακίνηση του παίχτη μέσα σε ένα λαβύρινθο. Αμέσως μετά δημιουργήθηκαν τα βασικά επίπεδα του παιχνιδιού και καθορίστηκαν τα χαρακτηριστικά του κάθε level. Έπειτα δημιουργήθηκε το ειδικό επίπεδο Customize, για να χρησιμοποιείται από γονείς και θεραπευτές, για να ρυθμίζουν το παιχνίδι στην εμπειρία του παίχτη.

Τέλος δόθηκε μεγάλη έμφαση στη σωστή λειτουργία και τη δημιουργία καινούργιων Gestures. Έγιναν πολλές δοκιμές σε παιδιά και ενήλικες, επίσης στο Game Festival του ΤΕΙ Πειραιά έγινε μια παρουσίαση μπροστά στο κοινό και μέσα από τις δοκιμές που έκαναν οι παίχτες καταγράφηκαν τα θετικά και τα αρνητικά και έγιναν βελτιώσεις και παρατηρήσεις.

Μέχρι στιγμής έχουν δημιουργηθεί τέσσερις εκδόσεις μέχρι να μπορέσει το πρωτότυπο να παίζει σε πραγματικές συνθήκες, η εξέλιξη και η βελτίωση του παιχνιδιού είναι συνεχόμενη και συνεχώς εφαρμόζονται νέες ιδέες.

# **Παρ.2.3. Μηχανική προοπτική Λογισμικό**

Το πρώτο βασικό πρωτότυπο που δημιουργήθηκε το παιχνίδι ήταν με το Unity 3D. Το Unity 3D είναι μια από τις καλύτερες πλατφόρμες ανάπτυξης παιχνιδιών με δυνατότητα ανάπτυξης παιχνιδιών σε C#, JavaScript και BOO. Για την ανάπτυξη του παιχνιδιού χρησιμοποιήθηκε η γλώσσα προγραμματισμού C# η οποία συνεργάζεται άψογα με το kinect. Μέχρι στιγμής έχουν δημιουργηθεί τέσσερις εκδόσεις μέχρι να μπορέσει<br>προτότυπο να παίζει σε πραγματικές συνθήκες, η εξέλιξη και η βελτίωση<br>παιχνιδιού είναι συνεχόμενη και συνεχώς εφαρμόζονται νέες ιδέες.<br>**Παρ.2.3. Μηχανι** 

Για την επικοινωνία του Unity με το Kinect χρησιμοποιήθηκαν οι βιβλιοθήκες Microsoft Kinect - Microsoft SDK που μπορούν μέσω της κάμερας να αναγνωρίζουν οποιοδήποτε ανθρώπινο σκελετό. Έχουν τεθεί δύο βασικά όρια στο ένα μέτρο και στα δύο μέτρα για ανώτατο όριο του παίχτη.

Με βάση αυτά τα εργαλεία ανάπτυξης έγιναν όλα τα Demo με τη δημιουργία του τελικού Demo το Μάιο του 2014, για να μπορέσει τα τρέξει το Demo και να γίνουν δοκιμές του παιχνιδιού σε πραγματικό χρόνο και με πλήθος διαφορετικών παιχτών. Τα αποτελέσματα και τα συμπεράσματα από αυτές τις δοκιμές εφαρμόστηκαν στη βελτίωση του βασικού πρωτοτύπου.

### **Παρ.2.4. Ευχρηστία**

Όπως είδαμε και παραπάνω το πρωτότυπο αναπτύχθηκε με δοκιμές που έγιναν στο CoSy Lab του Πανεπιστημίου Πειραιώς και με τη μελέτη και παρατήρηση παρόμοιων συστημάτων. Έτσι δε συνεργασία με τον διδάσκοντα εφαρμόστηκαν νέες ιδέες και δημιουργήθηκε το πρωτότυπο.

Ο μηχανισμός αλληλεπίδρασης του παιχνιδιού είναι πολύ απλός και γίνεται με τις κινήσεις του σώματος. Οι επιλογές είναι πολύ απλές και μπορεί ο χρήστης με δυο επιλογές να παίξει το παιχνίδι ή να δημιουργήσει ένα δικό του παιχνίδι. Επίσης το παιχνίδι έχει εφοδιαστεί με τους κατάλληλους μηχανισμούς που καθοδηγούν και αναρρώνουν το χρήστη πώς να αλληλεπιδράσει με το παιχνίδι. παρόμοιων συστημάτων. Έτσι δε συνεργασία με τον διδάσκοντα εφαρμόστη<br/>ινέες ιδέες και δημιουργήθηκε το προτότυπο.<br>Ο μηχανισμός αλληλεπίδρασης του παιχνιδιού είναι πολύ απλός και γίνεται τις κινήσεις του σώματος. Οι επι

Για να μπορέσει να λειτουργήσει σωστά το παιχνίδι, έγιναν δοκιμές για τρείς μήνες στο CoSy Lab του Πανεπιστημίου Πειραιώς και δόθηκε μεγάλη έμφαση στην ευχρηστία και λειτουργικότητα των Gestures, στο σχεδιασμό νέων Gestures και τέλος στη δημιουργία ενός απλού και ελάχιστου Game User Interface.

# **Παρ.2.5. Προοπτική Περιεχόμενο**

Όπως αναφέρθηκε προηγουμένως, τα αρχικά πρωτότυπα επικεντρώθηκαν στο μηχανισμό του παιχνιδιού. Επίσης δόθηκε μεγάλη προσοχή στο να καταγραφούν όλα τα σχόλια που έκαναν οι αρχικοί παίχτες. Κατά τη διάρκεια του σχεδιασμού καταγράφηκε, αν οι παίχτες μπορούν να κατανοήσουν και να χρησιμοποιήσουν το μηχανισμό.

Στο τελευταίο πρότυπο εφαρμόστηκαν τα συμπεράσματα και οι αλλαγές που προέκυψαν μέσα από τις δοκιμές στους χρήστες .

### **Παρ.2.6. Περιβάλλον αλληλεπίδρασης και επιλογές.**

Από την αρχή της δημιουργίας του παιχνιδιού δόθηκε μεγάλη έμφαση στην εύκολη κατανόηση του Gameplay από τον παίχτη. Απλοποιήθηκαν οι επιλογές έτσι ώστε να μπορεί ο παίχτης με λίγες επιλογές να παίζει το παιχνίδι σε διαφορετικά επίπεδα δυσκολίας. Επίσης το παιχνίδι διαθέτει και ένα μηχανισμό ανατροφοδότησης που δίνει πληροφορίες κάθε φορά στον παίχτη για την πρόοδο του παιχνιδιού και για τα λάθη του. έτσι ώστε να μπορεί ο παίχτης με λίγες επιλογές να παίζει το παιχνίδι διαφορετικά επίπεδα δυσκολίας. Επίσης το παιχνίδι διαθέτει και ένα μηχανια ανατροφοδότησης που δίνει πληροφορίες κάθε φορά στον παίχτη για την πρόσου

Τέλος η αλληλεπίδραση και οι επιλογές του παιχνιδιού γίνονται με τη μετακίνηση του σώματος του παίχτη μέσα από την κάμερα kinect. Έχει δοθεί μεγάλη προσοχή στον σωστό σχεδιασμό λειτουργικών και εύκολων Gestures. Τα Gestures που έχουν σχεδιαστή δεν κουράζουν τον παίχτη και είναι εύκολα στην μάθηση.

# **Παρ.2.7. Αξιολόγηση Remaze game – Θετικά και αρνητικά**

Για την τελική αξιολόγηση του Remaze Game έγινε αναζήτηση διάφορων πρωτοτύπων αξιολόγησης για να επιλέξουμε το ποιο κατάλληλο και αποτελεσματικό, έτσι καταλήξαμε στο Malone's heuristics.

# **Παρ.2.7.1. Αξιολόγηση πρωτότυπο Remaze Game χρησιμοποιώντας το πρότυπο Malone's heuristics**

Η αξιολόγηση και η ανάπτυξη του Remaze Game έγινε με το πρότυπο Malone's heuristics. Αυτό το πρότυπο περιέχει κατευθυντήριες γραμμές για το πώς θα σχεδιάζουμε εύχρηστες διεπαφές χρήστη(user inerfaces).

Παρακάτω παρουσιάζεται αναλυτικά η αξιολόγηση του Remaze game με βάση το πρότυπο Malone's heuristics

# **Παρ.2.7.2. Περιεχόμενο-Αφηγηση (Content/Storytelling)**

Σύμφωνα με το πρότυπο Malone's heuristics το περιεχόμενο και η πλοκή του παιχνιδιού πρέπει να βασίζονται στον παρακάτω κανόνα.

• The educational objective and content should be clearly stated in the game.

Ο εκπαιδευτικός στόχος του παιχνιδιού πρέπει να είναι σαφής και να γίνεται κατανοητός με μια ματιά.

Το Remaze Game είναι ένα παιχνίδι που προωθεί την κοινωνικοποίηση του παίχτη μέσα από τη συνεργασία. Κατά τη διαδικασία του παιχνιδιού ο παίχτης πρέπει να συνεργαστεί με το Avatar, για να ολοκληρώσει με επιτυχία το κάθε επίπεδο. Παρακάτο παρουσιάζεται αναλυτικά η αξιολόγηση του Remaze game με βάστ<br>
πρότυπο Malone's heuristics<br> **Παρ.2.7.2. Περιεχόμενο-Αφηγηση (Content/Storytelling)**<br>
Σύμφονα με το πρότυπο Malone's heuristics το περιεχόμενο και

Η υπόθεση του παιχνιδιού είναι να μπορέσει το Avatar να μετακινηθεί από το ένα άκρο στο άλλο μέσα σε ένα συγκεκριμένο μονοπάτι αντιμετωπίζοντας διάφορες προκλήσεις. Οι προκλήσεις αυτές εξαρτώνται από το επίπεδο που θα επιλέξει ο

παίχτης, ενώ υπάρχει και η δυνατότητα να δημιουργήσει δικά του επίπεδα ανάλογα με την εμπειρία και τις ικανότητές του.

#### **Παρ.2.7.3. Παρουσίαση περιεχομένου.**

Σύμφωνα με το πρότυπο Malone's heuristics το περιεχόμενο και η παρουσίαση του Interface πρέπει να βασίζονται στον παρακάτω κανόνα.

 A good game should map the learning activities to the interface actions and the learning concepts to interface objects.

Σε ένα καλό παιχνίδι θα πρέπει οι εκπαιδευτικές δραστηριότητες να είναι εμφανείς στην αλληλεπίδραση της διεπαφής και οι εκπαιδευτικοί στόχοι στα αντικείμενα της διεπαφής.

Όπως έχουμε αναφέρει και παραπάνω, όλοι οι μηχανισμοί του παιχνιδιού έχουν σχεδιαστεί, για να ικανοποιούνται οι βασικοί στόχοι του παιχνιδιού και η ανατροφοδότηση του παίχτη κατά τη διάρκεια του παιχνιδιού. Έτσι κάθε στόχος έχει αντιστοιχηθεί σε συγκεκριμένη ενέργεια μέσα στην πλοκή του παιχνιδιού. - Α good game should map the learning activities to the interface actional the learning concepts to interface objects.<br>
Σε ένα καλό παιχνίδι θα πρέπει οι εκπαιδευτικές δραστηριότητες να είφανείς στην αλληλεπίδραση της δι

Ένα χαρακτηριστικό παράδειγμα είναι ο μηχανισμός μετακίνησης του Avatar, o οποίος βάζει στον παίχτη να κάνει συγκεκριμένα gestures , για να μετακινήσει το avatar. Άλλος μηχανισμός είναι να επιλέξει μέσα από τα μηνύματα που του δίνει το σύστημα.

### **Παρ.2.7.4. Διαδραστικότητα**

Σύμφωνα με το πρότυπο Malone's heuristics η διαδραστικότητα του παιχνιδιού πρέπει να βασίζεται στον παρακάτω κανόνα.

 A good game will always have gaming interactions that facilitate the mastery of the objective.

Ένα καλό παιχνίδι θα πρέπει να έχει πάντα μηχανισμούς αλληλεπίδρασης που διευκολύνουν την επίτευξη των στόχων.

Ο τελικός στόχος του παιχνιδιού είναι να βοηθήσει τα παιδιά να βελτιώσουν τα κινητικά τους προβλήματα. Έτσι θα πρέπει να αλληλεπιδράσει με το παιχνίδι για να μετακινήσει το avatar προς τη σωστή κατεύθυνση.

Έτσι με τα διαφορετικά επίπεδα δυσκολίας πρέπει να εξερευνήσει κάθε φορά το παιχνίδι, να αντιμετωπίσει καινούργια προβλήματα και να μάθει να εκτελεί νέα Gestures μέσα από την πλοκή του παιχνιδιού. ετινητικά τους προβλήματα. Έτσι θα πρέπει να αλληλεπιδράσει με το παιχνίδι<br>
να μετακινήσει το avatar προς τη σωστή κατεύθυνση.<br>
Έτσι με τα διαφορετικά επίπεδα δυσκολίας πρέπει να εξερευνήσει κάθε φορά<br>
παιχνίδι, να αντιμ

### **Παρ.2.7.5. Προκλήσεις**

Σύμφωνα με το πρότυπο Malone's heuristics οι προκλήσεις του παιχνιδιού πρέπει να βασίζονται στον παρακάτω κανόνα.

 A challenging game must have, as a goal, attainment which is uncertain and it should be personally meaningful and obvious or easily generated.

Ένα καλό παιχνίδι θα πρέπει να έχει κάποιους στόχους που θα είναι ευδιάκριτοι και να έχουν κάποιο νόημα, για να γίνουν.

Το παιχνίδι έχει σχεδιαστεί, ώστε να ξεκινά εύκολα και η καμπύλη δυσκολίας αυξάνεται σταδιακά. Σε αυτό βοηθούν πολύ τα διαφορετικά επίπεδα και το επίπεδο Customize για εξατομίκευση του παιχνιδιού.

Έτσι σε κάθε επίπεδο έχουμε διαφορετικές προκλήσεις, και στόχους που δυσκολεύουν ανάλογα το επίπεδο. Μέσα από το επίπεδο Customize μπορούμε μόνοι μας να ορίσουμε ποιες προκλήσεις θέλουμε να έχει το παιχνίδι μας.

### **Παρ.2.7.6. Ανατροφοδότηση(Feedback)**

Σύμφωνα με το πρότυπο Malone's heuristics η ανατροφοδότηση του παιχνιδιού πρέπει να βασίζεται στον παρακάτω κανόνα.

 Prompt feedback and rewards about the player's performance and progression should be provided.

Ένα καλό Παιχνίδι θα πρέπει να έχει καλή ανατροφοδότηση και ανταμοιβές, ώστε να δίνει κίνητρο στον παίχτη και να τον καθοδηγεί.

To παιχνίδι έχει αναπτυχθεί για παιδιά με κινητικά προβλήματα και μέσα από τις αλληλεπιδράσεις προκύπτουν γεγονότα μέσα στον εικονικό κόσμο. Έχει αναπτυχθεί ένας μηχανισμός συνεχούς ανατροφοδότησης που προλαμβάνει τα λάθη, δίνει πληροφορίες στον παίχτη, τον επιβραβεύει, για να του δώσει κίνητρο, για να συνεχίσει. πρέπει να βασίζεται στον παρακάτω κανόνα.<br>
• Prompt feedback and rewards about the player's performance interestion should be provided.<br>
Ένα καλό Παιχνίδι θα πρέπει να έχει καλή ανατροφοδότηση και ανταμοιφ<br>
άστε να δίνει

# **Παρ.2.7.7. Κίνητρο και περιέργεια (Curiosity)**

Σύμφωνα με το πρότυπο Malone's heuristics η περιέργεια του παιχνιδιού πρέπει να βασίζεται στον παρακάτω κανόνα.

 A good game should have an "optimal" level of informational complexity. In other words, it should be novel and surprising but not completely incomprehensible.

Ένα καλό παιχνίδι θα πρέπει να έχει μια πολυπλοκότητα, δηλαδή θα πρέπει να είναι απροσδόκητο χωρίς όμως να γίνεται ακατανόητο.

Σε κάθε πίστα υπάρχει διαφορετικό Background και διαφορετικό μονοπάτι και χαρακτηριστικά, για να κρατούν τον παίχτη σε εγρήγορση. Το avatar όμως παραμένει το ίδιο, για να υπάρχει εξοικείωση του παίχτη.

### **Παρ.2.7.8. 'Έλεγχος' του παιχνιδιού**

Σύμφωνα με το πρότυπο Malone's heuristics ο έλεγχος του παιχνιδιού πρέπει να βασίζεται στον παρακάτω κανόνα. Παρ.2.7.8. "Ελεγχος" του παιχνιδιού<br>
Σύμφωνα με το πρότυπο Malone's heuristics ο έλεγχος του παιχνιδιού πρέπει<br>
βασίζεται στον παρακάτο κανόνα.<br>
• The game should offer a great deal of control to the player.<br>
Ενα καλό πα

The game should offer a great deal of control to the player.

Ένα καλό παιχνίδι θα πρέπει να προσφέρει ένα καλό έλεγχο στο χρήστη.

Το παιχνίδι περιέχει εύχρηστες χειρονομίες και μηχανισμούς αλληλεπίδρασης που έχουν προκύψει μέσα από πολλές δοκιμές σε πραγματικές συνθήκες.

# **Παρ.2.7.9. 'Μηχανισμός' του παιχνιδιού**

Σύμφωνα με το πρότυπο Malone's heuristics ο μηχανισμός του παιχνιδιού πρέπει να βασίζεται στον παρακάτω κανόνα.

 Mechanisms for correcting errors, improving performance and reporting progress should be provided in the game.

Σε ένα καλό παιχνίδι θα πρέπει να υπάρχει μηχανισμός που θα προλαμβάνει τα λάθη, θα βελτιώνει την απόδοση του παιχνιδιού και θα παρέχει πληροφορίες για την πρόοδο του παίχτη.

Ο μηχανισμός έχει αναπτυχθεί για να προλαμβάνει να λάθη του παίχτη. Ο χρήστης μπορεί να προχωρήσει μέσα στο παιχνίδι χωρίς να υπάρχει σενάριο αποτυχίας. Επίσης δίνει πληροφορίες για την τοποθέτηση του παίχτη μέσα στο χώρο και την αλληλεπίδρασή του με τον εικονικό κόσμο.

Τέλος το παιχνίδι ανταμοίβει τον παίχτη με διάφορα βραβεία και δώρα ανάλογα με τα επιτεύγματά του.

## **Παρ.2.7.10. Περιγραφή της τελικής εφαρμογής.**

Είναι ένα κλασικό παιχνίδι που περιλαμβάνει μετακίνηση του παίχτη μέσα σε προσχεδιασμένες διαδρομές (μονοπάτια) με προκαθορισμένη κίνηση και κατεύθυνση.

Το παιχνίδι περιλαμβάνει μετακίνηση μέσα σε διαφορετικά template λαβυρίνθων ανάμεσα σε δύο σημεία, το σημείο εκκίνησης και το σημείο τερματισμού.

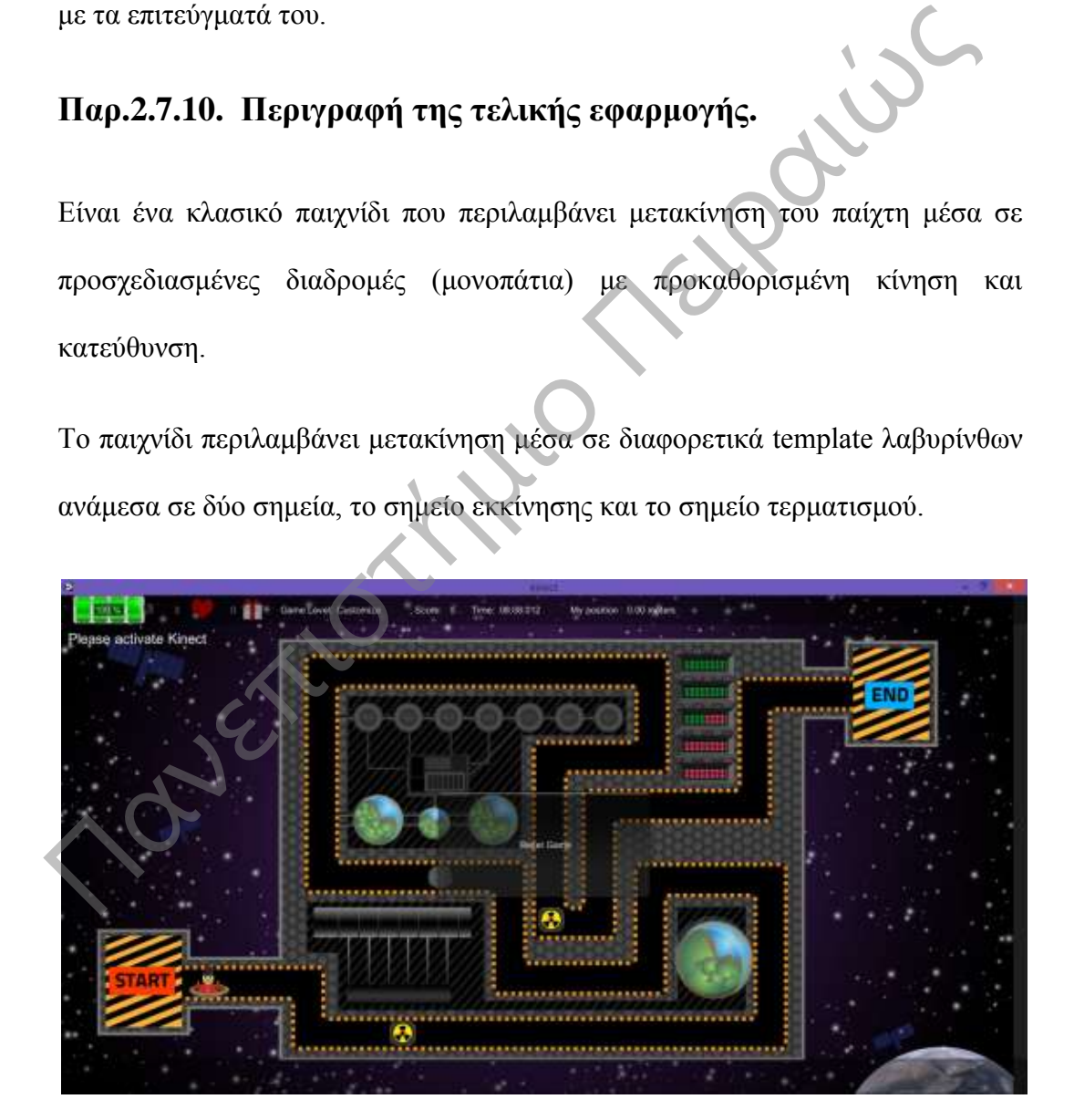

Στη διαδρομή μπορεί να συναντήσει εμπόδια ή να συλλέξει διάφορα αντικείμενα (δωράκια), τα οποία χρησιμοποιούνται σαν επιβράβευση και τον βοηθούν να αυξήσει τους πόντους και τη ζωή του.

Πριν ξεκινήσει κάποιος το παιχνίδι έχει την δυνατότητα να διαλέξει μέσα από τα διαφορετικά επίπεδα για να παίξει, κάθε επίπεδο έχει διαφορετικά χαρακτηριστικά που είναι προκαθορισμένα εκτός από το επίπεδο Customize που περιγράφεται παρακάτω.

Στο επίπεδο Customize έχει τη δυνατότητα να κάνει κάποιες επιλογές σχετικά με το Gameplay του παιχνιδιού, για να ορίσει το επίπεδο δυσκολίας του παιχνιδιού και το template που θέλει. γαρακτηριστικά που είναι προκαθορισμένα εκτός από το επίπεδο Customize επεριγράφεται παρακάτω.<br>
Στο επίπεδο Customize έχει τη δυνατότητα να κάνει κάποιες επιλογές σχετικά το Gameplay του παιχνιδιού, για να ορίσει το επίπε

Οι επιλογές που μπορεί να έχει ο παίχτης σε ένα παιχνίδι είναι οι παρακάτω:

- Επιλογή template .
- Επιλογή Χαρακτήρα.
- Κατεύθυνση μετακίνησης (LR-RL).
- Επίπεδο δυσκολίας(Ενέργεια).
- Όνομα χαρακτήρα.

Αριθμός επαναλήψεων.

- Χρονόμετρο.
- Εχθροί .
- Εμπόδια.
- Επιβράβευση.
- Αναφορά αποτελεσμάτων.

Όλες οι επιλογές είναι προαιρετικές και σκοπό έχουν να μπορέσουν να προσαρμόσουν το παιχνίδι στο προφίλ του κάθε παίχτη ανάλογα με την εμπειρία που έχει. Ο παίχτης μπορεί να μην επιλέξει κάποια από τις επιλογές και να παίξει το βασικό επίπεδο που αποτελεί ένα βασικό επίπεδο εξοικείωσης με το παιχνίδι και την πλοήγηση με το kinect.

### **Παρ.2.7.11. Διανομή λογισμικού**

Το λογισμικό θα διανέμεται δωρεάν αρχικά σε σχολεία και αργότερα και σε θεραπευτικά κέντρα. Παρ.2.7.11. Διανομή λογισμικού<br>Το λογισμικό θα διανέμεται δωρεάν αρχικά σε σχολεία και αργότερα και<br>θεραπευτικά κέντρα.<br> $\bigcup_{n=1}^{\infty} \bigcup_{n=1}^{\infty} \bigcup_{n=1}^{\infty} \bigcup_{n=1}^{\infty} \bigcup_{n=1}^{\infty} \bigcup_{n=1}^{\infty} \bigcup_{n=1}^{\infty} \bigcup_{n=1}^$